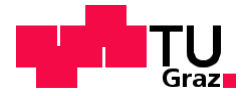

Verfasser: Daniel Obermayr

# **Entwicklung eines Online-Kurses für digitale Kompetenzen für Studienanfänger\*innen**

**Diplomarbeit**

zur Erlangung des akademischen Grades Mag. rer. nat.

Individuelles Diplomstudium

UB 190 456 884 UF Lehramtsstudium; UF Geographie und Wirtschaftskunde; UF Informatik und Informatikmanagement

eingereicht an der

## **Technischen Universität Graz**

**Betreuer** Priv.-Doz. Dipl.-Ing. Dr. techn. Martin Ebner

Institutsname 7060 Institute of Interactive Systems and Data Science

Graz, Dezember 2020

## **Eid (Ehrenwörtliche Erklärung)**

Ich erkläre an Eides Statt, dass ich die vorliegende Arbeit selbstständig und ohne fremde Hilfe verfasst, andere als die angegebenen Quellen nicht benutzt und die den benutzten Quellen wörtlich und inhaltlich entnommenen Stellen als solche kenntlich gemacht habe.

Ich versichere, dass ich dieses Diplomarbeitsarbeitsthema bisher weder im In- noch im Ausland (einer Beurteilerin oder einem Beurteiler) in irgendeiner Form als Prüfungsarbeit vorgelegt habe.

Graz, im Dezember 2020

Davel 9

## **Danksagung**

An dieser Stelle ist es Zeit ,Danke' zu sagen und all die Personen hervorzuheben, die zum Gelingen dieser Diplomarbeit beigetragen haben.

Zu Beginn möchte ich hier Priv.-Doz. Dipl.-Ing. Dr.techn. Martin Ebner für die, für mich nicht selbstverständliche, sehr gute Zusammenarbeit, Betreuung und Beurteilung dieser Diplomarbeit danken. Sie standen immer mit verschiedensten Ideen und Rat und Tat zur Verfügung, wenn ich Unterstützung brauchte.

In diesem Zusammenhang ist es für mich auch wichtig dem Institut für Lehr- und Lerntechnologien zu danken. Besonders hervorheben möchte ich Mag. Katharina Hohla und Clarissa Braun, die mir mit Unterlagen, ihrem künstlerischen Talent, ihren Ideen und ihren Ratschlägen zur Seite standen. Vor allem zu Beginn, als es wichtig war ein Konzept für die Erhebungen zu finden und diese vorzubereiten waren Sie beide für mich unverzichtbar.

Weiters möchte ich Alisa Obermayr ein riesiges ,Dankeschön' aussprechen, die diese Arbeit und alle dazugehörigen Anhänge Korrektur gelesen hat.

Zum Abschluss möchte ich noch meiner Familie, meiner Lebenspartnerin und meinen Freunden danken, die mir das Studium ermöglicht haben bzw. immer mit einem offenen Ohr für mich da waren.

## **Kurzfassung**

In der folgenden Diplomarbeit geht es um das Thema , Digitale Kompetenzen für Studienanfänger\*innen'. Das Ziel dieser Arbeit ist ein ausgearbeitetes Konzept für eine Lehrveranstaltung für die Technische Universität Graz, die ab dem Wintersemester 2020/21 angeboten werden soll.

Zu Beginn geht es um den theoretischen Hintergrund des Themas.

Danach wird das europäische digitale Kompetenzmodell vorgestellt, das die Grundlage für das, danach erläuterte, österreichische ist. Dieses nationale Modell wurde als Basis für zwei Workshops mit Student\*innen der Technischen Universität Graz verwendet. Bei der Durchführung wurden Ideen zu Tools, Situationen, Aufgaben, etc. in Bezug auf die verschiedenen Kompetenzbereiche dieses Modells gesammelt. Weiters wurden diese Ideen, mit Hilfe von Stickern, bewertet, deren Anzahl die Relevanz darstellen.

Die bewerteten Ideen wurden in Themenbereiche zusammengefasst, für die Leitfragen und mögliche Quellen für die Theorie erarbeitet und gesammelt wurden.

Es wurden Drehbücher zu den Bereichen verfasst, die einen Einstieg in das jeweilige Thema bieten sollen.

Aus den Themenbereichen, den Leitfragen, den Quellen zur Theorie und den Videos wird die Lehrveranstaltung entstehen, die in Form eines Massive Open Online Course organisiert wird.

Das Ziel des fertiggestellten Konzepts wurde erreicht. Die Lehrveranstaltung, wird sobald die Videos, die durch die momentane Situation verzögert wurden, aufgenommen sind, stattfinden.

## **Abstract**

The subject of the following thesis is , Digitale Kompetenzen für Studienanfänger\*innen'. The goal is an elaborated concept for a course at the University of Technology of Graz, which will be held in the winter semester 2020/21.

The aim of the beginning of this thesis is to explain the theoretical principles and delimit the mentioned subject.

The next step is to present the european digital competence model, which is the foundation for the also presented austrian one. This national model was used for the research, which took place in the winter semster 2019/20. Two Workshops with students from the University of Technology of Graz were held, where ideas cencerning tools, situations, tasks, etc. in ralation to the austrian model were collected. In order to rate the ideas the students used stickers. The amount oft hem indicats the relevance.

The mentioned ideas were summarized into subject areas for which key questions and theory were researched and prepared.

In the end, scripts for videos were written, which will be filmed soon. Those videos are introductions to each subject area.

The course will consist of the subject areas, the key questions and the theory and videos and will be organized in the form of a Massive Open Online Course.

The goal which was the elaborated concept was reached. The course will take place as soon as the videos which are not filmed yet because to the current situation are finished.

## Inhaltsverzeichnis

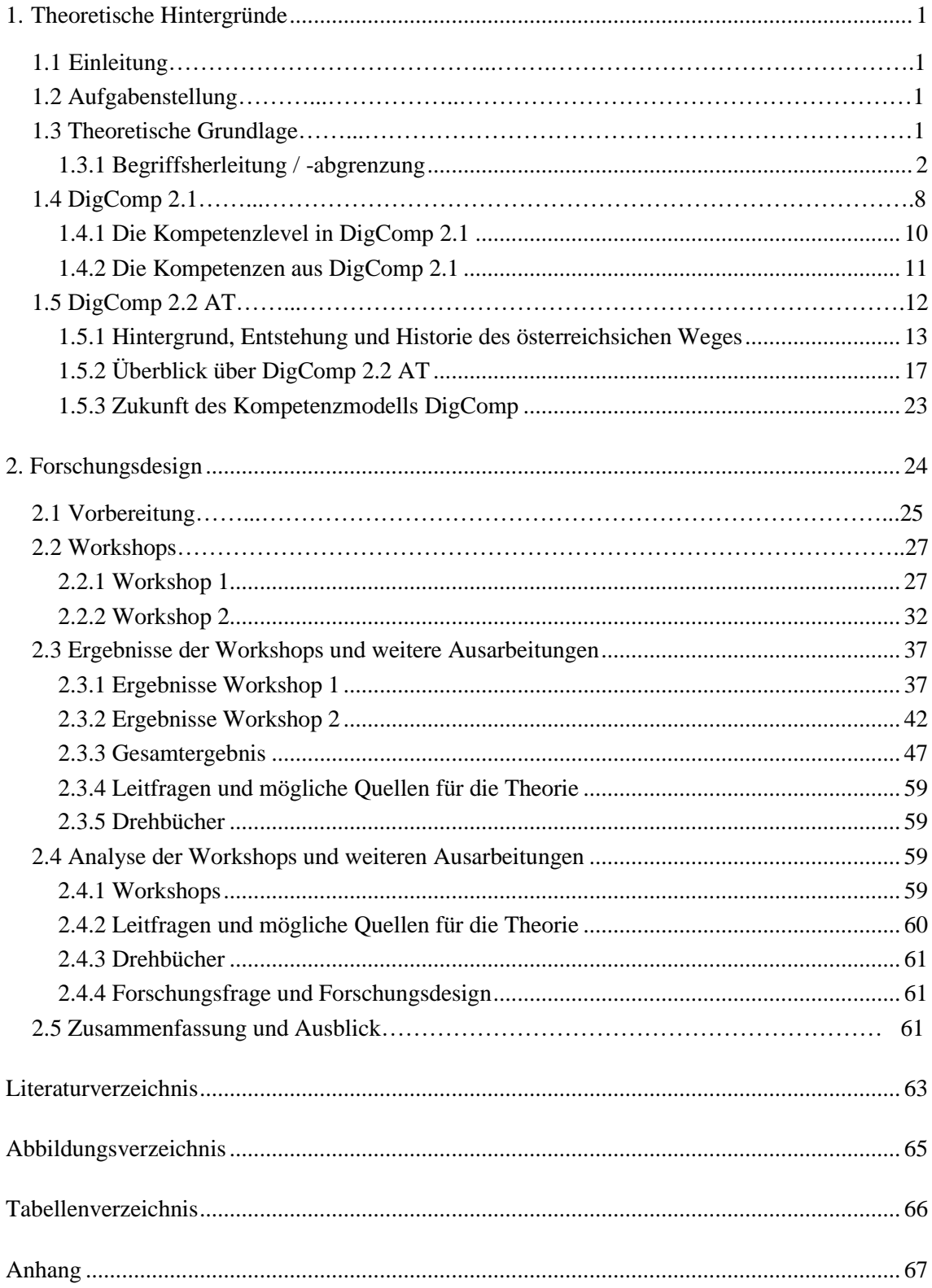

## <span id="page-6-1"></span><span id="page-6-0"></span>**1. Theoretische Hintergründe**

### **1.1 Einleitung**

In der nachfolgenden Arbeit wird das Thema ,Digitale Kompetenzen für Studienanfänger\*innen' behandelt. Aufgrund der Einführung der digitalen Grundbildung in allen Bildungsebenen, möchte die Technische Universität Graz eine eigene Lehrveranstaltung dafür anbieten, die für alle Studierenden, unabhängig von der jeweiligen Studienrichtung, bestimmt sein soll. Die Rahmenbedingungen sind in einem Kompetenzraster festgehalten, der im weiteren Verlauf dieser Arbeit genauer vorgestellt wird. Auf Grundlage dieses Kompetenzrasters wurden Workshops durchgeführt, um die für die Studierenden relevanten Beispiele, Alltagssituationen, Themen und auch Tools zu erarbeiten. Mit Hilfe der Ergebnisse aus diesen Workshops konnte ein Themenkatalog und in weiterer Folge ein Fragenkatalog erstellt werden.

Die schon erwähnte Lehrveranstaltung soll hauptsächlich als Onlinekurs in Form eines MOOC, auf der Plattform iMooX stattfinden. Zusätzlich wurden auch Drehbücher verfasst, die im Institut für Lehr- und Lerntechnologien noch weiter verfeinert und dann in Videos umgesetzt werden. Die Lehrveranstaltung wird ab dem Wintersemester 2020/21 angeboten.

Das Ziel dieser Arbeit ist es, die verschiedenen Schritte, vom Kompetenzraster bis zur fertigen Grundlage für die genannte Lehrveranstaltung, zu dokumentieren und die entstandenen Probleme und Ergebnisse der Forschung festzuhalten.

#### <span id="page-6-2"></span>**1.2 Aufgabenstellung**

Die für diese Arbeit relevante Aufgabenstellung, lässt sich in folgender Forschungsfrage zusammenfassen: "Wie kann man einen Online-Kurs zum Thema Digitale Kompetenzen für Studienanfänger\*innen erstellen?"

#### <span id="page-6-3"></span>**1.3 Theoretische Grundlage**

Heutzutage haben immer mehr Menschen Zugang zu digitalen Medien, Tools und dementsprechenden Geräten. Nicht nur das Arbeitsleben und die Bildungseinrichtungen spielen eine wichtige Rolle, sondern auch die Freizeitgestaltung, in der wir Menschen vermehrt mit der digitalen Welt in Verbindung stehen. Geräte, wie Smartphones, Tablets, Laptops oder Desktop-PCs haben einen fixen Platz im Alltag von Milliarden von Menschen. Sie werden unter anderem verwendet, um im privaten Umfeld zu kommunizieren, verschiedenste Informationen zu recherchieren, E-Mails zu versenden, zu lesen und sich die Zeit mit Spielen, Musik, Videos, etc. zu vertreiben.

Im Berufsleben erlangt die digitale Welt eine stetig wachsende Bedeutung. In vielen Branchen ist die Digitalisierung ein zentrales Thema, ohne das die Arbeitswelt gar nicht mehr vorstellbar wäre. Durch diese Faktoren ist es auch immer wichtiger verantwortungsvoll und kompetent mit digitalen Ressourcen umgehen zu können. Um dieses Ziel verfolgen zu können, ist es wichtig, digitale Kompetenzen zu erlernen und die gelernten Methoden umzusetzen.

#### <span id="page-7-0"></span>*1.3.1 Begriffsherleitung / -abgrenzung*

Vor wenigen Jahrzehnten war von allem, was wir mit digital, dem Digitalen oder Digitalisierung verbinden noch keine Spur. Auch noch vor wenigen Jahren arbeiteten "... mehrere Personen an einem Computer – in Banken waren Menschen an Terminals tätig; in Universitäten konnten Forschende Rechenkapazitäten buchen" (Knaus, 2018, S.7). Durch die schnellen Fortschritte im Technikbereich hat sich dieses Bild rasend schnell verändert.

"In den letzten beiden Jahrzehnten dominierte der «persönliche» Computer – der PC – und damit die Eins-zu-eins-Relation von Mensch und Maschine. Heute genügt vielen von uns nicht mehr nur ein Gerät" (ebd.). Diese Entwicklung hat dazu geführt, dass sich nicht nur die Verkaufszahlen der Geräte, sondern auch die Möglichkeiten jedes Einzelnen vervielfachen. Die Digitalisierung hat analoge Medien (Bücher, Briefe, einzelne Seiten, etc.) zunehmend in den Hintergrund rücken lassen.

"Die Teilhabe an Kultur, die Kommunikation mit Anderen basiert wesentlich auf digitaler Technologie und auch die Sicht auf uns selbst wird beeinflusst durch Artefakte, die wir mit diesen Werkzeugen erzeugen. In einer von digitaler Technik geprägten Welt erleben wir andere Herausforderungen als in einer durch die klassische Industrie oder Landwirtschaft geprägten Epoche. In der internationalen Diskussion wird ähnlich auch von 21st Century Skills gesprochen, die sich auf die Fertigkeiten beziehen, in einer durch digitale Medien geprägten Kultur und Arbeitswelt partizipieren und gestaltend einwirken zu können" (Trilling & Fadel, 2009, zitiert nach Kerres, 2018, S.3). Die digitalen Medien haben also längst Einfluss auf nahezu alle Bereiche unseres Lebens, wodurch sich neue Herausforderungen und Aufgaben für die einzelnen Menschen, in Bezug auf diese Medien ergeben. Das deutet schon an, "... dass wir in der Zukunft "neueKompetenzen" benötigen, dass die Digitalisierung neue Fertigkeiten und Kompetenzen erfordert" (Kerres, 2018, S.2).

Die Digitalisierung kommt aus dem Fachbereich der Informatik. Informatiker\*innen verbinden den Begriff , digital' mit dem Binärsystem, das nur aus Nullen und Einsen besteht (vgl. Knaus, 2018, S.3). Dieses System ist nicht universell in den Alltag übertragbar. Mit Hilfe des Binärsystems ist es nicht möglich konkret zu erklären, "... was wir mit «digitalen Welten», «digitaler Gesellschaft» oder auch «digitaler Bildung» ausdrücken wollen" (ebd.). Der Mensch spielt hier eine wichtige Rolle, die sich nicht mit zwei Zahlen beschreiben lässt, denn die Nutzung digitaler Medien bzw. der Geräte ist abhängig von Personen, die diese erschaffen und programmieren. Es wird darauf geachtet, dass sie den Anforderungen einer breiten Masse in unterschiedlichen Gesellschaftsschichten entsprechen.

Den "digitalen Medien, wie beispielsweise dem iPhone, wird nicht selten "intuitive" Bedienbarkeit nachgesagt, die sicher von allen Nutzenden geschätzt wird …" (Knaus, 2016, S.100). Natürlich ist es viel angenehmer ein benutzerfreundliches digitales Medium zu verwenden, um die Bedienung so einfach wie möglich zu gestalten. Bei den heutigen Geräten erfolgen die meisten Prozesse im Hintergrund und werden von Benutzer\*innen gar nicht wahrgenommen. "Die Software «kennt» die üblichen Anforderungen und Ziele der Nutzenden und navigiert sie entsprechend dieser üblichen Pfade. Die Technik bestimmt den Weg und wir nehmen ihn – aus Bequemlichkeit. So wird der Intuition gefolgt, anstatt Entscheidungen durch den diskursiven Gebrauch des Verstandes zu treffen" (Knaus, 2018, S.3). Um dem entgegen zu wirken, ist es nötig, "...dass idealerweise alle Menschen über die Kenntnis verfügen, was hinter der Benutzerschnittstelle – hinter dem Interface der Maschine – vorgeht" (Knaus, 2018, S.23). Der Erwerb digitaler Kompetenzen und die digitale Bildung, bilden die Voraussetzung für einen kritischen und bewussten Umgang mit digitalen Medien. Im Bildungsbereich spielen diese eine zentrale Rolle, denn "selbstverständlich ist digitale Bildung die sprachlich verkürzte Form einer Bildung mit digitalen Medien" (Pietraß, 2017, S.19), aus der digitale Kompetenzen resultieren sollen. Diese Begriffe finden unter anderem in der Medienpädagogik Verwendung. In diesem Zusammenhang ist es sinnvoll, sich diese genauer anzuschauen.

Die Medienpädagogik beinhaltet "... alle Fragen der pädagogischen Bedeutung von Medien in den Nutzungsbereichen Freizeit, Bildung und Beruf, also dort, wo Medien in den Funktionen von Information, Beeinflussung, Unterhaltung, Unterrichtung und Alltagsorganisation Relevanz für die Sozialisation des Menschen erlangen" (Stangl, 2020). Kerres (2018) schrieb in Bezug auf die Medienpädagogik: Als die Medienpädagogik begründet wurde, verbreiteten sich neben der altbewährten Zeitung die neuen Medien, nämlich das Radio, das Fernsehen und das Kino. Die neuen verwendeten Geräte waren Kameras und Kassettenrekorder. In den letzten Jahrzenten hat sich die Medienpädagogik aber stark verändert und das hat vor allem mit der Digitalisierung zu tun (vgl. Kerres, 2018, S.3f). Kerres (2018) stellte die angesprochene Veränderung mit Hilfe folgender Tabelle dar:

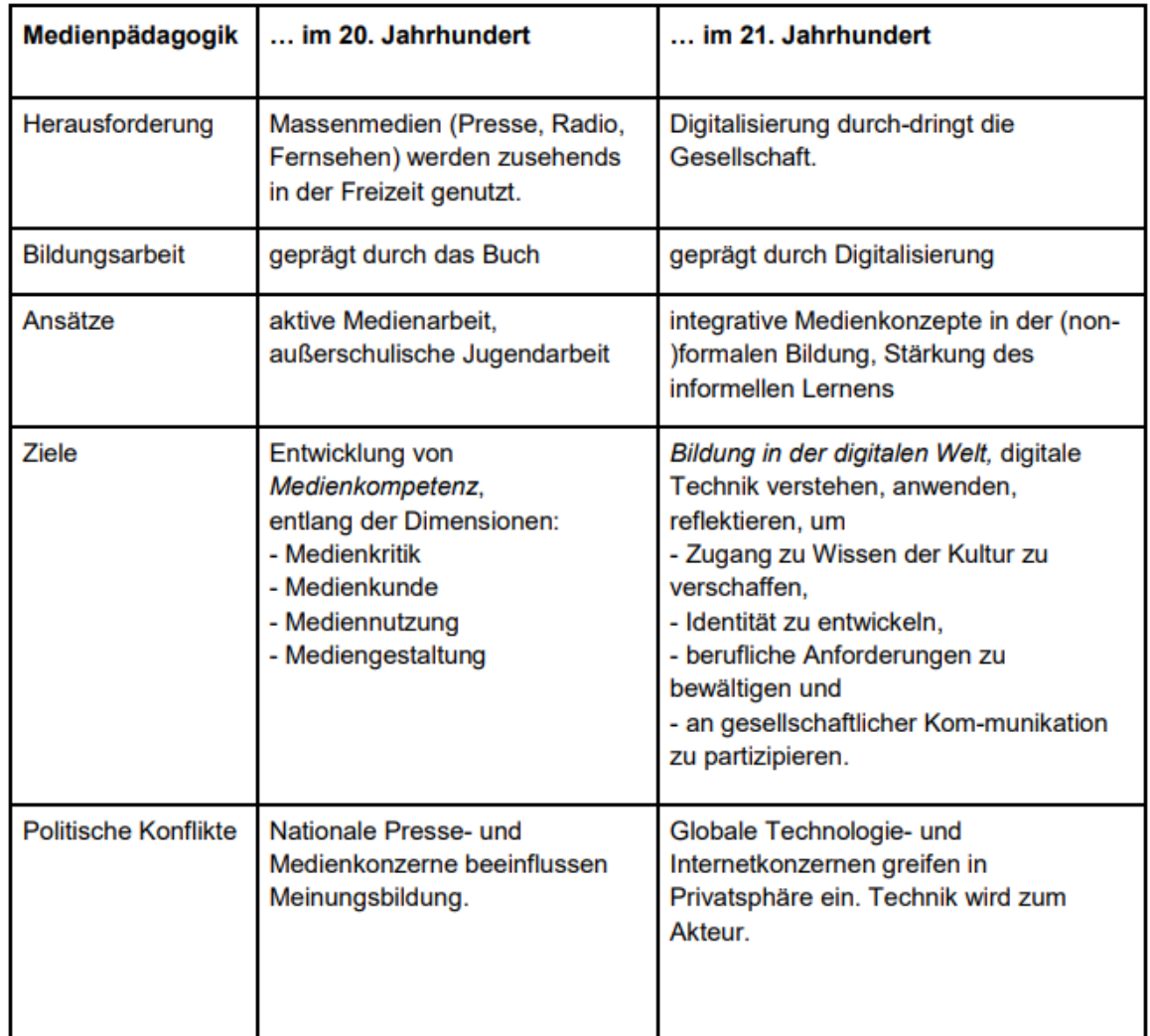

*Tabelle 1: Wandel der Medienpädagogik 20./21. Jh. (Kerres, 2018, zitiert nach Kerres, 2018, S.4)*

Auf Grund der neuen Herausforderungen in Bezug auf die Bildung (siehe Tabelle 1), musste man den Fokus auf eine neue Art der Bildung legen, nämlich die digitale Bildung.

Die "digitale Bildung beinhaltet nach unserem Verständnis sowohl die Vermittlung digitaler Kompetenz, d. h. der Fähigkeit zur fachkundigen und verantwortungsvollen Nutzung digitaler Medien (digitale Bildung als Lehr- und Lerninhalt) als auch das Lernen mit digitalen Medien (digitale Bildung als Instrument)" (Bundesministerium für Bildung und Forschung [BMBF], 2016, S.8). Dabei ist es wichtig, dass "... selbstbestimmtes Handeln sowie die kompetente und reflektierte Nutzung von neuen Technologien und digitalen Informationen…" (Eickelmann, 2017, S.9) im Mittelpunkt stehen. Weiters ist festzuhalten: "Die Digitalisierung lässt sich demnach nicht mehr auf ein

Fach oder eine didaktische Methode beziehen, sondern sie ist in allen Gegenstandsbereichen von Unterricht zu erarbeiten" (Kerres, 2018, S.3). Die digitale Bildung ist also nicht einem einzigen Fachbereich zuzuordnen, sondern in einem interdisziplinären Kontext zu sehen. Dengel (2018) hat versucht die Komponenten der digitalen Bildung aufzuzeigen, wobei er sich davon distanziert, dass seine Komponenten vollständig sind (vgl. Dengel, 2018, S.22). Dennoch bekräftigt seine Auflistung, den Aspekt der interdisziplinären Rolle der digitalen Bildung und zeigt auf, inwieweit diese Bildung in unser Leben verflochten ist:

- "Digitale Bildung umfasst den kritisch-reflektierenden Umgang mit Informationen, Medien und sozialer Interaktion in digitalen Räumen.
- Digitale Bildung thematisiert die Wahrnehmung, Nutzung und Konstruktion von und mit Medien sowie die kritische Verarbeitung und Bewertung von Medien.
- Digitale Bildung betrachtet Phänomene, Gegenstände und Situationen der digitalen vernetzten Welt aus technologischer, gesellschaftlich-kultureller und anwendungsbezogener Perspektive.
- Digitale Bildung befähigt Menschen zur aktiven Lebensgestaltung und zum adäquaten Umgang mit Medien, Informationen und Phänomenen in einer digitalisierten Welt…" (Dengel, 2018, S.22).
- "Digitale Bildung unterstützt klassische Lernprozesse durch den Einsatz und die Nutzung bei der Wissensvermittlung.
- Digitale Bildung beinhaltet die Handhabung digitaler Medien zum Selbstzweck sowie für ein souveränes Auftreten in der digitalisierten Welt, insbesondere auch deren Auswahl und Begründung.
- Digitale Bildung inkludiert den Erwerb von Kenntnissen bezüglich der Funktionsweisen, Wirkprinzipien und technologischen Grundlagen digitaler Systeme sowie hierbei Anwendung findende wiederkehrende Konzepte und Problemlösestrategien.

• Digitale Bildung betrachtet Wechselwirkungen zwischen Individuen und der Gesellschaft mit der digitalen vernetzten Welt und bildet Kompetenzen zur Informationsbeurteilung sowie zur Entwicklung eigener Standpunkte aus" (ebd., S.22-S.23).

Um die Materie etwas übersichtlicher darzustellen, hat Dengel (2018) eine Grafik entwickelt, in der diese Komponenten zusammengefasst sind:

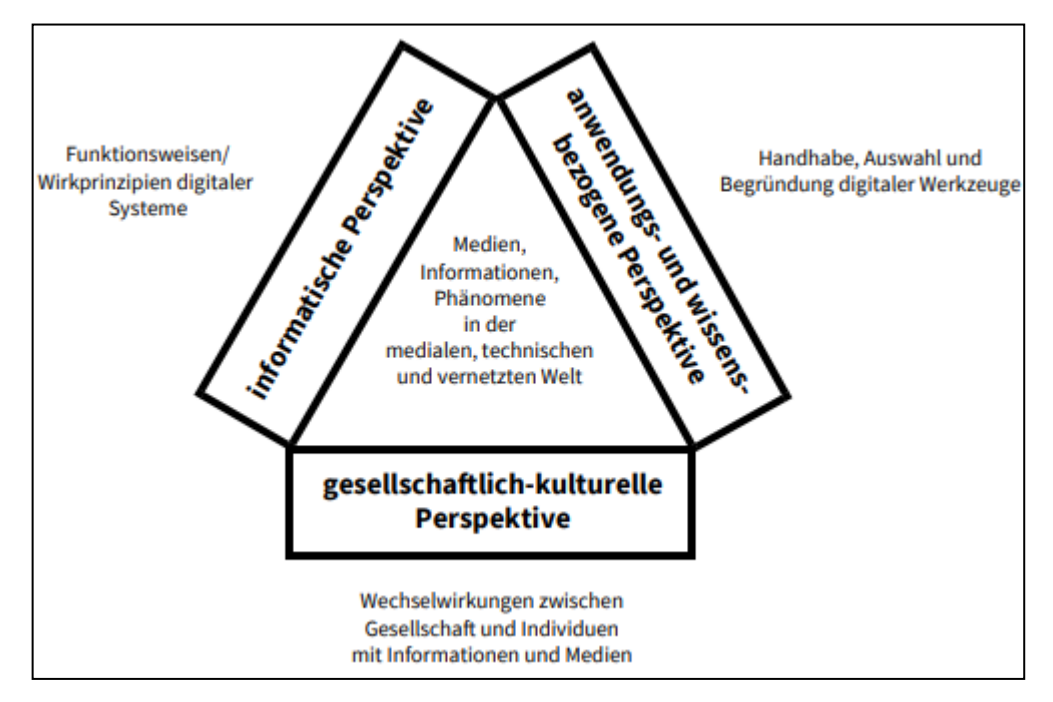

*Abbildung 1: Komponenten der digitalen Bildung zusammengefasst (Dengel, 2018, S.23)*

Dengel (2018) beschrieb diese Grafik (siehe Abbildung 1) folgendermaßen: Das Ziel der digitalen Bildung liegt in der Mitte (siehe Abbildung 1). Es werden "... Kompetenzen zur proaktiven und souveränen Lebensgestaltung von Individuen …" (Dengel, 2018, S.23) vermittelt, die "... im Umgang mit Medien, Informationen und Phänomenen in der medialen, technischen und vernetzten Welt" (ebd.) benötigt werden. Die digitale Bildung ist aus den drei Perspektiven (siehe Abbildung 1) zusammengesetzt, die durch die außenstehenden Beschreibungen weiter spezifiziert sind (vgl. ebd., S.23f).

Die dabei vermittelten Kompetenzen, werden als digitale Kompetenzen bezeichnet. Sie sind notwendige Werkzeuge, die benötigt werden, um das Leben in der heutigen digitalen Welt, proaktiv und souverän zu gestalten (vgl. ebd., S23). Vereinfacht sind diese Kompetenzen "... im Sinne einer verständigen und reflektierten Nutzung von digitalen Angeboten und digitalen Systemen, vom Fahrscheinautomaten, über das Navigations-

system im Auto und die digitale Haussteuerung bis hin zu digitalen Medien, wie der Zeitung auf dem E-Book-Reader und dem Fernsehen über einen Mediaplayer und YouTube" (Kerres, 2018, S.2) zu sehen. Weiters wird es auch immer wichtiger Kompetenzen im Bereich der Informationsverarbeitung zu erlangen. Häufig nehmen wir "die Funktionen und Eigenarten digitaler, vernetzter Informationsverarbeitung …" (ebd.,) wenig bis gar nicht wahr, sie bleiben sozusagen im Verborgenen (vgl. ebd.). "Deswegen muss es auch hier um das Verstehen und Bewerten der Implikationen digitaler Informationsverarbeitung in unserer Lebenswelt als zentrale Herausforderung gehen" (ebd.). Wie man erkennen kann, ist das Thema digitale Kompetenzen nicht nur ein weiterer Kompetenzbegriff, sondern ein wichtiges Thema in Bezug auf die Gesellschaft, die Teilhabe in der digitalen Welt, die Arbeitsplatzgestaltung und die Bildung, der Zukunft und der heutigen Zeit.

Die damit verbundenen Geräte, Anforderungen und Probleme kann man schon in unserem Alltag erkennen. Das beginnt damit, dass sich Menschen, die sich in dieser digitalen Welt befinden, zunehmend mit dementsprechenden Geräten umgeben (vgl. (Knaus, 2018, S.7). "Mit der steigenden Zahl digitaler Geräte, die einen Menschen umgeben, sind aber nicht nur die sichtbaren Geräte, wie Smartphone, Tablet, Notebook und PC gemeint, sondern auch weniger auffällige Computer in Alltagsgegenständen, wie Motorsteuerungen und Bremsassistenten im Auto, Haus- und Heizungssteuerungen oder auch «smarte» Kühlschränke und Zahnbürsten. In nicht allzu ferner Zukunft wird beinahe jeder Gegenstand des täglichen Lebens einen Computer enthalten und mit den anderen Gegenständen vernetzt sein, was als IoT – Internet of Things –bezeichnet wird und die Omnipräsenz digitaler Werkzeuge zementiert" (ebd.). Daraus kann man entnehmen, dass uns die Digitalisierung noch länger beschäftigen wird und sie sich in allen Bereichen des Lebens (privat, beruflich, etc.) weiter entfalten wird.

#### <span id="page-13-0"></span>**1.4 DigComp 2.1**

Einige Wissenschaftler\*innen des Joint Research Centre (JRC), ein Teil der Europäischen Kommission, haben ein Kompetenzmodell für digitale Kompetenzen erstellt. Es soll die Europäische Kommission aus politischer Perspektive unterstützen und den Mitgliedsstaaten der Europäischen Union zeigen, wie sie mit Hilfe der digitalen Technologien die Bildung zukunftsorientiert verändern können. Dabei sind auch Aspekte des lebenslangen Lernens und die neuen Kompetenzen im privaten, beruflichen und sozialen Bereich miteinbezogen (vgl. (Carretero, Vuorikari, & Punie, 2017, S.6). "The European Digital Competence Framework for Citizens, also known as DigComp, offers a tool to improve citizens' digital competence" (ebd.). Das erste Mal wurde DigComp 2013 veröffentlicht, die Version 2.0 im Jahr 2016 und schließlich die Version 2.1 2017 (vgl. ebd.).

In DigComp 2.1 hat das Kompetenzmodell fünf Dimensionen:

- "Dimension 1: Competence areas identified to be part of digital competence
- Dimension 2: Competence descriptors and titles that are pertinent to each area
- Dimension 3: Proficiency levels for each competence
- Dimension 4: Knowledge, skills and attitudes applicable to each competence
- Dimension 5: Examples of use, on the applicability of the competence to different purposes" (ebd., S10)

## <span id="page-15-0"></span>*1.4.1 Die Kompetenzlevel in DigComp 2.1*

| Levels in<br>DigComp 1.0 | Levels in<br>DigComp 2.1 | Complexity<br>of tasks                                                | Autonomy                                                                               | Cognitive<br>domain |
|--------------------------|--------------------------|-----------------------------------------------------------------------|----------------------------------------------------------------------------------------|---------------------|
| Foundation               | $\mathbf{1}$             | Simple tasks                                                          | With guidance                                                                          | Remembering         |
|                          | $\overline{2}$           | Simple tasks                                                          | Autonomy and<br>with guidance<br>where needed                                          | Remembering         |
| Intermediate             | $\overline{3}$           | Well-defined and<br>routine tasks, and<br>straightforward<br>problems | On my own                                                                              | Understanding       |
|                          | $\overline{4}$           | Tasks, and<br>well-defined<br>and non-routine<br>problems             | Independent and<br>according to my<br>needs                                            | Understanding       |
| Advanced                 | 5                        | Different tasks<br>and problems                                       | Guiding others                                                                         | Applying            |
|                          | 6                        | Most appropriate<br>tasks                                             | Able to adapt<br>to others in a<br>complex context                                     | Evaluating          |
| Highly<br>specialised    | $\overline{7}$           | Resolve complex<br>problems with<br>limited solutions                 | Integrate to<br>contribute to the<br>professional prac-<br>tice and to guide<br>others | Creating            |
|                          | 8                        | Resolve complex<br>problems with<br>many interacting<br>factors       | Propose new<br>ideas and pro-<br>cesses to the field                                   | Creating            |

*Tabelle 2: Kompetenzlevel von DigComp und deren Erläuterung (Europäische Union, 2017 in Carretero, et al., 2017, S.13)*

Wie man in Tabelle 2 erkennen kann, gibt es vier allgemeine Kompetenzlevel, die in DigComp 2.1 wiederum in jeweils zwei Level aufgeteilt wurden. Jedem dieser Acht, wurde eine gewisse Komplexität, die entsprechende Autonomie und die kognitive Ebene zugeordnet (siehe Tabelle 2).

## <span id="page-16-0"></span>*1.4.2 Die Kompetenzen aus DigComp 2.1*

- "**Competence area 1: Information and data literacy**
	- 1.1 Browsing, searching, filtering data, information and digital content
	- 1.2 Evaluating data, information and digital content
	- 1.3 Managing data, information and digital content

## • **Competence area 2: Communication and collaboration**

- 2.1 Interacting through digital technologies
- 2.2 Sharing throught digital technologies
- 2.3 Engaging in citizenship through digital technologies
- 2.4 Collaborating through digital technologies
- 2.5 Netiquette
- 2.6 Managing digital identity

## • **Competence area 3: Digital content creation**

- 3.1 Developing digital content
- 3.2 Integrating and re-elaborating digital content
- 3.3 Copyright and licences
- 3.4 Programming

## • **Competence area 4: Safety**

- 4.1 Protecting devices
- 4.2 Protecting personal data and privacy
- 4.3 Protecting health and well-being
- 4.4 Protecting the environment

#### • **Competence area 5: Problem solving**

- 5.1 Solving technical problems
- 5.2 Identifying needs and technological responses
- 5.3 Creatively using digital technologies
- 5.4 Identifying digital competence gaps" (Carretero, et al., 2017, S.21)

Die vorangehende Liste beinhaltet alle Kompetenzbereiche, die in DigComp 2.1 berücksichtigt werden. Sie werden durch die Dimension 1 und Dimension 2, welche auf Seite 9 näher beschrieben sind dargestellt. Aus den Bereichen wurden weitere spezifischere Teilbereiche herausgearbeitet, die die untergeordneten Punkte der Liste bilden.

Weiters wurden ausgehend von diesen Kompetenz- und Teilbereichen Kompetenzlevel und Verwendungsmöglichkeiten definiert und dementsprechend zugeordnet (vgl. Carretero, et al., 2017, S.23-43). Diese Darstellungen entsprechen den Dimensionen auf Seite 9, dennoch wird explizit darauf hingewiesen, dass die Dimension 4 in DigComp 2.1 nicht berücksichtigt wird (vgl. ebd., S.21). Da diese Auflistungen nicht für diese Arbeit relevant sind, wird nicht weiter darauf eingegangen, sie bieten dennoch weiterführende Informationen zum Thema (vgl. ebd., S.23-43).

#### <span id="page-17-0"></span>**1.5 DigComp 2.2 AT**

Die Bundesministerin für Digitalisierung und Wirtschaftsstandort Dr. Margarete Schramböck schrieb im Vorwort der DigComp 2.2 AT: Die österreichische Regierung bezeichnet das Jahr 2019, als das "... Jahr der Digitalisierung ..." ((BMDW) Bundesministerium für Digitalisierung und Wirtschaftsstandort, 2018, S.2). Der Umbruch im Sinne der Digitalisierung ist der Umfangreichste seit der industriellen Revolution. "Die Werkzeuge und Medien, die uns in Beruf, Alltag und Freizeit begleiten, entwickeln sich in rasantem Tempo weiter. In Österreich wollen wir alle Menschen ins digitale Zeitalter mitnehmen" (ebd.). 2018 liegen die österreichischen Bürger\*innen auf Platz sieben im Beriech der digitalen Fähigkeiten im Vergleich mit den anderen Mitgliedsstaaten der Europäischen Union. Die digitalen Kompetenzen sollen "... als vierte Grundkompetenz neben Lesen, Schreiben und Rechnen …" (ebd.) entwickelt werden. Die Basis für das österreichische digitale Kompetenzmodell bildet der Referenzrahmen (DigComp) der Europäischen Kommission (siehe Kapitel 1.3 DigComp 2.1). Das DigComp 2.2 AT Modell wurde unter dem Einfluss von "... gesellschaftlichen, wirtschaftlichen und technischen Entwicklungen" (ebd.) verbessert (vgl. BMDW, 2018, S.2).

In der Einleitung zum Thema DigComp 2.2 AT schrieb Univ. Prof. Dr. Christian Swertz, MA: Durch das österreichische digitale Kompetenzmodell, "... wird die notwendige Verbindung der beruflichen Bildung mit informatischer Bildung und der Medienkompetenzvermittlung sinnvoll weiterentwickelt …" (BMDW, 2018, S.3). Als Beispiel dafür wird unter anderem die "Gestaltung der digitalen Identität" (ebd.) genannt. Die Einführung des DigComp 2.2 AT Modells in Österreich, beschreibt er als ein komplexes Projekt, da die vielen Bereiche des Bildungssystems betroffen sind (vgl. ebd.). In diesem Zusammenhang wurde auch über das Lehramtsstudium, dass einen dementsprechenden Schwerpunkt benötigen würde, geschrieben (vgl. ebd.).

#### <span id="page-18-0"></span>*1.5.1 Hintergrund, Entstehung und Historie des österreichsichen Weges*

#### 1.5.1.1 digi.komp (2006)

Seit 2006 gibt es die Initiative digi.komp in Österreich, welche sich auf digitale Kompetenzen und informatische Bildung bezieht (vgl. BMDW, 2018, S.16). Während ihre Umsetzung zu Beginn noch etwas Freiwilliges war, hat sie sich heutzutage im Bildungsbereich weitgehend etabliert (vgl. ebd.). Da verschiedenste Bereiche im Bildungssystem davon betroffen sind, gibt es auch für alle Stufen eine dementsprechende Version, die in folgender Liste dargestellt werden:

- "digi.komp4 ein Modell digitaler Kompetenzen und Umsetzungsbeispiele für die Volksschule (die 4 bezieht sich auf die höchste, nämlich die 4. Schulstufe der Volksschule)
- **digi.komp8 –** digitale Kompetenzen und Umsetzungsbeispiele für die Sekundarstufe 1, die mit der Schulstufe 8 endet. (Nunmehr abgelöst durch den seit 2018/19 neuen Unterrichtsgegenstand Verbindliche Übung Digitale Grundbildung, auf den weiter unten eingegangen wird.)
- **digi.komp12 –** digitale Kompetenzen und Umsetzungsbeispiele für die Oberstufe der Gymnasien bis Schulstufe 12. (Die berufsbildenden Schulen haben zum

Teil schon seit Jahrzehnten explizite und ausführliche Fachlehrpläne im Bereich Informatik).

• **digi.kompP –** digitale Kompetenzen für Pädagoginnen und Pädagogen. Dieses Modell findet aktuell verpflichtenden Eingang in die Pädagogen und Pädagoinnen [sic] Aus- und -weiterbildung" (ebd.).

## 1.5.1.2 Grünbücher (2015-2018)

Im Jahr 2015 hat der österreichische Bundesrat begonnen sognannte Grünbücher zum Thema Digitalisierung zu veröffentlichen, da zu diesem Zeitpunkt die Diskussionen in Parlament entfachten (vgl. BMDW, 2018, S.17). Diese Bücher sind mit "Expertisen, öffentlichen Beteiligungsprozessen und parlamentarischen Enqueten" (ebd.) verbunden. Zwischen 2015 und 2018 wurden laut BMDW vier Grünbücher zur Digitalisierung veröffentlicht (vgl. ebd.). In dieser Arbeit werden sie nachfolgend als weiterführende Literatur aufgelistet werden:

- 2015: Grünbuch Digitaler Wandel und Politik (vgl. Kovar, Leo, & Fernsebner‐Kokert, 2015, S.1-118)
- 2016: Grünbuch Digitale Courage (vgl. Österreichische Parlamentsdirektion, 2016, S.1-109)
- 2017: Grünbuch Digitalisierung und Demokratie (vgl. Österreichische Parlamentsdirektion, 2017, S.1-99)
- 2018: Grünbuch Digitale Zukunft sozial gerecht gestalten (vgl. Österreichische Parlamentsdirektion, 2018, S. 1-112)

#### 1.5.1.3 Digital Roadmap Austria (2016)

Durch den Einfluss der Digitalisierung auf die Gesellschaft und die Wirtschaft, müssen Antworten gesucht und der Weg der Entwicklung dieses Wandels erarbeitet werden (vgl. BMDW, 2018, S.16).

Im Jahr 2016 wurde die Digital Roadmap, unter dem Einfluss der Öffentlichkeit, erstellt und von der österreichischen Bundesregierung veröffentlicht (vgl. ebd.). Dabei etablierten sich "... zwölf Handlungsfelder und Maßnahmen ..." (ebd.):

- 1. "Bildung
- 2. Infrastruktur
- 3. Forschung und Innovation
- 4. Wirtschaft
- 5. Arbeit und Arbeitsplätze
- 6. Gesundheit, Pflege und Soziales
- 7. Umwelt, Energie, Landwirtschaft und Klimaschutz
- 8. Mobilität und Verkehr
- 9. Medien, Zivilcourage und Kultur
- 10. Integration und Inklusion
- 11. Sicherheit, Schutz und Vertrauen
- 12. Politik und Verwaltung" (BMDW, 2018, S.16).

Im Zuge der Digital Roadmap waren die Auswirkungen und Konsequenzen, in Bezug auf die ganze Gesellschaft, das erste Mal im Fokus (vgl. ebd.).

#### 1.5.1.4 Verbindliche Übung Digitale Grundbildung (2018/19)

Die Einführung dieser Verbindlichen Übung Digitale Grundbildung, wurde vom Bundesminister für Bildung, Wissenschaft und Forschung vorordnet und ersetzte das Konzept digi.komp8 (vgl. BMDW, S.17). Nun waren die Gymnasien und Neuen Mittelschulen verpflichtet, dass alle Absolvent\*innen diese digitale Grundbildung erfahren (vgl. ebd.).

Es wurde auch ein Lehrplan zur digitalen Grundbildung erstellt, in dem sich digitale Kompetenzen, Medienkompetenzen und politische Kompetenzen zur digitalen Grundbildung vereinen (vgl. ebd.).

Die Verbindliche Übung Digitale Grundbildung umfasst zwei bis vier Jahreswochenstunden in vier Jahren, in denen Kompetenzen aus folgenden Bereichen vermittelt werden (vgl. ebd., S.18):

- 1. "Gesellschaftliche Aspekte von Medienwandel und Digitalisierung
- 2. Informations-, Daten- und Medienkompetenz
- 3. Betriebssysteme und Standard-Anwendungen
- 4. Mediengestaltung
- 5. Digitale Kommunikation und Social Media
- 6. Sicherheit
- 7. Technische Problemlösung
- 8. Computational Thinking" (BMDW, 2018, S.18)

## 1.5.1.5 Digital Austria (2019)

Laut BMDW gibt es in Österreich seit über 20 Jahren Services, die mittlerweile unverzichtbar geworden sind (vgl. BMDW, 2018, S.18):

- "help.gv.at informiert bereits seit 1997 als Drehscheibe zwischen Behörden und Bürger und Bürgerinnen über Amtswege und, sofern vorhanden, die Möglichkeiten zu deren elektronischer Erledigung.
- **ris.bka.gv.at** das digitale Rechtsinformationssystem der Republik Österreich ist seit 1998 online; seit 1.1.2014 erfolgt ausschließlich hier die rechtswirksame Kundmachung geltenden Rechts.
- **finanzonline.bmf.gv.at** das "digitale Finanzamt" hat seit 2003 vierundzwanzig Stunden täglich und sieben Tage die Woche geöffnet und ermöglicht beispielsweise die digitale Übermittlung von Steuererklärungen und Arbeitnehmerveranlagungen.
- **usp.gv.at** ist seit 2010 das zentrale Internetportal der Republik Österreich für Unternehmen und bietet beispielsweise Zugang zu E-Government-Anwendungen wie der eGründung oder der eRechnung.
- **handy-signatur.at** seit 2009 rechtsgültige Unterschrift und digitaler Ausweis in einem. Mit der Handy-Signatur kann man sich beispielsweise für alle hier angeführten Services anmelden" (BMDW, 2018, S.18).

2019 wurde das "Jahr der Digitalisierung" in Österreich, in dem alle Services zu Digital Austria zusammengefasst wurden und www.oesterreich.gv.at als zentrale Plattform etabliert wurde, um Amtswege online zu bestreiten (vgl. BMDW, 2018, S.18).

## 1.5.1.6 DigComp 2.2 AT (2018)

Im Sommer 2018, als das DigComp 2.2 AT Modell noch nicht existierte, hat das BMDW eine Recherche in Auftrag gegeben, die sich mit der Umsetzung des DigComp Rahmens der Europäischen Kommission und weiteren Erfahrungen in europäischen Staaten befasste (vgl. ebd., S.14). Daraus ergaben sich folgende Erkenntnisse:

- "Was Digitalisierung ist, kann, und noch auslösen wird, ist offen. Digitalisierung ist "work in progress" und "history in progress".
- Insbesondere die Frage des gesellschaftlichen Zusammenhalts (Inklusion) wird von vielen mit großer Sorge betrachtet; aber auch die Rufe nach entsprechender Bildung, einschlägiger Forschung und Entwicklung, Institutionenaufbau sowie nach einem mutigen Ergreifen der damit verbundenen Chancen sind laut zu vernehmen.
- Der DigComp 2.1 Referenzrahmen ist eine von vielen Maßnahmen, Digitalisierung und die Ansprüche und Chancen, die diese für Bürger und Bürgerinnen mit sich bringt, zu fassen. Auch dieser Referenzrahmen ist "work in progress", hat aber Institutionen und Unternehmen relevante Impulse gegeben, (digitale) Instrumente der Kompetenzmessung und -bildung zu entwickeln und einzusetzen.
- Die Wirksamkeit dieser Instrumente und Zertifikate hängt stark von der Zielgruppe und ihrem Einsatzkontext ab.
- Die Offenheit und Dynamik der Entwicklung legen einen Netzwerk-Verbund der in Sachen Digitalisierung engagierten bzw. verantwortlichen und aktiven Initiativen, Unternehmen und Institutionen nahe. Dabei braucht es aber unbedingt auch eine zentrale Unterstützungsinstitution, die die Kommunikation und den Zusammenhalt aktiv fördert.
- Der offene Blick, auch auf eigene oder von anderen gemachte Fehler (verstanden als Lernchancen) und der Austausch darüber, ist dabei von wesentlicher Bedeutung" (BMDW, 2018, S.14-15).

## <span id="page-22-0"></span>*1.5.2 Überblick über DigComp 2.2 AT*

"Der [sic] Kompetenzmodell DigComp 2.2 AT ist die österreichische Version des europäischen DigComp 2.1-Referenzrahmens ..." (BMDW, 2018, S.5). "Im Vergleich zum europäischen Referenzrahmen in englischer Sprache wurde das für Österreich adaptierte

Modell ins Deutsche übertragen sowie geringfügig, allerdings an relevanten Stellen, erweitert" (ebd.). Im Vergleich zu den fünf Bereichen und den 21 Teilkompetenzen aus DigComp 2.1 (vgl. Carretero, et al., 2017, S.21), beinhaltet DigComp 2.2 AT  $, \ldots$  sechs Bereiche und beschreibt diese näher in insgesamt 25 einzelnen Kompetenzen" (BMDW, 2018, S.5). Wie bereits beschrieben, wurde die Kompetenzliste aus DigComp 2.1 (vgl. Carretero, et al., 2017, S.21) ins Deutsche übersetzt und erweitert (vgl. BMDW, 2018, S.6). Diese Erweiterungen werden in der nachfolgenden Liste, durch die Markierung "(DigComp 2.2 AT)" (ebd.) hervorgehoben.

## • "**0. Grundlagen und Zugang (DigComp 2.2 AT)**

- 0.1. Konzepte der Digitalisierung verstehen
- 0.2. Digitale Geräte bedienen
- 0.3. Inklusive Formen des Zugangs zu digitalen Inhalten nutzen und bereitstellen

## • **1. Umgang mit Informationen und Daten**

- 1.1. Daten, Informationen und digitale Inhalte recherchieren, suchen und filtern
- 1.2. Daten, Informationen und digitale Inhalte kritisch bewerten und interpretieren
- 1.3. Daten, Informationen und digitale Inhalte verwalten

## • **2. Kommunikation und Zusammenarbeit**

- 2.1. Mithilfe digitaler Technologien kommunizieren
- 2.2. Mithilfe digitaler Technologien Daten und Informationen teilen und zusammenarbeiten (DigComp 2.2 AT)
- 2.3. Digitale Technologien für die gesellschaftliche Teilhabe verwenden
- 2.4. Ein- und Verkäufe durchführen (DigComp 2.2 AT)
- 2.5. Angemessene Ausdrucksformen verwenden
- 2.6. Die digitale Identität gestalten

#### • **3. Kreation digitaler Inhalte**

- 3.1. Digitale Inhalte entwickeln
- 3.2. Digitale Inhalte integrieren und neu erarbeiten
- 3.3. Werknutzungsrecht und Lizenzen
- 3.4. Programmieren und Abläufe automatisieren

#### • **4. Sicherheit**

- 4.1. Geräte schützen
- 4.2. Personenbezogene Daten und Privatsphäre schützen
- 4.3. Gesundheit und Wohlbefinden schützen
- 4.4. Sich vor Betrug und Konsumentenrechtsmissbrauch schützen (DigComp 2.2 AT)
- 4.5. Umwelt schützen
- 5. Problemlösen und Weiterlernen ("Weiterlernen" DigComp 2.2 AT)
	- 5.1. Technische Probleme lösen
	- 5.2. Bedürfnisse und technologische Antworten darauf erkennen
	- 5.3. Kreativ mit digitalen Technologien umgehen
	- 5.4. Digitale Kompetenzlücken erkennen" (BMDW, 2018, S.6)

Wie man erkennen kann, wurde die Liste aus DigComp 2.1 (vgl. Carretero, et al., 2017, S.21) um den Bereich 0 erweitert, welcher einen Einstieg in die Thematik bietet und die Grundlagen abdeckt (vgl. BMDW, 2018 S.6). Weiters wurden einige Teilkompetenzen geändert, erweitert bzw. neu hinzugefügt. Auch der fünfte Bereich wurde erweitert. So wurde aus dem DigComp 2.1 Modell (vgl. Carretero, et al., 2017, S.21) das österreichische Modell DigComp 2.2 AT (vgl. BMDW, 2018, S.6).

Das österreichische Konzept beinhaltet auch die Kompetenzstufen, sowie sie im europäischen Rahmen beschrieben wurden (vgl. Carretero, et al., 2017, S.13).

| Komeptenz          | <b>Stufe</b> |
|--------------------|--------------|
|                    | Stufe 1      |
| Grundlegend        | Stufe 2      |
|                    | Stufe 3      |
| Selbständig        | Stufe 4      |
|                    | Stufe 5      |
| Fortgeschritten    | Stufe 6      |
|                    | Stufe 7      |
| Hoch spezialisiert | Stufe 8      |

*Tabelle 3: Kompetenzstufen von DigComp 2.2 AT (BMDW, 2018, S.7)*

Aus Tabelle 3 kann man entnehmen, dass sie in vier Kompetenzbereiche unterteilt werden, die sich wiederum jeweils in zwei Stufen aufteilen (siehe Tabelle 3). Um das Modell der Kompetenzstufen zu verdeutlichen wurden drei Beispiele angeführt:

- "**Stufe 1 – Aufgabe: Smartphone bedienen lernen:** Damit jemand überhaupt in der Lage ist, digitale Kompetenzen zu erwerben, muss ein erster Einstieg erfolgen. Eine einfache Aufgabe (Handy einschalten oder eine App aufrufen) wird gestellt, als Anleitung vorgezeigt und von der lernenden Person nachgeahmt. Und im Verlauf des Lernprozesses erinnert man sich nach mehreren Wiederholungen immer besser, wie "das" funktioniert. Rasch ist man vielleicht in der Lage, nur mehr von Fall zu Fall Unterstützung zu brauchen (Stufe 2) bzw. eine Aufgabe verlässlich selbstständig erledigen zu können (Stufe 3).
- **Stufe 5 – Aufgabe: Softwarebedienung vermitteln:** Damit die einen lernen können, müssen andere lehren und vermitteln. Das Ein- und Ausschalten von Handys. Das Aufrufen und Bedienen einer App. Die kompetente Verwendung von Office-, Bildbearbeitungs- oder Wertpapier-Managementsystemen. Hinsichtlich des jeweiligen Anspruchs und der erforderlichen Tiefe des Wissens und Könnens unterscheiden sich diese Aufgaben möglicherweise stark. Allen Aufgabenstellungen gemeinsam ist aber: Sie erfordern ein gewisses Über-den-Dingen-stehen, also mit Aufgaben und Problemen jeglicher Art (natürlich immer

insbesondere im Feld der jeweiligen Kompetenz bzw. Expertise) umgehen, andere anleiten und Wissen, Können und Erfahrungen anwenden zu können.

• **Stufe 8 – Aufgabe: das DigComp 2.2 AT Kompetenzmotell [sic] entwickeln:** Hierbei handelt es sich um eine komplexe Aufgabe mit vielen beeinflussenden, interagierenden Faktoren. Im Rahmen des Prozesses kann und darf auch Neues vorgeschlagen und geschaffen werden" (BMDW, 2018 S.29).

Das BMDW möchte hierzu weiterführend festhalten: "Referenzrahmen sind Modelle der Wirklichkeit, die für Zukünftiges entwicklungsoffen sein müssen; denn sowohl digitale Technologien als auch deren gesellschaftlicher Kontext entwickeln sich sehr dynamisch weiter" (BMDW, 2018, S.7).

Wenn man nun die Kompetenzbereiche und die Kompetenzstufen miteinander verbindet, lässt sich davon ein dreidimensionales Modell ableiten (siehe Abbildung 2).

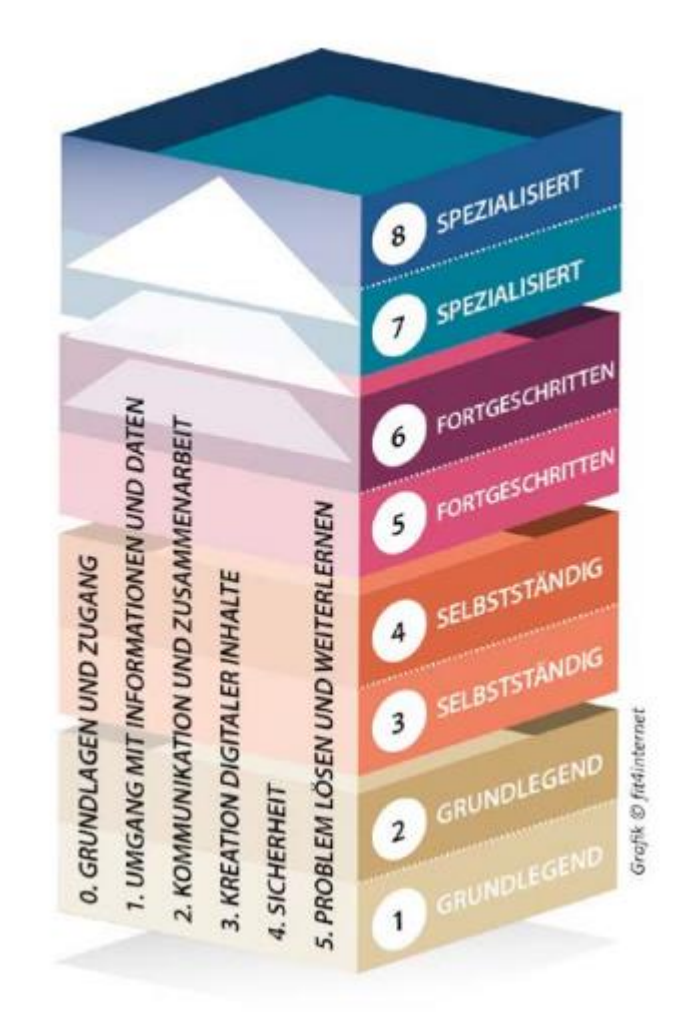

*Abbildung 2: Dreidimensionales Modell (fit4internet in BMDW, 2018, S.8)*

Wie bereits vorher beschrieben sind diese Modelle eigentlich eine Projektion der Wirklichkeit (vgl. BMDW, 2018, S.7). Auch die Darstellung aus Abbildung 2 ist keine Ausnahme, denn "die Kompetenzen der Menschheit angesichts der Digitalisierung lassen sich aber in Wirklichkeit nicht fein säuberlich "in einen Würfel packen"" (ebd., S.8). Dennoch sind "Referenzrahmen bzw. Kompetenzmodelle sind also hilfreich und notwendig, um Verständnis, Orientierung, Vorstellung, Begrifflichkeit, Diskursfähigkeit und Überblick zu gewinnen" (ebd.).

Weiters kann man die Mehrdimensionalität des Modells an Hand der Abbildung 2 erkennen:

- 1. "Zum einen gliedert es das Feld der digitalen Kompetenzen in sechs Bereiche und beschreibt diese näher in insgesamt fünfundzwanzig einzelnen Kompetenzen.
- 2. Zum anderen beschreibt das Modell die Entwicklung und Ausprägung dieser Kompetenzen jeweils auf insgesamt acht Stufen.
- 3. Genau genommen erstreckt sich das Kompetenzmodell auch in die dritte Dimension: nämlich auf die der Schwierigkeit, Komplexität, Fähigkeits- und Wissensumfang auf bestimmten Kompetenzstufen" (BMDW, 2018, S.22). In allen DigComp Modellen wird darauf verzichtet, Indikatoren zu verwenden, die die Kompetenzen qualitativ bewertbar machen (vgl. ebd.). Als Beispiel wird vom BMDW angeführt, dass das Modell keinen Indikator beinhaltet, um festzustellen, ob die Kenntnisse einer Person in Bezug auf die Kompetenz 2.1. auf der Kompetenzstufe 3 mit , sehr gut 'oder , genügend 'zu bewerten sind (vgl. ebd.).

#### 1.5.2.1 Beispiel digitale Alltagskompetenz

Die digitalen Kompetenzen sind wichtig für unseren Alltag und erwachsene Personen sollten diese Kompetenzen erlangt haben. Dieser Aspekt ergibt ein konkretes Anwendungsbeispiel für das DigComp 2.2 AT Modell (vgl. BMDW, 2018, S.29). "Erwachsene als per definitionem selbstständige Personen sollten ihre digitalen Kompetenzen zumindest auf den Kompetenzstufen 3 bis 4 verorten können" (ebd.). Wichtig hierbei ist, dass man sich bei keinem der sechs Kompetenzbereiche und deren 25 Kompetenzen unter

der Stufe 3 einordnet, um den Alltag digital kompetent zu bestreiten zu können und den jeweiligen Anforderungen gerecht zu werden (vgl. ebd.).

### <span id="page-28-0"></span>*1.5.3 Zukunft des Kompetenzmodells DigComp*

Das BMDW richtet ein Beratungsorgan ein, die sogenannte DigComp Taskforce, das interdisziplinär besetzt sein soll und alle Empfehlungen öffentlich zur Verfügung stellen soll (vgl. BMDW, 2018, S.31). Diese Taskforce soll vom Verein fit4internet aufgebaut werden, der auch den Vorsitz übernimmt (vgl. ebd.). Dafür sollen Personen aus "... aus den Bereichen Erwachsenenbildung, Wissenschaft und Forschung sowie Wirtschaft …" (ebd.) herangezogen werden, die folgenden Kriterien aufweisen: "Expertise, Interdisziplinarität, Unabhängigkeit und Überparteilichkeit" (ebd.). Die nachstehende Auflistung beschreibt die gesetzten Ziele dieser Taskforce:

- "Akzeptanz: Das österreichische DigComp-Kompetenzmodell soll eine möglichst breit akzeptierte und auch möglichst kohärent verstandene und interpretierte Arbeitsgrundlage in Österreich zur Entwicklung und Verbesserung der digitalen Kompetenzen aller Bürgerinnen und Bürger werden und bleiben.
- **Aktualisierung**: Das österreichische DigComp-Kompetenzmodell und seine davon abgeleiteten Anwendungsszenarien sollen durch die Arbeit der Taskforce laufend aktualisiert, ggf. erweitert und so mit der Dynamik der Digitalisierung und ihren Chancen und Herausforderungen Schritt halten können.
- **Vernetzung**: Initiativen, Maßnahmen, gute Praxis und neue Ideen sollen durch die Taskforce und ihre Mitglieder kontinuierlich möglichst breit und intensiv ausgetauscht und vernetzt werden.
- **Qualitätssicherung**: Die Mitglieder der Taskforce sichern durch ihre Mitarbeit in konkreten DigComp-Umsetzungs- und Begleitprojekten (Förderprogramme; Forschungsprojekte; Arbeitsgruppen; Referenzierungs-, Evaluations- und Zertifizierungsmaßnahmen etc.) die Qualität und Kohärenz dieser Maßnahmen" (BMDW, 2018, S.31).

## <span id="page-29-0"></span>**2. Forschungsdesign**

In diesem Kapitel werden die Vorbereitung, die Durchführung der Workshops beschrieben und die Ergebnisse erläutert. Der auf den Seiten 18 und Folgenden vorgestellte Kompetenzrahmen DigComp 2.2 AT und das Modell der Kompetenzstufen (siehe Seite 21) bilden die Grundlage, für die weiteren Beschreibungen und auch die verwendeten Anhänge. Die in diesem Kapitel direkt eingebundenen Teile des Anhangs, werden nicht noch einmal im Anhang angeführt. Die Abschnitte des Anhangs auf die verwiesen wird, lassen sich im letzten Abschnitt (Anhang) finden.

Auf den Bereich "0. Grundlagen und Zugang (DigComp 2.2 AT)" (BMDW, 2018, S.6) wurde mit Absicht verzichtet, da dessen Teilkompetenzen so grundlegend sind, dass man diese an einer Universität voraussetzen können muss. Diese Entscheidung wurde unter Absprache mit Priv.-Doz. Dipl.-Ing. Dr. techn. Martin Ebner getroffen.

Der geplante Ablauf, vom europäischen Modell bis hin zur Lehrveranstaltung, lässt sich aus Abbildung 3 entnehmen:

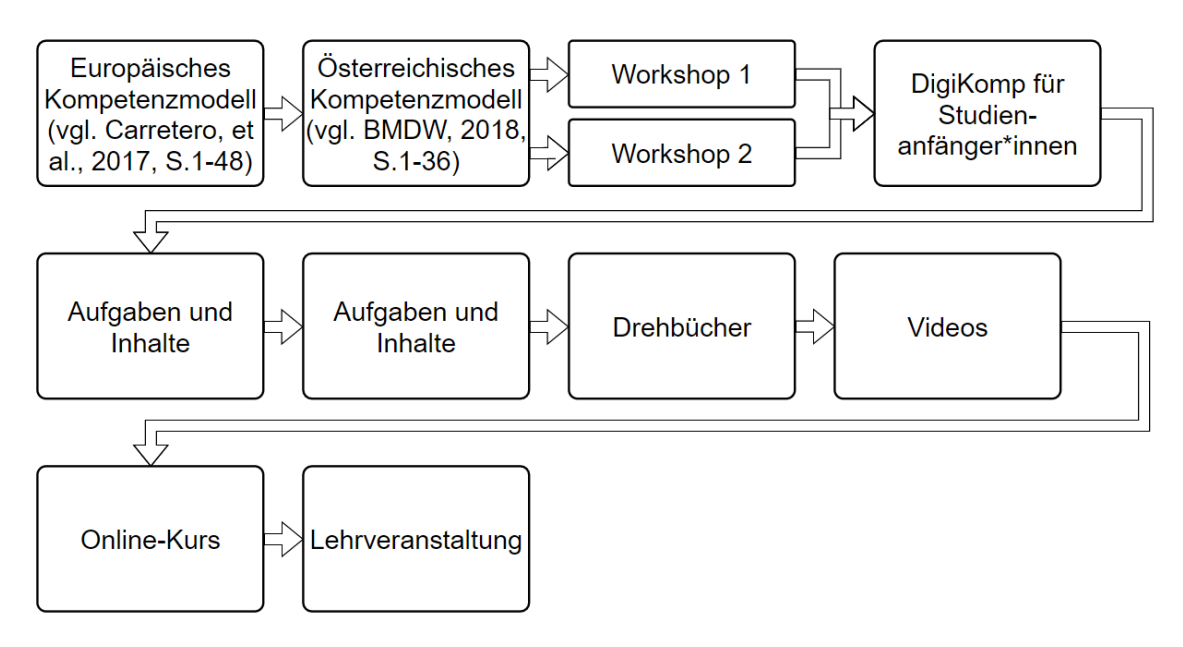

*Abbildung 3: Forschungsdesign*

## <span id="page-30-0"></span>**2.1 Vorbereitung**

Für die beiden Workshops wurden zwei PowerPoint Präsentationen vorbereitet. Folgende Punkte wurden dabei berücksichtigt:

- Das Konzept "The Digital Competence Framework for Citizens (DigComp 2.1)" (siehe S.9-12) vorstellen.
- Das Modell "Digitales Kompetenzmodell für Österreich (DigComp 2.2 AT)" (siehe S.13-25) vorstellen.
	- o Dafür wurde jeder Kompetenzbereich (siehe S.19-20) mit einem Beispiel und den dazugehörigen Einzelkompetenzen vorgestellt.
- Die Präsentation der Zielgruppe (siehe S.29; siehe S.34).
- Erklärung der Methode Worldcafé und Aufgabenstellung Runde 1 und Runde 2 (siehe S.29f; siehe S.34f)
	- o Im zweiten Workshop wurde dieser und der nächste Punkt zu Diskussionskreisel zusammengefasst (siehe S.34f).
- Kurzpräsentationen der Brainstorming-Phase (siehe S.29f; siehe S.34).
- Wahl der wichtigsten Aspekte (siehe S.30; siehe S.35).
- Ausblick und weitere Schritte (siehe S.62f).

Um den Studierenden, die an den Workshops teilgenommen haben, eine gewisse Orientierungsmöglichkeit zu geben und die Kompetenzstufen (siehe Seite 21) näher zu bringen, wurden auch Beispiele in folgender Form erarbeitet, ausgedruckt und zur Verfügung gestellt:

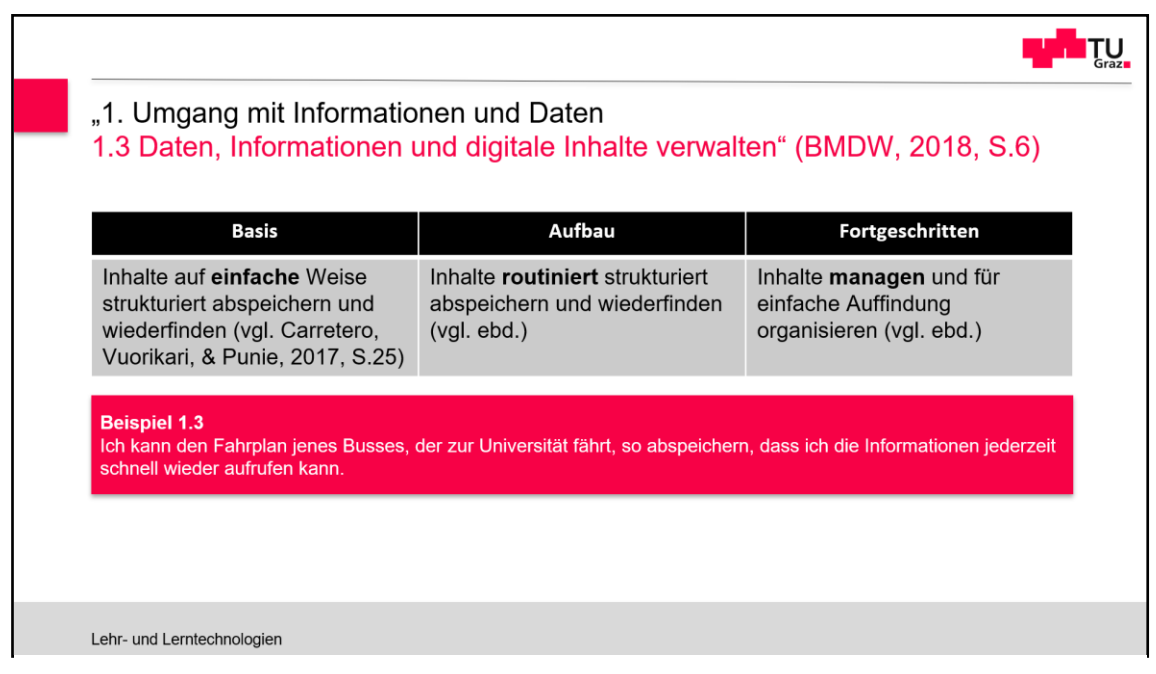

*Abbildung 4: Schema Kompetenzmodell und Beispiel*

Die drei verwendeten Level (Basis, Aufbau und Fortgeschritten) entsprechen dabei den Kompetenzstufen (Grundlegend, Selbstständig und Fortgeschritten) auf Seite 21 (vgl. BMDW, 2018, S.7).

Schlussendlich wurden Schilder mit den Bereichen (siehe S.18f) und Plakate für jede Teilkompetenz (siehe S.18f), wie in Abb.4 und Abb.5 dargestellt, angefertigt.

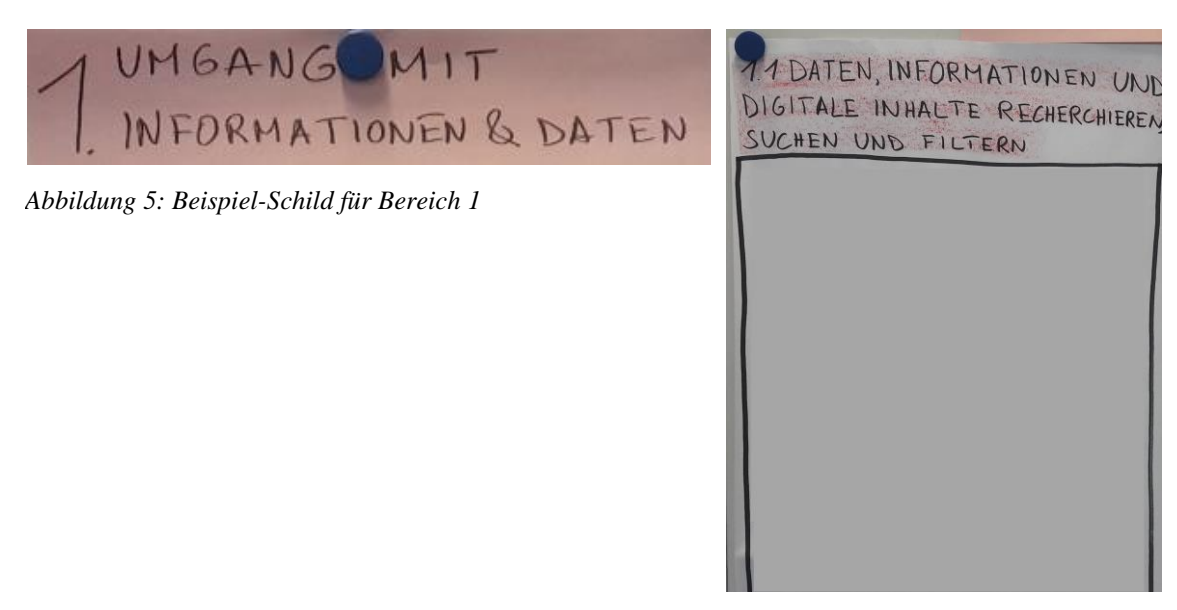

*Abbildung 6: Schema für ein Plakat*

#### <span id="page-32-0"></span>**2.2 Workshops**

#### <span id="page-32-1"></span>*2.2.1 Workshop 1*

#### 2.2.1.1 Grundlegendes

Die Rahmenbedingungen für diesen Workshop wurden im Anhang 1: Auswertung Workshop 1 beschrieben:

Im nachfolgenden Bericht werden die Ergebnisse des ersten Workshops zum Thema "Digitales Kompetenzmodell für Österreich" dargestellt. Mit Hilfe der erhobenen Daten soll eine Lehrveranstaltung zum Thema "Digitale Kompetenzen für Studienanfänger\*innen" an der Technischen Universität Graz geschaffen werden. Am Workshop nahmen 8 Studierende, die vorwiegend die Studienrichtung Informatik Lehramt anstreben, teil. Ein sehr ähnlicher Workshop zum gleichen Thema wird Anfang Dezember, mit möglichst vielen Studierenden, aus möglichst unterschiedlichen Studienrichtungen, durchgeführt. Die beiden Ergebnisse werden zusammengefasst und dienen als Grundlage für die erwähnte Lehrveranstaltung im Wintersemester 2020/21 (aus Anhang 1: Auswertung Workshop 1).

#### 2.2.1.2 Zielgruppe

Die Zielgruppe wurde im Anhang 1: Auswertung Workshop 1 wie folgt festgelegt:

Die Zielgruppe des gesamten Projekts sind Studienanfänger\*innen aus allen möglichen Studienrichtungen an der Technischen Universität Graz. Die Ziel-gruppe dieses Workshops, nämlich vorwiegend Lehramtsstudierende aus dem Bereich Informatik, musste sich in die Situation der eigentlichen Zielgruppe hineinversetzen (aus Anhang 1: Auswertung Workshop 1).

#### 2.2.1.3 Konzept

Das Konzept wurde im Anhang 1: Auswertung Workshop 1 mit fünf Punkten beschrieben:

- 1. Ankunft und Begrüßung
- 2. Input "Digitales Kompetenzmodell für Österreich": Mit Hilfe einer PowerPoint Präsentation, werden zuerst "The Digital Competence Framework for Citizens" und dann das "Digitale Kompetenzmodell für Österreich" vorgestellt. Danach wird auf die Kompetenzbereiche, mit jeweils einem Beispiel und die dazugehörigen Einzelkompetenzen eingegangen.
- 3. Worldcafé (Plakate): Die acht Studierenden werden in zwei vierer Gruppen eingeteilt. Die Aufgabenstellung hierzu lautet: **Brainstorming-Phase** – überlegen Sie sich für jeden Teilpunkt **Beispiele, Alltagssituationen, Themen auch Tools**, die in diesem **Kompetenzfeld** unbedingt vorhanden sein müssen oder sehr hilfreich sind. Halten Sie diese auf den Plakaten fest.
- 4. Wahl der wichtigsten Aspekte: Jeweils eine Person der Gruppe, die als erstes bei dem jeweiligen Plakat war, präsentiert die Ergebnisse des dementsprechenden Plakates. Dabei wird auch berücksichtigt, dass Punkte zu anderen Plakaten (Bereichen) verschoben oder auch noch Punkte hinzugefügt werden können. Wenn alle Punkte des jeweiligen Plakates fixiert sind, wird folgende Aufgabenstellung pro Plakat ausgeführt: Kleben Sie Ihre Sticker neben den Aspekt bzw. die Aspekte. Sie haben 2 Sticker pro Einzelkompetenz. Wie viele Sticker Sie wohin kleben, ist dabei vollkommen Ihnen überlassen.
- 5. Abschluss: Hier wird den Studierenden noch die weitere Vorgangsweise mitgeteilt, damit sie auch wissen, welchen Zweck dieser Workshop hat (aus Anhang 1: Auswertung Workshop 1).

Der dazugehörige Zeitablauf wurde folgendermaßen festgelegt:

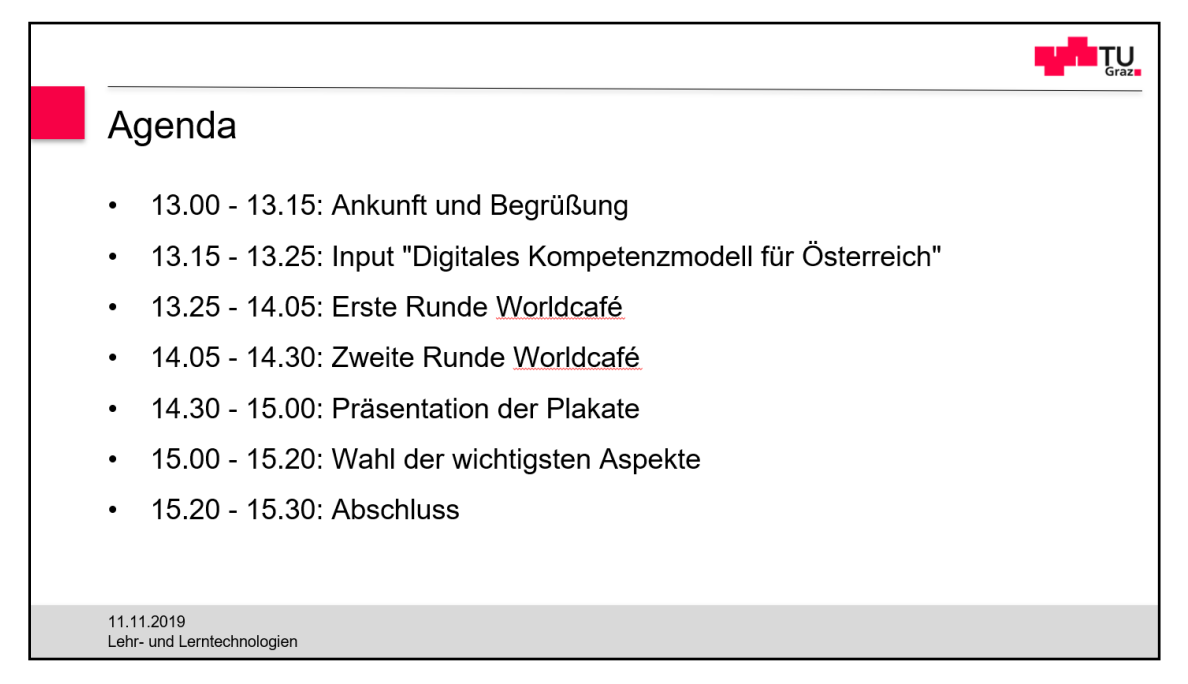

*Abbildung 7: Agenda des Workshops 1 (aus Anhang 1: Auswertung Workshop 1)*

## 2.2.1.4 Ziel

Die Zielsetzung für den Workshop wurde folgendermaßen im Anhang 1: Auswertung Workshop 1 definiert:

Das Ziel soll eine rege Diskussion in den beiden Gruppen über die verschiedenen Kompetenzbereiche und Einzelkompetenzen sein. Aus dieser Diskussion sollen Punkte resultieren, die für die jeweilige Einzelkompetenz als wichtig erachtet werden. Diese Punkte werden in weiterer Folge in einer Lehrveranstaltung an der Technischen Universität Graz umgesetzt (aus Anhang 1: Auswertung Workshop 1).

## 2.2.1.5 Umsetzung

Die beschriebenen theoretischen Punkte wurden am 11.11.2019 umgesetzt. Die daraus resultierende Dokumentation wurde im Anhang 1: Auswertung Workshop 1 festgehalten:

Vor dem Beginn des Workshops wurden die Plakate für die Einzelkompetenzen (siehe S.18f) zusammen mit den Hilfestellungen (siehe S.26) und den Schildern für die Bereiche (siehe S.26) aufgehängt. Das folgende Beispiel soll diesen Vorgang verdeutlichen:

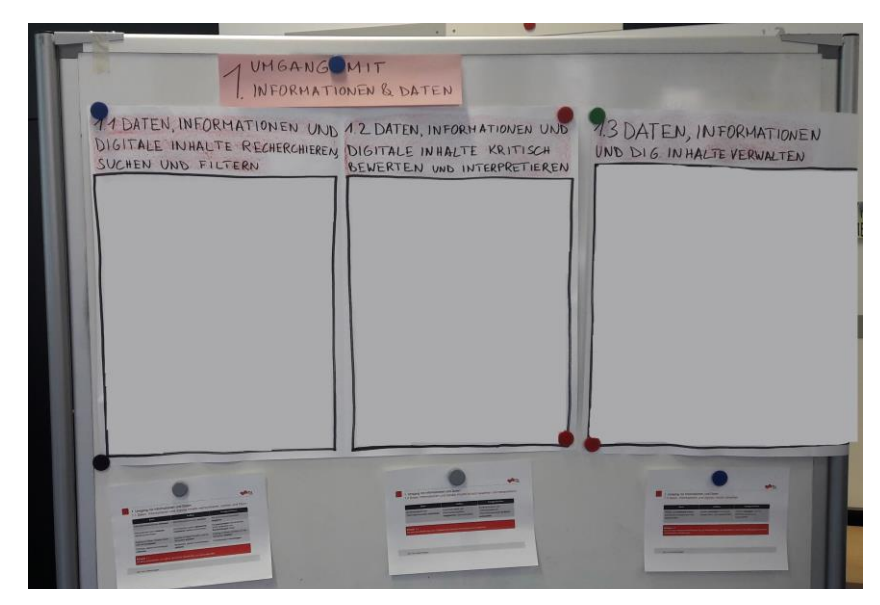

*Abbildung 8: Beispiel für einen vorbereiteten Bereich (Workshop 1)*

Nach der Begrüßung wurde den Studierenden, von Priv.-Doz. Dipl.-Ing. Dr. techn. Martin Ebner, der europäische Raster und das österreichische Kompetenzmodell vorgestellt. Danach habe ich die Kompetenzbereiche, jeweils mit einem Beispiel und die dazugehörigen Einzelkompetenzen vorgestellt.

Danach wurden die Studierenden in zwei gleich große Gruppen eingeteilt. Die Gruppen starteten jeweils an einem anderen Plakat und wechselten ca. alle 15 Minuten das Plakat, sodass jede Gruppe bei jedem Plakat war. Als sie an einem Plakat ankamen, an dem die andere Gruppe schon war, wurde mit einem roten Stift geschrieben. Nach diesem Schritt sah der Bereich 1, der hier als Beispiel verwendet wird, folgendermaßen aus:
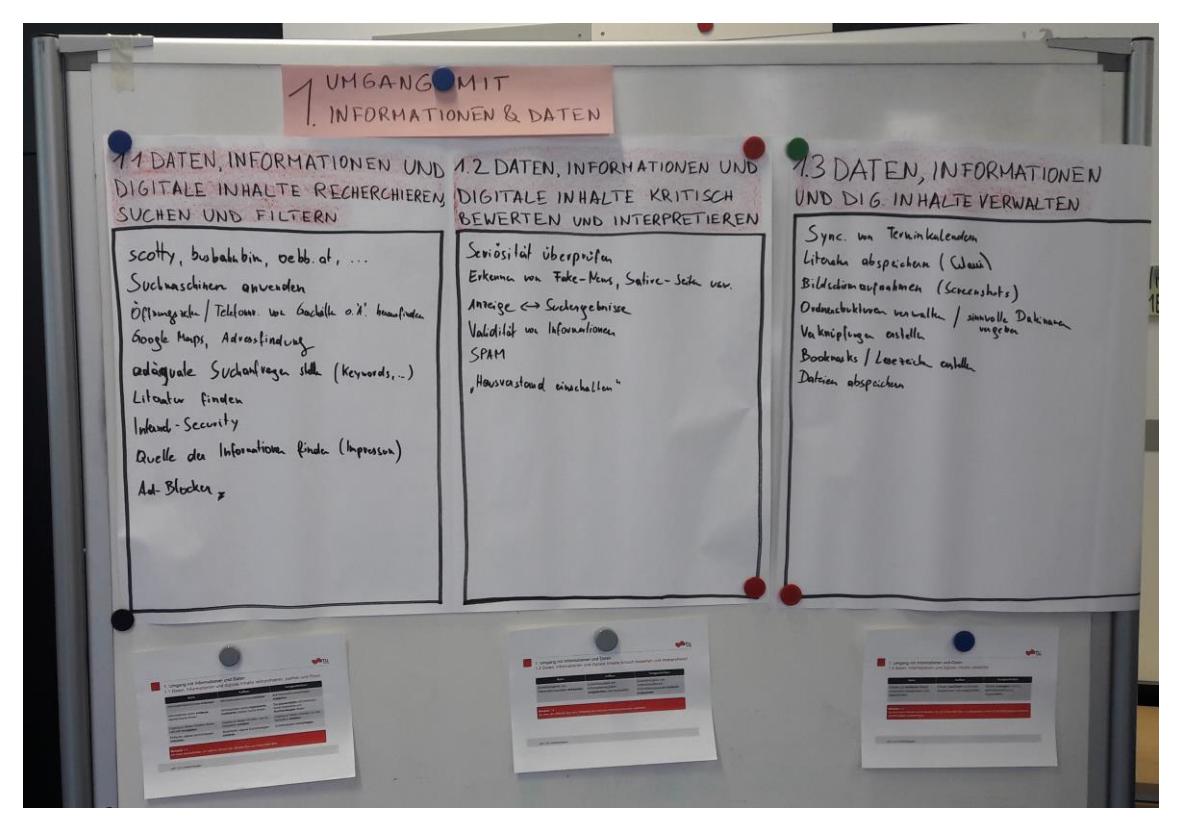

*Abbildung 9: Beispiel für einen ausgefüllten Bereich (Workshop 1)*

Als nächstes wurde jedes Plakat vorgestellt. Einer der Student\*innen aus der Gruppe, die bei dem entsprechenden Plakat als erstes war, führte diese Präsentation durch. Nach jeder Präsentation wurde eine Übereinkunft getroffen, ob alle Punkte zu dieser Einzelkompetenz passen, oder ob man einen Punkt verschieben sollte und ob noch Punkte hinzugefügt werden müssen. Anschließend wurden mit Hilfe von Stickern bei jedem Plakat die wichtigsten Punkte ausgewählt und hervorgehoben. Stellvertretend für alle Bereiche, wird hier wiederum der Bereich 1 als Beispiel herangezogen:

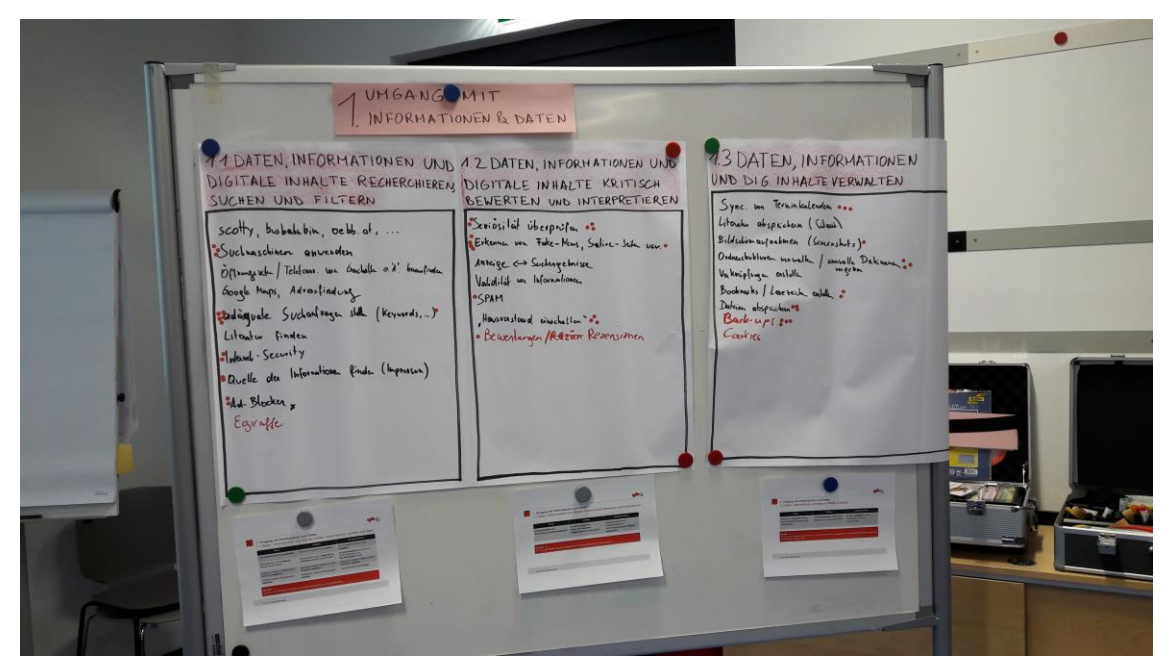

*Abbildung 10: Beispiel für einen fertig bearbeiteten Bereich (Workshop 1)*

Zum Abschluss wurden die Studierenden über diesen Bericht und die, aus den Ergebnissen resultierende Lehrveranstaltung informiert (aus Anhang 1: Auswertung Workshop 1).

#### *2.2.2 Workshop 2*

#### 2.2.2.1 Grundlegendes

Die Grundlage für den zweiten Workshop wurde im Anhang 2: Auswertung Workshop 2 festgehalten:

Im nachfolgenden Bericht werden die Ergebnisse des zweiten Workshops zum Thema "Digitales Kompetenzmodell für Österreich" dargestellt. Mit Hilfe der erhobenen Daten soll eine Lehrveranstaltung zum Thema "Digitale Kompetenzen für Studienanfänger\*innen" an der Technischen Universität Graz geschaffen werden. Am Workshop nahmen drei Studierende teil. Ein sehr ähnlicher Workshop zum gleichen Thema wurde Anfang November mit acht Studierenden durchgeführt. Die beiden Ergebnisse werden zusammengefasst und dienen als Grundlage für die erwähnte Lehrveranstaltung im Wintersemester 2020/21.

#### 2.2.2.2 Zielgruppe

Die Zielgruppe wurde im Anhang 2: Auswertung Workshop 2 folgendermaßen definiert:

Die Zielgruppe des gesamten Projekts sind Studienanfänger\*innen aus allen möglichen Studienrichtungen an der Technischen Universität Graz. Die Zielgruppe dieses Workshops, nämlich die 3 Studierenden, mussten sich in die Situation der eigentlichen Zielgruppe eindenken.

## 2.2.2.3 Konzept

Das Konzept musste kurzer Hand noch geändert werden, da schon ein paar Tage vor dem Workshop offensichtlich war, dass nicht viele Studierende teilnehmen werden. Das Worldcafé macht nur mit mehreren Teilnehmer\*innen Sinn, da man sonst keine Gruppen einteilen kann. Das geänderte Konzept wurde im Anhang 2: Auswertung Workshop 2 beschrieben:

- 1. Ankunft und Begrüßung
- 2. Input "Digitales Kompetenzmodell für Österreich": Mit Hilfe einer PowerPoint Präsentation, werden zuerst "The Digital Competence Framework for Citizens" und dann das "Digitale Kompetenzmodell für Österreich" vorgestellt. Danach wird auf die Kompetenzbereiche, mit jeweils einem Beispiel und die dazugehörigen Einzelkompetenzen eingegangen.
- 3. Diskussionskreisel (Plakate): Die drei Studierenden agieren zusammen in einer Gruppe. Die Aufgabenstellung hierzu lautet: **Brainstorming-Phase** – überlegen Sie sich für jeden Teilpunkt **Beispiele, Alltagssituationen, Themen auch Tools**, die in diesem **Kompetenzfeld** unbedingt vorhanden sein müssen oder sehr hilfreich sind. Halten Sie diese auf den Plakaten fest.
- 4. Wahl der wichtigsten Aspekte: Da die drei Studierenden sich über alle Punkte einig sind, können wir direkt die Bewertung starten. Hierzu wird folgende Aufgabenstellung pro Plakat ausgeführt: Kleben Sie Ihre Sticker neben den Aspekt bzw. die Aspekte. Sie haben zwei Sticker pro Einzelkompetenz. Wie viele Sticker Sie wohin kleben, ist dabei vollkommen Ihnen überlassen.

5. Abschluss: Hier wird den Studierenden noch die weitere Vorgangsweise mitgeteilt, damit sie auch wissen, welchen Zweck dieser Workshop hat.

Die Agenda für das Konzept wurde wie folgt festgelegt (bei der Präsentation wurde vergessen das Datum zu ändern):

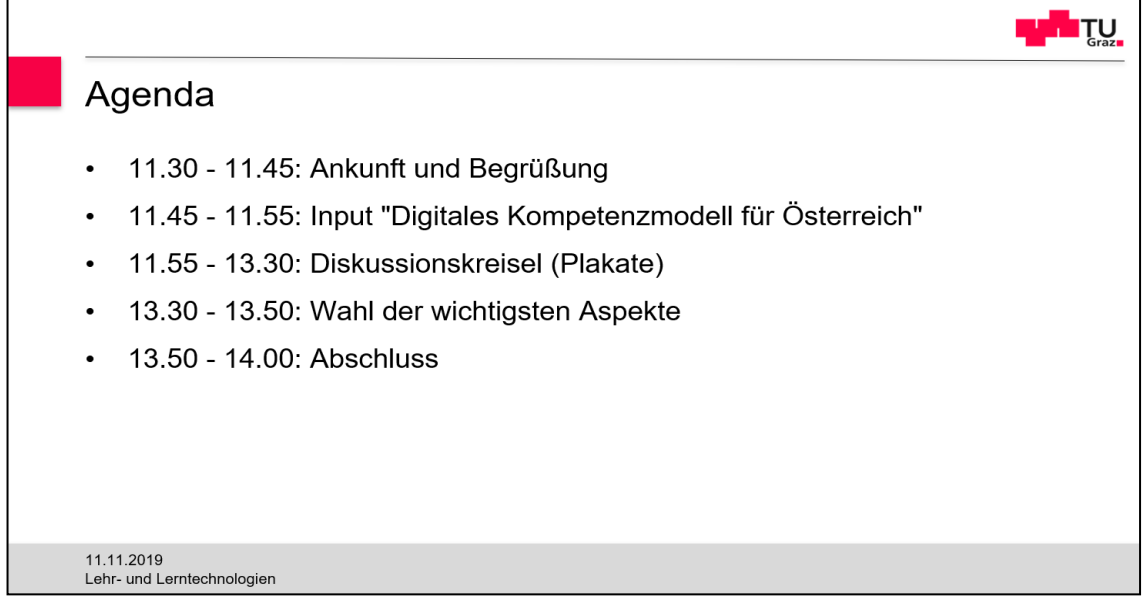

*Abbildung 11: Agenda des Workshops 2 (aus Anhang 2: Auswertung Workshop 2)*

## 2.2.2.4 Ziel

Die Zielsetzung wurde im Anhang 2: Auswertung Workshop 2 definiert:

Das Ziel soll eine rege Diskussion in der Gruppe, über die verschiedenen Kompetenzbereiche und Einzelkompetenzen, sein. Aus dieser Diskussion sollen Punkte resultieren, die für die jeweilige Einzelkompetenz als wichtig erachtet werden. Diese Punkte werden in weiterer Folge in einer Lehrveranstaltung an der Technischen Universität Graz umgesetzt.

## 2.2.2.5 Umsetzung

Die theoretischen Beschreibungen wurden am 03.12.2019 umgesetzt. Die dementsprechende Dokumentation wurde im Anhang 2: Auswertung Workshop 2 wie folgt festgehalten:

Vor Beginn des zweiten Workshops wurden die Schilder mit den Bereichen (siehe S.26), die Plakate mit den Einzelkompetenzen (siehe S.26) und die Hilfestellungen (siehe S. 27) in folgender Form aufgehängt:

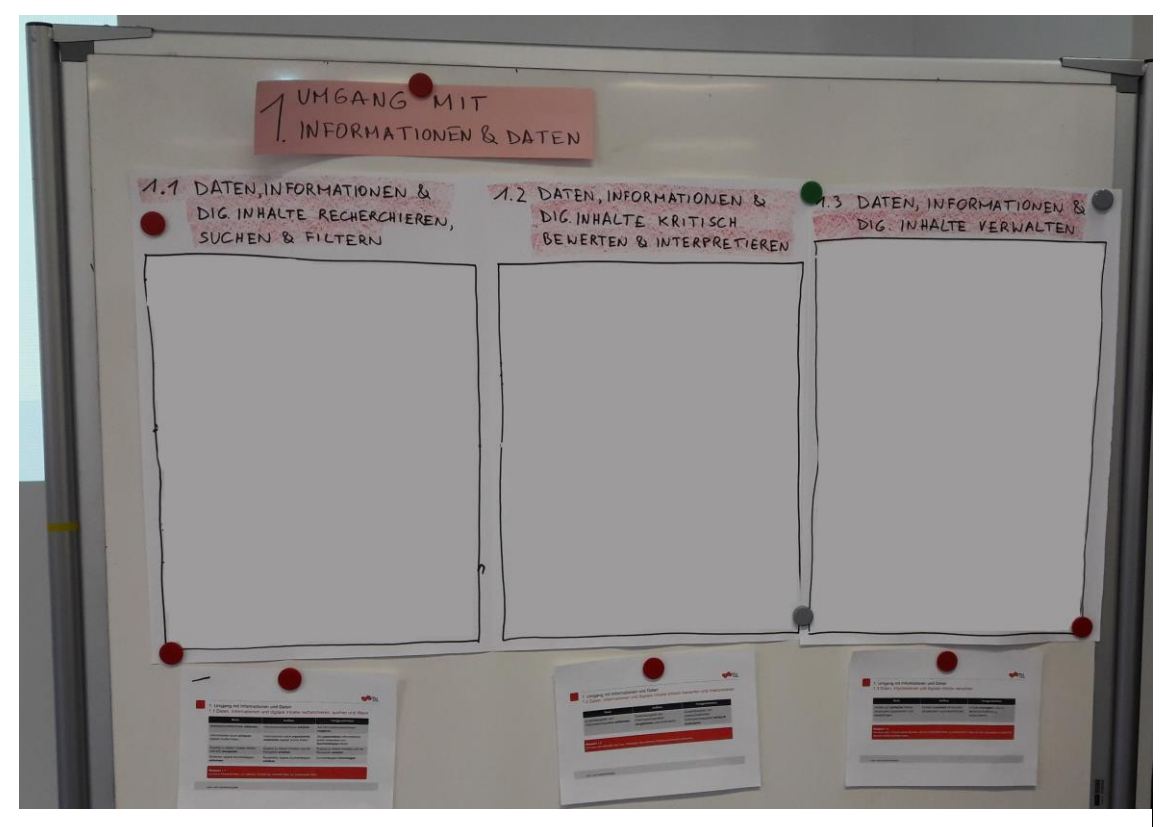

*Abbildung 12: Beispiel für einen vorbereiteten Bereich (Workshop 2)*

Nach der Begrüßung habe ich den Studierenden das europäische Raster und das österreichische Kompetenzmodell vorgestellt. Danach habe ich die Kompetenzbereiche, jeweils mit einem Beispiel und die dazugehörigen Einzelkompetenzen vorgestellt.

Danach wurden die Studierenden in eine Gruppe eingeteilt. Dieser Gruppenverband löste sich aber immer mehr hin zu einer Einzelarbeit auf. Dabei haben die anwesenden Personen vom Institut für Lehr- und Lerntechnologien und ich versucht mit den einzelnen Student\*innen eine Diskussion aufzubauen, da die Aufgabe gar nicht auf Einzelarbeit hinauslaufen sollte. Die Ideen bezüglich der Teilkompetenzen wurden im Kreis, beginnend bei Station 1 bis hin zur Station 5, aufgeschrieben. Als Beispiel wird hier der Bereich 1 herangezogen, um diesen Vorgang zu verdeutlichen:

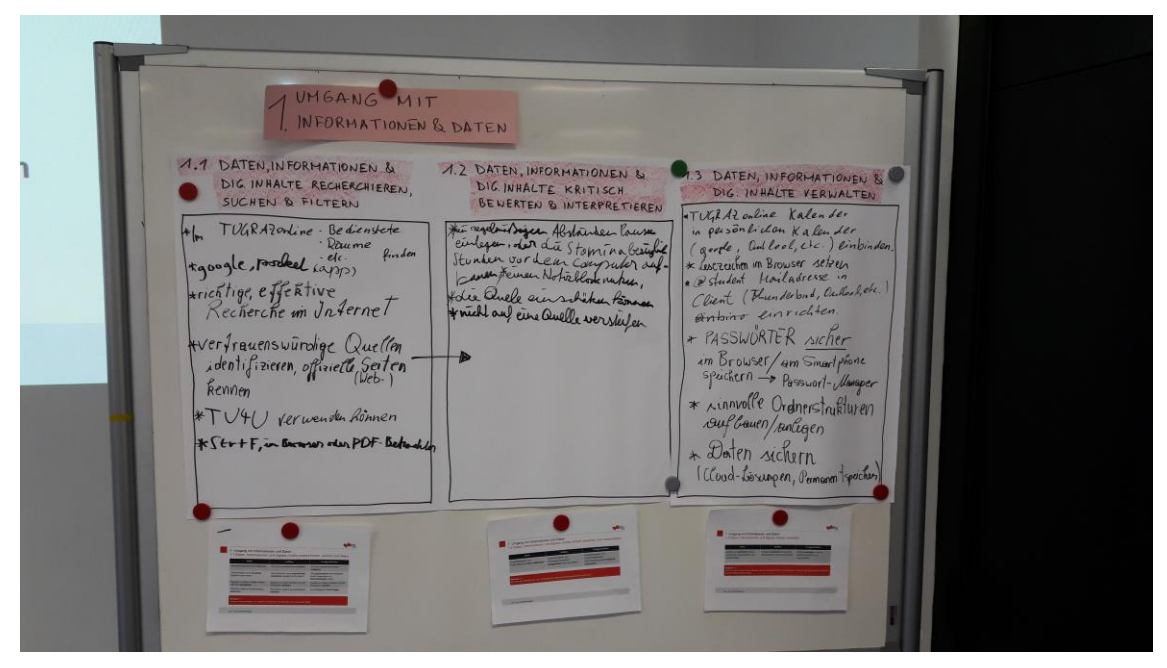

*Abbildung 13: Beispiel für einen ausgefüllten Bereich (Workshop 2)*

Anschließend wurden mit Hilfe von Stickern, bei jedem Plakat, die wichtigsten Punkte ausgewählt und hervorgehoben. Wiederum wird die Station 1 als Beispiel dafür herangezogen:

I UMGANG MIT  $\begin{tabular}{|c|c|} \hline \multicolumn{1}{c}{\textbf{7.5} DATEM, 11900-947(0045) \begin{tabular}{c} \multicolumn{1}{c}{\textbf{8.6} \begin{tabular}{c} \multicolumn{1}{c}{\textbf{8.6} \begin{tabular}{c} \multicolumn{1}{c}{\textbf{8.6} \begin{tabular}{c} \multicolumn{1}{c}{\textbf{8.6} \begin{tabular}{c} \multicolumn{1}{c}{\textbf{8.6} \begin{tabular}{c} \multicolumn{1}{c}{\textbf{8.6} \begin{tabular}{c} \multicolumn{1}{c}{\$ 1.1 DATEN, INFORMATIONEN & **DATEN, INFORMATIONEN &**<br>DIC INHALTE KRITISCH<br>BEWERTEN & INTERPRETIEREN  $\overline{A}$ DIG INHALTE RECHERCHIEREN te regebrission Abdance Town TUGRAZONLine - Bedienstete  $ume$  finder gle, possibel inppp) Fichtige, effective hie Quele ain schike Kone PASSWORTER sicher. on Browser/am Smartphone<br>speckern -> Passwort-Usinger<br>speckern -> Passwort-Usinger werfrauenswürchige Quellen<br>Identifizieren, offizielle Seiten Annualle Ordnerstrukturen kennen + Daten sichern. TU4U verwenden Röhnen KSErtF, in Browser oder PDF Bet

*Abbildung 14: Beispiel für einen fertig bearbeiteten Bereich (Workshop 2)*

Zum Abschluss wurden die Studierenden über diesen Bericht und die, aus den Ergebnissen resultierende, Lehrveranstaltung aufgeklärt.

## **2.3 Ergebnisse der Workshops und weitere Ausarbeitungen**

#### *2.3.1 Ergebnisse Workshop 1*

Die Ergebnisse des ersten Workshops wurden im Bericht (siehe Anhang 1: Auswertung Workshop 1) festgehalten. Dafür wurden Tabellen in folgender Form erstellt:

| Kompetenzen, Situationen, etc. |
|--------------------------------|
| · Ideen der Gruppe 1           |
| • Ideen der Gruppe 2           |

<span id="page-42-0"></span>*Tabelle 4: Beispiel einer Tabelle zur Auswertung (Workshop 1)*

Welche der beiden Gruppen nun eins oder zwei war, unterschied sich von Bereich zu Bereich. Der Grund dafür war, dass die Gruppen gleichzeitig anfangen haben, die verschiedenen Bereiche zu bearbeiten. Für den Bericht wurden die von den Studierenden ausgefüllten Plakate (siehe Abb. 13, S. 37) in die Tabellen (siehe Tabelle 4) übertragen und ein Foto vom dazugehörigen Plakat angehängt. Mit Hilfe der Teilkompetenz "1.1 Daten, Informationen und digitale Inhalte recherchieren, suchen und filtern" (BMDW, 2018, S.6) soll dies beispielhaft dargestellt werden:

| Kompetenzen, Situationen, etc.<br>· Scotty, Busbahnbim, oebb.at,  verwenden<br>· Suchmaschinen verwenden<br>· Öffnungszeiten, Telefonnummern von Geschäften<br>oder Ähnlichem herausfinden<br>• Google Maps verwenden, Adressfindung<br>• Adäquate Suchanfragen stellen (Keywords, )<br>• Literatur finden<br>• Internet verwenden, Sicherheit im Internet<br>· Quelle der Informationen finden (Impressum)<br>• Ad-Blocker (wurde nach 4.1 verschoben)<br>• Egiraffe verwenden | <b>11 DATEN, INFORMATIONEN UND</b><br>DIGITALE IN HALTE RECHERCHIEREN<br>SUCHEN UND FILTERN<br>scotty, bisbalabin, Debb. at,<br>Suchnaschinen anvenden<br>Oftengente / Teleform. nor Gadolle a d' beautiner<br>Google Maps, Adressfinding<br>adägvale Sucharlregen stille (Keynords,)<br>Lituator finden<br>Infant-Security<br>Quelle des Informations finder (Impresson) |
|----------------------------------------------------------------------------------------------------|----------------------------------------------------------------------------------------------------|
|                                                                                                    | Ad-Blocker,                                                                                                    |

*Abbildung 15: Beispiel für übertragene Ergebnisse einer Einzelkompetenz (Workshop 1)*

Die Ergebnisse der einzelnen Kompetenzbereiche mit den dazugehörigen Einzelkompetenzen können aus dem Anhang 1: Auswertung Workshop 1 entnommen werden.

Die Zusammenfassung der Teilergebnisse wird nun in folgender Tabelle aus dem Anhang 1: Auswertung Workshop 1 dargestellt:

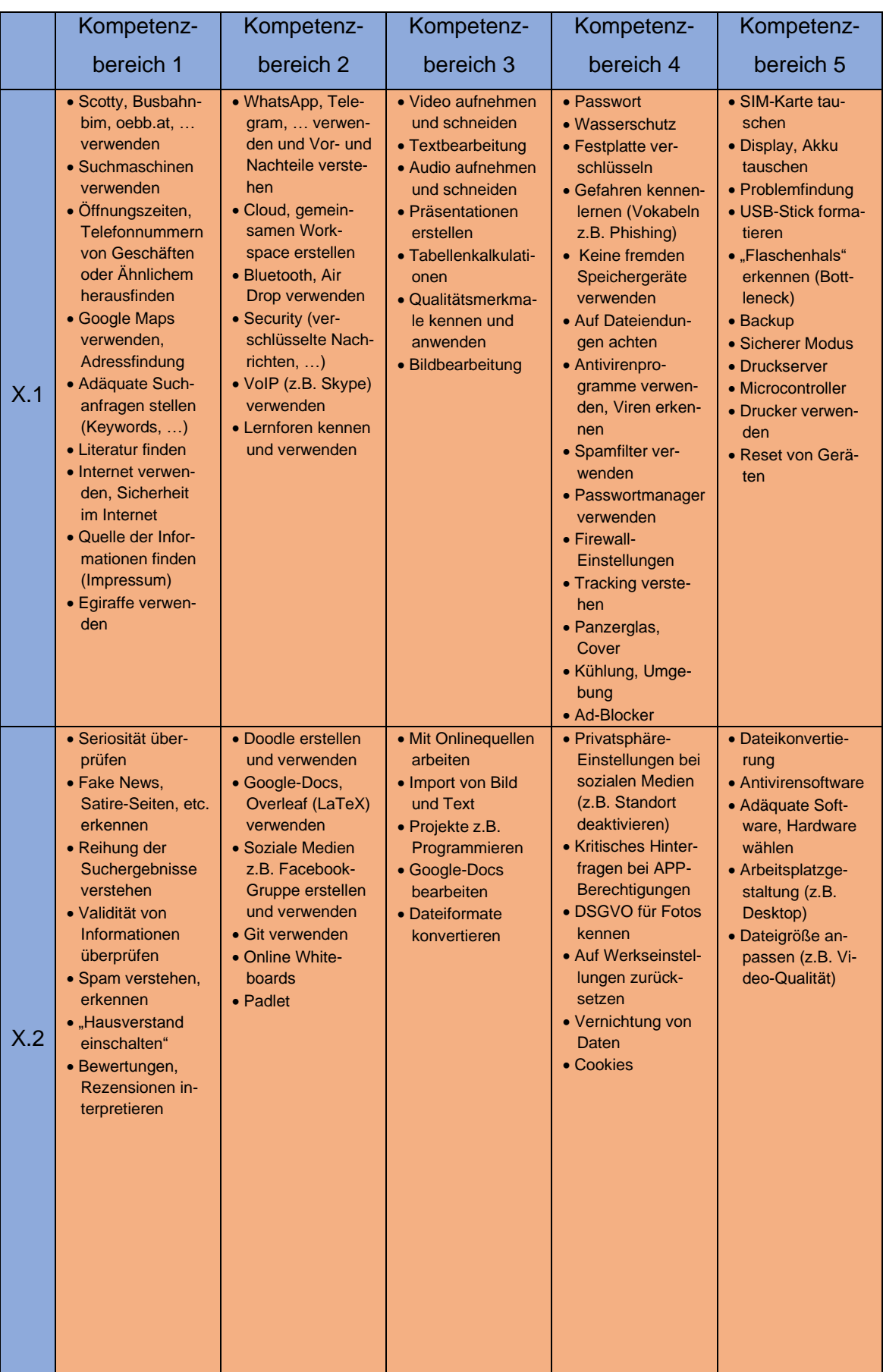

|     | Kompetenz-                                                                                                    | Kompetenz-                                                                                                    | Kompetenz-                                                                                                    | Kompetenz-                                                                                                    | Kompetenz-                                                                                                    |
|-----|----------------------------------------------------------------------------------------------------|----------------------------------------------------------------------------------------------------|----------------------------------------------------------------------------------------------------|----------------------------------------------------------------------------------------------------|----------------------------------------------------------------------------------------------------|
|     | bereich 1                                                                                                    | bereich <sub>2</sub>                                                                                                    | bereich <sub>3</sub>                                                                                                    | bereich 4                                                                                                    | bereich 5                                                                                                    |
| X.3 | • Terminkalender<br>synchronisieren<br>• Literatur abspei-<br>chern<br>• Screenshots<br>aufnehmen<br>• Ordnerstruktur<br>verwalten, sinn-<br>volle Dateinamen<br>vergeben<br>• Verknüpfungen<br>erstellen<br>• Bookmarks,<br>Lesezeichen er-<br>stellen<br>· Dateien abspei-<br>chern<br>• Backups | · Doodle, Face-<br>book, Twitter,<br><b>SurveyMonkey</b><br>verwenden<br>• Gullup, Mindtake,<br>teilnehmen<br>• Termino, Kom-<br>mentarfunktion<br>verwenden z.B.<br>der Standard                                                                                                    | • Richtiges Zitieren<br>• Urheberrecht.<br>Plagiat<br>• Creative Com-<br>mons<br>$\bullet$ GEMA<br>• Literatur kaufen.<br>erwerben (Soft-<br>ware kaufen)<br>$\bullet$ OEM<br>• Recht an eigenem<br><b>Bild</b>                                                       | • Cybermobbing<br>• Strahlung<br>• Kurzsichtigkeit<br>• Blaufilter<br>• Bewegung<br>$\bullet$ E-Health<br>· Haltung, Sitzposi-<br>tion<br>• Gefahren erken-<br>nen (z.B. Akku<br>bläht sich auf)                                                                                                    | • Online Tools<br>anwenden (z.B.<br>Kahoot)<br>• Cloud statt physi-<br>kalischer Spei-<br>cher<br>• Hotspot<br>• Handy als Mess-<br>gerät<br>• Kreativ - Malen,<br>Programmieren<br>(z.B. Scratch) |
| X.4 |                                                                                                    | • Netiquette<br>• Cybermobbing,<br>Hassposting,<br>erkennen<br>• Forumsregeln<br>beachten<br>• Rechtschreib-<br>/Grammatikfehler<br>• Richtige Anrede<br>· "Emoji-Sprache"<br>verstehen<br>• Bewusstes Ein-<br>setzen von Ab-<br>kürzungen                                                                                                    | • Inhaltsverzeich-<br>nis, Literaturver-<br>zeichnis, Quel-<br>lenverzeichnis in<br>Textverarbei-<br>tungsprogram-<br>men<br>• Vorlagen erstellen<br>• Excelfunktionen<br>verwenden<br>• Shortcuts erstel-<br>len und anwen-<br>den<br>• Ereignismonitor<br>verwenden | • Spam erkennen<br>• Konsumenten-<br>recht kennen<br>• An richtige Stelle<br>wenden z.B.<br>Konsumenten-<br>schutz/AK<br>• Bots (Chat,<br>Follower)<br>• Fake-Accounts<br>• "Hausverstand<br>einschalten" z.B.<br>Willhaben-<br>Verkäufe                                                                                                    | • Fortbildungen<br>besuchen<br>• Mit Kollegen<br>austauschen<br>· Technews lesen,<br>Reddit,<br>• Lernvideos<br>• Bücher<br>• Blogs                                                                |
| X.5 |                                                                                                    | • "Gläserner<br>Mensch" – was<br>gebe ich preis? -<br>mit/ohne mein<br>Wissen<br>• Fotos, Postings,<br>Kommentare und<br>ihre möglichen<br>Folgen verstehen<br>• Eigene Webseite<br>erstellen<br>• Privatsphäre-<br>Einstellungen<br>• Handysignatur<br>• Verlinkung von<br><b>Accounts</b><br>• Aliase<br>• Soziale Netzwer-<br>ke z.B. Linhedlin<br>· Bürgercard |                                                                                                    | • Ressourcenscho-<br>nend vorgehen<br>• Gebrauchte<br>Geräte oder Ein-<br>zelteile kaufen<br>• Mülltrennung<br>• Qualitative Pro-<br>dukte kaufen<br>• Reparatur statt<br><b>Neukauf</b><br>• Daten- vs. Um-<br>weltschutz (E-<br>Waste)<br>• Recycelte Handys<br>kaufen (Fairpho-<br>ne)<br>• Effizienz<br>• Kenntnisse über<br>Leistungen<br>• Materialismus,<br>Kapitalismus<br>• Regionalität<br>• Strom sparen |                                                                                                    |

<span id="page-45-0"></span>*Tabelle 5: Ergebnis der Brainstorming-Phase (Workshop 1)*

Die Zeilen der Tabelle beziehen sich auf die verschiedenen Einzelkompetenzen, die mit X.1 bis X.5 abgekürzt sind und die Spalten gliedern die fünf Kompetenzbereiche.

Weiters wurden Tabellen erstellt, durch die die Wertung der Studierenden in den Bericht Anhang 1: Auswertung Workshop 1 übertragen wurden. Das Schema lässt sich dem nachfolgenden Beispiel entnehmen:

| <b>Sticker-</b><br><b>Anzahl</b> | Kompetenzen, Situationen, etc. |
|----------------------------------|--------------------------------|
|                                  |                                |
|                                  |                                |
|                                  |                                |
|                                  |                                |
|                                  |                                |

<span id="page-46-0"></span>*Tabelle 6: Beispiel einer Tabelle für die Übertragung der Wertung (Workshop 1)*

In der Spalte mit den grünen Feldern wird die Anzahl Sticker eingetragen, wobei zu beachten ist, dass die Wertung nicht immer mit 0 beginnt und auch nicht durchgehend sein muss (z.B. 1, 2, 3, etc.). Die Anzahl in der jeweiligen Zeile hängt davon ab welche Sticker-Anzahl auf dem entsprechenden Plakat zu finden ist. In der Spalte mit den blauen Zellen werden die Ideen der Studierenden entsprechend der Anzahl zugeordnet. Um die Übertragung klar zu kennzeichnen, wurde jeder Tabelle ein Foto des Plakats beigelegt. Als Beispiel wird hier der Bereich "1.1 Daten, Informationen und digitale Inhalte recherchieren, suchen und filtern" (BMDW, 2018, S.6) herangezogen:

| Sticker-<br>Anzahl | Kompetenzen, Situationen, etc.                                                                                                    | <b>71 DATEN, INEORMATIONEN UND</b><br>DIGITALE INHALTE RECHERCHIEREN                                                                                                    |
|--------------------|----------------------------------------------------------------------------------------------------|----------------------------------------------------------------------------------------------------|
| $\bf{0}$           | · Scotty, Busbahnbim, oebb.at,  ver-<br>wenden<br>• Offnungszeiten, Telefonnummern von<br>Geschäften oder Ähnlichem herausfin-<br>den<br>· Google Maps verwenden, Adressfin-<br>dung<br>• Literatur finden<br>• Egiraffe verwenden | SUCHEN UND FILTERN<br>scotty, bubalkbin, bebb. at,<br>Suchanschiner anvenden<br>Oftengent / Teleform we Garleth a d' humphone<br>Google Hups, Advantiseding<br>edinquale Sucharlingen sld (keywords,.)<br>Lituatur finden<br>of whand - Security |
| $\overline{2}$     | • Internet verwenden, Sicherheit im In-<br>ternet<br>• Quelle der Informationen finden (Im-<br>pressum)<br>• Ad-Blocker (wurde nach 4.1 verscho-<br>ben)                                                                           | "Quelle de Informatione finder (Improvem)<br>Mat Blocker<br>Eginable                                                                                                    |
| 3                  | • Suchmaschinen verwenden                                                                                                    |                                                                                                    |
| 6                  | • Adäquate Suchanfragen stellen<br>(Keywords )                                                                                                    |                                                                                                    |

*Abbildung 16: Beispiel für die Übertragung der Wertung (Workshop 1)*

Die Bewertung der Ideen, der Studierenden, in Bezug auf Einzelkompetenzen in den verschiedenen Bereichen kann dem Anhang 1: Auswertung Workshop 1 entnommen werden. Die Ergebnisse dieses Schritts werden kombiniert mit denen des Workshops 2 im Kapitel 2.3.3 Gesamtergebnis (siehe S.48f) dargestellt.

## *2.3.2 Ergebnisse Workshop 2*

Um die Ergebnisse des Workshops 2 zu digitalisieren wurden Fotos von den einzelnen fertigen Plakaten (siehe S.37, Abb. 13) gemacht und der Inhalt in Tabellen übertragen. Schemenhaft lässt sich eine solche wie folgt darstellen:

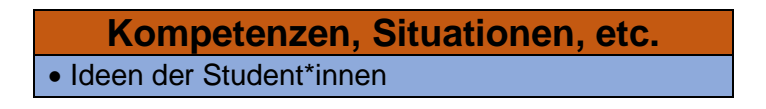

*Tabelle 7:Beispiel einer Tabelle zur Auswertung (Workshop 2)*

<span id="page-47-0"></span>Dadurch, dass nur drei Studierende am Workshop 2 teilgenommen haben gibt es bei der Darstellung der Ergebnisse keine Gliederung mit zwei Gruppen (siehe Tabelle 7). Die ausgefüllten Tabellen und die dazugehörigen Fotos wurden dann in den Bericht Anhang 2: Auswertung Workshop 2 eingearbeitet. Mit Hilfe der Teilkompetenz "1.1 Daten, Informationen und digitale Inhalte recherchieren, suchen und filtern" (BMDW, 2018, S.6) soll dieser Prozess beispielhaft gezeigt werden:

Kompetenzen, Situationen, etc. 1.1 DATEN, INFORMATIONEN & DIG. INHALTE RECHERCHIEREN, · Im TUGrazonline Bedienstete, Räume, etc. finden SUCHEN & FILTERN · Google, pocket (Apps) · Richtige, effektive Recherche im Internet TUGRAZonline - Bedienstete Raume · TU4U verwenden können *Quaden* elc. tapogle, podkel igns) · STRG+F, im Browser oder PDF-Betrachter *xrichtige*, effektive<br>Recherche un Unfernet *Averfragenswürchige* Quellen dentifizieren, officielle Section kennen \*TU41) verwenden Rönnen \* Str+F, in Berman Man PDF-Betrody

*Abbildung 17: Beispiel für übertragene Ergebnisse einer Einzelkompetenz (Workshop 2)*

Die Resultate der einzelnen Kompetenzen können dem Bericht Anhang 2: Auswertung Workshop 2 entnommen werden.

Eine Zusammenfassung der Ideen der Studierenden wurde in folgender Tabelle aus dem Anhang 2: Auswertung Workshop 2 festgehalten:

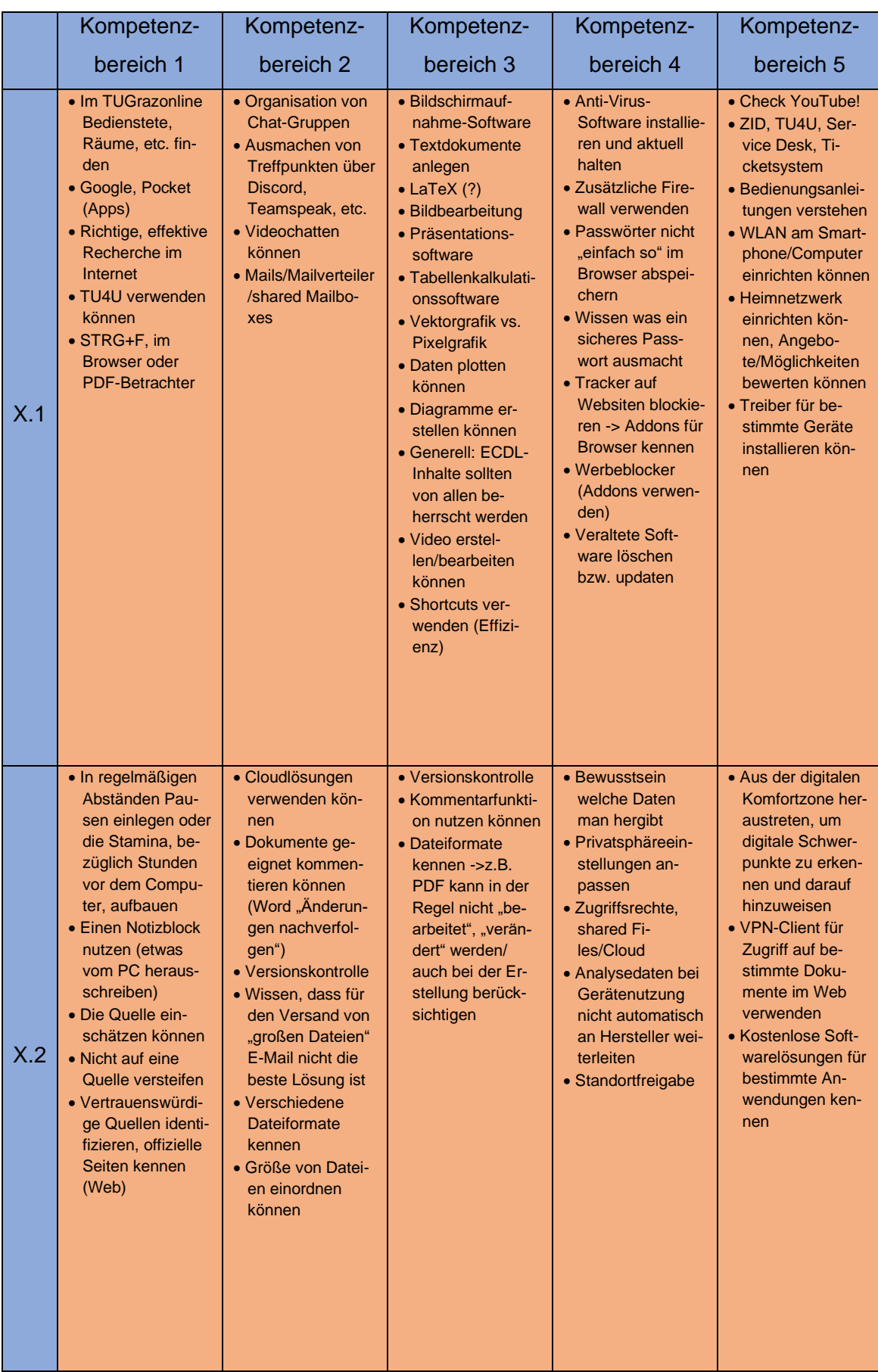

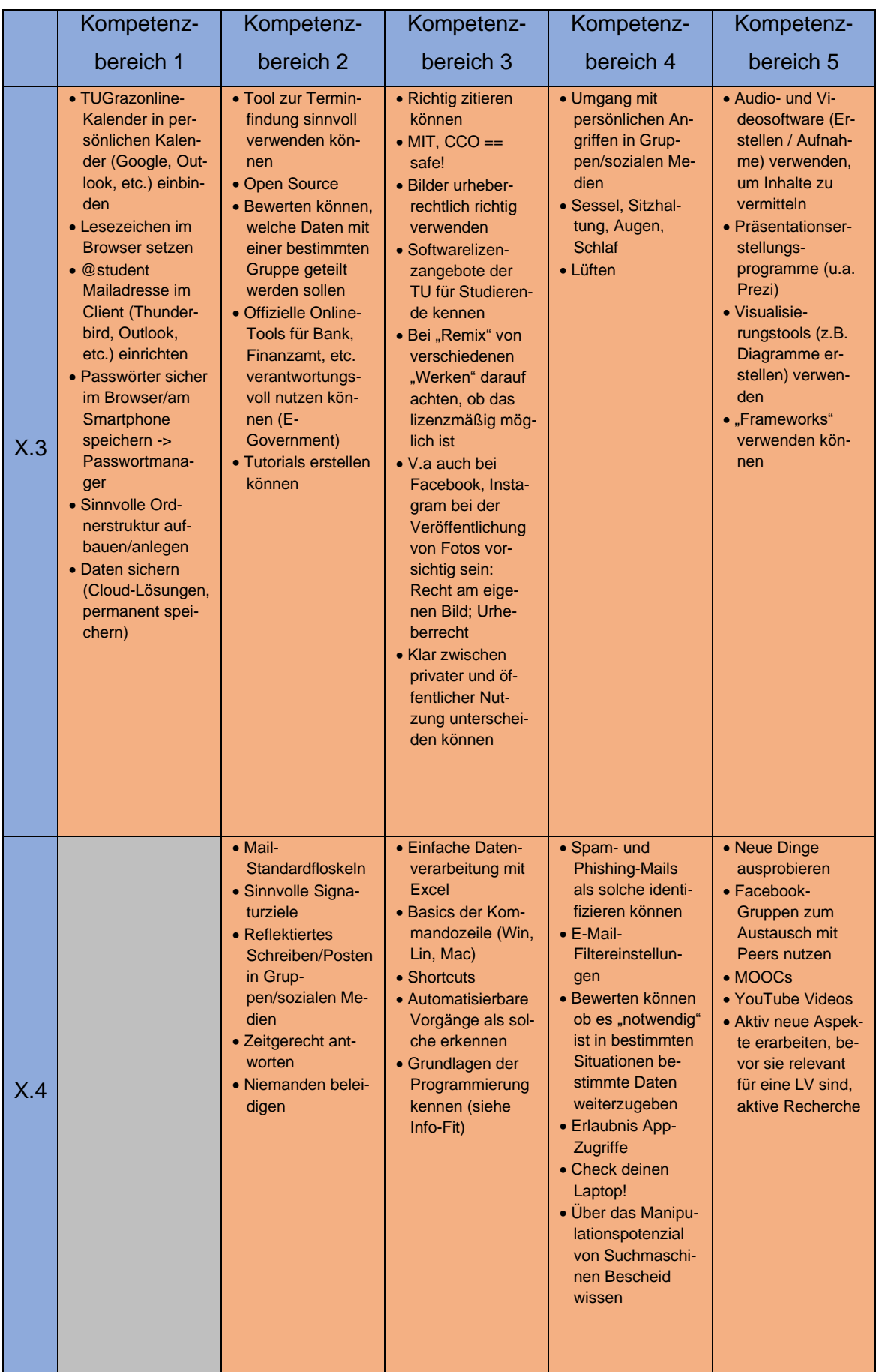

|             | Kompetenz- | Kompetenz-                                                                                                    | Kompetenz-           | Kompetenz-                                                                                                    | Kompetenz- |
|-------------|------------|----------------------------------------------------------------------------------------------------|----------------------|----------------------------------------------------------------------------------------------------|------------|
|             | bereich 1  | bereich <sub>2</sub>                                                                                                    | bereich <sub>3</sub> | bereich 4                                                                                                    | bereich 5  |
| $\vert$ X.5 |            | • Standardsignatur<br>in E-Mails ver-<br>wenden<br>• TUGrazonline-<br>Visitenkarte ver-<br>walten<br>• Freundliches<br>Verhalten, Erst-<br>eindruck |                      | • Abfälle (Toner,<br>Tintenpatronen,<br>Batterien, Altge-<br>räte) richtig ent-<br>sorgen<br>• Hardware-<br>Lebensdauer ver-<br>längern (z.B.<br>Linux)<br>• Stromspar-Modus<br>• Standby-Modus -<br>> Geräte aus-<br>schalten! |            |

<span id="page-51-0"></span>*Tabelle 8: Ergebnis der Brainstorming-Phase (Workshop 2)*

Die Zeilen der Tabelle beziehen sich auf die verschiedenen Einzelkompetenzen, die mit X.1 bis X.5 abgekürzt sind und die Spalten gliedern die fünf Kompetenzbereiche.

Für die Übertragung der Bewertung der Ideen wurden Fotos der einzelnen Plakate gemacht und die Ergebnisse in Tabellen übertragen, die folgendes Format haben:

| <b>Sticker-</b><br><b>Anzahl</b> | Kompetenzen, Situationen, etc. |
|----------------------------------|--------------------------------|
|                                  |                                |
|                                  |                                |
|                                  |                                |
|                                  |                                |
|                                  |                                |

<span id="page-51-1"></span>*Tabelle 9: Beispiel einer Tabelle für die Übertragung der Wertung (Workshop 2)*

In der Spalte mit den grünen Feldern wird die Anzahl der Sticker eingetragen, wobei zu beachten ist, dass die Wertung nicht immer mit 0 beginnt und auch nicht durchgehend sein muss (z.B. 1, 2, 3, etc.). Die Anzahl in der jeweiligen Zeile hängt davon ab welche Sticker-Anzahl auf dem entsprechenden Plakat zu finden ist. In der Spalte mit den blauen Zellen werden die Ideen der Studierenden entsprechend der Anzahl zugeordnet.

Im Bericht Anhang 2: Auswertung Workshop 2 wurden die Tabellen zusammen mit den dazugehörigen Fotos angeordnet. Um das zu verdeutlichen wird die Einzelkompetenz "1.1 Daten, Informationen und digitale Inhalte recherchieren, suchen und filtern" (BMDW, 2018, S.6) als Beispiel verwendet:

| Sticker-<br><b>Anzahl</b> | Kompetenzen, Situationen, etc.                                          | 1.1 DATEN, INFORMATIONEN &<br>DIG INHALTE RECHERCHIEREN                                                                                        |
|---------------------------|-------------------------------------------------------------------------|----------------------------------------------------------------------------------------------------|
| $\bf{0}$                  | · TU4U verwenden können<br>· STRG+F, im Browser oder PDF-<br>Betrachter | SUCHEN & FILTERN<br>H <sub>1</sub> : TUGRAZontine Bedienstete<br>tgbogle, possible capp)<br>tgbogle, possible capp)<br>recherche im Jn ferne T |
|                           | • Google, Pocket (Apps)                                                 |                                                                                                    |
| $\overline{2}$            | · Richtige, effektive Recherche im<br>Internet                          |                                                                                                    |
| з                         | • Im TUGrazonline Bedienstete, Räume,<br>etc. finden                    | everfrauenswürchge Quellen                                                                                                    |
|                           |                                                                         | Rennen<br>*TU4U verwenden Röhnen<br>* Str+F, in Browser when PDF Betrodily                                                                     |

*Abbildung 18: Beispiel für die Übertragung der Wertung (Workshop 2)*

Die Ergebnisse der Bewertung, der Ideen der Studierenden, zu den Teilkompetenzen kann dem Anhang 2: Auswertung Workshop 2 entnommen werden.

Die gesamten Resultate dieses Schritts werden nun, in Kombination mit denen des Workshops 1, im nachfolgenden Punkt (2.3.3 Gesamtergebnis) erläutert.

## *2.3.3 Gesamtergebnis*

In den folgenden Tabellen werden die Ergebnisse aus dem Workshop 1 und Workshop 2 zusammengefasst. Als Grundlage dafür dienen die Auflistungen der bewerteten Ideen der Studierenden zu den Teilkompetenzen:

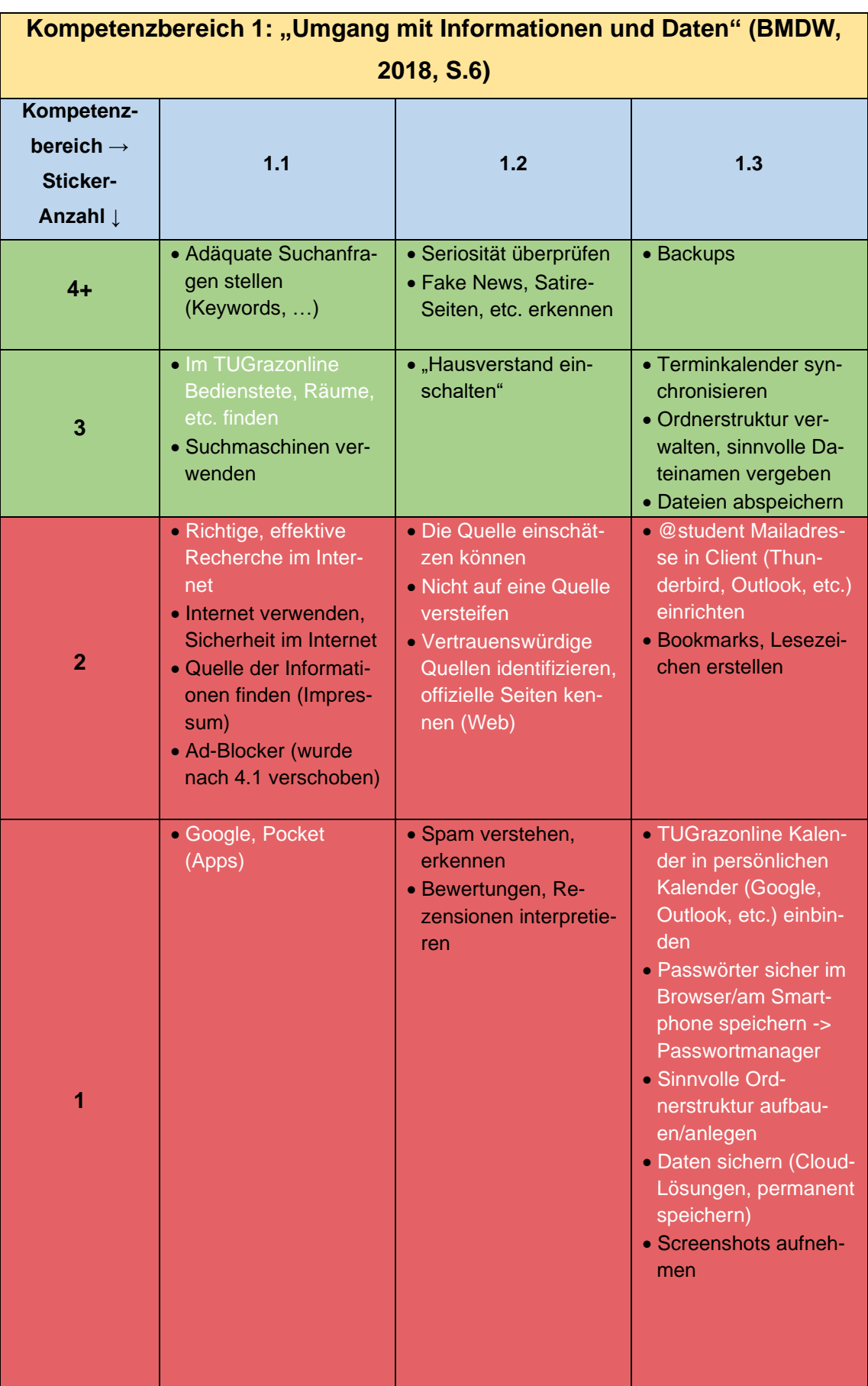

| Kompetenz-<br>bereich $\rightarrow$<br>Sticker-<br>Anzahl $\downarrow$ | 1.1                                                                                                    | 1.2                                                                                                    | 1.3                                                                                                    |
|------------------------------------------------------------------------|----------------------------------------------------------------------------------------------------|----------------------------------------------------------------------------------------------------|----------------------------------------------------------------------------------------------------|
| 0                                                                      | • TU4U verwenden<br>können<br>• STRG+F, im Browser<br>oder PDF-Betrachter<br>• Scotty, Busbahnbim,<br>oebb.at,  verwen-<br>den<br>• Öffnungszeiten, Tele-<br>fonnummern von Ge-<br>schäften oder Ähnli-<br>chem herausfinden<br>• Google Maps ver-<br>wenden, Adressfin-<br>dung<br>• Literatur finden<br>• Egiraffe verwenden | · In regelmäßigen Ab-<br>ständen Pausen ein-<br>legen oder die Stami-<br>na, bezüglich Stun-<br>den vor dem Compu-<br>ter, aufbauen<br>• Einen Notizblock<br>nutzen (etwas vom<br>PC herausschreiben)<br>• Reihung der Sucher-<br>gebnisse verstehen<br>• Validität von Informa-<br>tionen überprüfen | <b>Lesezeichen im</b><br>Browser setzen<br>• Literatur abspeichern<br>• Verknüpfungen er-<br>stellen<br>• Cookies (wurde nach<br>4.2 verschoben) |

<span id="page-54-0"></span>*Tabelle 10: Gesamtergebnis des Kompetenzbereiches 1*

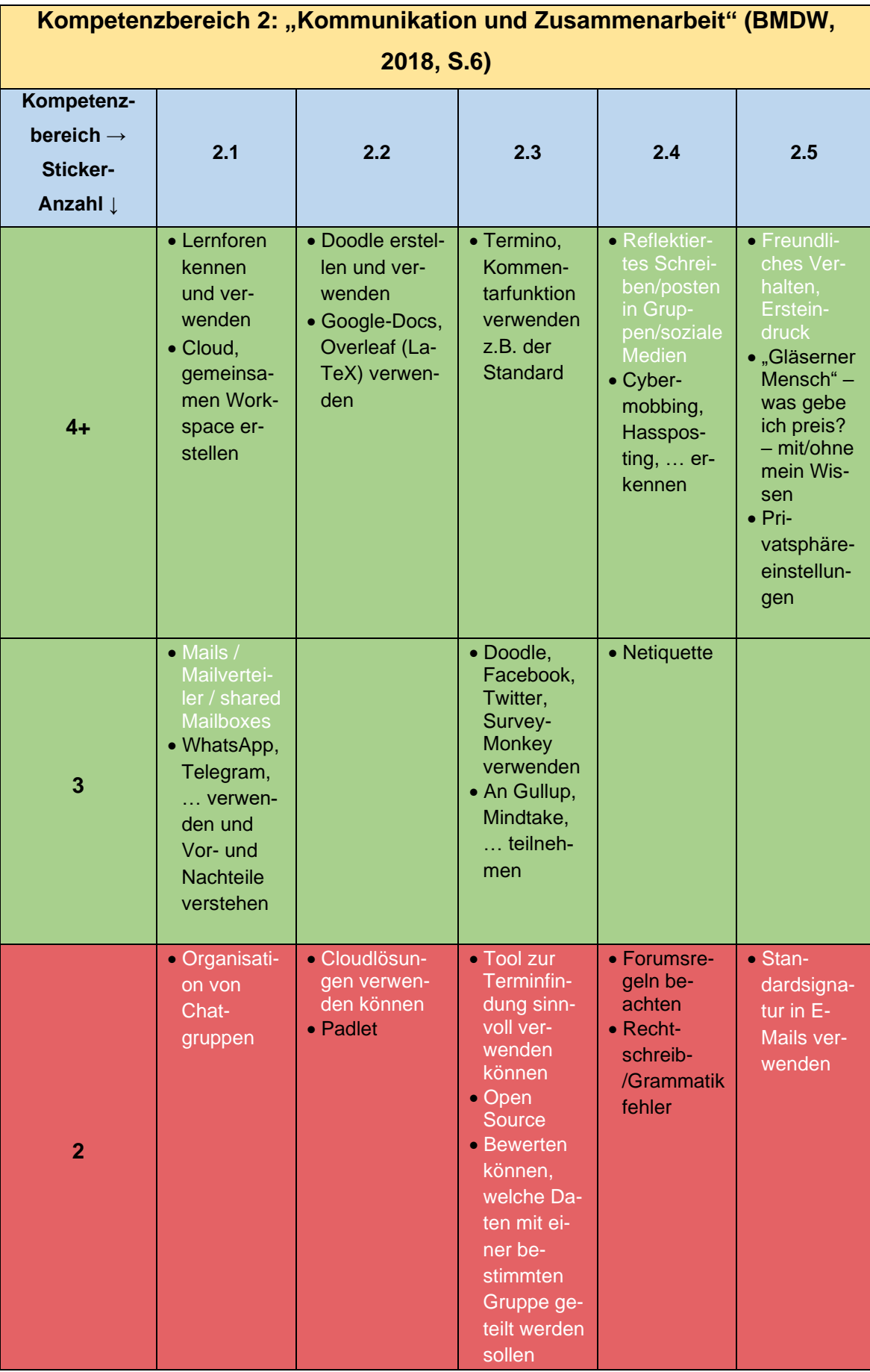

| Kompetenz-<br>bereich $\rightarrow$<br>Sticker-<br>Anzahl I | 2.1                                                                                                    | 2.2                                                                                                    | 2.3                                                                                                    | 2.4                                                                                                    | 2.5                                                                                                    |
|-------------------------------------------------------------|----------------------------------------------------------------------------------------------------|----------------------------------------------------------------------------------------------------|----------------------------------------------------------------------------------------------------|----------------------------------------------------------------------------------------------------|----------------------------------------------------------------------------------------------------|
| 1                                                           | • Ausma-<br>chen von<br>Treffpunk-<br>ten über<br>Discord,<br>Team-<br>speak, etc.<br>• Security<br>(verschlüs-<br>selte Nach-<br>richten, ) | • Dokumente<br>geeignet<br>kommentieren<br>können (Word<br>"Änderungen<br>nachverfol-<br>gen")<br>· Wissen, dass<br>für den Ver-<br>sand von<br>"großen Da-<br>teien" E-Mail<br>nicht die bes-<br>te Lösung ist<br>• Verschiedene<br><b>Dateiformate</b><br>kennen<br>· Größe von<br>Dateien ein-<br>ordnen kön-<br>nen<br>• Soziale Medi-<br>en z.B. Face-<br>book-Gruppe<br>erstellen und<br>verwenden<br>• Git verwen-<br>den |                                                                                                    | • Mail-<br>Standard-<br>floskeln<br>• Sinnvolle<br>Signatur-<br>ziele                                                                                                    | • Handysig-<br>natur<br>· Soziale<br><b>Netzwerke</b><br>z.B. Lin-<br>hedlin<br>• Bürgercard                                                                                                    |
| $\bf{0}$                                                    | · Video chat-<br>ten können<br>• Bluetooth,<br>Air Drop<br>verwenden<br>$\bullet$ VoIP (z.B.<br>Skype)<br>verwenden                          | · Versionskon-<br>trolle<br>• Online White-<br>boards                                                                                                    | • Offizielle<br>Online-<br>Tools für<br>Bank, Fi-<br>nanzamt,<br>etc. ver-<br>antwor-<br>tungsvoll<br>nutzen<br>können (E-<br>Govern-<br>ment)<br>• Tutorials<br>erstellen<br>können | • Zeitgerecht<br>antworten<br>• Niemanden<br>beleidigen<br>• Gender-<br>sensible<br>Sprache<br>• Netiquette<br>$\bullet$ Recht-<br>schreib-<br>/Grammatik<br>fehler<br>• Richtige<br>Anrede<br>$\bullet$ "Emoji<br>Sprache"<br>verstehen<br>• Bewusstes<br>Einsetzen<br>von Abkür-<br>zungen | • TUGrazon-<br>line Visi-<br>tenkarte<br>verwalten<br>• Fotos,<br>Postings,<br>Kommen-<br>tare und<br>ihre mögli-<br>chen Fol-<br>gen ver-<br>stehen<br>• Eigene<br>Webseite<br>erstellen<br>• Verlinkung<br>von Ac-<br>counts<br>• Aliase |

<span id="page-56-0"></span>*Tabelle 11: Gesamtergebnis des Kompetenzbereiches 2*

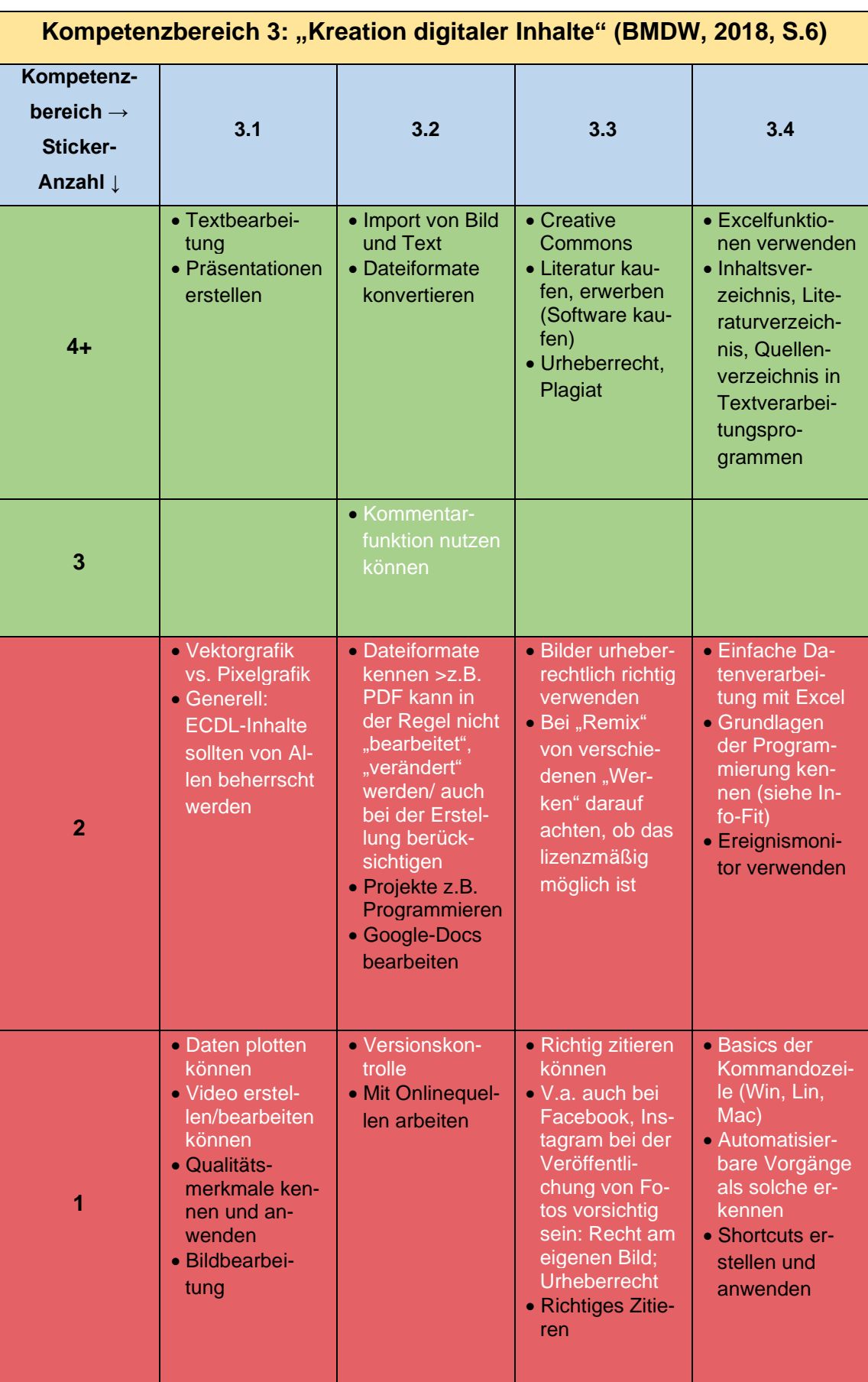

| Kompetenz-<br>bereich $\rightarrow$<br><b>Sticker-</b><br>Anzahl I | 3.1                                                                                                    | 3.2 | 3.3                                                                                                    | 3.4                                      |
|--------------------------------------------------------------------|----------------------------------------------------------------------------------------------------|-----|----------------------------------------------------------------------------------------------------|------------------------------------------|
| $\bf{0}$                                                           | · Bildschirmauf-<br>nahme-<br>Software<br>· Textdokumen-<br>te anlegen<br>$\bullet$ LaTeX $(?)$<br>· Bildbearbei-<br>tung<br>· Präsentations-<br>software<br>· Tabellenkalku-<br>lationssoftware<br>• Diagramme<br>erstellen kön-<br>nen<br>• Shortcuts ver-<br>wenden (Effizi-<br>enz)<br>• Video aufneh-<br>men und<br>schneiden<br>• Audio aufneh-<br>men und<br>schneiden<br>· Tabellenkalku-<br>lationen |     | $\bullet$ MIT, CCO ==<br>safe!<br>· Softwarelizen-<br>zangebote der<br>TU für Studie-<br>rende kennen<br>• Klar zwischen<br>privater und<br>öffentlicher<br>Nutzung unter-<br>scheiden kön-<br>nen<br>$\bullet$ GEMA<br>$\bullet$ OEM<br>• Recht an eige-<br>nem Bild | • Shortcuts<br>• Vorlagen er-<br>stellen |

<span id="page-58-0"></span>*Tabelle 12: Gesamtergebnis des Kompetenzbereiches 3*

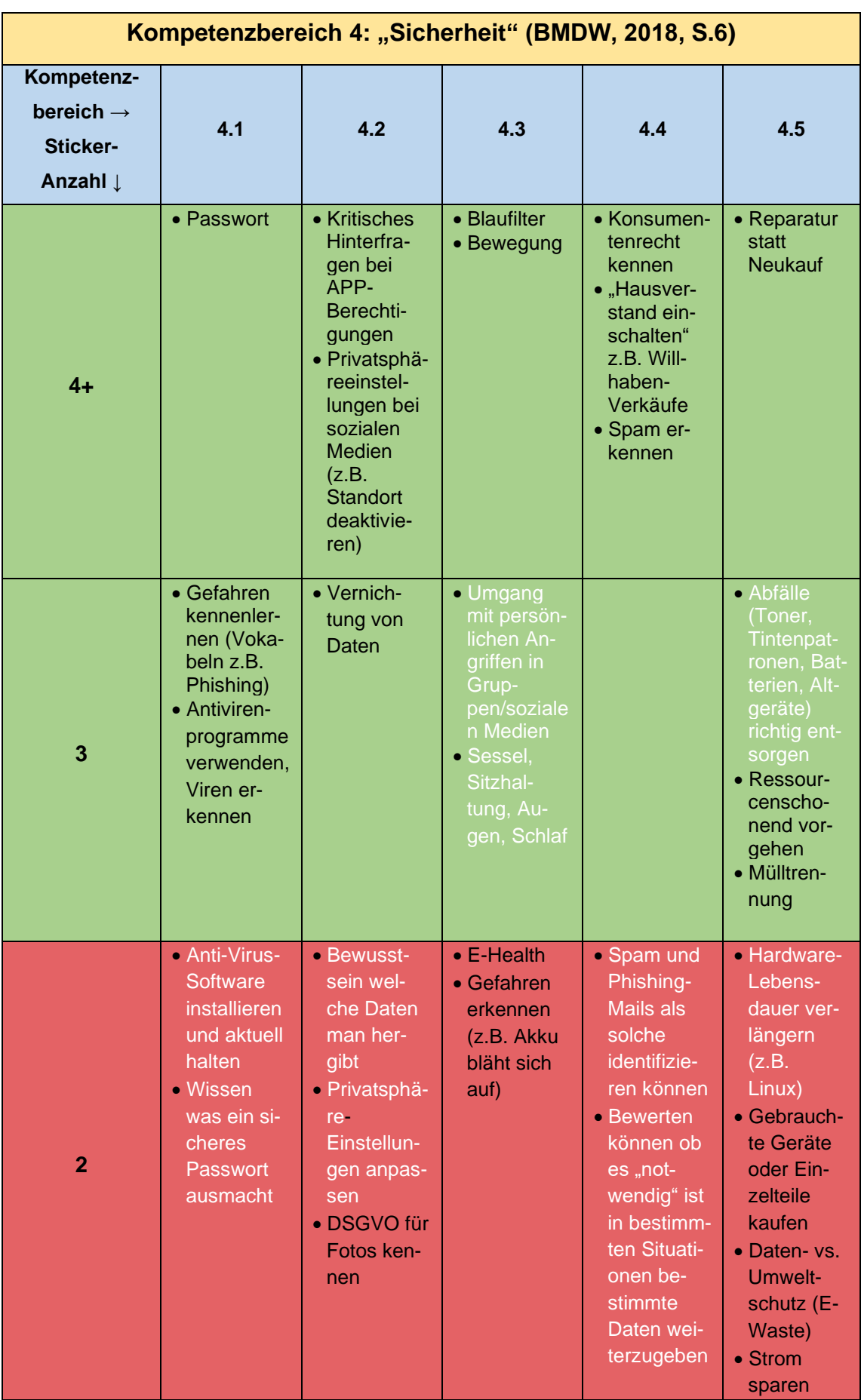

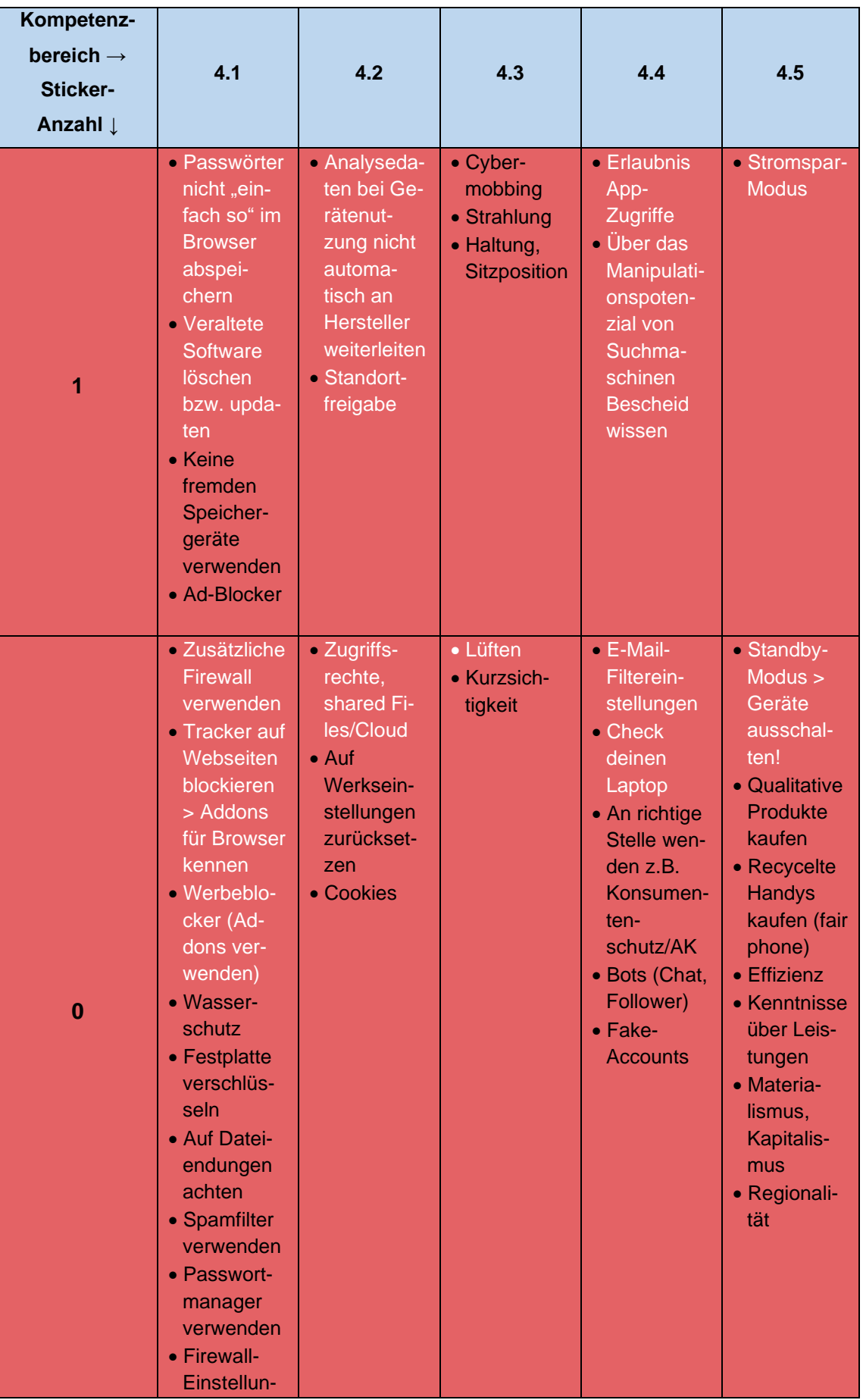

| gen<br>• Tracking<br>verstehen                     |  |  |
|----------------------------------------------------|--|--|
| • Panzer-<br>glas, Cover<br>· Kühlung,<br>Umgebung |  |  |
|                                                    |  |  |

<span id="page-61-0"></span>*Tabelle 13: Gesamtergebnis des Kompetenzbereiches 4*

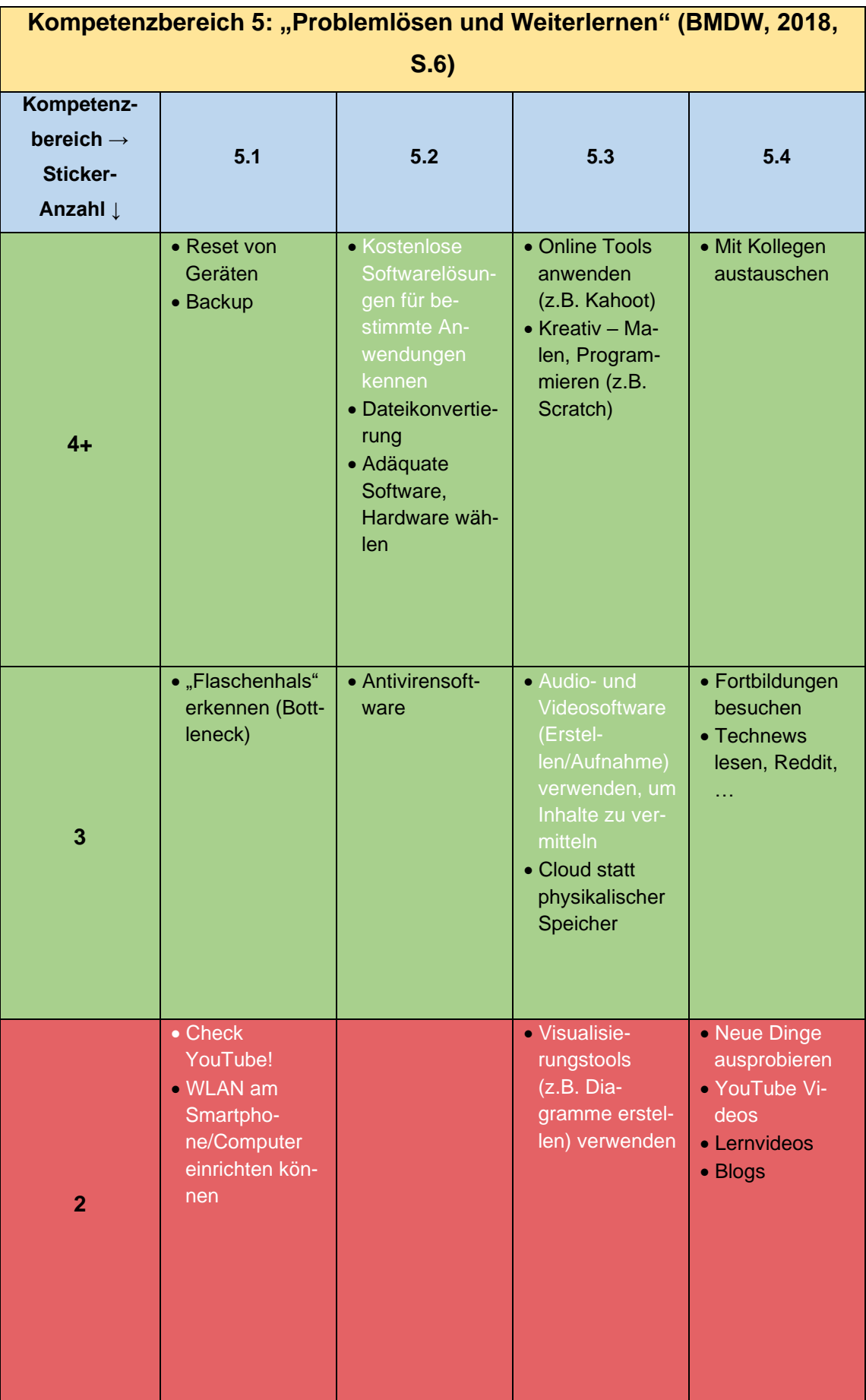

| Kompetenz-<br>bereich $\rightarrow$<br><b>Sticker-</b><br>Anzahl I | 5.1                                                                                                    | 5.2                                                                                                    | 5.3                                                                                       | 5.4                                                                                                    |
|--------------------------------------------------------------------|----------------------------------------------------------------------------------------------------|----------------------------------------------------------------------------------------------------|-------------------------------------------------------------------------------------------|----------------------------------------------------------------------------------------------------|
| 1                                                                  | · ZID, TU4U,<br>Service Desk,<br>Ticketsystem<br>· Bedingungsan-<br>leitungen ver-<br>stehen<br>• Problemfin-<br>dung<br>• USB-Stick<br>formatieren<br>• Drucker ver-<br>wenden<br>• Sicherer Mo-<br>dus                                                      | • Aus der digita-<br>len Komfortzo-<br>ne heraustre-<br>ten, um digitale<br>Schwerpunkte<br>zu erkennen<br>und darauf hin-<br>zuweisen<br>• VPN-Client für<br>Zugriff auf be-<br>stimmte Do-<br>kumente im<br>Web verwen-<br>den<br>• Arbeitsplatzge-<br>staltung (z.B.<br>Desktop)<br>· Dateigröße<br>anpassen (z.B.<br>Video-Qualität) | · Präsentations-<br>erstellungspro-<br>gramme (u.a.<br>Prezi)<br>• Handy als<br>Messgerät | • Facebook-<br>Gruppen nut-<br>zen zum Aus-<br>tausch mit<br><b>Peers</b><br>• MOOCs                                     |
| $\bf{0}$                                                           | • Heimnetzwerk<br>einrichten kön-<br>nen, Angebo-<br>te/Möglichkeite<br>n bewerten<br>können<br>• Treiber für<br>bestimmte Ge-<br>räte installieren<br>können<br>• SIM-Karte<br>tauschen<br>· Display, Akku<br>tauschen<br>• Druckserver<br>• Microcontroller |                                                                                                    | • "Frameworks"<br>verwenden<br>können<br>• Hotspot                                        | • Aktiv neue<br>Aspekte erar-<br>beiten, bevor<br>sie relevant für<br>eine LV sind,<br>aktive Recher-<br>che<br>· Bücher |

<span id="page-63-0"></span>*Tabelle 14: Gesamtergebnis des Kompetenzbereiches 5*

#### *2.3.4 Leitfragen und mögliche Quellen für die Theorie*

Da aus den Gesamtergebnissen von Kapitel 2.3.3 ein MOOC bzw. eine Lehrveranstaltung entstehen soll, müssen die gewonnen Daten dementsprechend aufbereitet werden. Dafür wurden Leitfragen für eine mögliche Klausur und Quellen für die theoretischen Hintergründe recherchiert und gesammelt. Nach der Aufzählung einer Einzelkompetenz, folgen Verlinkungen zu Webseiten, die für die Theorie der Lehrveranstaltung verwendet werden können und abschließend Fragen und Antworten, die mit F bzw. A markiert sind. Die Ergebnisse dieses Schritts können aus dem Anhang 3: Ausarbeitung der Ergebnisse entnommen werden.

#### *2.3.5 Drehbücher*

Für den MOOC werden auch kurze Einführungsvideos zu den einzelnen Themenbereichen aufgenommen, wenn nicht schon ein passendes Einstiegsvideo bei den Ausarbeitungen in Anhang 3: Ausarbeitung der Ergebnisse vorhanden ist. Dafür war es nötig Drehbücher zu schreiben. Für ein Drehbuch wurde eine Tabelle verwendet, die folgendem Schema folgte:

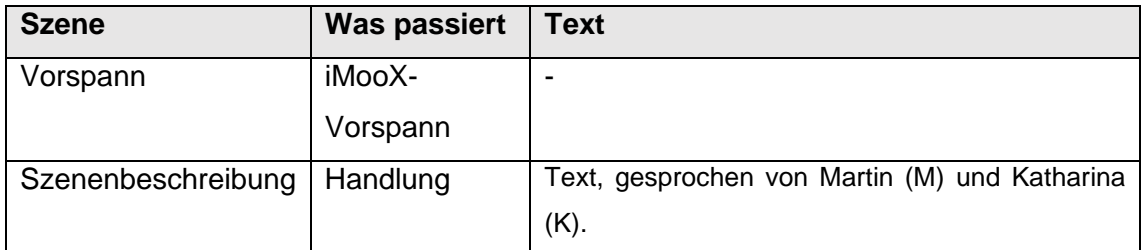

<span id="page-64-0"></span>*Tabelle 15: Schema der Darstellung eines Drehbuches*

Die Drehbücher können dem Anhang 4: Drehbücher entnommen werden.

#### **2.4 Analyse der Workshops und weiteren Ausarbeitungen**

#### *2.4.1 Workshops*

Der erste Workshop, im speziellen die Methode Worldcafé, hat wie erwartet funktioniert. Die rege Diskussion, die auch als Ziel in Kapitel 2.2.1.4 Ziel (siehe S.30) definiert wurde, hat stattgefunden und auch die Punkte die relevant für die weiteren Schritte waren wurden herausgefiltert. Da dieser Workshop im Rahmen einer anderen Lehrveranstaltung an der Technischen Universität Graz stattgefunden hat, war es nicht notwendig Studierende dazu zu motivieren daran teilzunehmen.

Im Gegenteil dazu war der Workshop 2 in gewisser Weise ernüchternd. Priv.-Doz. Dipl.-Ing. Dr. techn. Martin Ebner hat bei der Österreichischen HochschülerInnenschaft der Technischen Universität Graz und per Mail, mit Hilfe eines Mailverteilers, an nahezu alle Studierenden der Technischen Universität Graz versucht Teilnehmer\*innen für diesen Workshop zu gewinnen. Dabei wurde auch versucht ein angenehmes Ambiente zu schaffen. Dennoch konnten wir nur drei Studierende für den zweiten Workshop finden.

Die Methode Worldcafé wurde durch einen Diskussionskreisel ersetzt, da sie mit so wenigen Teilnehmer\*innen nicht durführbar war. Die eigentliche Idee war eine Gruppe, die sich jedoch während der Durchführung aufgelöst hat. Dadurch konnte das Ziel der regen Diskussion innerhalb dieser Gruppe nicht erreicht werden. Nach einer spontanen weiteren Adaption der Methode, kam die Idee der Diskussion aber wieder auf. Drei der Aufsichtspersonen haben sozusagen die drei Teilnehmer\*innen begleitet und mit ihnen über die Bereiche diskutiert. So konnte das Diskussionsziel teilweise erreicht werden.

Trotz dieser Herausforderungen wurde das Hauptziel, nämlich das Herausfiltern von relevanten Punkten zu den einzelnen Kompetenzen, erreicht.

Aufgrund des Mangels an Teilnehmer\*innen lässt sich die Signifikanz der Ergebnisse hinterfragen. Natürlich wären insgesamt 25+ Teilnehmer\*innen zu begrüßen gewesen, dennoch würde ich behaupten, dass die wichtigsten Punkte gesammelt wurden und ich als Student nicht wirklich etwas hinzufügen würde. Leider ist es anscheinend sehr schwierig Teilnehmer\*innen für solche Verfahren zu finden, auch wenn man versucht diese anzulocken. Weitere Ausführungen dazu im Kapitel 2.5 Zusammenfassung und Ausblick (siehe S. 62).

#### *2.4.2 Leitfragen und mögliche Quellen für die Theorie*

Die Weiterverarbeitung der Ergebnisse aus den Workshops war gut durchführbar, da sie dem entsprachen, was im Vorhinein erwartet wurde. Die in Anhang 3: Ausarbeitung der Ergebnisse verwendeten Links führen auf klare theoretische Erklärungstexte und Videos zu den verschiedenen Themen. Die Fragen und Antworten sollen als Beispielfragen angesehen werden, die für eine Prüfung relevant sein könnten. Für eine richtige Klausur müssten sie weiter didaktisch modelliert werden und mit Operatoren versehen werden.

#### *2.4.3 Drehbücher*

Die Drehbücher waren das ein sehr komplexes Unterfangen, in Bezug auf die Vorbereitung dieser Diplomarbeit. Die Herangehensweise und die Regeln dafür, waren neu für mich und daher war Schritt herausfordernd. Dennoch denke ich, dass sich brauchbare Drehbücher daraus ergeben haben. Um sicher zu gehen können sie als Schemata angesehen werden, die noch vom Institut für Lehr- und Lerntechnologien überarbeitet werden. Die Grundideen werden zwar verfolgt, jedoch kann sich der Inhalt noch ändern.

#### *2.4.4 Forschungsfrage und Forschungsdesign*

Das in Bezug auf die Forschungsfrage (siehe S.1) erstellte Forschungsdesign (siehe S.25) wurde trotz der schon beschriebenen Herausforderungen wie geplant umgesetzt. Die einzelnen Meilensteine dieses Designs wurden bis hin zu den Videos erreicht. Das Fertigstellen der Videos und der Lehrveranstaltung, wird so bald als möglich forciert.

Auf Grund der dokumentierten Ergebnisse und den daraus resultierenden Ausarbeitungen (siehe Kapitel 2), würde ich das gewählte Forschungsdesign in Bezug auf die Forschungsfrage als erfolgreich betiteln. Das Hauptziel, nämlich die Lehrveranstaltung, kann auf Basis dieser Forschung fertiggestellt und angeboten werden.

#### **2.5 Zusammenfassung und Ausblick**

Im November um Dezember 2019 wurden Workshops zum Thema digitale Kompetenzen durchgeführt. Dafür wurde des österreichische Kompetenzmodell DigComp 2.2 AT (vgl. BMDW, 2018, S.1f) als Grundlage verwendet. Die Ergebnisse der Workshops wurden in Themenbereiche und Leitfragen bzw. Drehbücher weiterverarbeitet. Diese Ausarbeitungen werden nun verwendet, um eine Lehrveranstaltung für die Technische Universität zu erstellen. Aufgrund der momentanen Situation auf der ganzen Welt wird sich der eigentliche Plan, nämlich die Lehrveranstaltung im Wintersemester 2020/21 anzubieten auf unbestimmte Zeit verzögern. Dasselbe gilt für die Videoaufnahmen, die auf Basis der Drehbücher, zu einem möglichen Zeitpunkt durchgeführt werden.

Wenn das in dieser Diplomarbeit erarbeitete Konzept nun umgesetzt werden kann und die Lehrveranstaltung mehrmals durchgeführt wurde, dann könnte eine weitere Forschung in Bezug auf die Signifikanz der Inhalte durchgeführt werden. Damit würde man das, in Kapitel 2.4.1 Workshops (siehe S.60f) beschriebene, Problem untersuchen können.

## **Literaturverzeichnis**

- (BMBF) Bundesministerium für Bildung und Forschung. (2016). *Bildungsoffensive für die digitale Wissensgesellschaft. Strategie des Bundesministeriums für Bildung und Forschung.* Berlin.
- (BMDW) Bundesministerium für Digitalisierung und Wirtschaftsstandort. (2018). *Digitales Kompetenzmodell für Österreich DigComp 2.2 AT.* Wien: Bundesministerium für Digitalisierung und Wirtschaftsstandort.
- Carretero, S., Vuorikari, R., & Punie, Y. (2017). *DigComp 2.1: The Digital Competence Framework for Citizens with eight proficiency levels and examples of use.* Joint Research Centre. Luxembourg: Publications Office of the European Union. doi:10.2760/38842
- Dengel, A. (2018). Digitale Bildung: ein interdisziplinäres Verständnis zwischen Medienpädagogik und Informatik. (T. Brinda, I. Diethelm, S. Kommer, & K. Rummler, Hrsg.) *MedienPädagogik*(Themenheft Nr. 33), S. 11-26.
- Eickelmann, B. (2017). *Kompetenzen in der.* (A. Studienförderung, Hrsg.) Berlin : Friedrich-Ebert-Stiftung ISBN: 978-3-95861-891-6.
- Kerres, M. (2018). Bildung in der digitalen Welt Wir haben die Wahl. *denk-dochmal.de, Online-Magazin für Arbeit-Bildung-Gesellschaft*(Ausgabe 02-18 (Berufliches) Lernen in digitalen Zeiten), S. 1-7. doi:10.13140/RG.2.2.28438.04160
- Knaus, T. (2016). digital medial egal? Ein fiktives Streitgespräch um digitale Bildung und omnipräsente Adjektive in der aktuellen Bildungsdebatte. (M. Brüggemann, T. Knaus, & D. Meister, Hrsg.) *Schriften zur Medienpädagogik*(52), S. 99-130.
- Knaus, T. (2018). [Me]nsch Werkzeug [I]nteraktion. (J. Bastian, T. Feldhoff, M. Harring, & K. Rummler, Hrsg.) *MedienPädagogik*(Themenheft Nr. 31: ‹Digitale Bildung›), S. 1-35.
- Kovar, A., Leo, H., & Fernsebner‐Kokert, B. (2015). *Grünbuch Digitaler Wandel und Politik.* Wien: Österreichischer Bundesrat. Abgerufen am 30. Oktober 2020 von https://www.parlament.gv.at/ZUSD/PDF/Gruenbuch\_Digitaler\_Wandel\_und\_Po litik\_20151111.pdf
- Österreichische Parlamentsdirektion. (2016). *Grünbuch Digitale Courage.* Wien: Österreichische Parlamentsdirektion. Abgerufen am 30. Oktober 2020 von [https://www.parlament.gv.at/ZUSD/PDF/Gruenbuch\\_Digitale\\_Courage\\_Republi](https://www.parlament.gv.at/ZUSD/PDF/Gruenbuch_Digitale_Courage_Republik_Oesterreich_Bundesrat.pdf) [k\\_Oesterreich\\_Bundesrat.pdf](https://www.parlament.gv.at/ZUSD/PDF/Gruenbuch_Digitale_Courage_Republik_Oesterreich_Bundesrat.pdf)
- Österreichische Parlamentsdirektion. (2017). *Grünbuch Digitalisierung und Demokratie.* Wien: Österreichische Parlamentsdirektion. Abgerufen am 30. Oktober 2020 von [https://www.parlament.gv.at/ZUSD/PDF/Gruenbuch\\_Digitalisierung\\_und\\_Dem](https://www.parlament.gv.at/ZUSD/PDF/Gruenbuch_Digitalisierung_und_Demokratie_ACC.pdf) [okratie\\_ACC.pdf](https://www.parlament.gv.at/ZUSD/PDF/Gruenbuch_Digitalisierung_und_Demokratie_ACC.pdf)
- Österreichische Parlamentsdirektion. (2018). *Grünbuch Digitale Zukunft sozial gerecht gestalten.* Wien: Österreichische Parlamentsdirektion. Abgerufen am 30. Oktober 2020 von [http://www.businessart.at/images/doku/gruenbuch\\_digitalezukunft\\_20180628\\_w](http://www.businessart.at/images/doku/gruenbuch_digitalezukunft_20180628_web.pdf) [eb.pdf](http://www.businessart.at/images/doku/gruenbuch_digitalezukunft_20180628_web.pdf)
- Pietraß, M. (2017). Was ist das Neue an "digitaler Bildung"? Zum hochschuldidaktischen Potenzial der elektronischen Medien. *Erziehungswissenschaft Jg.28 (2017)*(55), S. 19-27. doi:10.3224/ezw.v28i2.3
- Stangl, W. (2020). *Medienpädagogik. Online Lexikon für Psychologie und Pädagogik*. Von https://lexikon.stangl.eu/832/medienpaedagogik/ (am 29.09.2020) abgerufen

# **Abbildungsverzeichnis**

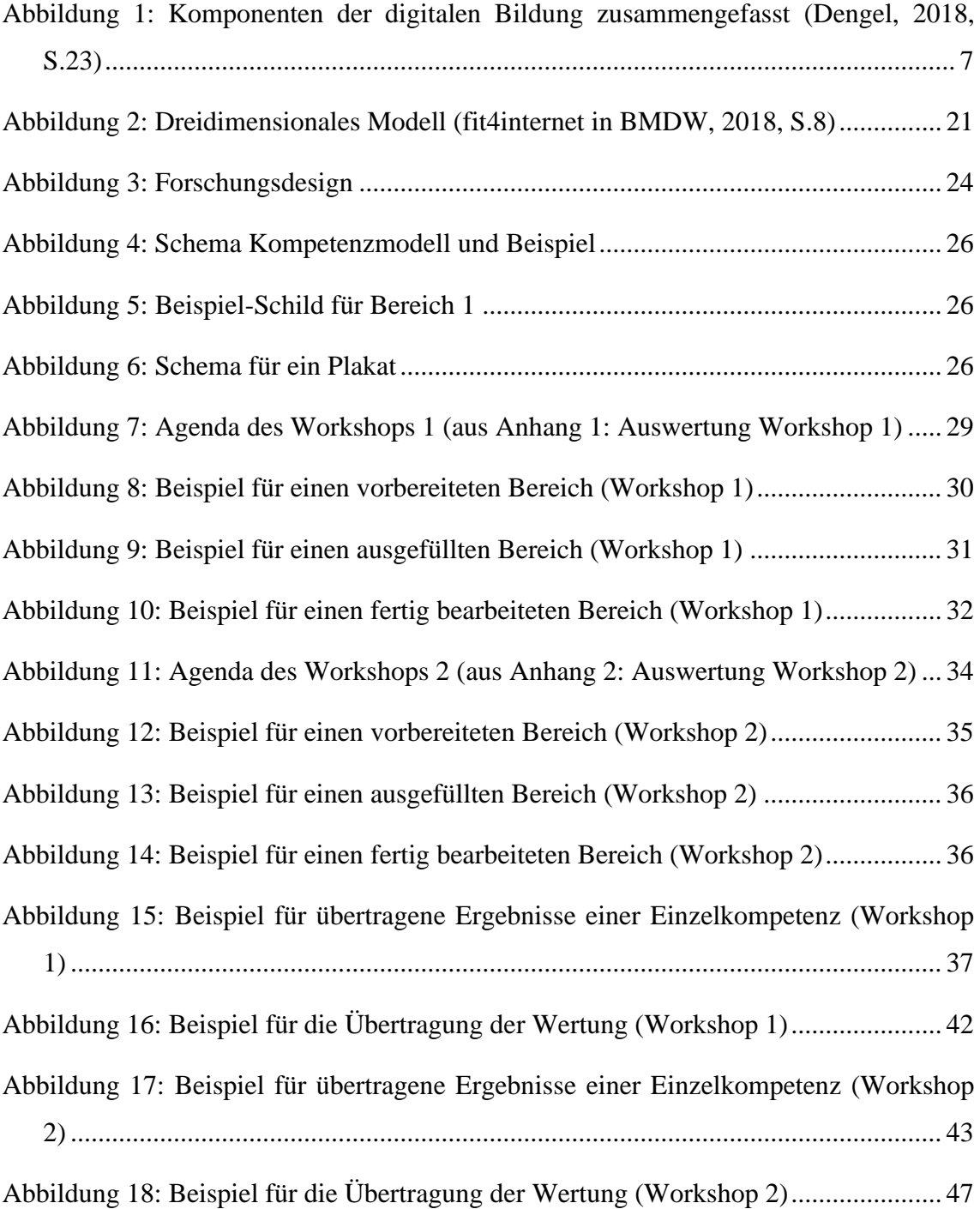

## **Tabellenverzeichnis**

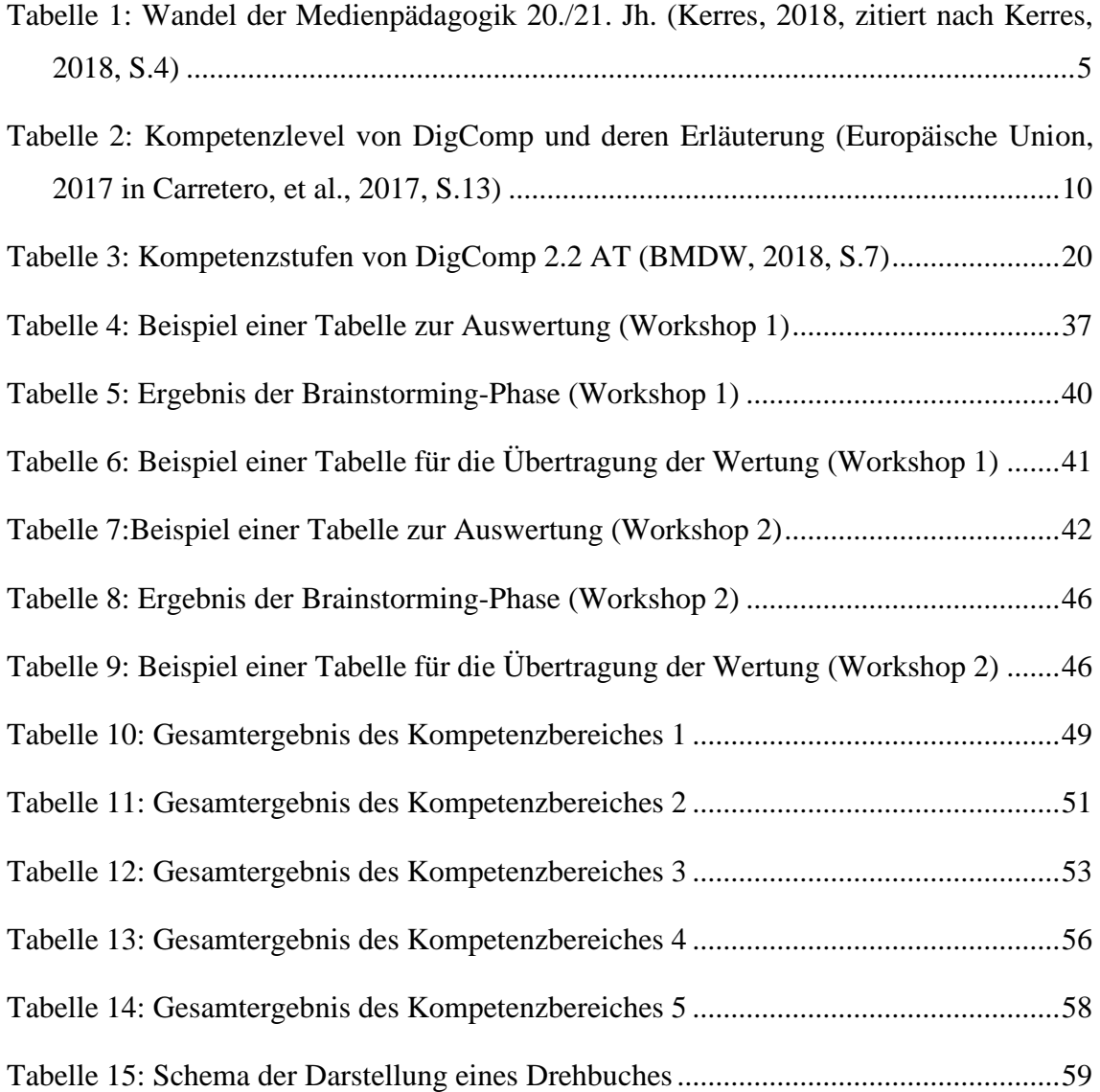
## **Anhang Anhangsverzeichnis**

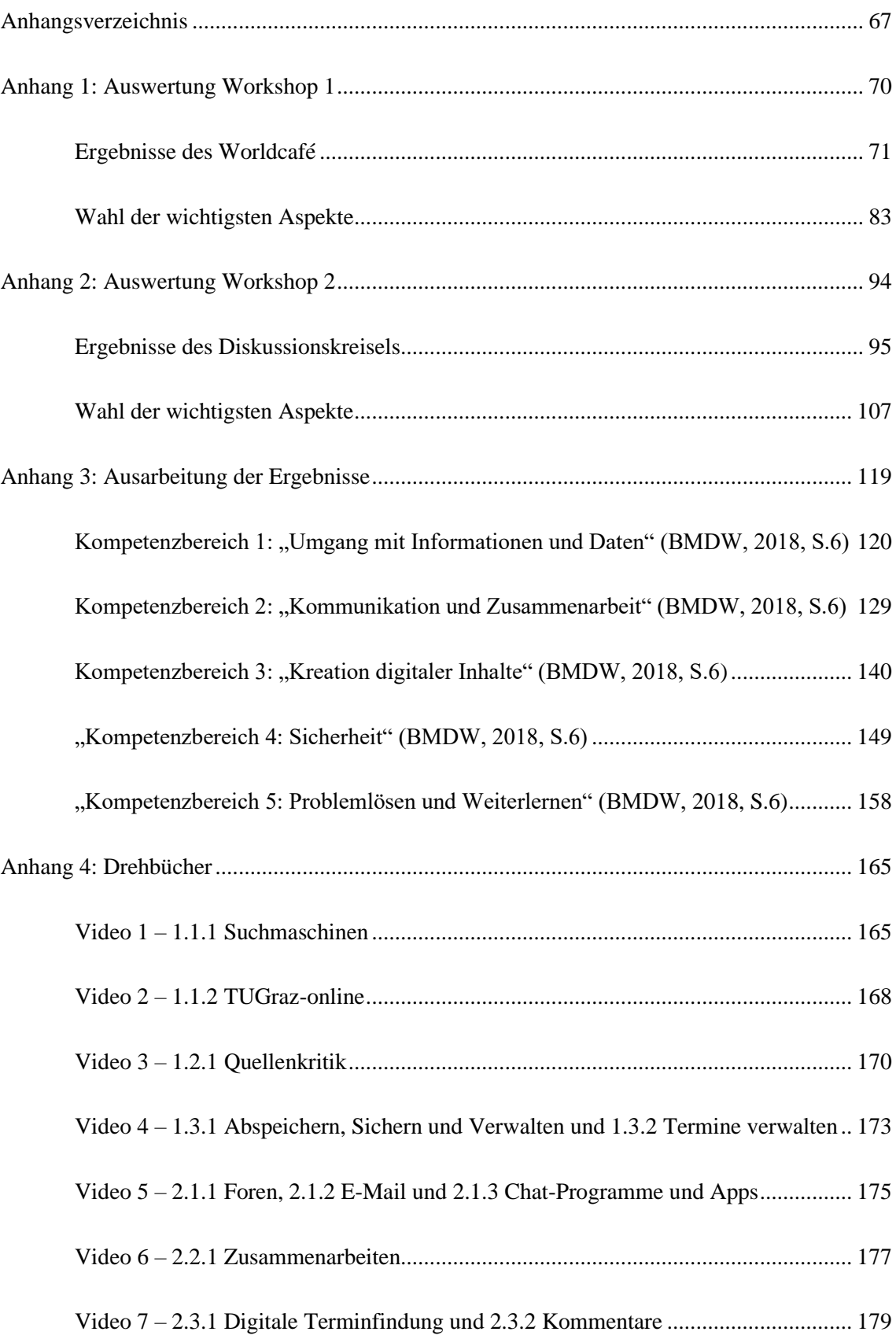

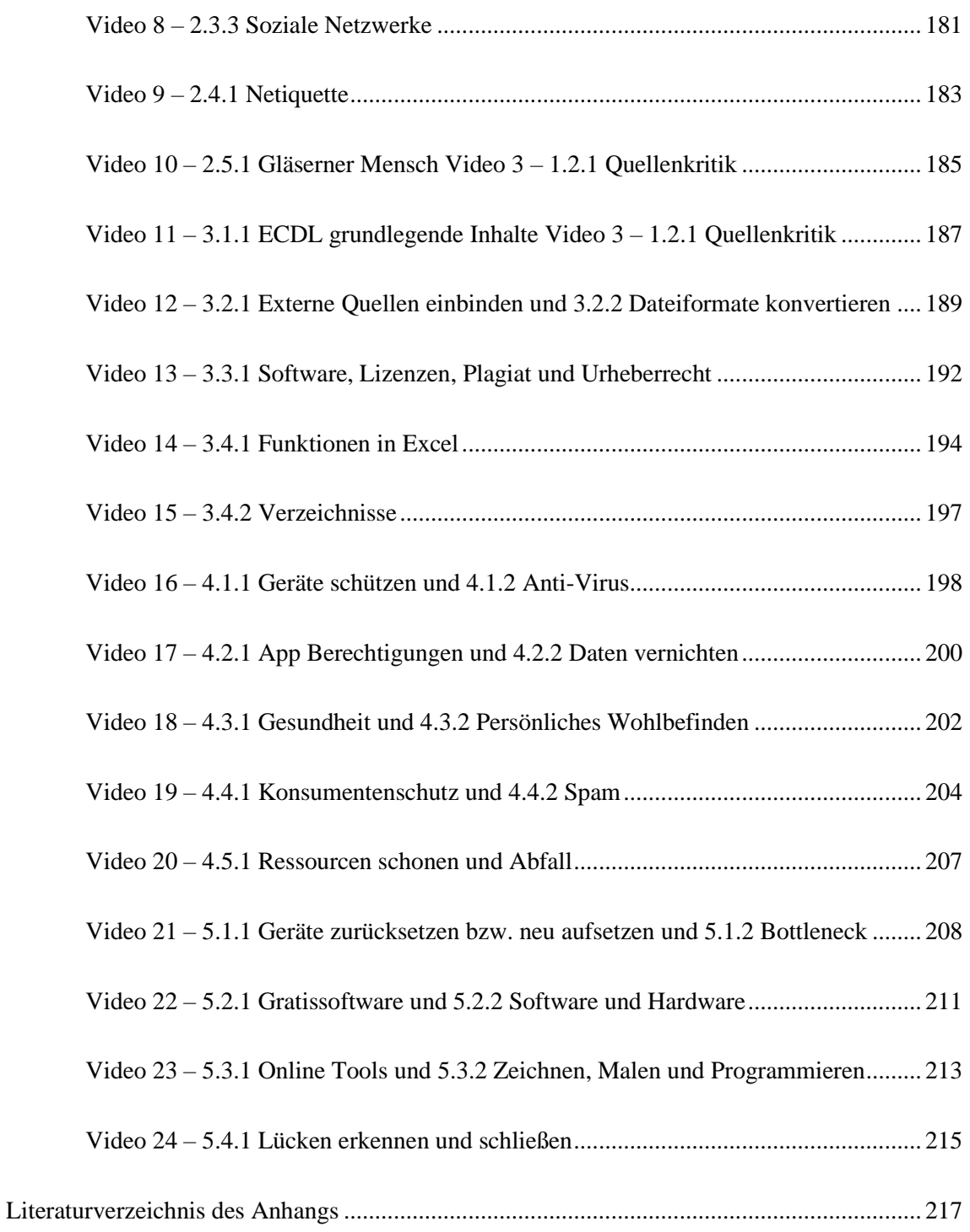

#### **Anhang 1: Auswertung Workshop 1**

# Ergebnisse des Workshops zum Thema "Digitales Kompetenzmodell für Österreich"

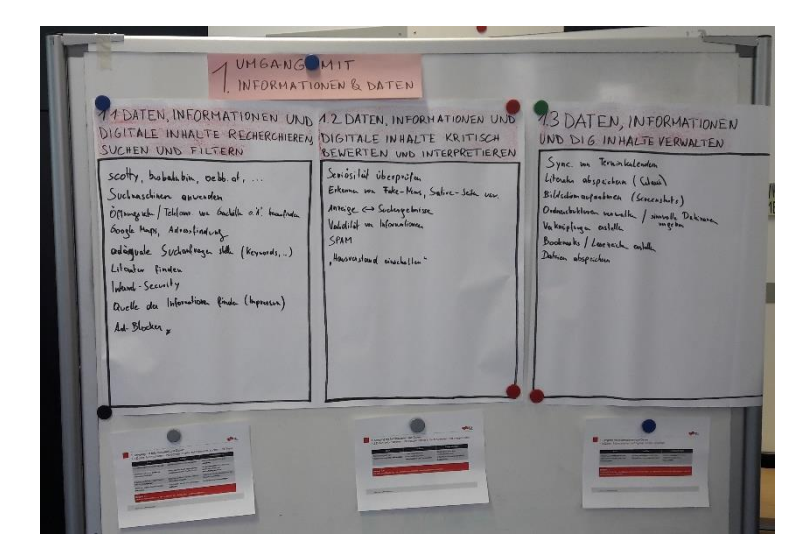

**Daniel Obermayr** TU Graz - Lehr- und Lerntechnologien 18.11.2019

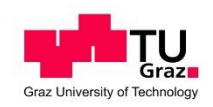

#### **Ergebnisse des Worldcafé**

## **Plakat 1 - "Umgang mit Informationen und Daten" (BMDW, 2018, S.6)**

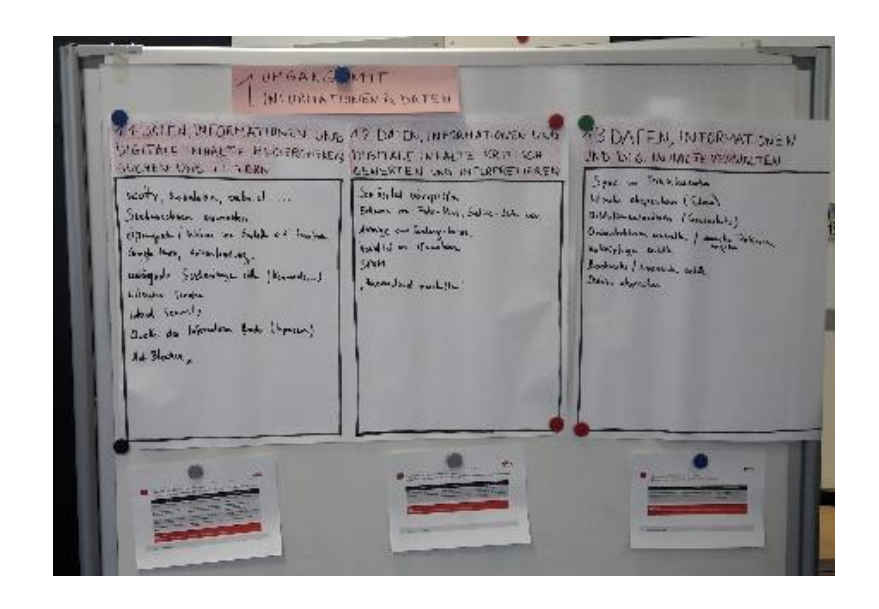

"1.1 Daten, Informationen und digitale Inhalte recherchieren, suchen und filtern" (ebd.)

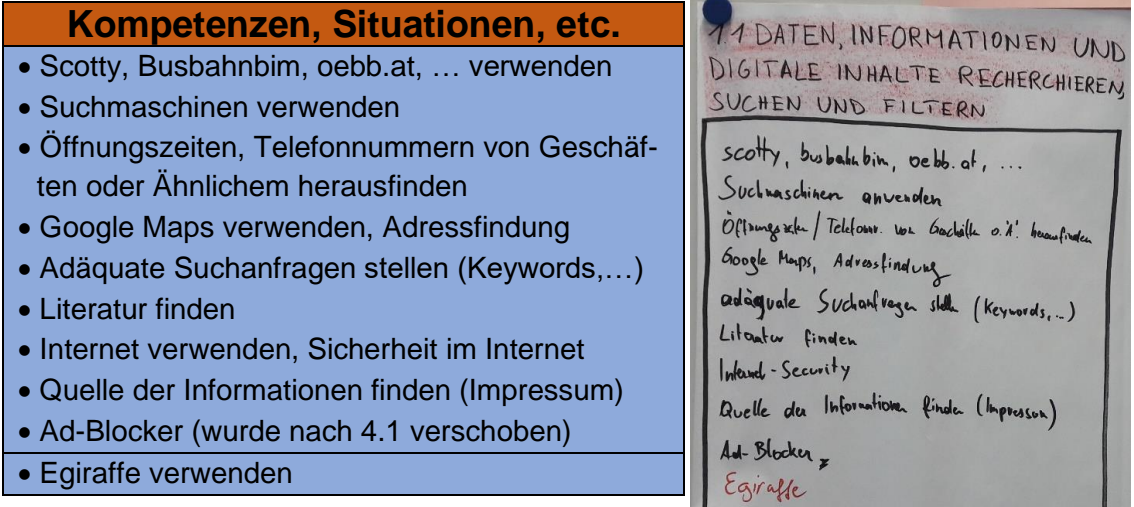

## "1.2 Daten, Informationen und digitale Inhalte kritisch bewerten und interpretieren" (ebd.)

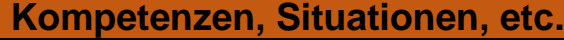

- Seriosität überprüfen
- Fake News, Satire-Seiten, etc. erkennen
- Reihung der Suchergebnisse verstehen
- Validität von Informationen überprüfen
- Spam verstehen, erkennen
- "Hausverstand einschalten"
- Bewertungen, Rezensionen interpretieren

• Cookies (wurde nach 4.2 verschoben)

1.2 DATEN, INFORMATIONEN UND DIGITALE IN HALTE KRITISCH BEWERTEN UND INTERPRETIEREN

Seviositat überprüfen Erkenna von Fake-Neus, Satire-Seita ver. Anzeige <> Sudergebnisse Validität von Informationen SPAM "Housverstound einachalten"

Bewerkungen /Razan Resensioner

"1.3 Daten, Informationen und digitale Inhalte verwalten" (ebd.)

#### **Kompetenzen, Situationen, etc.** 1.3 DATEN, INFORMATIONEN • Terminkalender synchronisieren UND DIG. IN HALTE VERWALTEN • Literatur abspeichern Sync. von Terminkalendenn • Screenshots aufnehmen Literatur abspeichern (Ciloui) • Ordnerstruktur verwalten, sinnvolle Datei-Bildschirmaufnahmen (Screenshots) namen vergeben Ordnesbektiven verwalk / sinnvolle Dakinanen<br>Vaknipfugen enstelle / sinnvolle Dakinanen • Verknüpfungen erstellen Bookmasks / Lese reich cashellen • Bookmarks, Lesezeichen erstellen Dateien abspeichen • Dateien abspeichern Back-ups • Backups Cookies

## **Plakat 2 – "Kommunikation und Zusammenarbeit" (BMDW, 2018, S.6)**

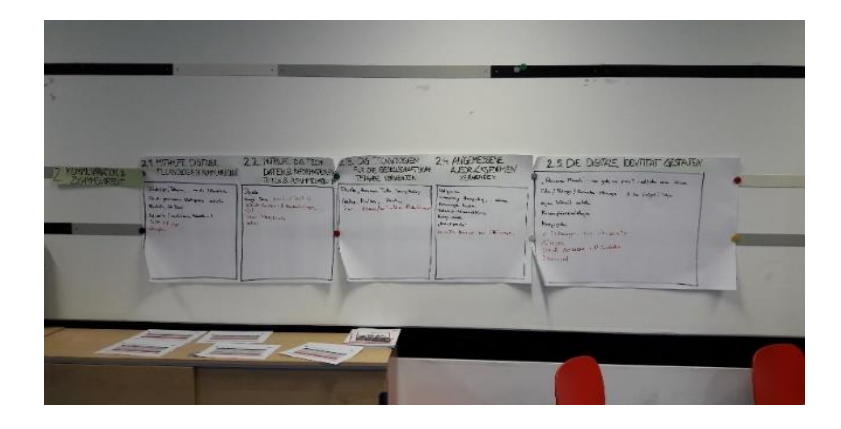

"2.1 Mithilfe digitaler Technologien kommunizieren" (ebd.)

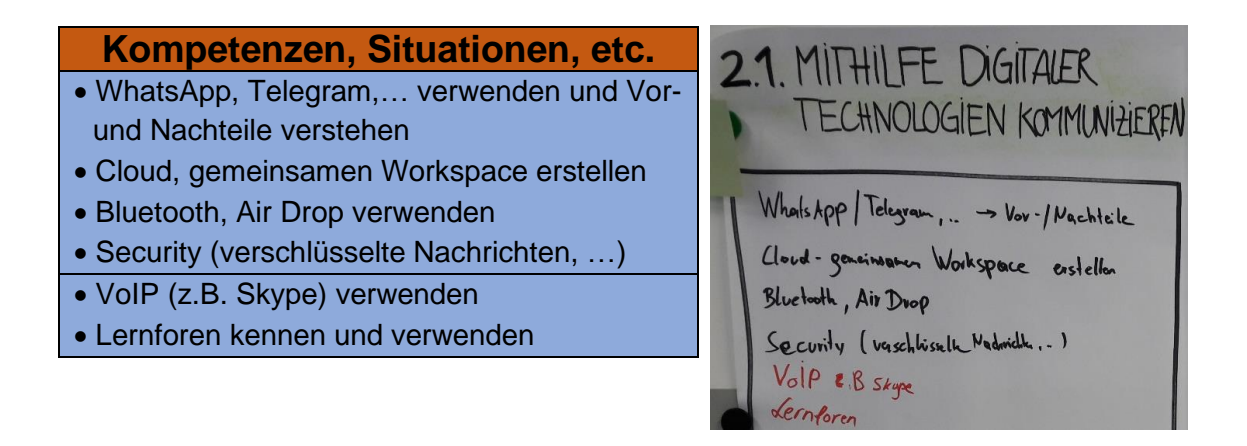

"2.2 Mithilfe digitaler Technologien Daten und Informationen teilen und zusammenarbeiten" (ebd.)

## **Kompetenzen, Situationen, etc.** • Doodle erstellen und verwenden

- Google-Docs, Overleaf (LaTeX) verwenden
- Soziale Medien z.B. Facebook-Gruppe erstellen und verwenden
- Git verwenden
- Online Whiteboards
- Padlet

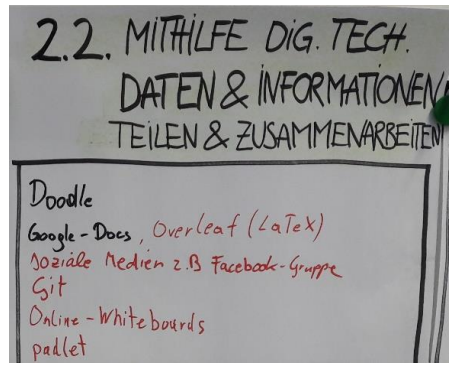

## "2.3 Digitale Technologien für die gesellschaftliche Teilhabe verwenden" (ebd.)

#### **Kompetenzen, Situationen, etc.**

- Doodle, Facebook, Twitter, SurveyMonkey verwenden
- Gullup, Mindtake, … teilnehmen
- Termino, Kommentarfunktion verwenden z.B. der Standard

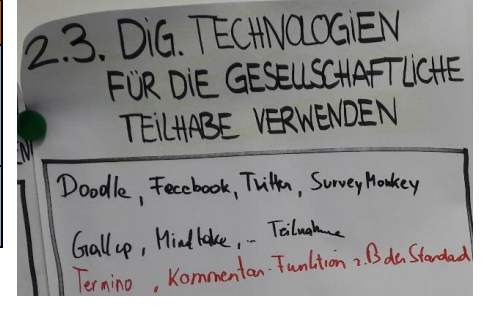

"2.4 Angemessene Ausdrucksformen verwenden" (ebd.)

## **Kompetenzen, Situationen, etc.**

- Netiquette
- Cybermobbing, Hassposting,… erkennen
- Forumsregeln beachten
- Rechtschreib-/Grammatikfehler
- Richtige Anrede
- "Emoji Sprache" verstehen
- Bewusstes Einsetzen von Abkürzungen

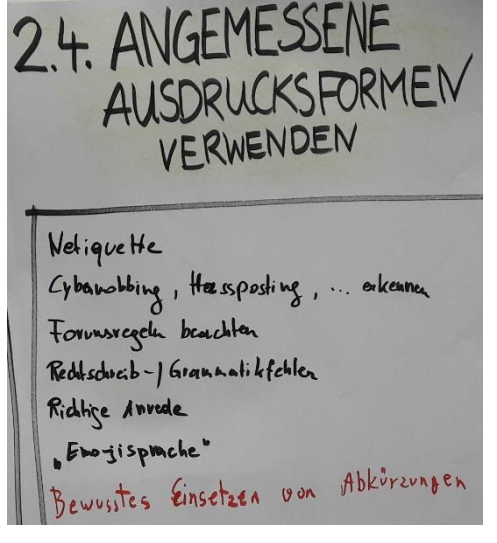

"2.5 Die digitale Identität gestalten" (ebd.)

#### **Kompetenzen, Situationen, etc.**

- "Gläserner Mensch" was gebe ich preis? – mit/ohne mein Wissen
- Fotos, Postings, Kommentare und ihre möglichen Folgen verstehen
- Eigene Webseite erstellen
- Privatsphäreeinstellungen
- Handysignatur
- Verlinkung von Accounts
- Aliase
- Soziale Netzwerke z.B. Linhedlin
- Bürgercard

## 2.5. DIE DIGITALE IDENTITAT GESTALTEN

Gläsernen Mensch' - vos gebe ich preis? - mil/ohne nenn Wissen

Folos / Postings / Kommalane-Minemyer & the (might) Folgen

eigen Webschk entelle

Privoles phärceinstellingen

Handysgrader Handysembor<br>Verlinkengen von Accounts

Aliases<br>Soziale Netwerke 2.B Linkedin

Borgercard

#### **Plakat 3 – "Kreation digitaler Inhalte" (BMDW, 2018, S.6)**

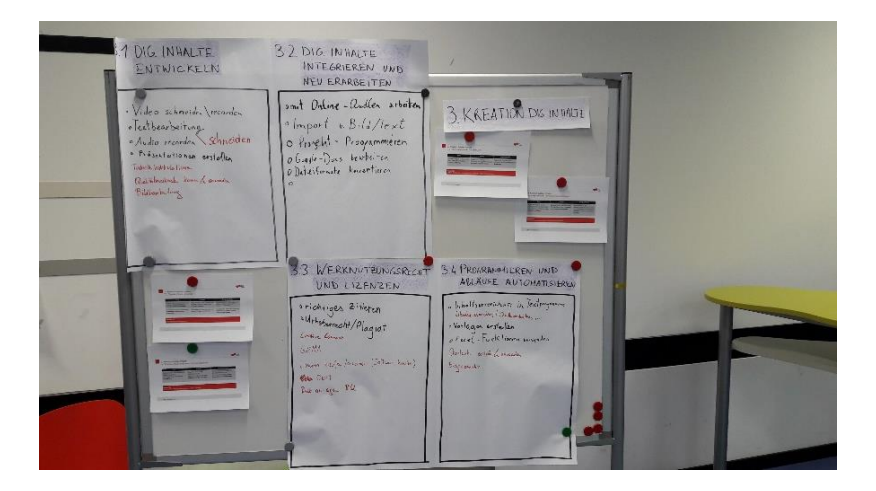

"3.1 Digitale Inhalte entwickeln" (ebd.)

#### **Kompetenzen, Situationen, etc.**

- Video aufnehmen und schneiden
- Textbearbeitung
- Audio aufnehmen und schneiden
- Präsentationen erstellen
- Tabellenkalkulationen
- Qualitätsmerkmale kennen und anwenden
- Bildbearbeitung

3.1 DIG. INHALTE ENTWICKELN · Video schneider (recorden oTextbearbeitung Schneiden · Audio recorder · Présentationen erstellen Tabelle habkulationen Realitailmentenate Kennen & anvenden Bildbearbeitung

"3.2 Digitale Inhalte integrieren und neu erarbeiten" (ebd.)

#### **Kompetenzen, Situationen, etc.**

- Mit Onlinequellen arbeiten
- Import von Bild und Text
- Projekte z.B. Programmieren
- Google-Docs bearbeiten
- Dateiformate konvertieren

3.2 DIG. IN HALTE INTEGRIEREN UND NEU ERARBEITEN omit Online-Qualen arbeiten<br>• Import v. Bild/Text<br>• Programmieren<br>• Oboggle-Does bearbeiten

"3.3 Werknutzungsrecht und Lizenzen" (ebd.)

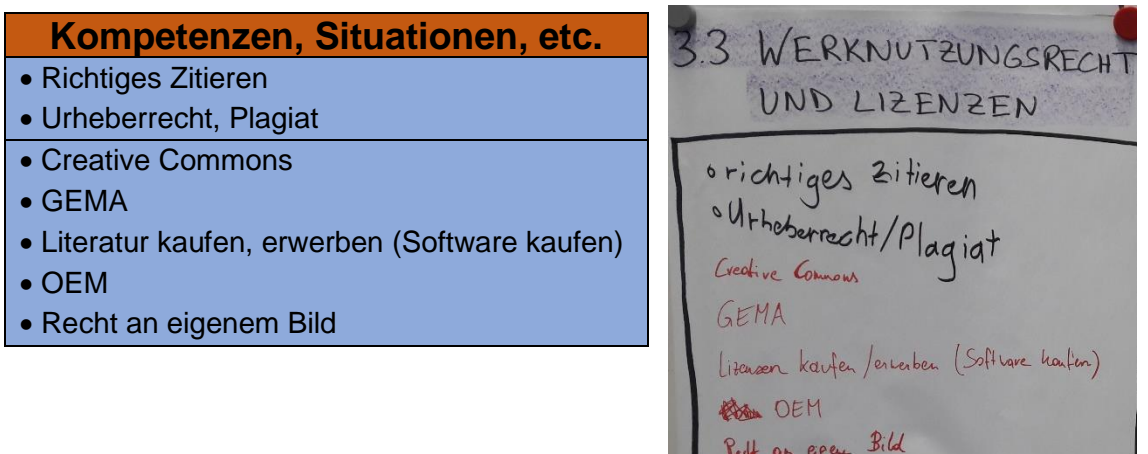

"3.4 Programmieren und Abläufe automatisieren" (ebd.)

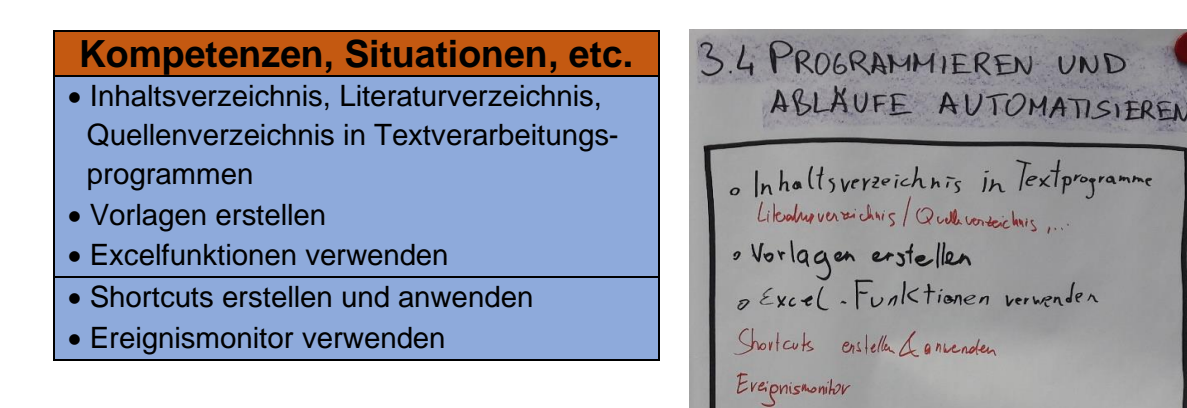

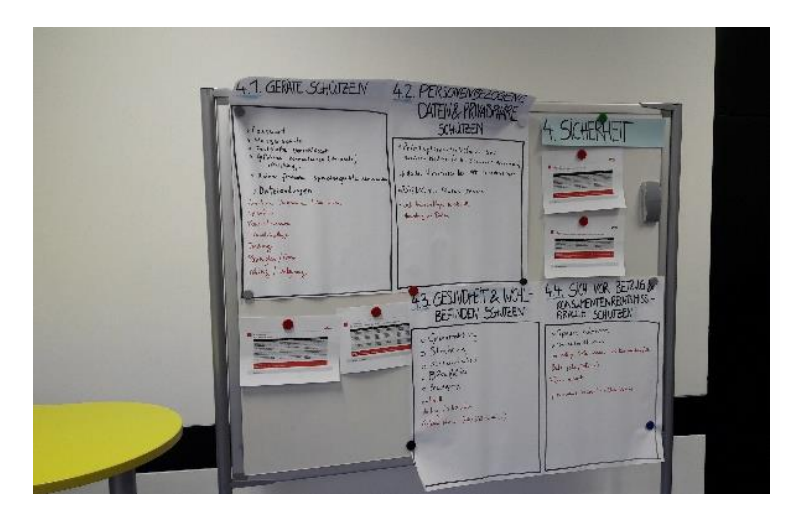

#### **Plakat 4 – "Sicherheit" (BMDW, 2018, S.6)**

4.1 "Geräte schützen" (ebd.)

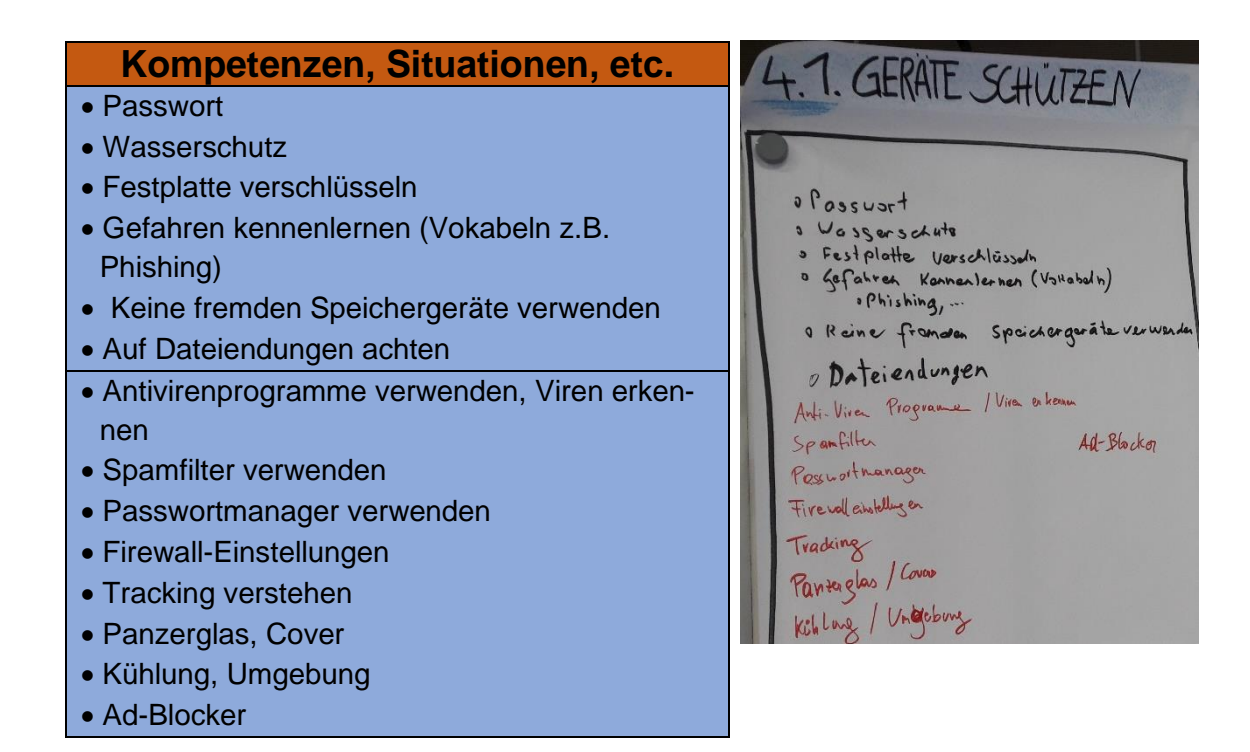

"4.2 Personenbezogene Daten und Privatsphäre schützen" (ebd.)

#### **Kompetenzen, Situationen, etc.** 4.2. PERSONENBEZO • Privatsphäreeinstellungen bei sozialen Medien (z.B. Standort deaktivieren) • Kritisches Hinterfragen bei APP-Berechtigungen SCHUT: • DSGVO für Fotos kennen o Privatsphöreneistellugen bei • Auf Werkseinstellungen zurücksetzen Soziolen Medien (z. B.: Stondort deakliven) • Vernichtung von Daten Specialistic Hinterfragen dei APP-Derechtischen<br>OKritisches Hinterfragen dei APP-Derechtischen<br>ODSGVO Pir Photos Kenner<br>OWE Werkesinställige zurichistille • Cookies

#### "4.3 Gesundheit und Wohlbefinden schützen" (ebd.)

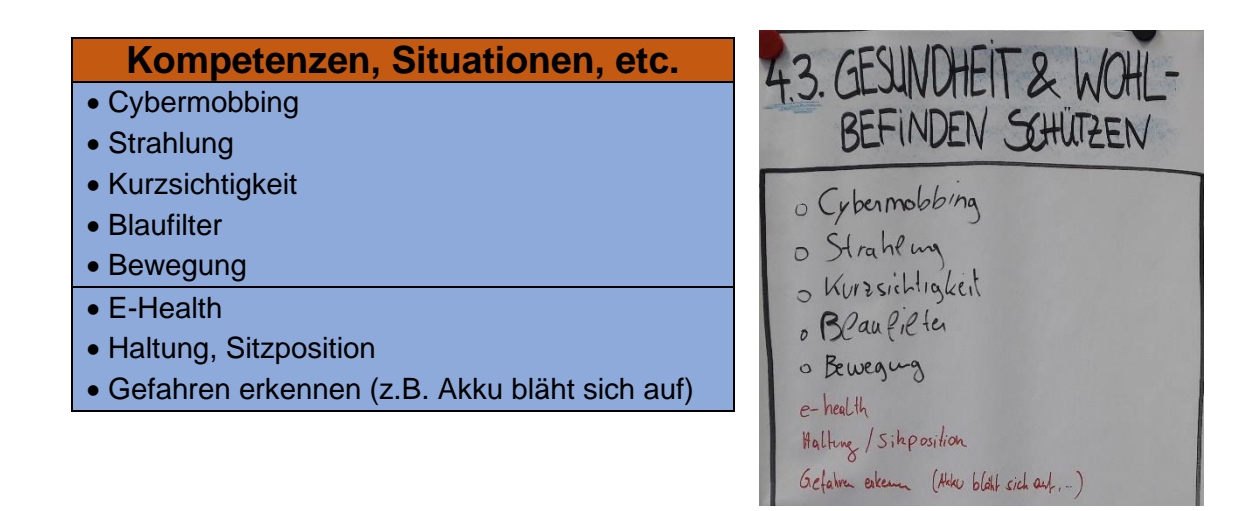

#### "4.4 Sich vor Betrug und Konsumentenrechtsmissbrauch schützen"

(ebd.)

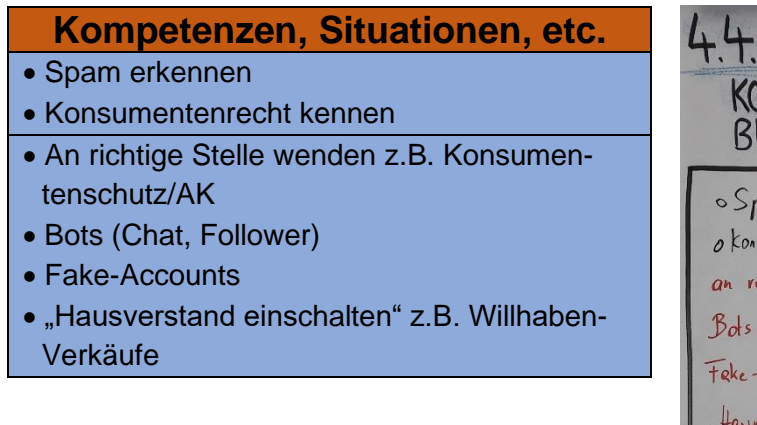

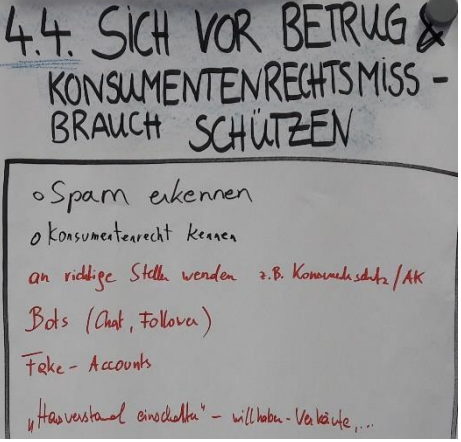

"4.5 Umwelt schützen" (ebd.)

#### **Kompetenzen, Situationen, etc.** • Ressourcenschonend vorgehen • Gebrauchte Geräte oder Einzelteile kaufen • Mülltrennung • Qualitative Produkte kaufen • Reparatur statt Neukauf • Daten- vs. Umweltschutz (E-Waste)

- Recycelte Handys kaufen (Fairphone)
- Effizienz
- Kenntnisse über Leistungen
- Materialismus, Kapitalismus
- Regionalität
- Strom sparen

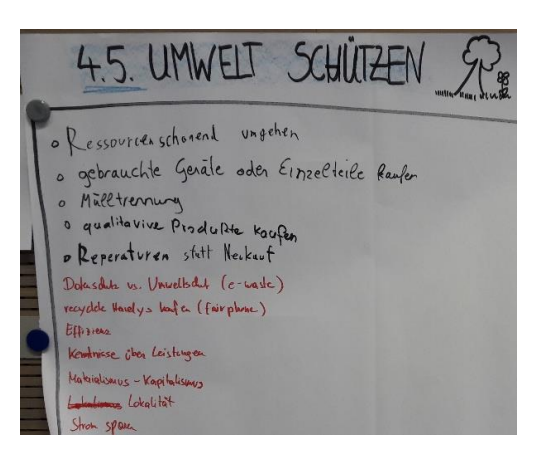

#### **Plakat 5 – "Problemlösen und Weiterlernen" (BMDW, 2018, S.6)**

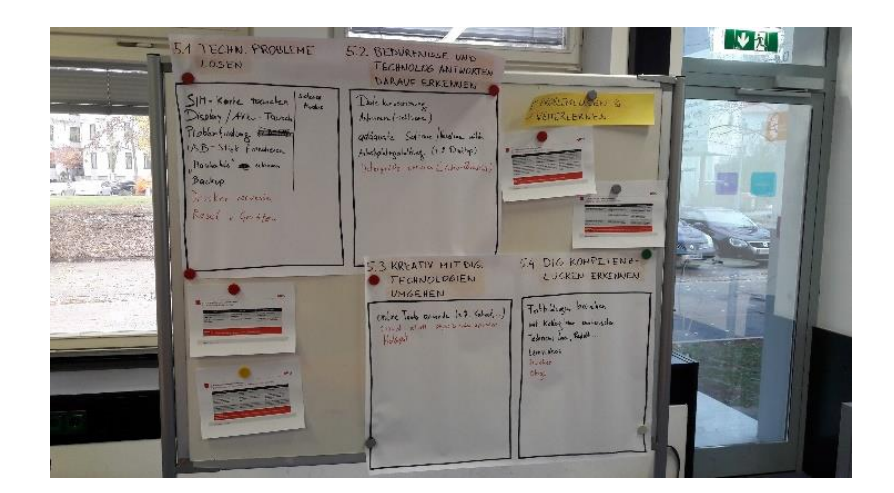

"5.1 Technische Probleme lösen" (ebd.)

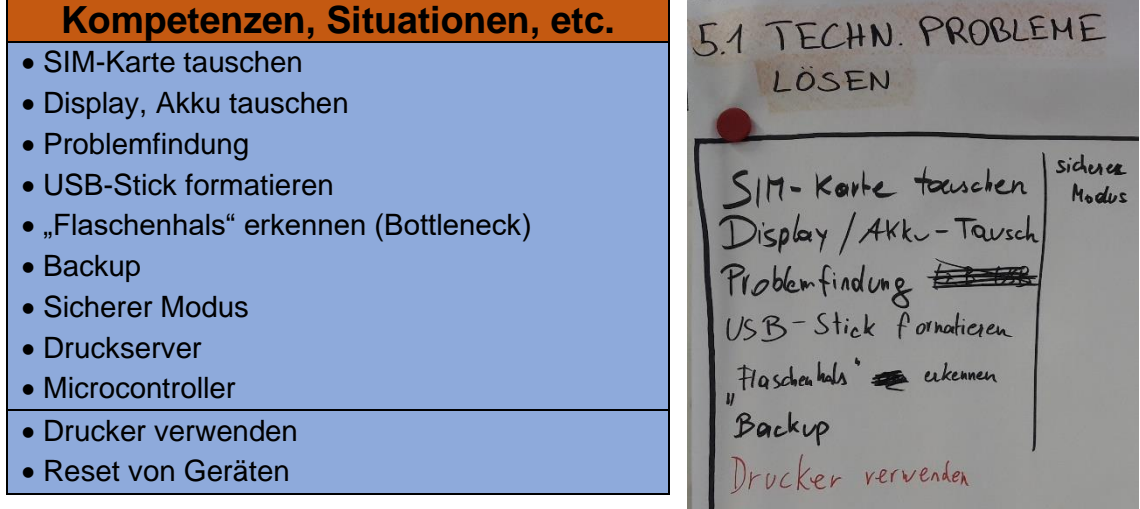

Reset v. Gerâten

## "5.2 Bedürfnisse und technologische Antworten darauf erkennen"

(ebd.)

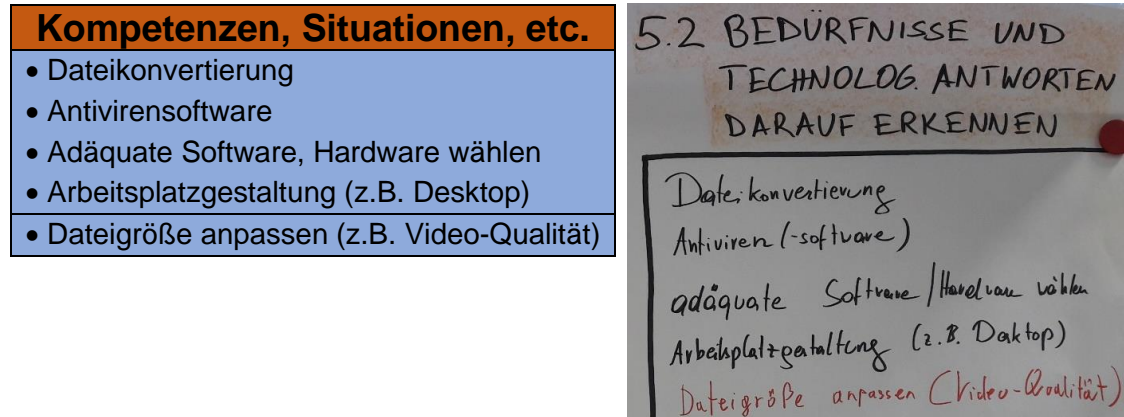

"5.3 Kreativ mit digitalen Technologien umgehen" (ebd.)

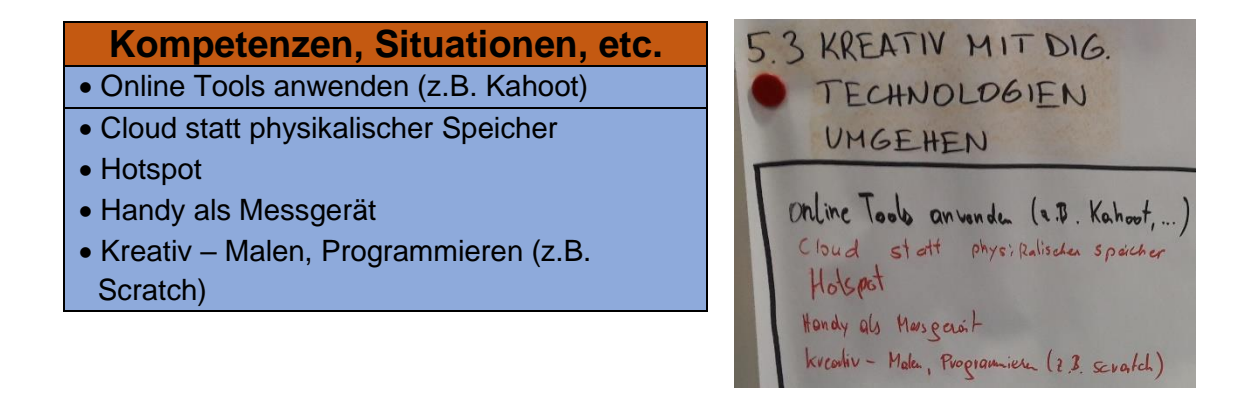

"5.4 Digitale Kompetenzlücken erkennen" (ebd.)

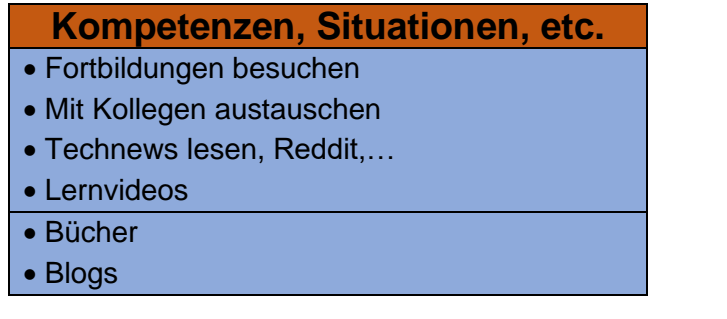

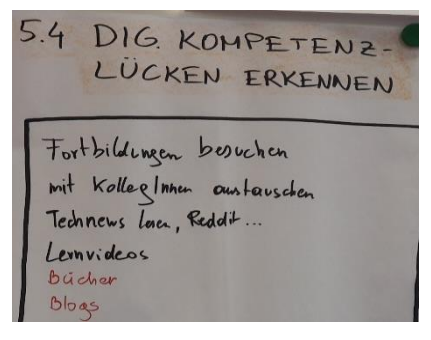

#### **Wahl der wichtigsten Aspekte**

## **Plakat 1 – "Umgang mit Informationen und Daten" (BMDW, 2018, S.6)**

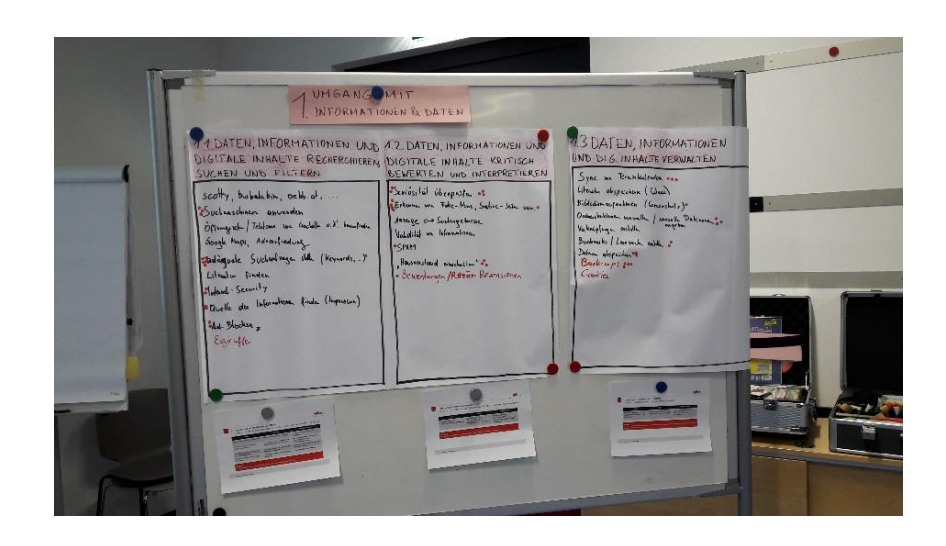

"1.1 Daten, Informationen und digitale Inhalte recherchieren, suchen und filtern" (ebd.)

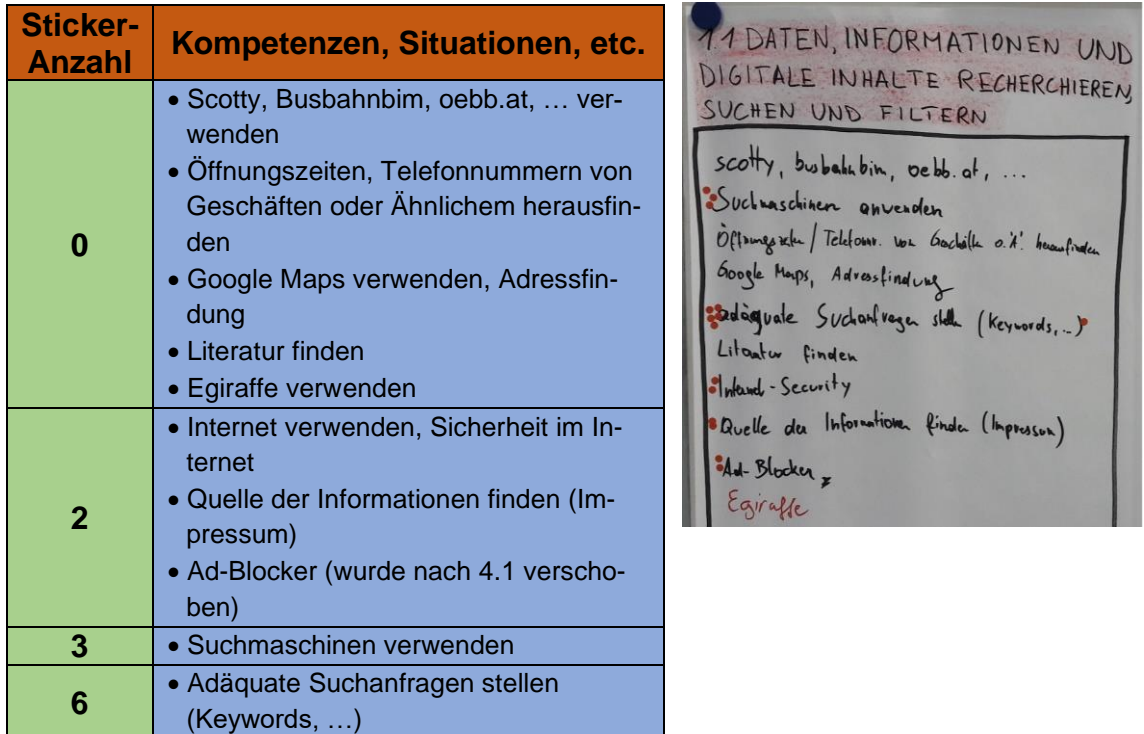

## "1.2 Daten, Informationen und digitale Inhalte kritisch bewerten und interpretieren" (ebd.)

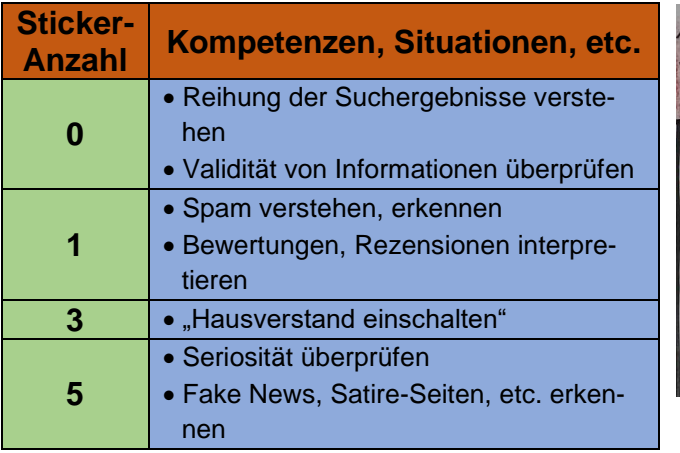

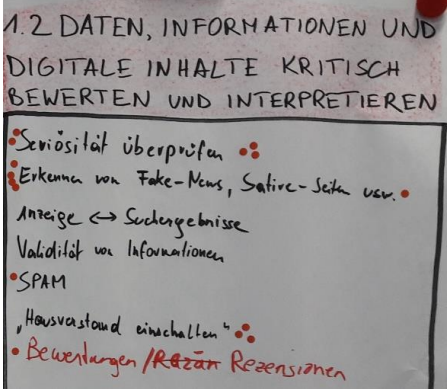

"1.3 Daten, Informationen und digitale Inhalte verwalten" (ebd.)

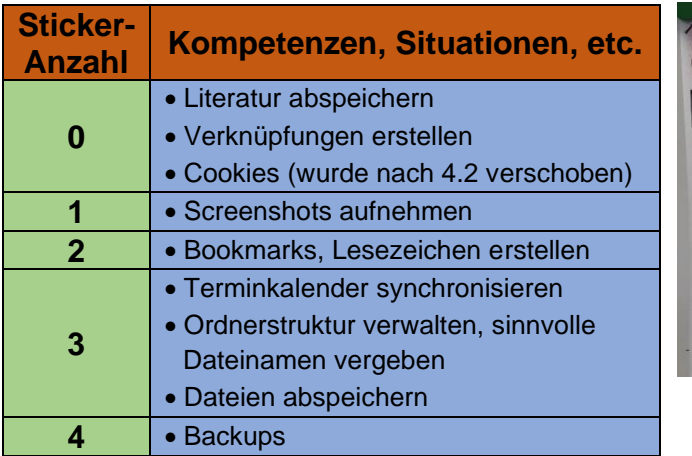

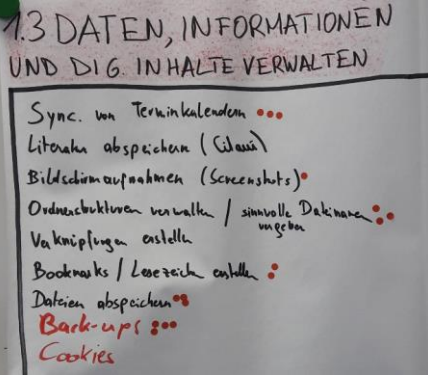

## **Plakat 2 – "Kommunikation und Zusammenarbeit" (BMDW, 2018, S.6)**

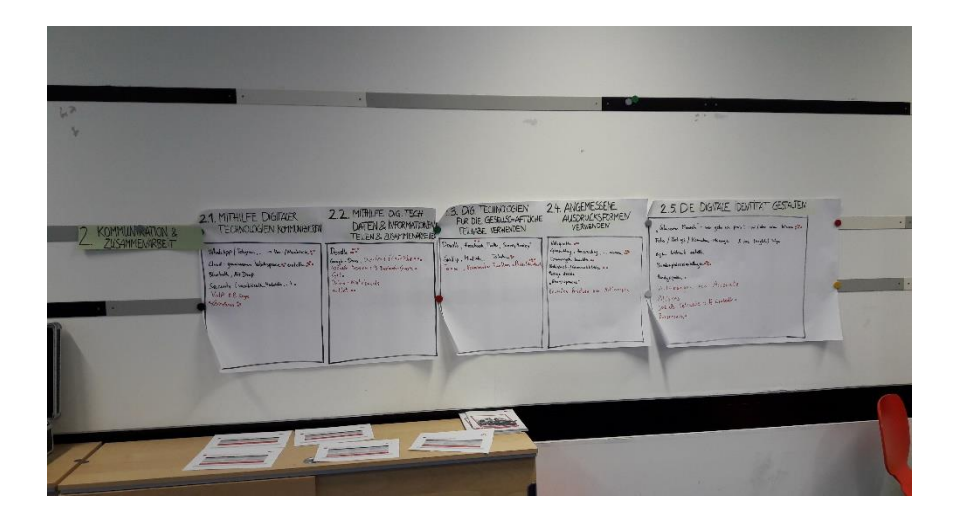

#### "2.1 Mithilfe digitaler Technologien kommunizieren" (ebd.)

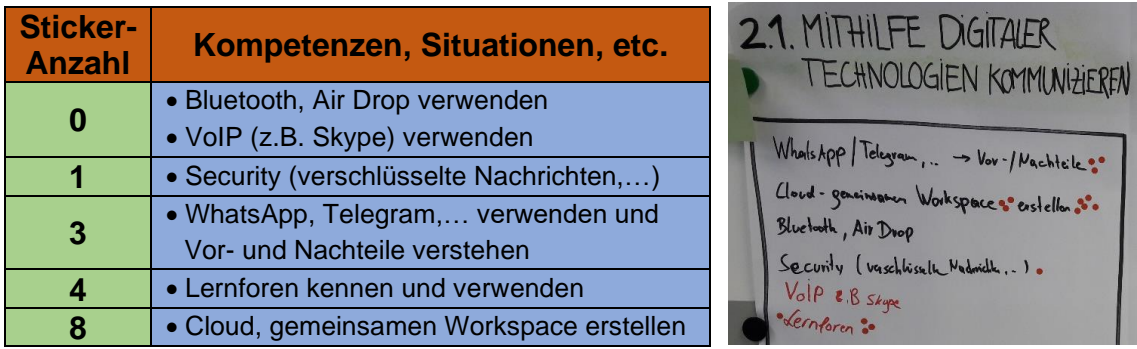

"2.2 Mithilfe digitaler Technologien Daten und Informationen teilen und zusammenarbeiten" (ebd.)

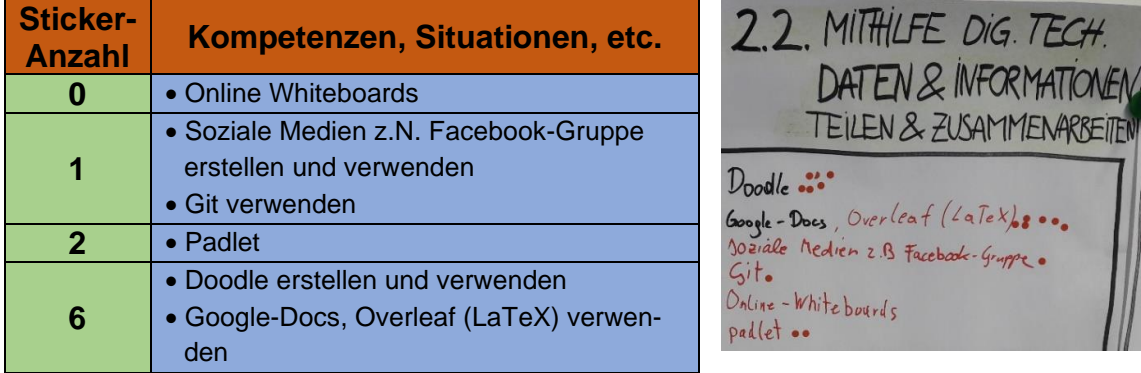

## "2.3 Digitale Technologien für die gesellschaftliche Teilhabe verwenden" (ebd.)

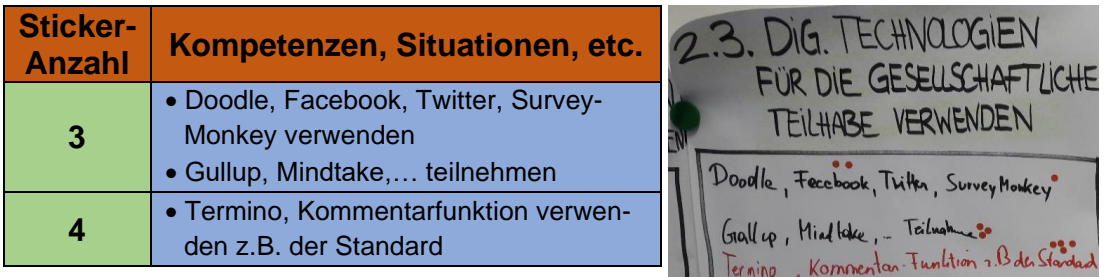

"2.4 Angemessene Ausdrucksformen verwenden" (ebd.)

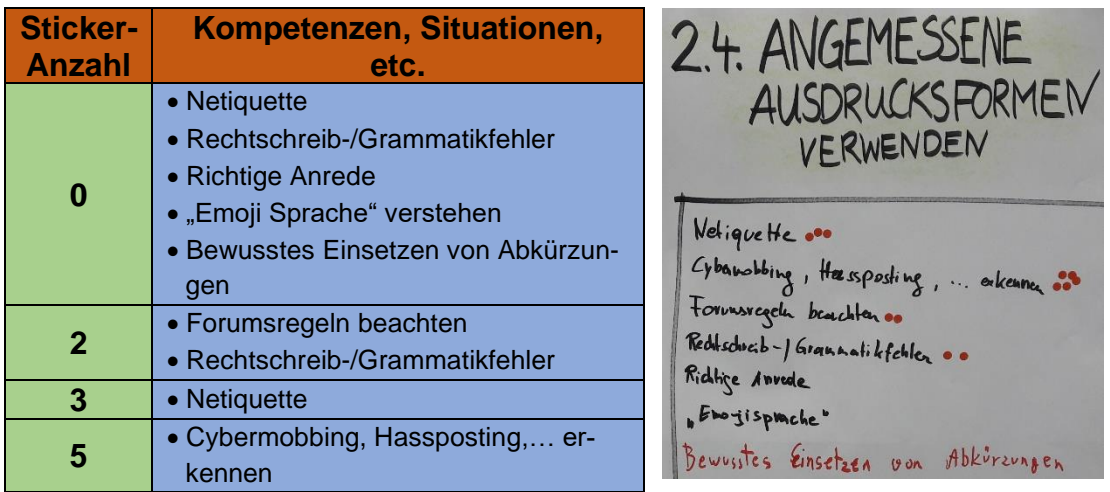

"2.5 Die digitale Identität gestalten" (ebd.)

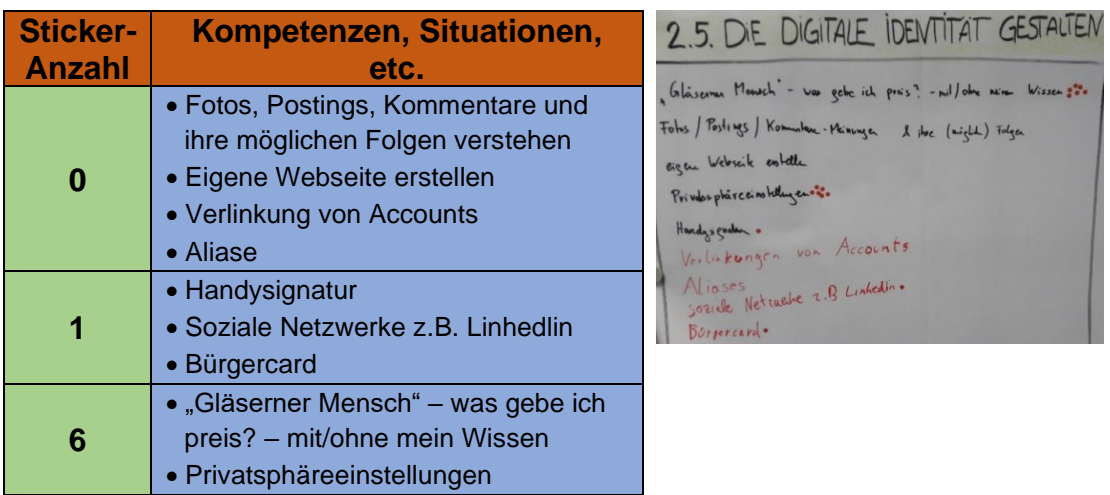

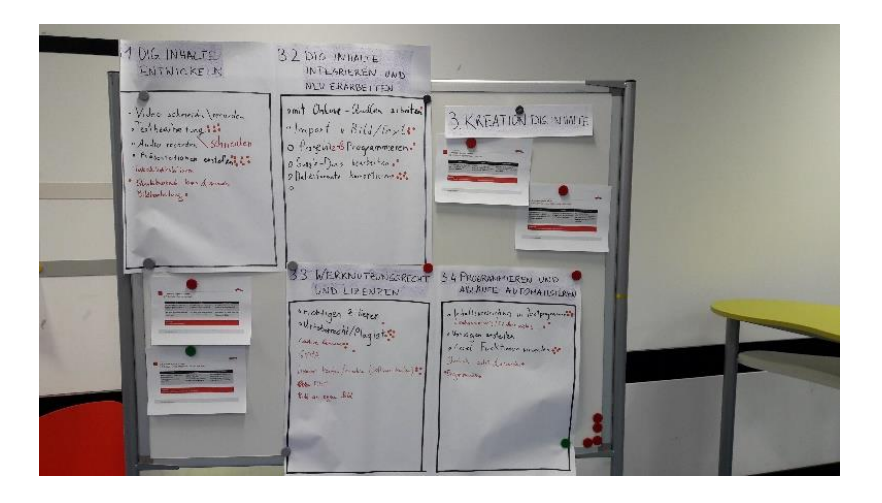

#### **Plakat 3 – "Kreation digitaler Inhalte" (BMDW, 2018, S.6)**

"3.1 Digitale Inhalte entwickeln" (ebd.)

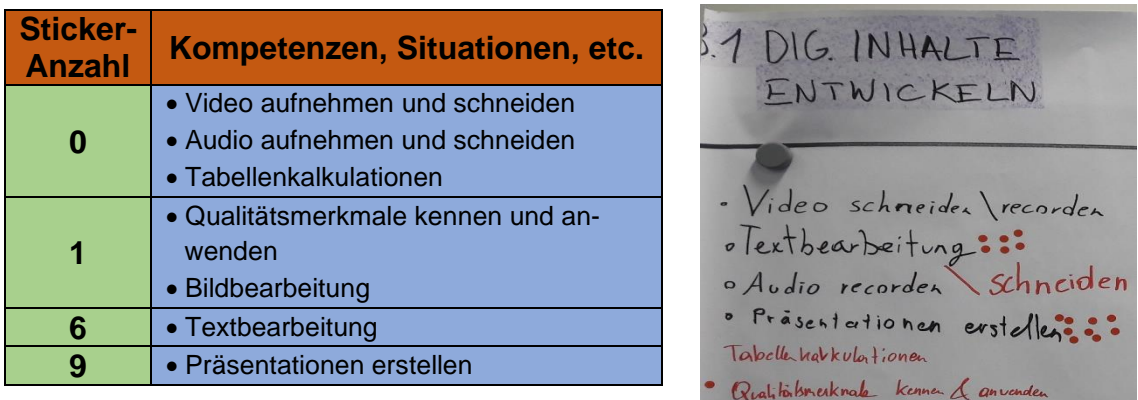

"3.2 Digitale Inhalte integrieren und neu erarbeiten" (ebd.)

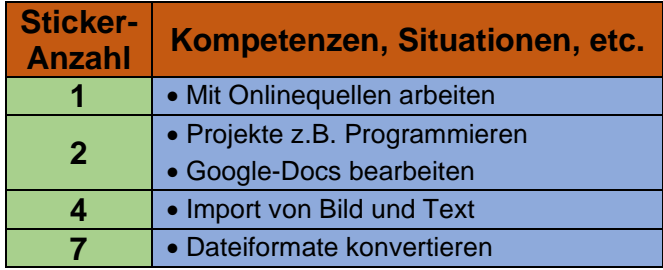

Bildbearbeitung.

### "3.3 Werknutzungsrecht und Lizenzen" (ebd.)

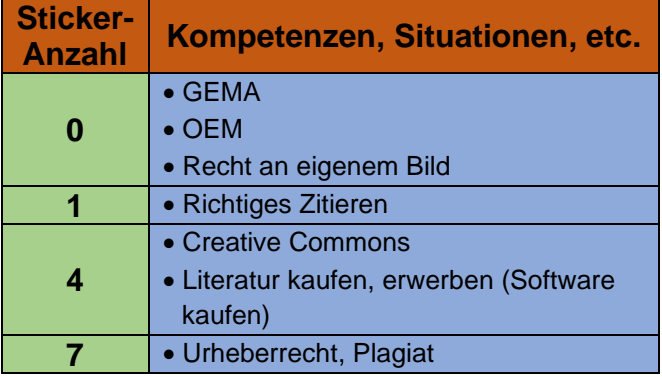

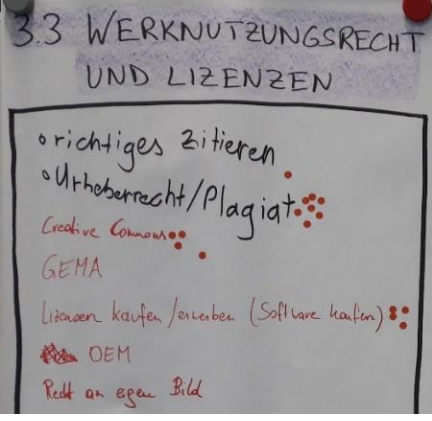

"3.4 Programmieren und Abläufe automatisieren" (ebd.)

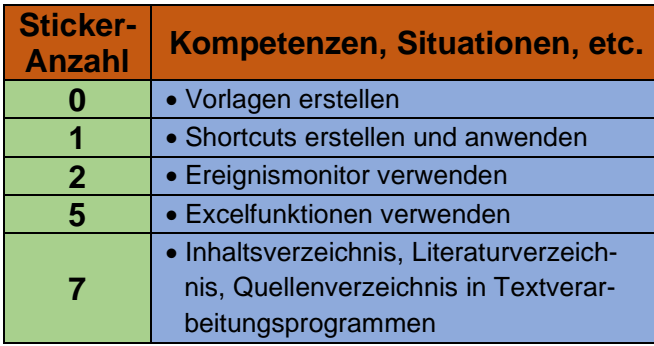

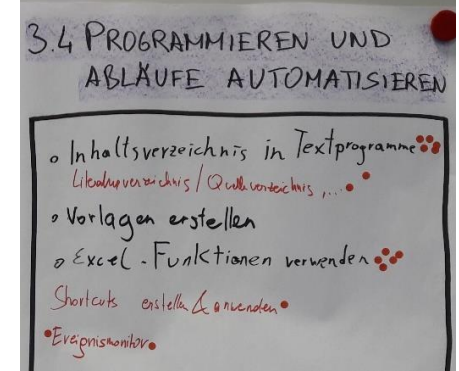

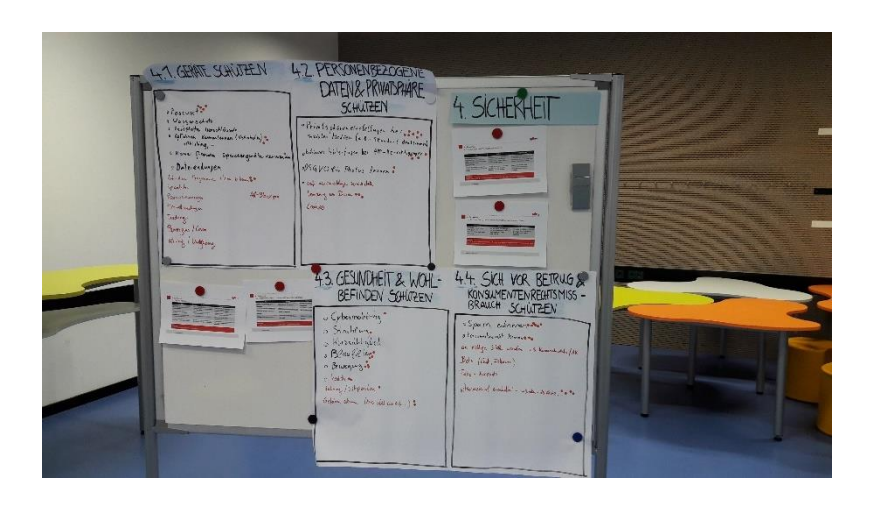

#### **Plakat 4 – "Sicherheit" (BMDW, 2018, S.6)**

#### "4.1 Geräte schützen" (ebd.)

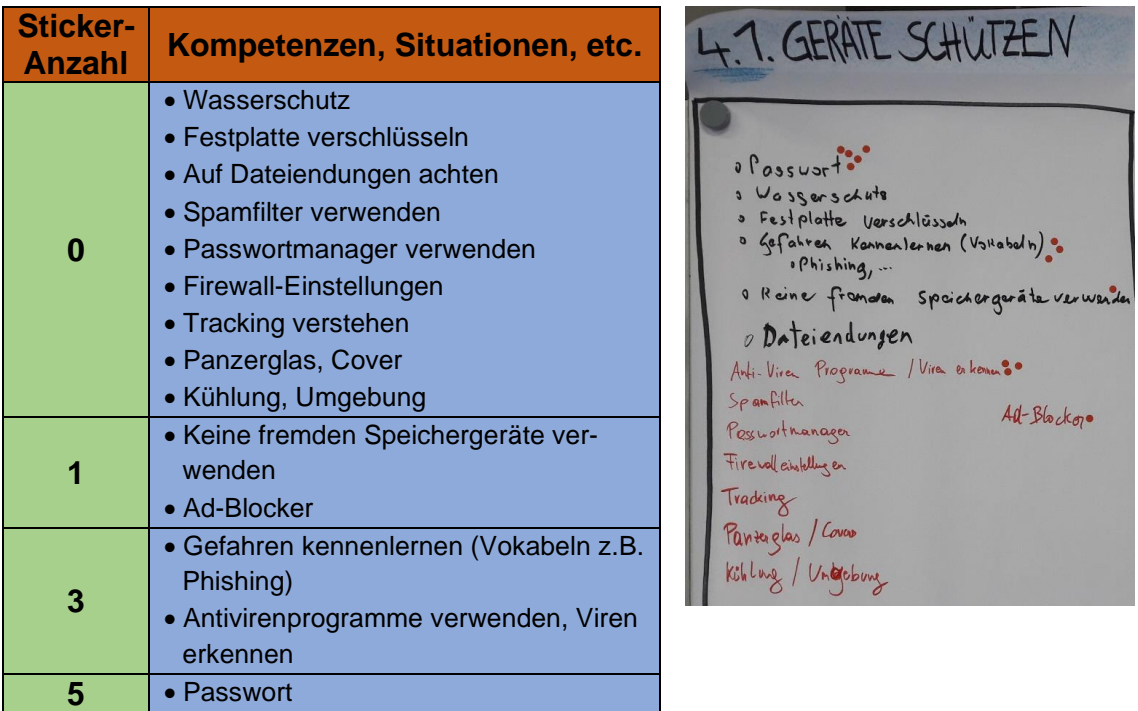

"4.2 Personenbezogene Daten und Privatsphäre schützen" (ebd.)

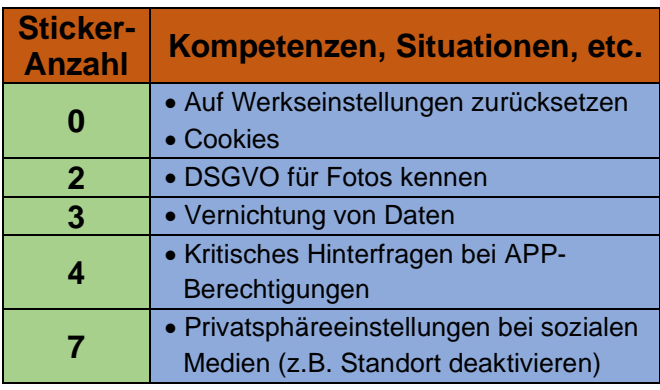

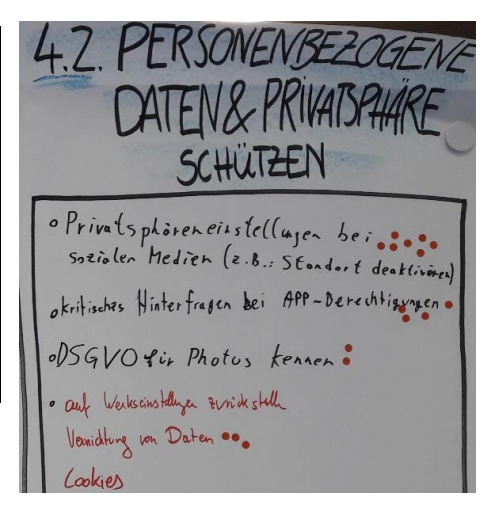

"4.3 Gesundheit und Wohlbefinden schützen" (ebd.)

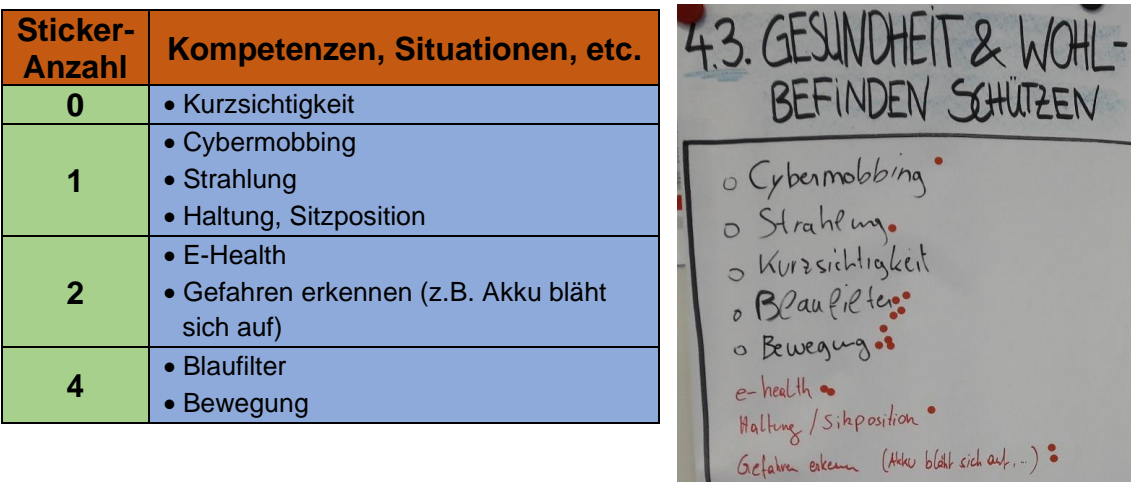

## "4.4 Sich vor Betrug und Konsumentenrechtsmissbrauch schützen"

(ebd.)

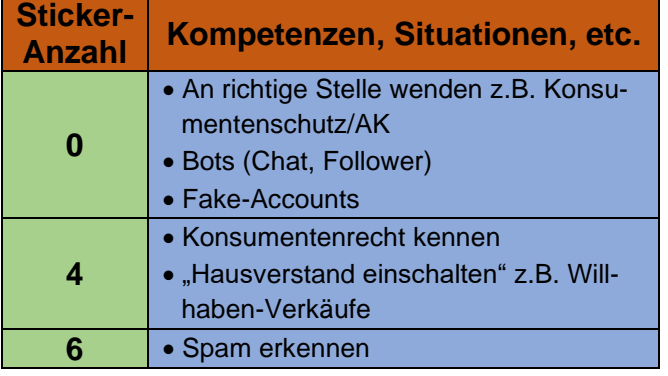

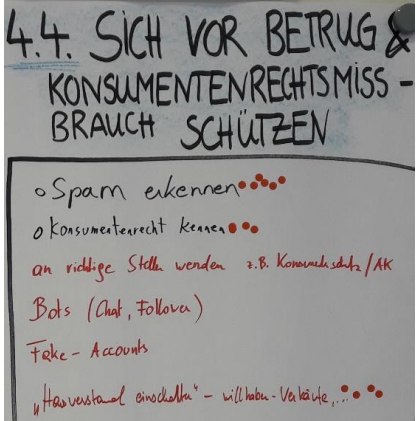

## "4.5 Umwelt schützen" (ebd.)

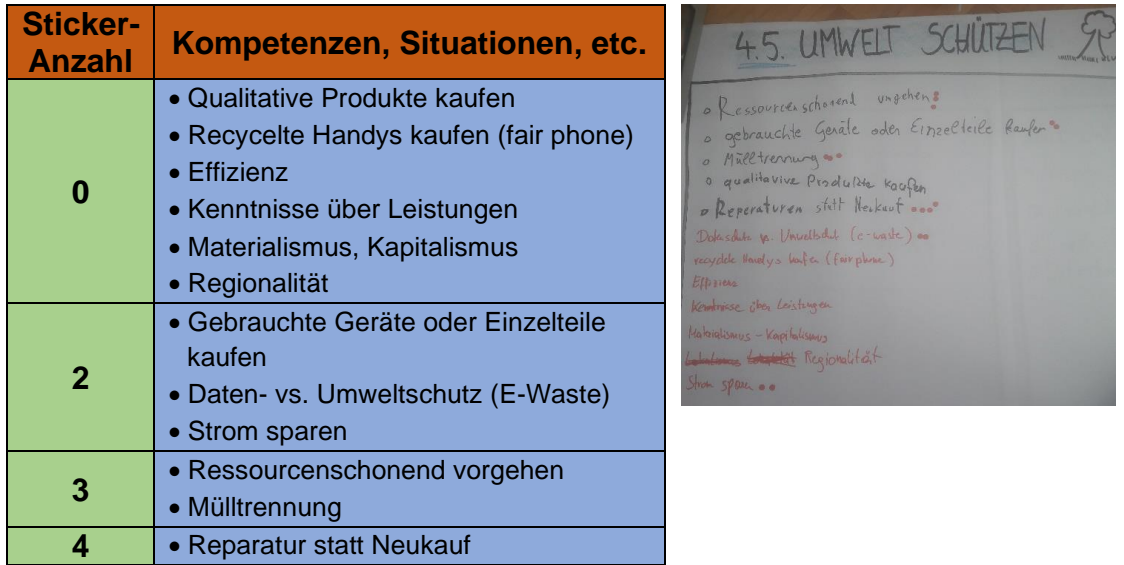

#### **Plakat 5 – "Problemlösen und Weiterlernen" (BMDW, 2018, S.6)**

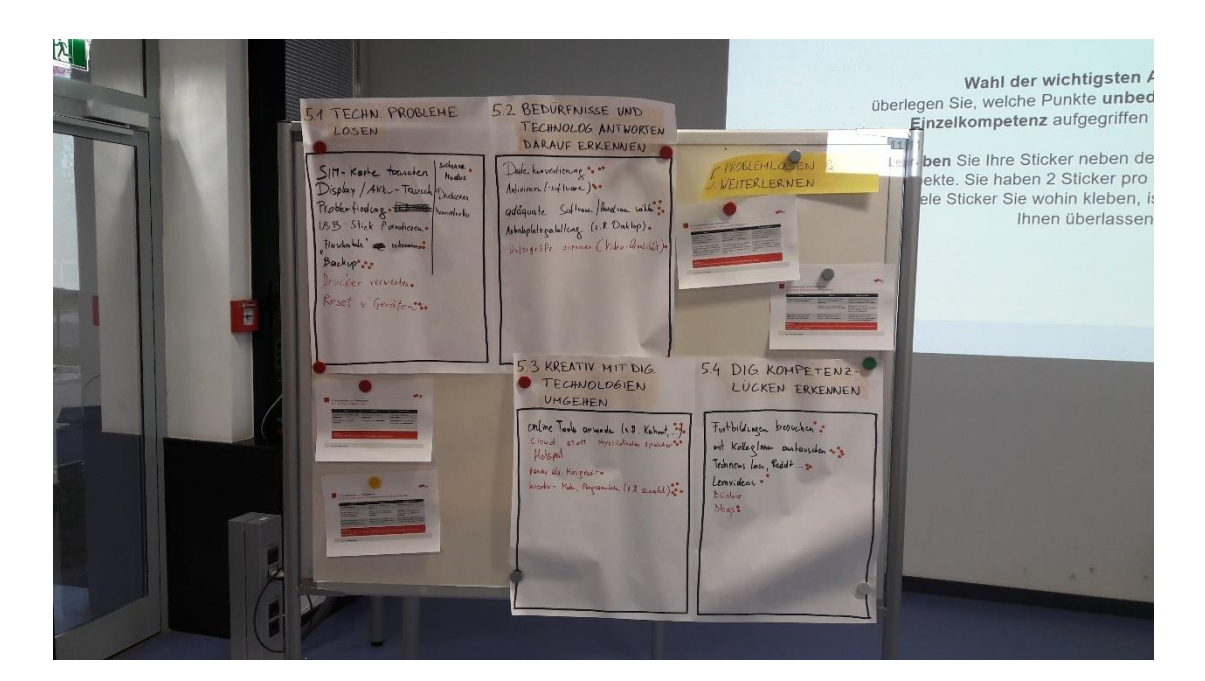

"5.1 Technische Probleme lösen" (ebd.)

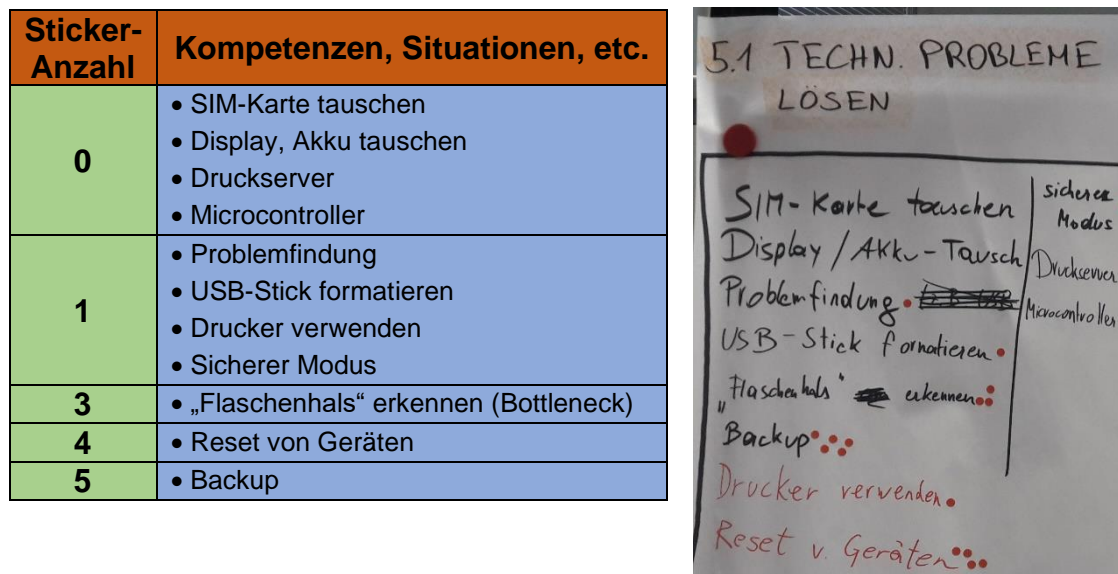

## "5.2 Bedürfnisse und technologische Antworten darauf erkennen"

(ebd.)

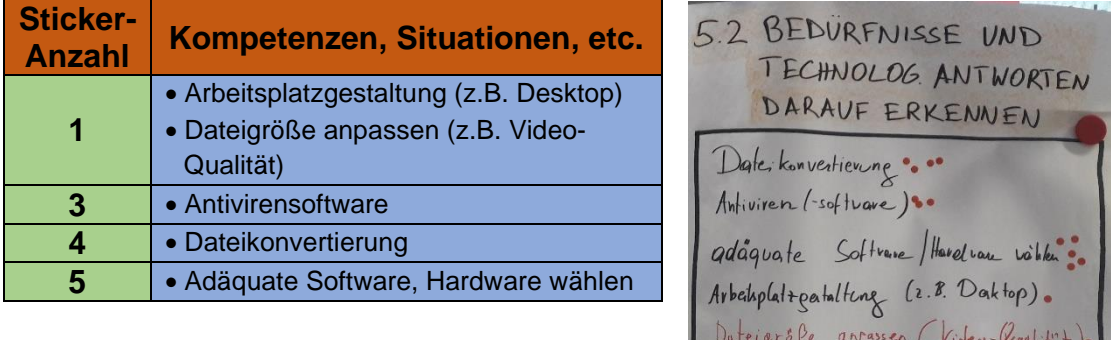

"5.3 Kreativ mit digitalen Technologien umgehen" (ebd.)

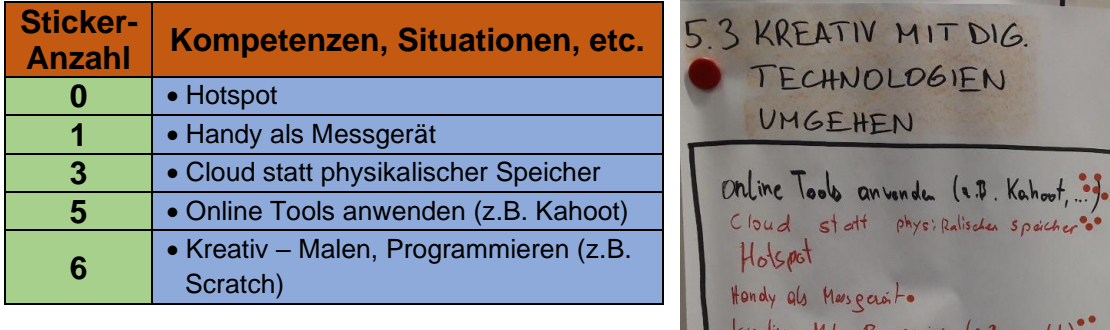

"5.4 Digitale Kompetenzlücken erkennen" (ebd.)

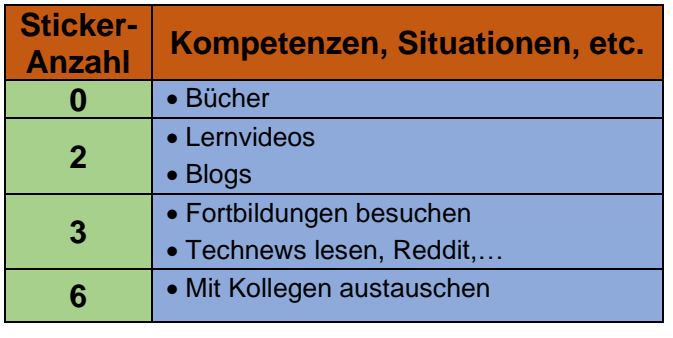

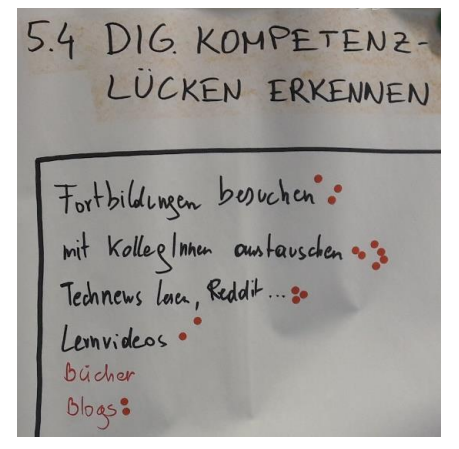

#### **Anhang 2: Auswertung Workshop 2**

# Ergebnisse des Workshops zum Thema "Digitales Kompetenzmodell für Österreich"

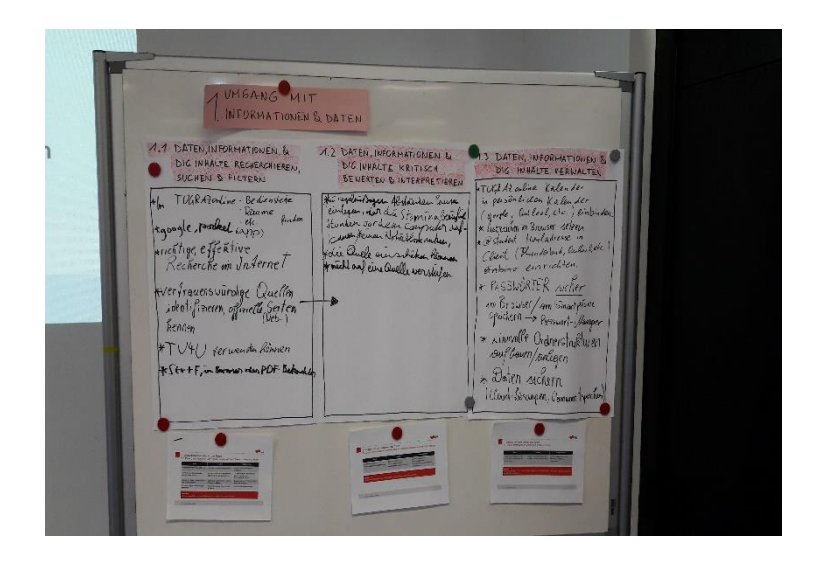

## **Daniel Obermayr** TU Graz - Lehr- und Lerntechnologien

16.12.2019

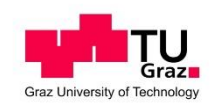

#### **Ergebnisse des Diskussionskreisels**

## **Plakat 1 – "Umgang mit Informationen und Daten" (BMDW, 2018, S.6)**

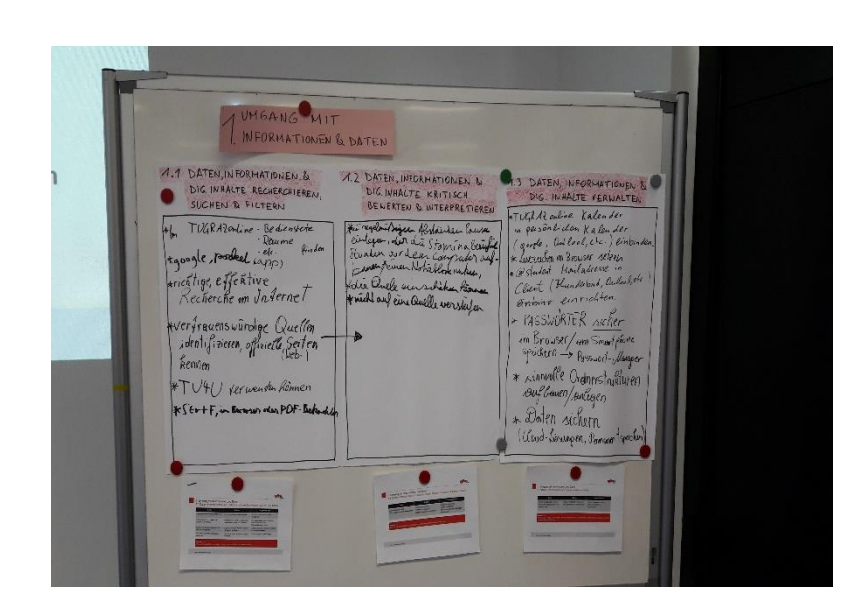

"1.1 Daten, Informationen und digitale Inhalte recherchieren, suchen und filtern" (ebd.)

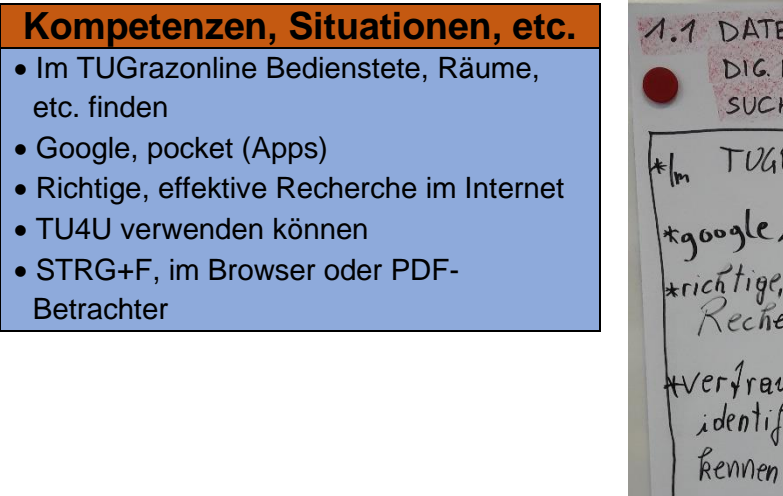

1.1 DATEN, INFORMATIONEN & DIG. IN HALTE RECHERCHIEREN. SUCHEN & FILTERN Hm TUGRAZonline Bedienstete<br>Kgoogle, possibel capps)<br>Kgoogle, possibel capps)<br>Kecherche un Unfernet Werfrauenswurdige Quellen \*TU41) verwenden Rönnen \* StrtF, in Barenson oder PDF-Betochle

"1.2 Daten, Informationen und digitale Inhalte kritisch bewerten und interpretieren" (ebd.)

#### **Kompetenzen, Situationen, etc.**

- In regelmäßigen Abständen Pausen einlegen oder die Stamina, bezüglich Stunden vor dem Computer, aufbauen
- Einen Notizblock nutzen (etwas vom PC herausschreiben)
- Die Quelle einschätzen können
- Nicht auf eine Quelle versteifen
- Vertrauenswürdige Quellen identifizieren, offizielle Seiten kennen (Web)

1.2 DATEN, INFORMATIONEN & DIG. INHALTE KRITISCH BEWERTEN & INTERPRETIEREN

a regelerat sigeen Abstracten Pouse - der du Stomina den vorden con Camer Kernen Notizblock nutres die Quelo ein wicht auf eine Quelle verstellen *HVerfrauenswurdige* identifizieren, offiziel kenner

#### "1.3 Daten, Informationen und digitale Inhalte verwalten" (ebd.)

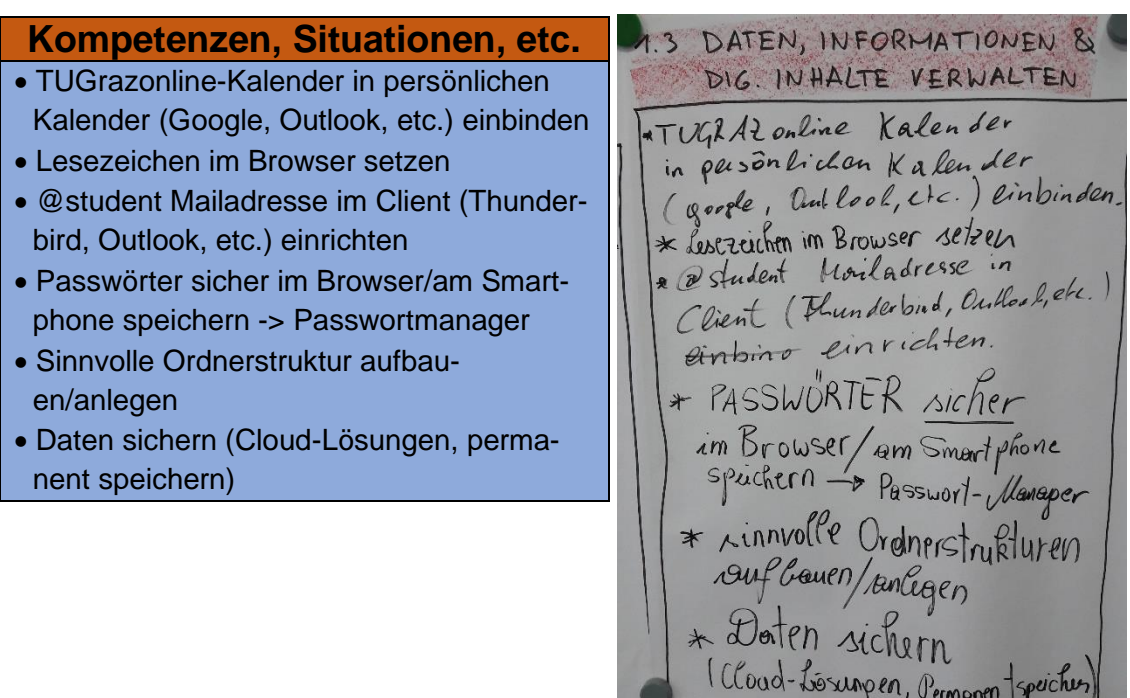

## **Plakat 2 – "Kommunikation und Zusammenarbeit" (BMDW, 2018, S.6)**

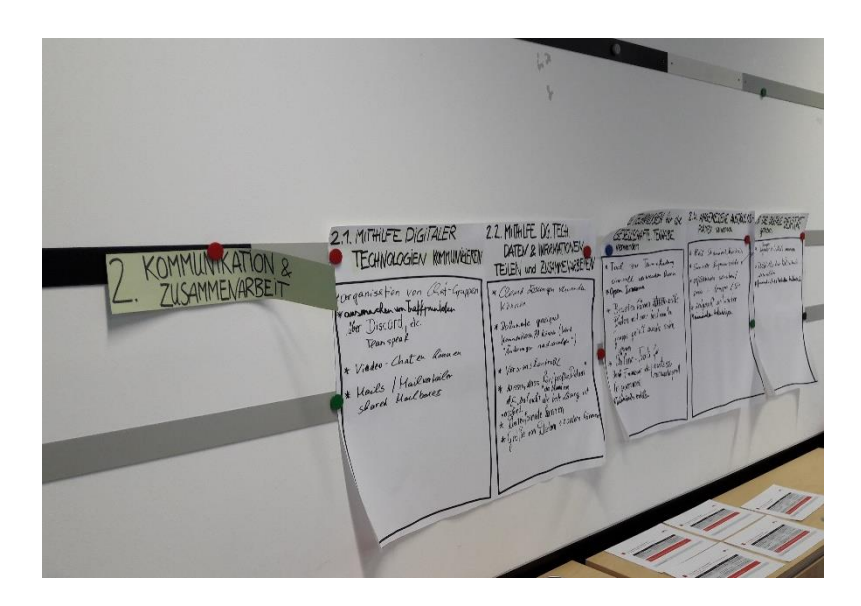

"2.1 Mithilfe digitaler Technologien kommunizieren" (ebd.)

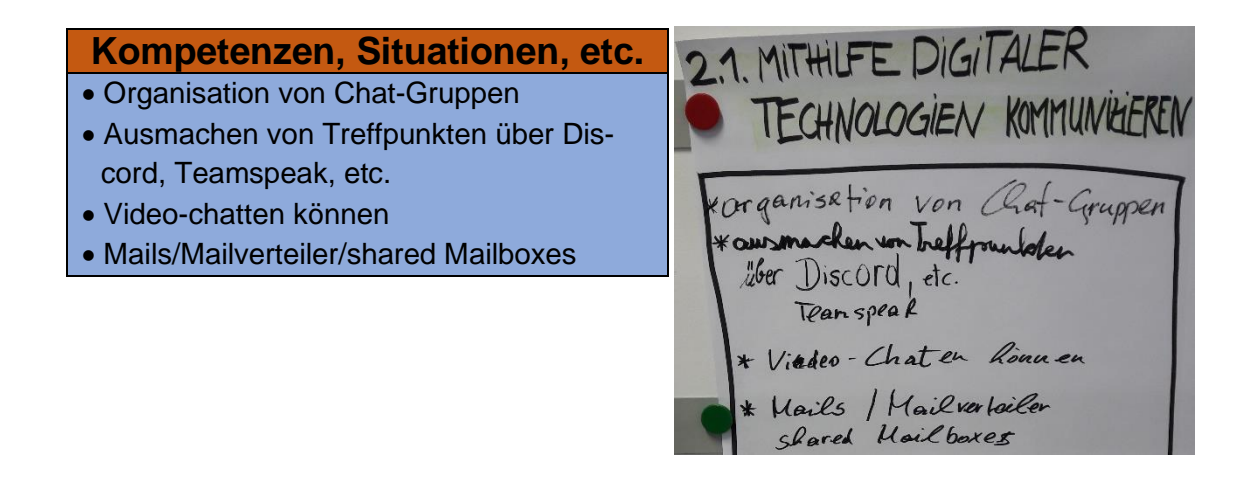

"2.2 Mithilfe digitaler Technologien Daten und Informationen teilen

und zusammenarbeiten" (ebd.)

#### **Kompetenzen, Situationen, etc.**

- Cloudlösungen verwenden können
- Dokumente geeignet kommentieren können (Word "Änderungen nachverfolgen")
- Versionskontrolle
- Wissen, dass für den Versand von "großen Dateien" E-Mail nicht die beste Lösung ist
- Verschiedene Dateiformate kennen
- Größe von Dateien einordnen können

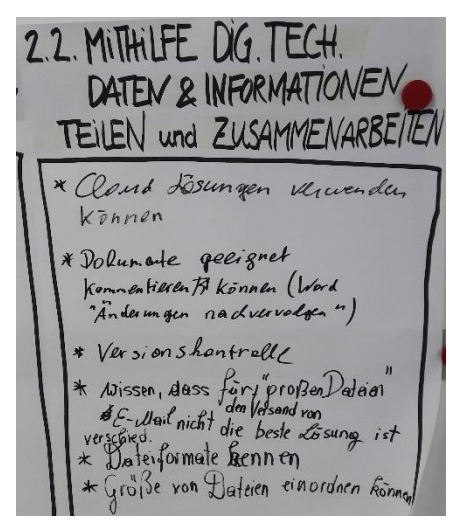

"2.3 Digitale Technologien für die gesellschaftliche Teilhabe ver-

wenden" (ebd.)

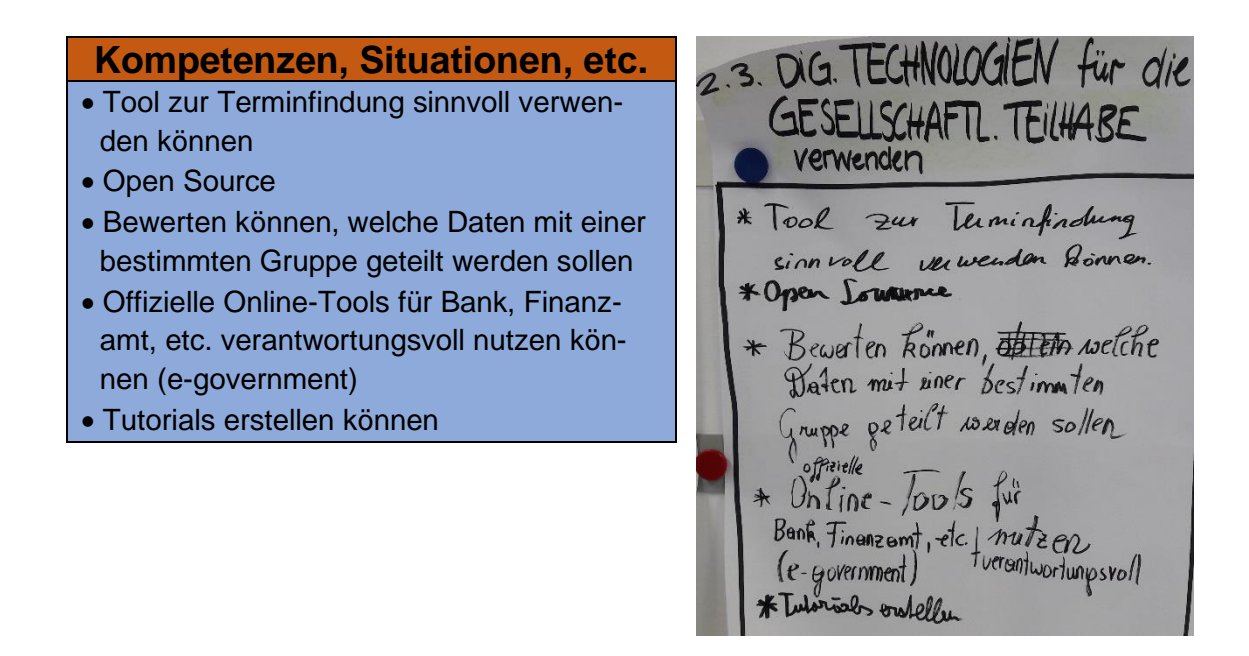

"2.4 Angemessene Ausdrucksformen verwenden" (ebd.)

#### **Kompetenzen, Situationen, etc.**

- Mail-Standardfloskeln
- Sinnvolle Signaturziele
- Reflektiertes Schreiben/Posten in Gruppen/sozialen Medien
- Zeitgerecht antworten
- Niemanden beleidigen

2.4. ANGEMESSENE AUSDRUCKS-Mail Standard Stoskell \* Simvolle Signaturzeile K reflektiertes schreiben/ in Gruppen / SH posten reitgenecht entworten dee televisee

"2.5 Die digitale Identität gestalten" (ebd.)

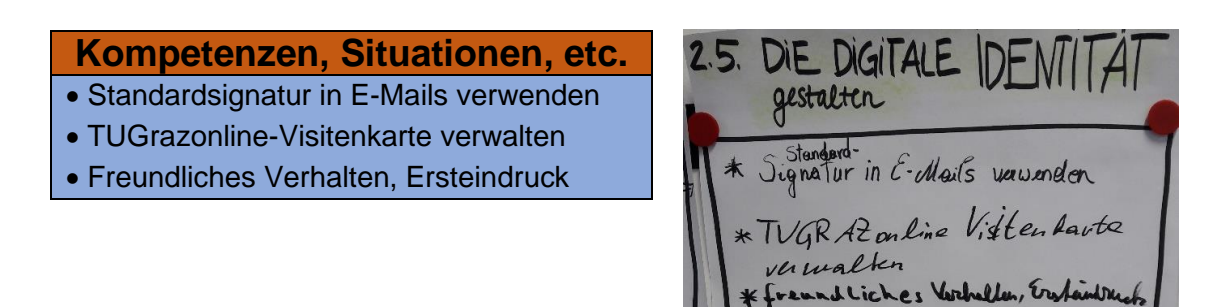

#### **Plakat 3 – "Kreation digitaler Inhalte" (BMDW, 2018, S.6)**

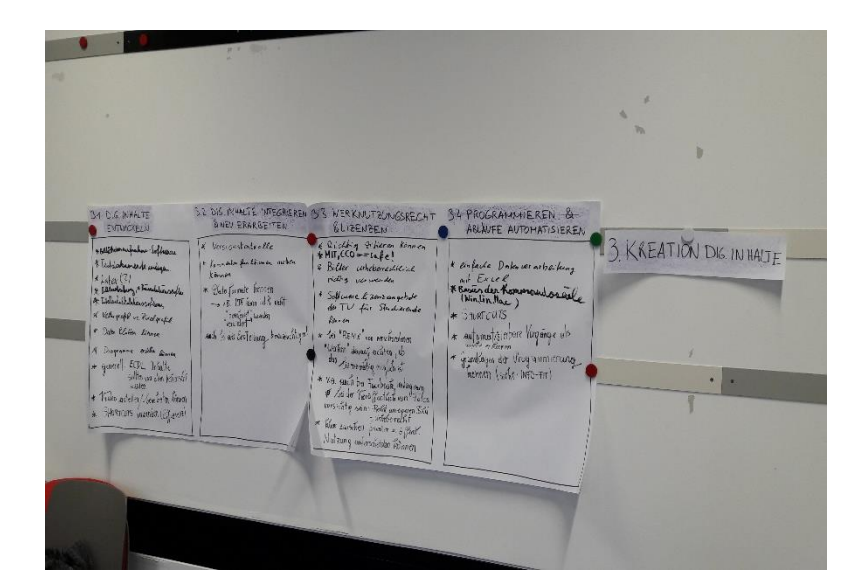

"3.1 Digitale Inhalte entwickeln" (ebd.)

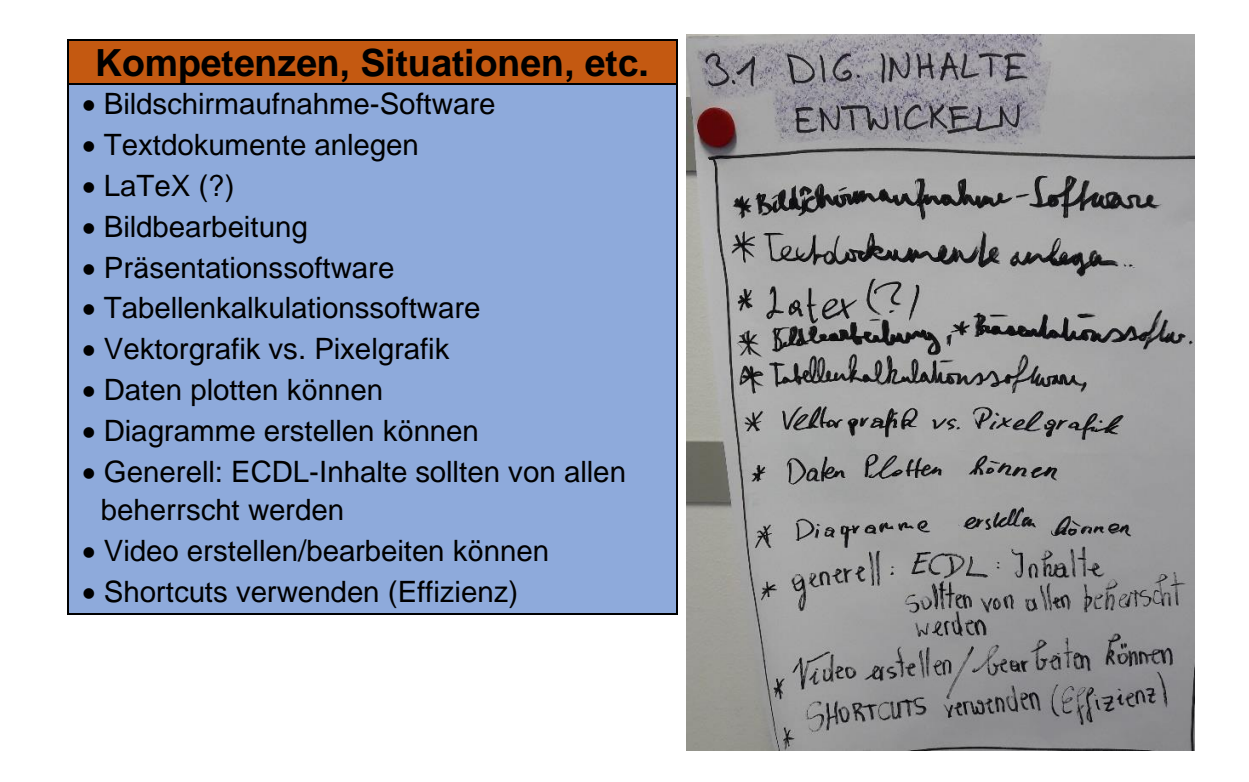

"3.2 Digitale Inhalte integrieren und neu erarbeiten" (ebd.)

#### **Kompetenzen, Situationen, etc.**

- Versionskontrolle
- Kommentarfunktion nutzen können
- Dateiformate kennen ->z.B. PDF kann in der Regel nicht "bearbeitet", "verändert" werden/ auch bei der Erstellung berücksichtigen

3.2 DIG. IN HALTE INTEGRIEREN & NEV ERARBEITEN \* Versionskontvolle \* Kommenta fun htionen nutren  $k$  onnen \* Datei formate kennen 2.B. PDF Runn i.d.R. nicht "beenwiter" werden auch bi der Erstellung, berarsichtigm!

"3.3 Werknutzungsrecht und Lizenzen" (ebd.)

#### **Kompetenzen, Situationen, etc.** 33 WERKNUTZUNGSRECHT **BLIZENZEN** • Richtig zitieren können K Qichtig Zitieren Können<br>\*HIT, CCO == safe! • MIT, CCO == safe! • Bilder urheberrechtlich richtig verwenden 2 Bilder urheberred. Hich richtig verwenden • Softwarelizenzangebote der TU für Studieren-& Software lizenzangebote de kennen der TV für Studierende • Bei "Remix" von verschiedenen "Werken" da-Rennen rauf achten, ob das lizenzmäßig möglich ist - Gei "REMIX" von verschiedenen Werken" darauf achten, ob • V.a auch bei Facebook, Instagram bei der das lizenzmaning möglich ist Veröffentlichung von Fotos vorsichtig sein: \* v.o. auch bei Facebook Instagram<br>\* Laider Vereflantich von Fotos Recht am eigenen Bild; Urheberrecht • Klar zwischen privater und öffentlicher Nut-

zung unterscheiden können

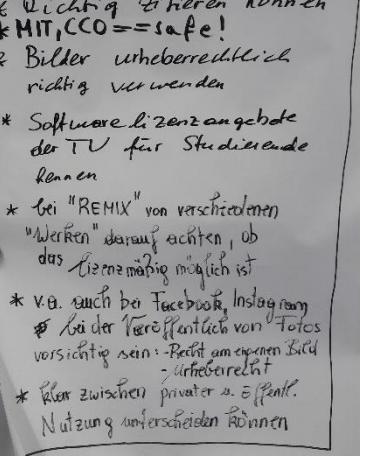

"3.4 Programmieren und Abläufe automatisieren" (ebd.)

#### **Kompetenzen, Situationen, etc.**

- Einfache Datenverarbeitung mit Excel
- Basics der Kommandozeile (Win, Lin, Mac)
- Shortcuts
- Automatisierbare Vorgänge als solche erkennen
- Grundlagen der Programmierung kennen (siehe Info-Fit)

34 PROGRAMMIEREN & ABLAUFE AUTOMATISIEREN \* einfache Dorten verarbeitung mit Excel \* Basics der Kommondosen (Winlin, Mac) \* SHORT CUTS automotisierbare Vorgange als fre er kennen \* Grandbagen der Programmierung Trennen (siehe: INFO-FIT)

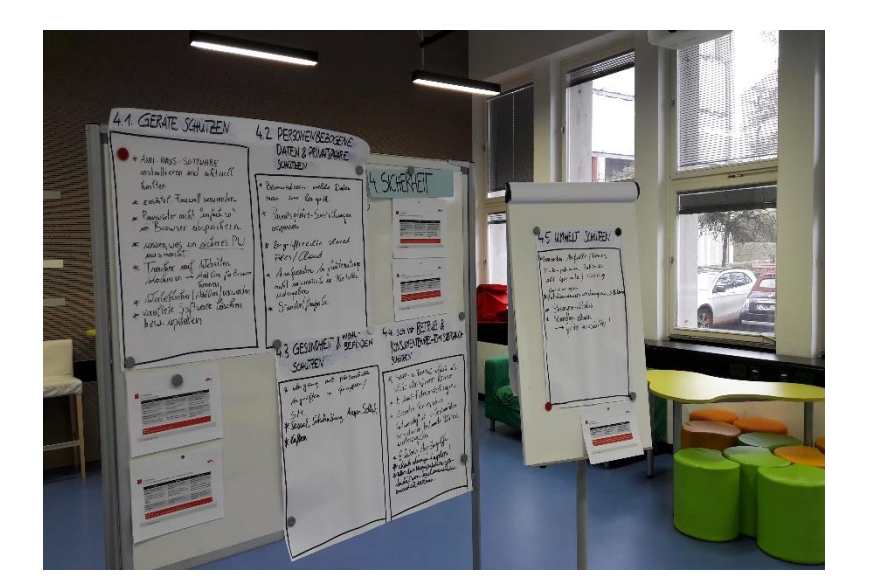

**Plakat 4 – "Sicherheit" (BMDW, 2018, S.6)**

"4.1 Geräte schützen" (ebd.)

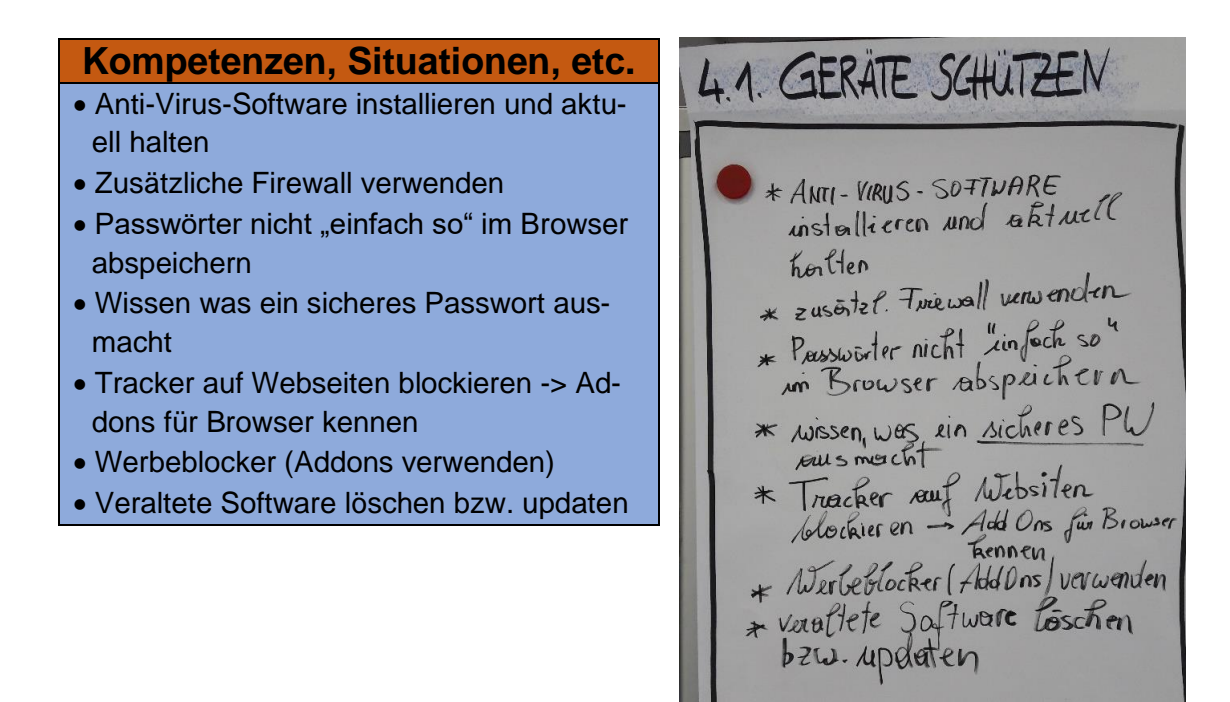
"4.2 Personenbezogene Daten und Privatsphäre schützen" (ebd.)

#### **Kompetenzen, Situationen, etc.**

- Bewusstsein welche Daten man hergibt
- Privatsphäreeinstellungen anpassen
- Zugriffsrechte, shared Files/Cloud
- Analysedaten bei Gerätenutzung nicht automatisch an Hersteller weiterleiten
- Standortfreigabe

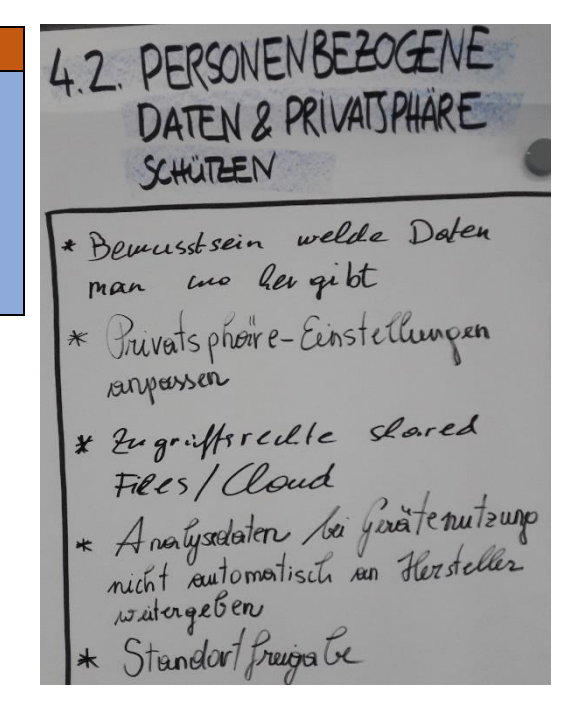

"4.3 Gesundheit und Wohlbefinden schützen" (ebd.)

## **Kompetenzen, Situationen, etc.** 4.3. GESUNDHEIT & BEFINDEN • Umgang mit persönlichen Angriffen in Gruppen/sozialen Medien SCHUTZEN • Sessel, Sitzhaltung, Augen, Schlaf & Umgang mit personlices • Lüften

## "4.4 Sich vor Betrug und Konsumentenrechtsmissbrauch schützen"

(ebd.)

#### **Kompetenzen, Situationen, etc.**

- Spam- und Phishing-Mails als solche identifizieren können
- E-Mail-Filtereinstellungen
- Bewerten können ob es "notwendig" ist in bestimmten Situationen bestimmte Daten weiterzugeben
- Erlaubnis App-Zugriffe
- Check deinen Laptop!
- Über das Manipulationspotenzial von Suchmaschinen Bescheid wissen

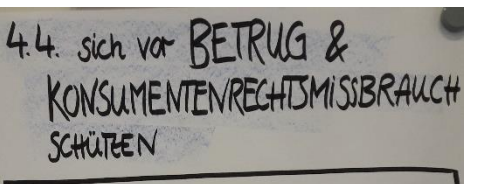

\* SPAM- M. FISHING- Mails als solche identifizieren können \* E-Moul-Filtereinstellungen \* bewerten können, ob es notwendig" ist, in Gestimmton notwendig ist, in bestimmte<br>Situationen bestimmte Daten<br>weiterzugeben \* Enlantino App-Zugrift

Kcheck dernend Warder Harry

## "4.5 Umwelt schützen" (ebd.)

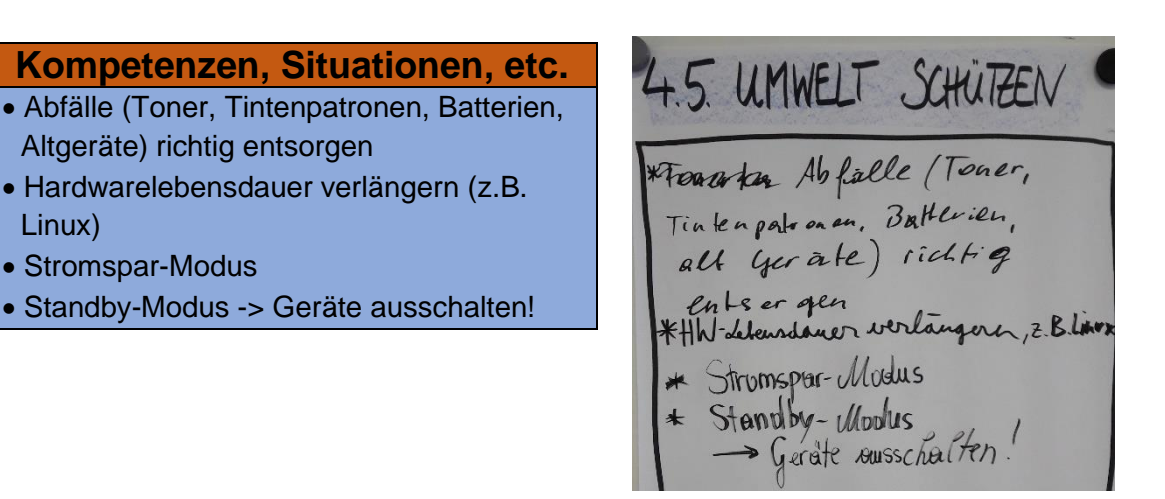

# **Plakat 5 – "Problemlösen und Weiterlernen" (BMDW, 2018, S.6)**

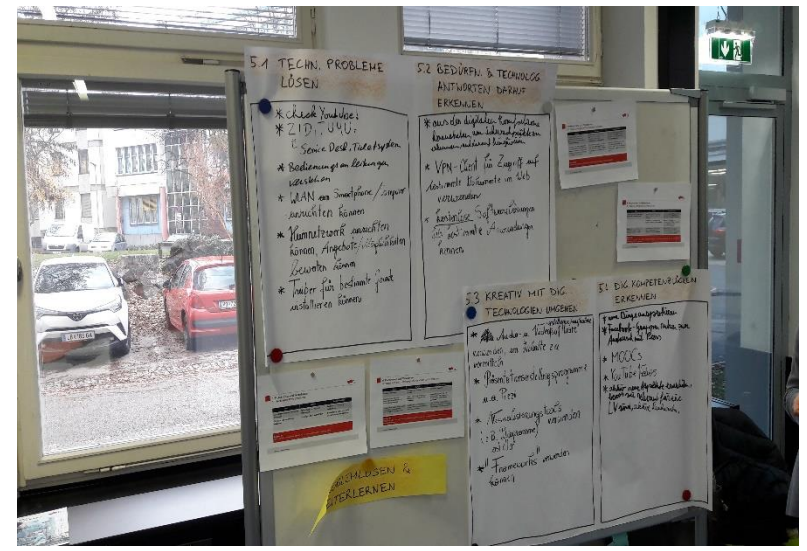

"5.1 Technische Probleme lösen" (ebd.)

### **Kompetenzen, Situationen, etc.**

- Check YouTube!
- ZID, TU4U, Service Desk, Ticketsystem
- Bedienungsanleitungen verstehen
- WLAN am Smartphone/Computer einrichten können
- Heimnetzwerk einrichten können, Angebote/Möglichkeiten bewerten können
- Treiber für bestimmte Geräte installieren können

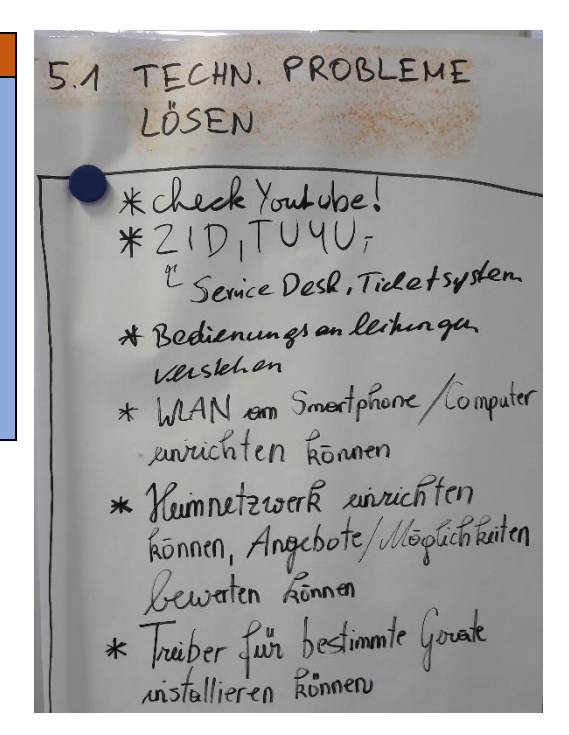

#### "5.2 Bedürfnisse und technologische Antworten darauf erkennen"

(ebd.)

#### **Kompetenzen, Situationen, etc.**

- Aus der digitalen Komfortzone heraustreten, um digitale Schwerpunkte zu erkennen und darauf hinzuweisen
- VPN-Client für Zugriff auf bestimmte Dokumente im Web verwenden
- Kostenlose Softwarelösungen für bestimmte Anwendungen kennen

5.2 BEDURFN. & TECHNOLOG. ANTWORTEN DARAUF ERKENNEN Kaus der digitalen Komfosterne<br>Konsistelen, um Schwickpunkte zu \* VPN-Client für Zugriff auf Lestimmte Dokumente in Web verwender verwennen<br>\* Rostanlose Softwarelösungen Les lances of Anwendurupon Renner

"5.3 Kreativ mit digitalen Technologien umgehen" (ebd.)

#### **Kompetenzen, Situationen, etc.**

- Audio- und Videosoftware (Erstellen/Aufnahme) verwenden, um Inhalte zu vermitteln
- Präsentationserstellungsprogramme (u.a. Prezi)
- Visualisierungstools (z.B. Diagramme erstellen) verwenden
- "Frameworks" verwenden können

KREATIV MIT DIG. TECHNOLOGIEN UMGEHEN \* Audio-u. Videopofiluses/surframe verwenden, um Inhalte zu vermitteln \* Präsentationserstellungsprogramme  $\mu \cdot \theta$ .  $\mathcal{P}_{\text{R}}$ \* Visualisierungstools verwanden (z.B. Diagramme) erst ellen  $*$ <sup> $\parallel$ </sup>  $\mp$ <sub>na</sub>meworks verwenden konnen

"5.4 Digitale Kompetenzlücken erkennen" (ebd.)

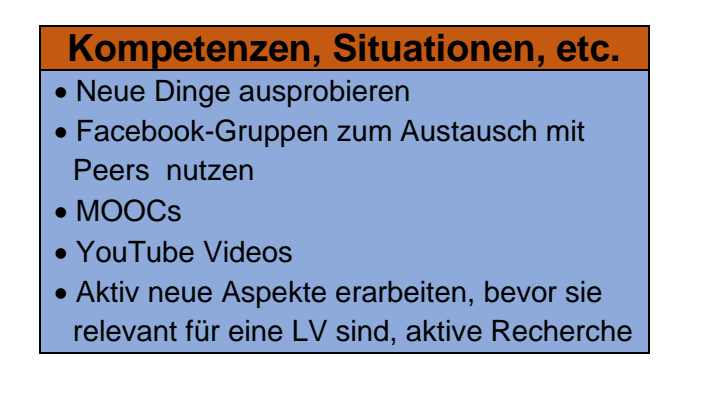

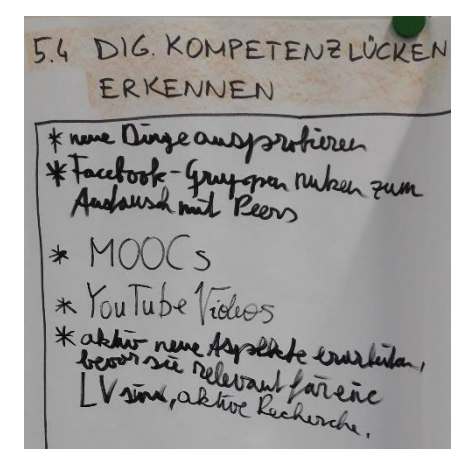

## **Wahl der wichtigsten Aspekte**

## **Plakat 1 – "Umgang mit Informationen und Daten" (BMDW, 2018, S.6)**

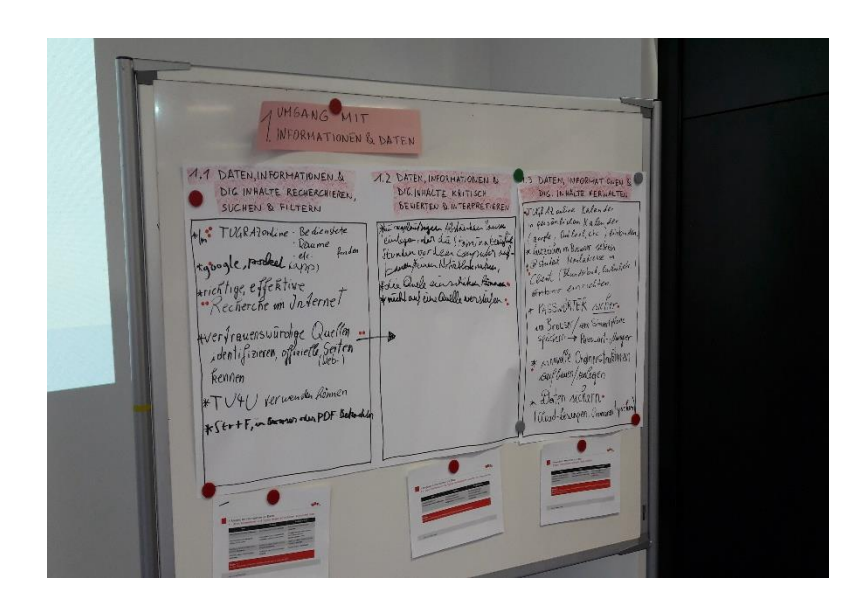

"1.1 Daten, Informationen und digitale Inhalte recherchieren, suchen und filtern" (ebd.)

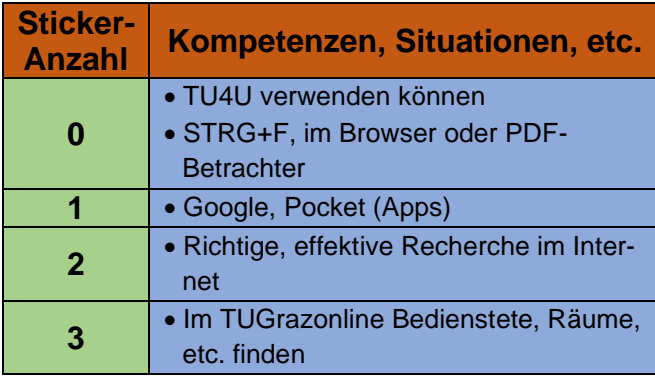

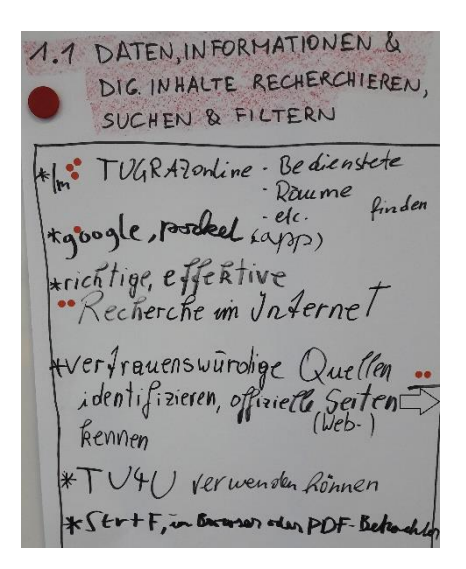

## "1.2 Daten, Informationen und digitale Inhalte kritisch bewerten und interpretieren" (ebd.)

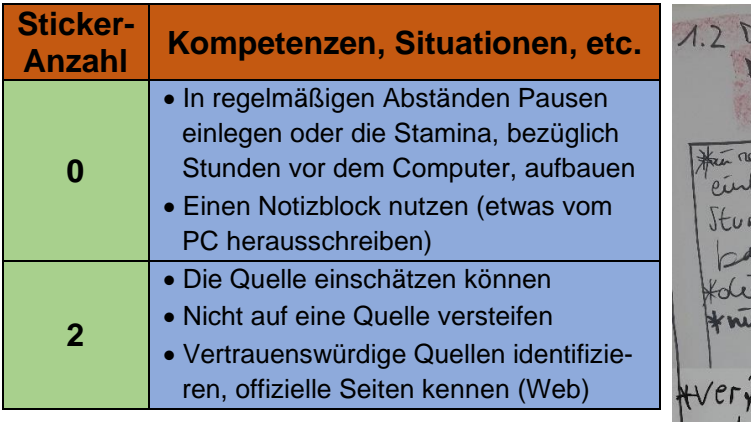

DATEN, INFORMATIONEN & DIG. INHALTE KRITISCH BENERTEN & INTERPRETIEREN egelmint Sugeen Abstracter Pousse - der du Stomina beris den vorden computer a was Hernen Noticlook nutres. Quele einschätzer Pinner. icht auf eine Quelle verstelen. Trauenswurdige ue (len identifizieren, of  $i$ zierle  $S$ kennen

## "1.3 Daten, Informationen und digitale Inhalte verwalten" (ebd.)

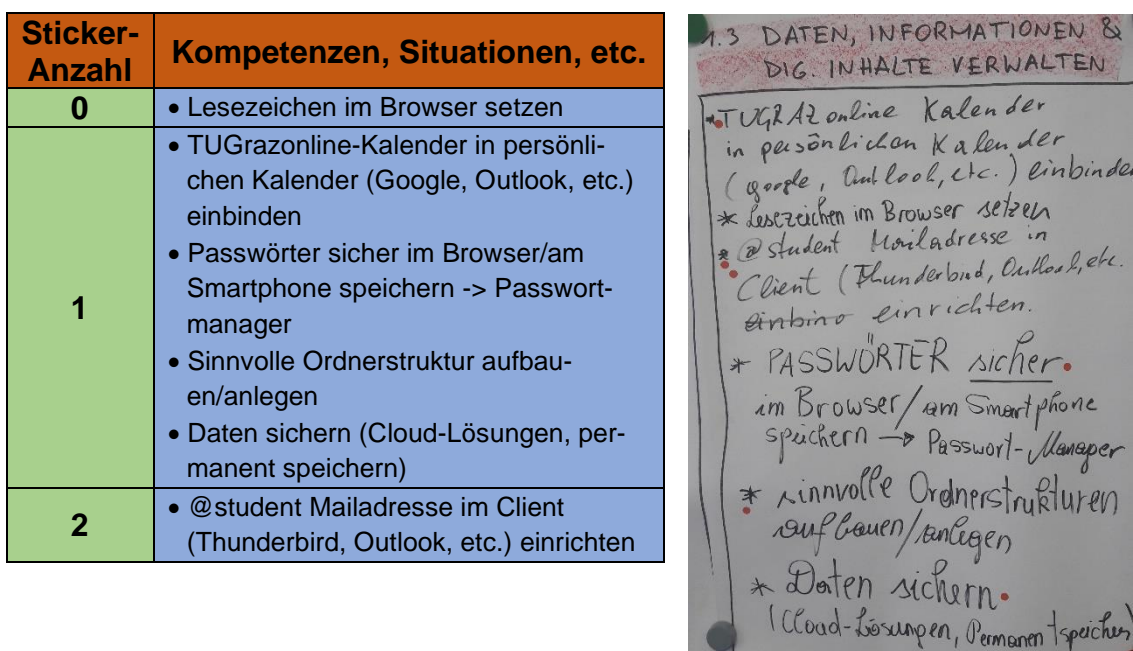

## **Plakat 2 – "Kommunikation und Zusammenarbeit" (BMDW, 2018, S.6)**

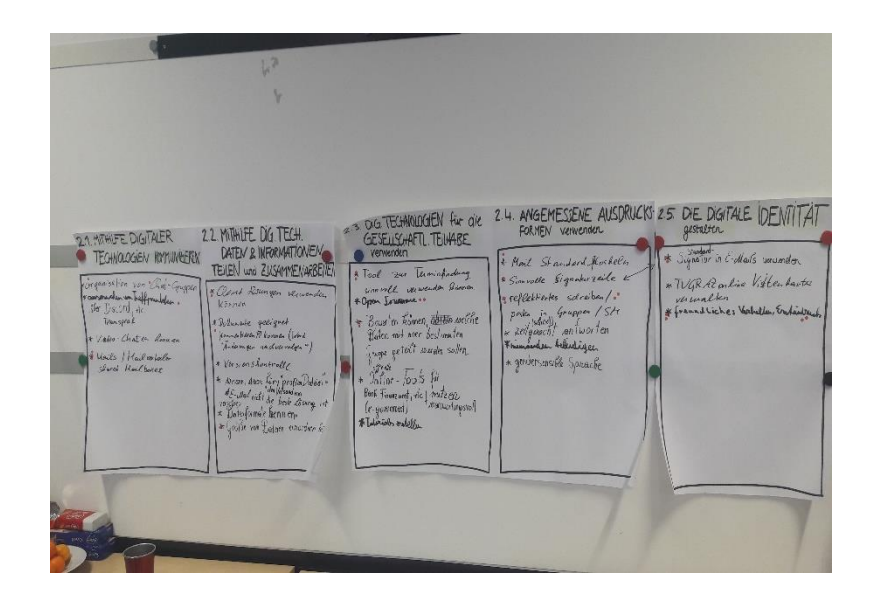

## "2.1 Mithilfe digitaler Technologien kommunizieren" (ebd.)

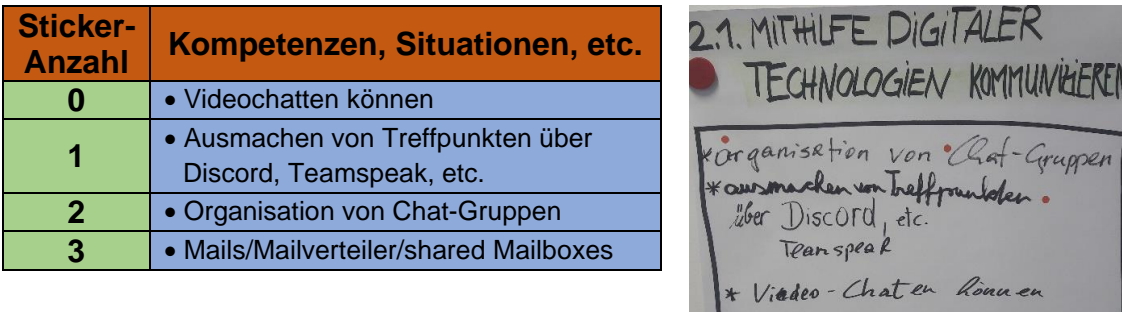

\* Mails / Mailvartailer<br>Shared Hailbaxes

## "2.2 Mithilfe digitaler Technologien Daten und Informationen teilen und zusammenarbeiten" (ebd.)

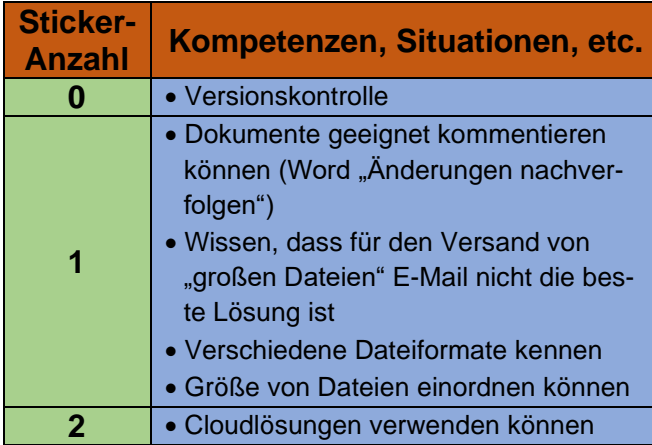

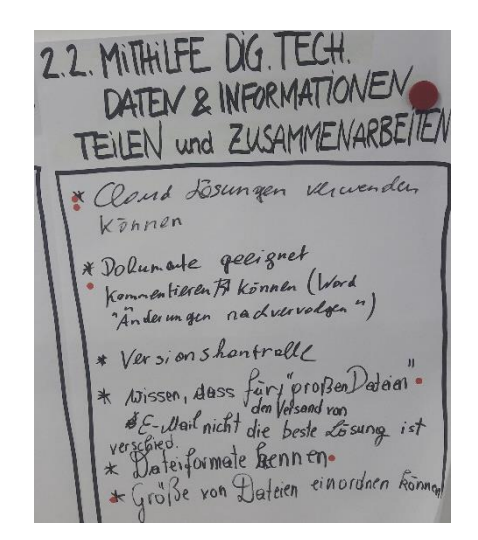

"2.3 Digitale Technologien für die gesellschaftliche Teilhabe verwenden" (ebd.)

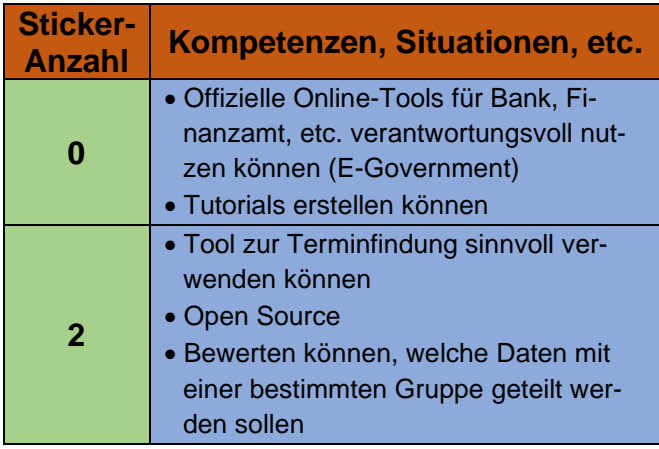

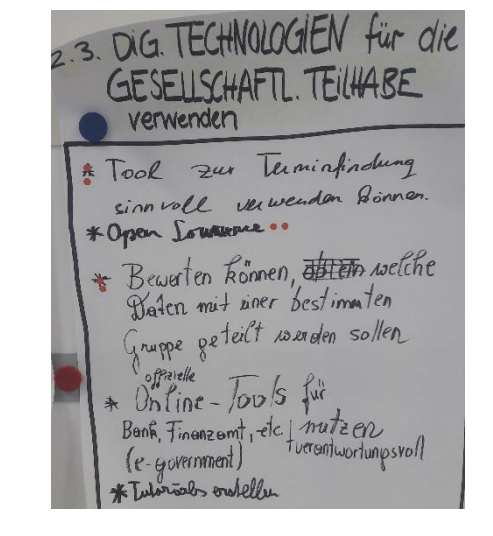

"2.4 Angemessene Ausdrucksformen verwenden" (ebd.)

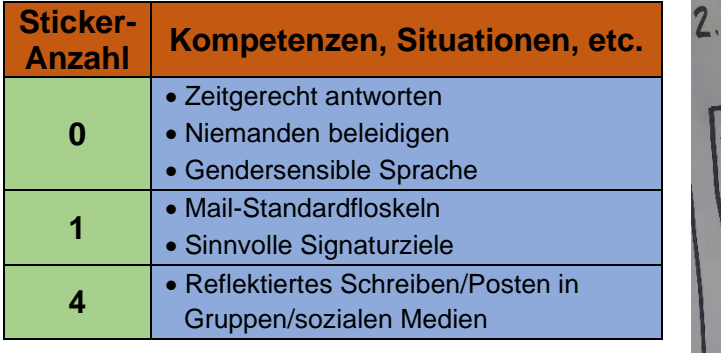

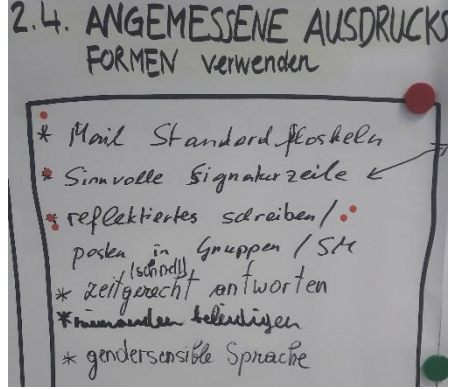

"2.5 Die digitale Identität gestalten" (ebd.)

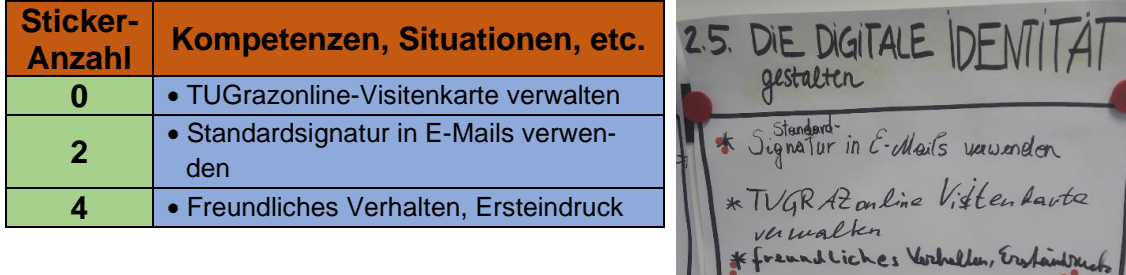

## **Plakat 3 – "Kreation digitaler Inhalte" (BMDW, 2018, S.6)**

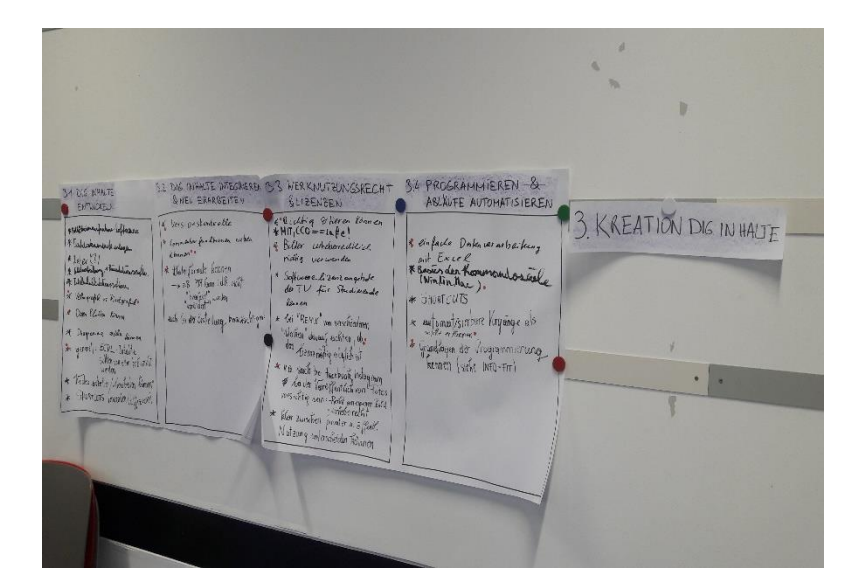

"3.1 Digitale Inhalte entwickeln" (ebd.)

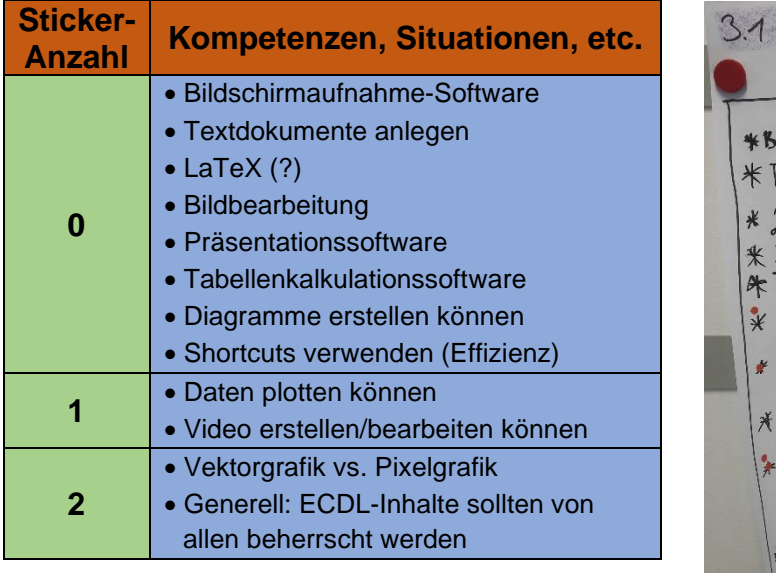

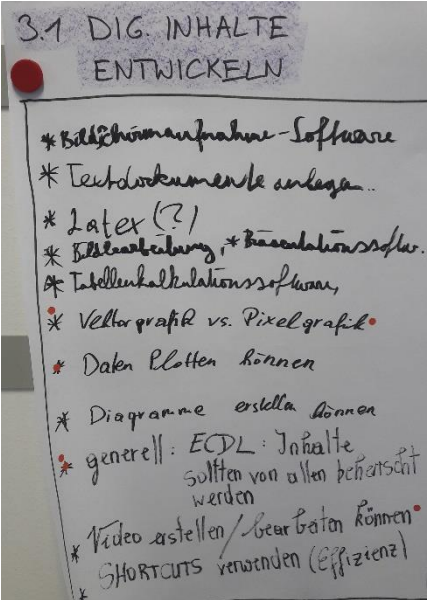

## "3.2 Digitale Inhalte integrieren und neu erarbeiten" (ebd.)

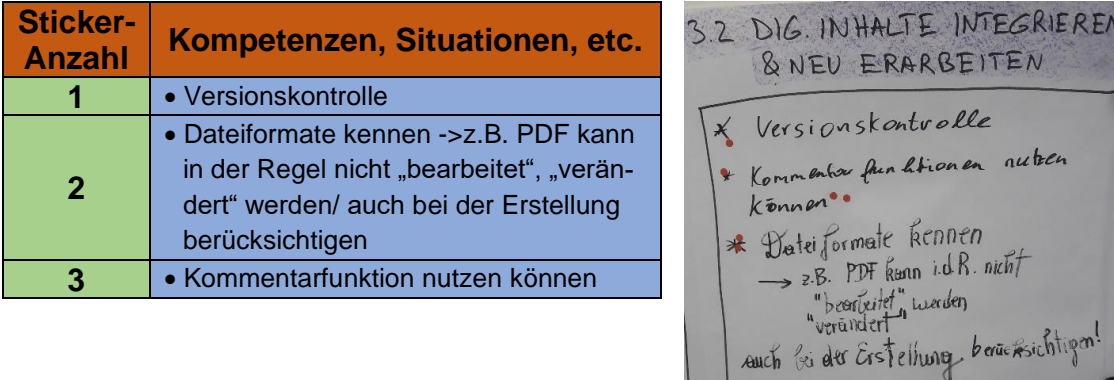

"3.3 Werknutzungsrecht und Lizenzen" (ebd.)

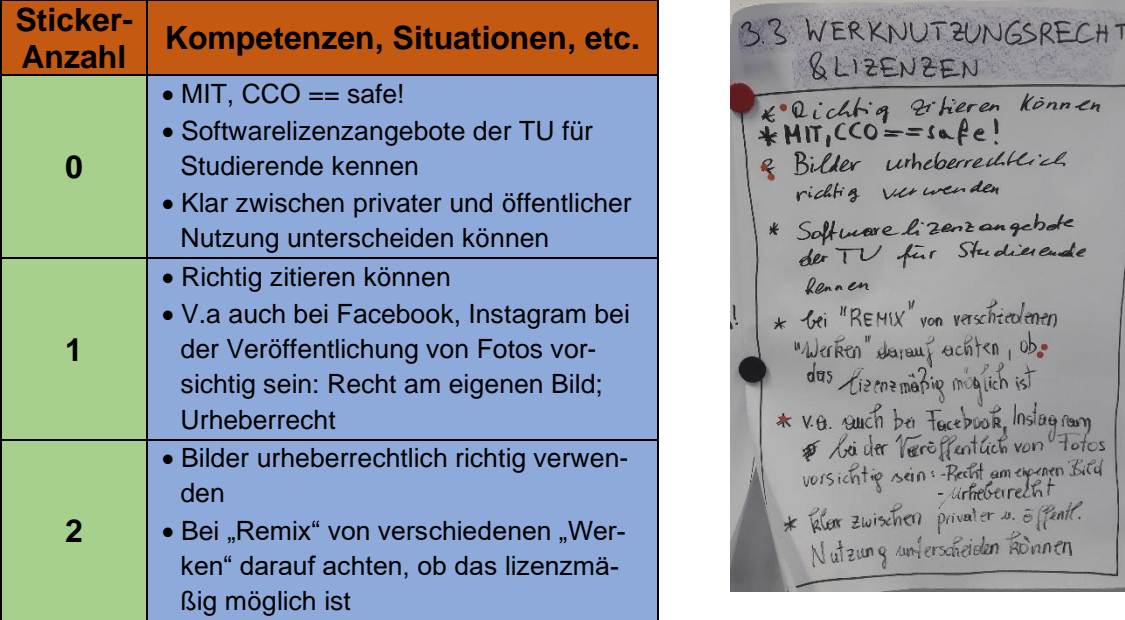

## "3.4 Programmieren und Abläufe automatisieren" (ebd.)

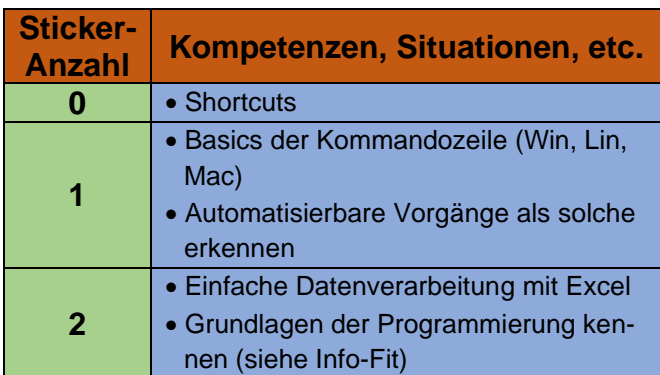

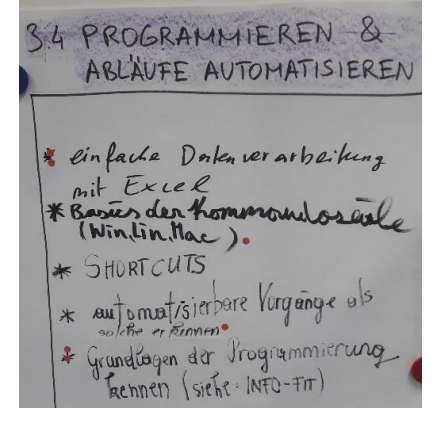

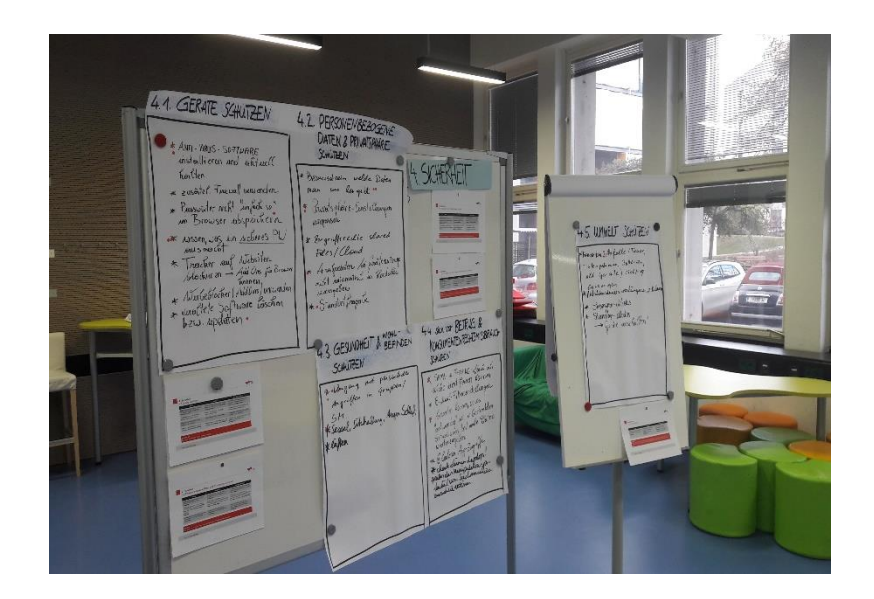

**Plakat 4 – "Sicherheit" (BMDW, 2018, S.6)**

"4.1 Geräte schützen" (ebd.)

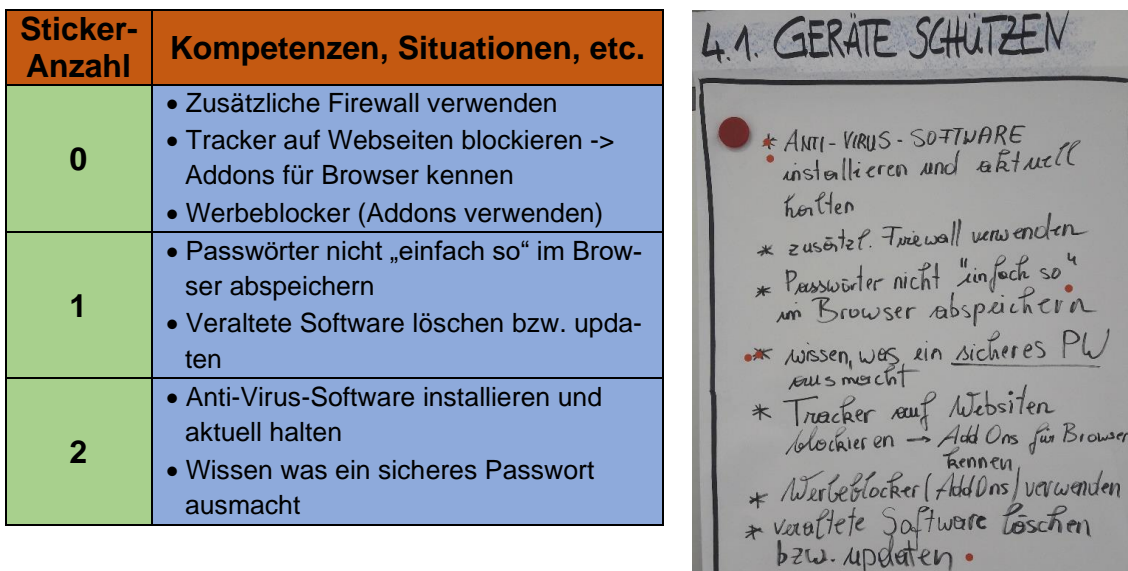

"4.2 Personenbezogene Daten und Privatsphäre schützen" (ebd.)

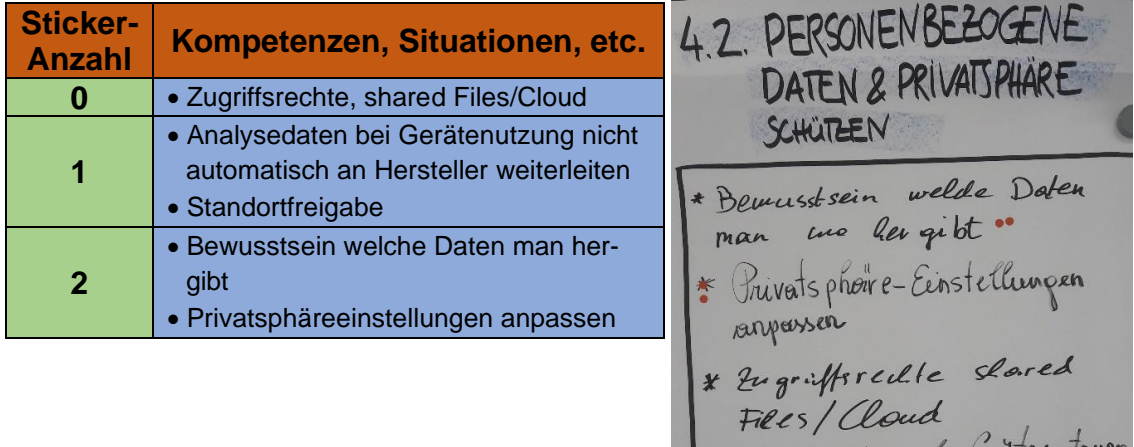

\* Analyselaten bi fixatenutzung<br>nicht automotisch an Hersteller<br>\* Standort freigabe

"4.3 Gesundheit und Wohlbefinden schützen" (ebd.)

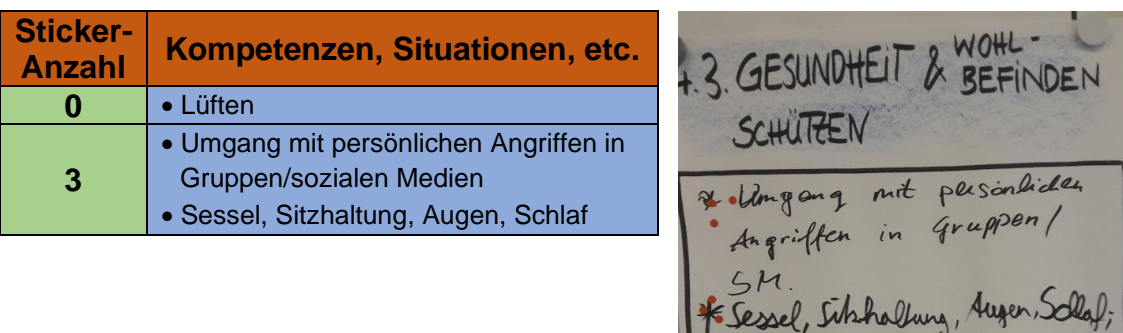

\* euffen

ugen, Olaf

BETRUG &

FISHING- Clair Als

Filtereinstellungen Ronnen, ob es

App-Zugr

Echeck dernen halvon Suc Lett wire

## "4.4 Sich vor Betrug und Konsumentenrechtsmissbrauch schützen" (ebd.)

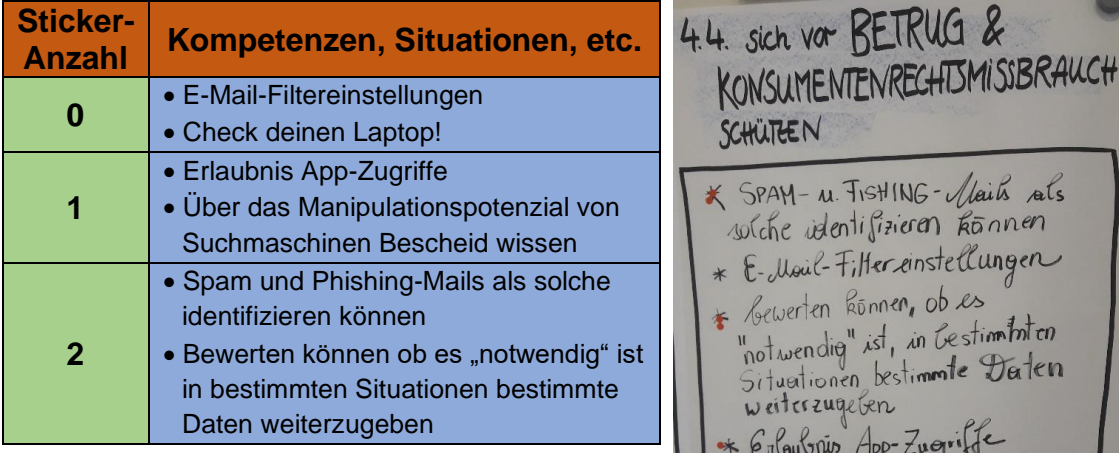

"4.5 Umwelt schützen" (ebd.)

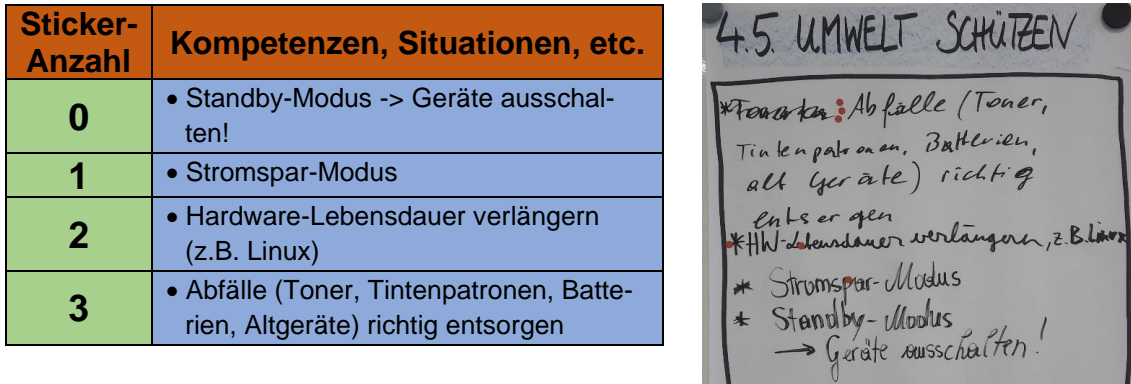

## **Plakat 5 – "Problemlösen und Weiterlernen" (BMDW, 2018, S.6)**

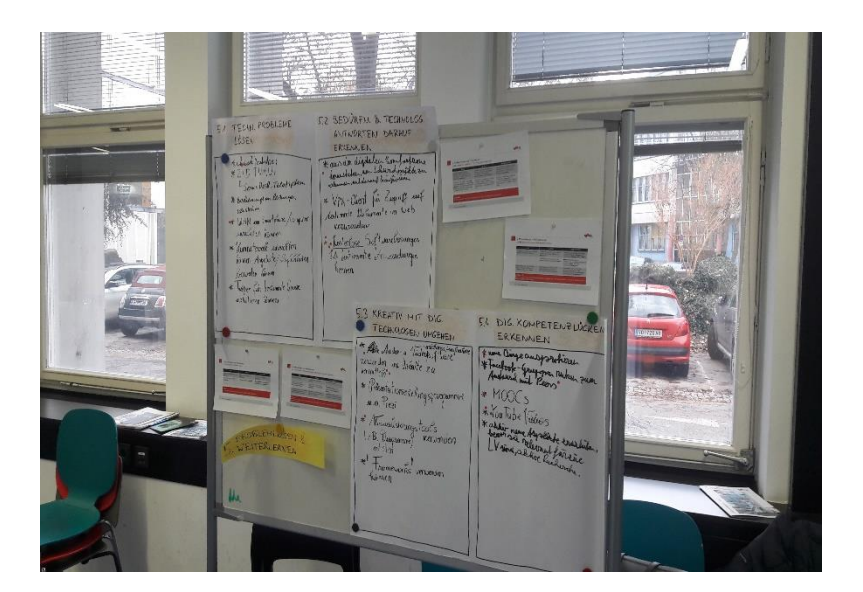

"5.1 Technische Probleme lösen" (ebd.)

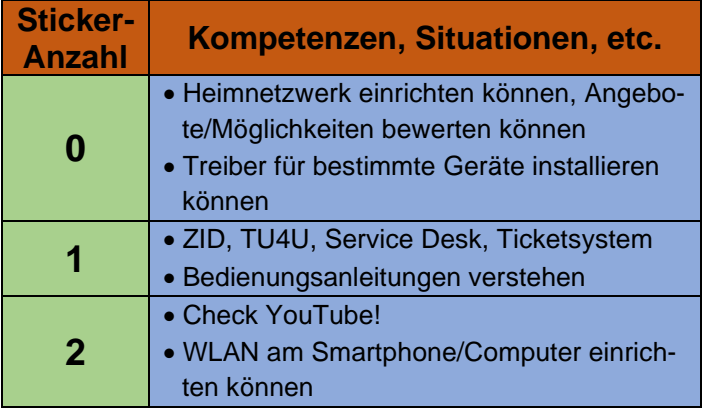

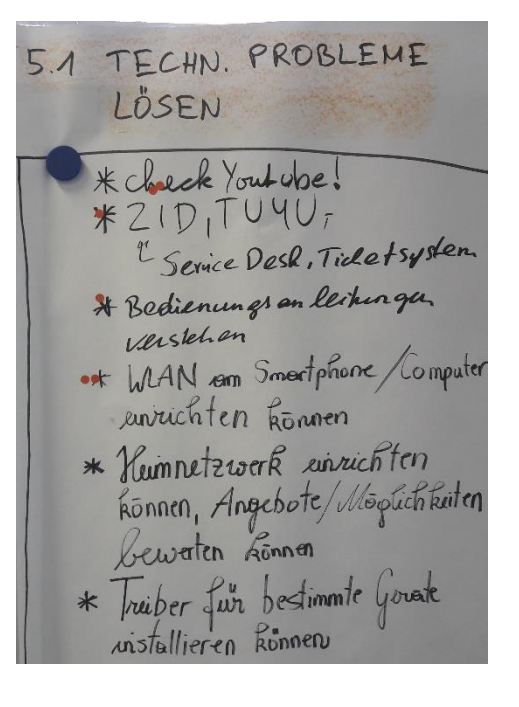

## "5.2 Bedürfnisse und technologische Antworten darauf erkennen" (ebd.)

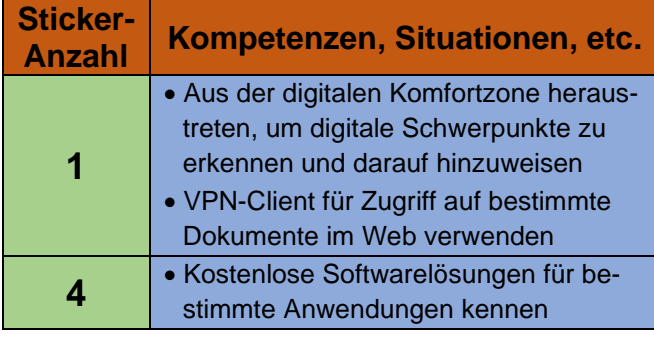

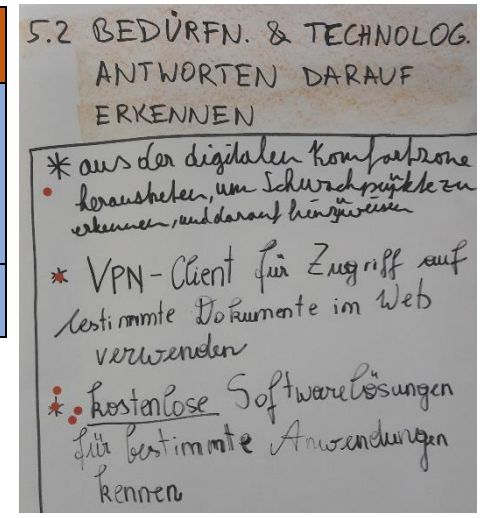

"5.3 Kreativ mit digitalen Technologien umgehen" (ebd.)

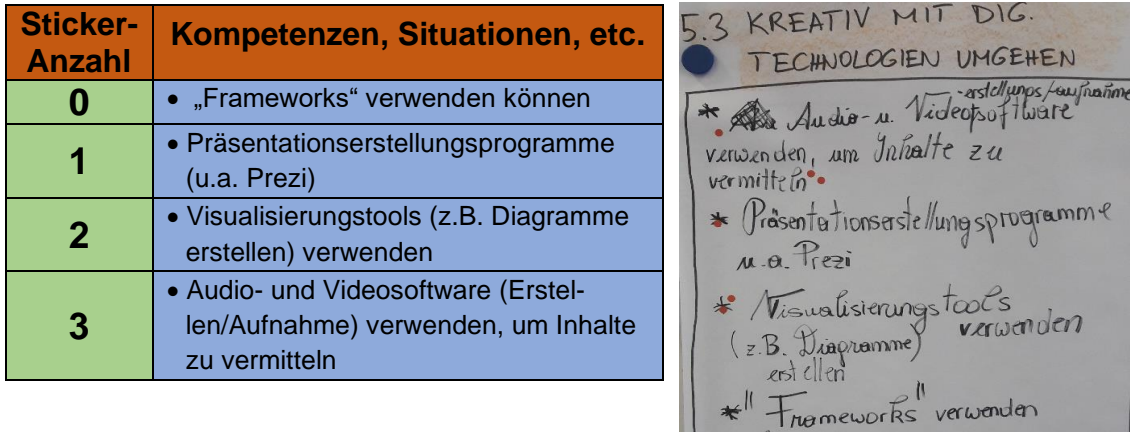

"5.4 Digitale Kompetenzlücken erkennen" (ebd.)

konnen

TENZ LÜCKEN

robieren an nuken zum

 $\sim'$ 

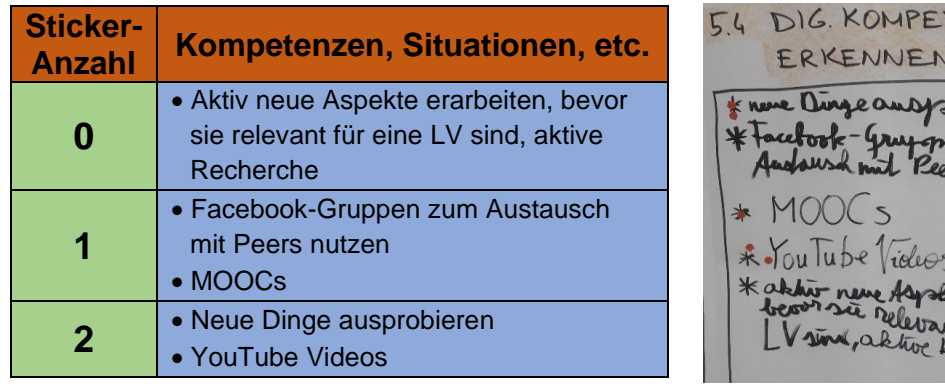

## **Anhang 3: Ausarbeitung der Ergebnisse**

# Ausarbeitung der Ergebnisse der Workshops zum Thema "Digitales Kompetenzmodell für Österreich"

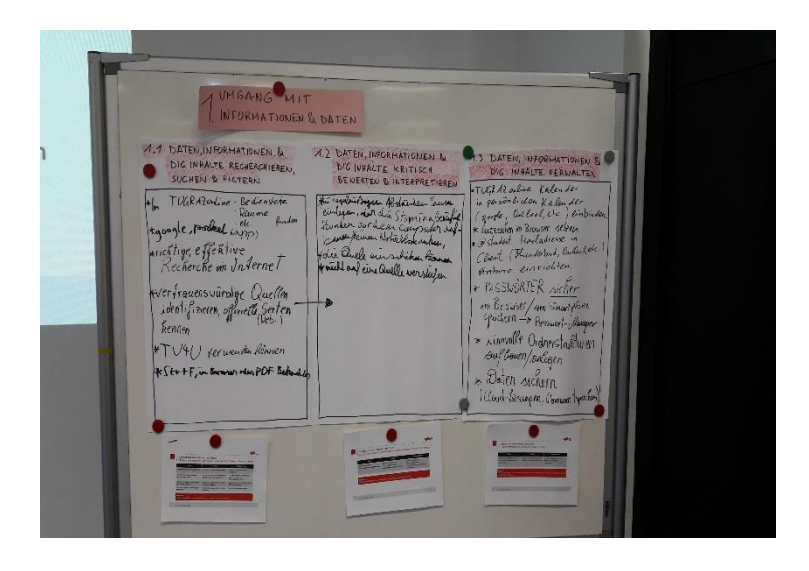

**Daniel Obermayr** TU Graz - Lehr- und Lerntechnologien 08.02.2020

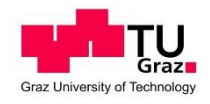

## Kompetenzbereich 1: "Umgang mit Informationen und Daten" **(BMDW, 2018, S.6)**

## **"1.1 Daten, Informationen und digitale Inhalte recherchieren, suchen und filtern" (ebd.)**

*1.1.1 Suchmaschinen*

Video: <https://www.youtube.com/watch?v=E5T5nEuRHR8>

Erklärungstext:<https://www.advidera.com/glossar/suchanfrage/>

F1: Die 3 Hauptaufgaben einer Suchmaschine sind?

A1: Das Auffinden und Erfassen von Webseiten, das Erstellen eines Indexes für Web-

seiten und das Bewerten und Klassifizieren von Webseiten (vgl. Computer & IT-Wissen - einfach erklärt, 2016, 0:01).

F2: Die Suchmaschine erstellt sozusagen eine digitale …. des Webs?

A2: Landkarte (vgl. ebd., 0:16).

F3: Welche Aufgabe hat der Crawler?

A3: Er erfasst mit Hilfe von Links zu Webseiten den Großteil des sichtbaren Webs und liefert relevante Informationen (vgl. ebd., 0:35).

F4: Ich erhalte garantiert dieselben Suchergebnisse, egal ob ich in Graz oder New York bin?

A4: Nein, denn die Ergebnisse werden auch von der geografischen Position beeinflusst (vgl. ebd., 1:53).

F5: Wozu dienen informationsorientierte Suchanfragen?

A5: Es handelt sich um Suchanfragen, mit denen eine Person an spezifische Informationen zu einem Thema gelangen möchte (vgl. Advidera GmbH & Co. KG, o. D., Kap. 1).

F6: Was passiert, wenn ich ungeeignete Keywords für meine Suchanfrage verwende?

A6: Ich muss mit Suchergebnissen rechnen, die nicht zum gewünschten Ziel führen (vgl. ebd., Kap. 2).

F7: Kann ich nur deutschsprachige Suchanfragen stellen?

A7: Nein, ich kann Suchanfragen in verschiedenen Sprachen stellen (vgl. ebd., Kap. 2).

F8: Was passiert, wenn ich meine Suchbegriffe unter Anführungszeichen (z.B. "kleinstes Auto der Welt") setze?

A8: Im Suchvorgang, wird nur die exakte Kombination der eingegebenen Begriffe berücksichtig (vgl. ebd., Kap. 3).

F9: Wozu dient eine Suchanfrage, deren Begriffe unter einfache Anführungszeichen gesetzt sind (z.B. 'Schreibtisch von 50 bis 100 Euro')?

A9: Um Gegenstände, Informationen, etc. in bestimmten Intervallen und Bereichen zu suchen. Das können z.B. Preisintervalle, Jahreszeiten, Zahlenbereiche, etc. sein (vgl. ebd.).

F10: Wie kann ich Begriffe aus der Suchanfrage ausschließen?

A10: Ich setze ein Minus (-) vor den unerwünschten Begriff (z.B. Märchen -

Rotkäppchen) (vgl. ebd.).

F11: Um nach Synonymen zu suchen, verwende ich folgendes Symbol vor meinen Suchbegriffen.

A11: Tilde  $(\sim)$  (vgl. ebd.).

F12: Das Sternchensymbol (\*) hat folgende Funktion in Bezug auf eine Suchanfrage.

A12: Es dient als Platzhalter, wenn ich angenommen nur noch einen Teil eines genauen Wortlautes weiß, kann ich das Sternchensymbol setzen, um nach dem vergessenen Teil des Wortlautes zu suchen (z.B. \*sah und siegte) (vgl. ebd.).

F13: Mit der Angabe eines "filetypes" (z.B. filetype: .jpg) kann ich...

A13: nach Ergebnissen mit dem gewünschten Dateityp (in unserem Beispiel .jpg) suchen (vgl. ebd.).

F14: Wenn ich site: wikipedia.org Informatik in das Suchfeld eingebe, …

A15: erhalte ich Ergebnisse zum Thema Informatik, die sich nur auf die Webseite wikipedia.org beziehen (vgl. ebd.).

F16: Wenn nach einer Definition für den Begriff Webbrowser suchen möchte, ... A16: schreibe ich define: Webbrowser in das Suchfeld und starte die Suche (vgl. ebd.).

#### *2.5.1 1.1.2 TUGraz-online*

Wenn man im TuGraz-online nach Räumen, Bediensteten, Organisationen, etc. suchen möchte, dann muss man folgende Schritte beachten:

- 1. Die Webseite [https://online.tugraz.at/tug\\_online/webnav.ini](https://online.tugraz.at/tug_online/webnav.ini) aufrufen.
- 2. Im oberen Bereich auf das Feld "Suche" klicken (siehe Screenshot rote Markierung).

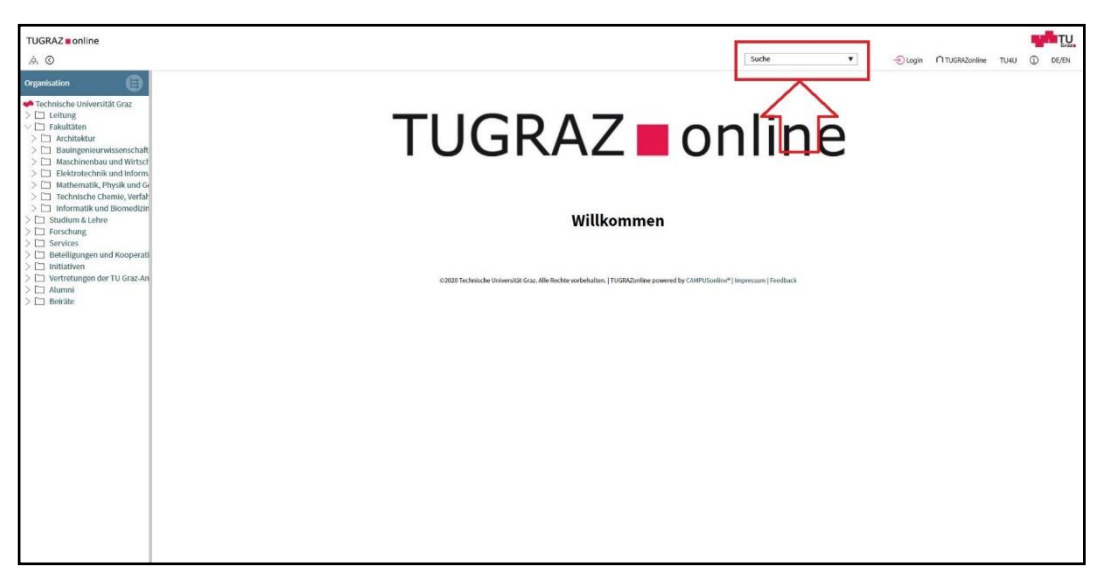

*Abbildung 19: Suchleiste der TUGRAZ Webseite (CAMPUSonline, 2020)*

3. Danach wählt man die entsprechende Kategorie aus.

4. Abschließend gibt man den Suchbegriff in das Suchfeld ein und sucht nach dem gewünschten Raum, Bediensteten, etc.

5. In manchen Kategorien (z.B. Räume), kann man die Suche durch weitere Auswahlmöglichkeiten verfeinern.

F1: Ich möchte Prof. Ebner Martin im TUGraz online suchen, dafür …

A1: rufe ich die TUGraz online Webseite auf, klicke auf "Suche", wähle "Bedienstete" aus, gebe "Ebner Martin" in das Suchfeld ein und starte die Suche.

F2: Ich möchte nach dem HS i13 suchen, dafür …

A2: rufe ich die TUGraz online Webseite auf, klicke auf "Suche", wähle "Räume" aus, gebe "HS i13" in das Suchfeld ein und starte die Suche.

F3: Ich möchte alle Räume der TUGraz in der Inffeldgasse einsehen, dafür …

A3: rufe ich die TUGraz online Webseite auf, klicke auf "Suche", wähle "Räume" aus, wähle "Gebäudebereich" und "Inffeldgasse" aus.

*1.1.3 Erweiterungsbereiche:*

#### 1.1.3.1 Internet und Browser verwenden

Browser und Google Chrome Text + Video: [https://www.appdated.de/2019/12/google](https://www.appdated.de/2019/12/google-chrome-handbuch-und-anleitung-in-deutsch/)[chrome-handbuch-und-anleitung-in-deutsch/](https://www.appdated.de/2019/12/google-chrome-handbuch-und-anleitung-in-deutsch/)

Firefox:<https://support.mozilla.org/de/products/firefox/basic-browsing-firefox>

#### 1.1.3.2 Pocket

Was ist Pocket Text: [https://praxistipps.chip.de/firefox-pocket-einrichten-so](https://praxistipps.chip.de/firefox-pocket-einrichten-so-gehts_101683)[gehts\\_101683](https://praxistipps.chip.de/firefox-pocket-einrichten-so-gehts_101683) Pocket Video:<https://www.youtube.com/watch?v=WSmvgIJ3LHc>

#### 1.1.3.3 TU4U

TU4U: <https://tu4u.tugraz.at/>

#### 1.1.3.4 Fahrplan-Apps

OEBB:<https://www.oebb.at/> BusBahnBim:<https://verkehrsauskunft.verbundlinie.at/> BusBahnBim APP Text:<https://www.verbundlinie.at/fahrplan/fahrplaene/fahrplan-app> OEBB-SCOTTY APP Text: <https://www.oebb.at/de/fahrplan/fahrplanauskunft/scottymobil>

#### 1.1.3.5 Google Maps

Google Maps:<https://www.google.at/maps/> Anleitung: <https://support.google.com/maps/answer/144349?hl=de>

#### 1.1.3.6 Literatur

Unikat[:https://unikat.uni-graz.at/primo\\_library/libweb/action/search.do?vid=UGR](https://unikat.uni-graz.at/primo_library/libweb/action/search.do?vid=UGR) ZU Graz Bibliothek: [https://searchtug.obvsg.at/primoexplore/search?vid=TUG&lang=de\\_DE](https://searchtug.obvsg.at/primoexplore/search?vid=TUG&lang=de_DE) Google Scholar:<https://scholar.google.de/schhp?hl=de>

#### 1.1.3.7 Egiraffe

Webseite:<https://www.egiraffe.at/>

Informationen:<https://www.egiraffe.at/index.php?page=faq.php>

## **"1.2 Daten, Informationen und digitale Inhalte kritisch bewerten und interpretieren" (BMDW, 2018, S.6)**

#### *1.2.1 Quellenkritik*

Beschreibung, Vorgehen und Video:

[https://www.saferinternet.at/faq/informationskompetenz/wie-kann-ich-online-quellen](https://www.saferinternet.at/faq/informationskompetenz/wie-kann-ich-online-quellen-ueberpruefen/)[ueberpruefen/](https://www.saferinternet.at/faq/informationskompetenz/wie-kann-ich-online-quellen-ueberpruefen/)

Video Fake News:<https://www.youtube.com/watch?v=BqigJmEHYuw>

Offline Quellen:

<https://www.scook.de/widget/scook/weiterwissen/lerntipps%20&%20methoden/282378> Leitfa-

den[:https://www.scook.de/widget/scook/weiterwissen/lerntipps+%26+methoden/28237](https://www.scook.de/widget/scook/weiterwissen/lerntipps+%26+methoden/282376?fbclid=IwAR1r6zBC7QQrXUs642CLidy-AnylPuyf-VIyYmXAFtH8ntiFxcFkbEb9acE) [6?fbclid=IwAR1r6zBC7QQrXUs642CLidy-AnylPuyf-](https://www.scook.de/widget/scook/weiterwissen/lerntipps+%26+methoden/282376?fbclid=IwAR1r6zBC7QQrXUs642CLidy-AnylPuyf-VIyYmXAFtH8ntiFxcFkbEb9acE)

[VIyYmXAFtH8ntiFxcFkbEb9acE](https://www.scook.de/widget/scook/weiterwissen/lerntipps+%26+methoden/282376?fbclid=IwAR1r6zBC7QQrXUs642CLidy-AnylPuyf-VIyYmXAFtH8ntiFxcFkbEb9acE)

F1: Kann ich jeder Quelle aus dem Internet vertrauen?

A1: Nein, ich könnte auch Fehlinformationen erhalten, daher überprüfe ich die Quelle.

F2: Wenn ich eine Quelle verwenden möchte, dann interessieren mich folgende Informationen, die ich weiter recherchieren werde.

A2: Der Name und die Seriosität des Urhebers, die Verlinkungen, das Impressum bei Internetquellen, der Verlag, das Erscheinungsjahr und der Erscheinungsort (vgl. Saferinternet.at, 2020a, Kap. 1f).

F3: Wenn ich etwas recherchiere, verlasse ich mich auf eine Quelle?

A3: Nein, da genau diese eine Quelle falsche Informationen beinhalten könnte.

F4: Wenn ich etwas recherchiere, versuche ich…

A4: die aktuellsten Quellen zu benutzen, da Informationen aus dem vorigen Jahrhundert schon längst überholt sein könnten (vgl. scook, 2016, Kap. 4).

F5: Wenn ich eine Quelle finde, die für mein Thema nicht relevant ist, dann ….

A5: verwende ich diese auch nicht.

F6: Es ist für mich völlig unbedeutend wer der Urheber ist.

A6: Nein, da gerade der Urheber ein zentrales Merkmal für eine seriöse Quelle sein kann (vgl. ebd., Kap. 2).

F7: Wenn ein Text voll mit Rechtschreibfehlern ist oder die Wortwahl nicht angebracht ist, dann…

A7: kann ich diesen Text als seriöse Quelle ausschließen (vgl. ebd., Kap. 5).

F8: Zitate, Verlinkungen, etc. können ein Merkmal sein, …

A8: dass die Quelle seriös ist und sich der Urheber nicht auf unhaltbare Argumentationen stützt (vgl. ebd., Kap. 6).

F9: Wenn ich relevante Informationen aus einer Quelle erarbeitet habe, dann…

A9: Überprüfe ich diese mit Hilfe von anderen seriösen Quellen, auf Richtigkeit.

F10: Folgende Medien sind Offline-Quellen?

A10: Bücher, Lexika, Zeitungen, Museen, Reisebüros, Botschaften, Vereine, Verbände, Unternehmen und Experten (vgl. Cornelsen, o. D., Kap. 1).

F11: Kann ich bei Offline-Quellen die Seriosität voraussetzen?

A11: Nein, da auch Offline-Quellen unseriös sein können (vgl. ebd., Kap. 8).

F12: Wenn ich ein Buch vor mir habe, kann ich die Relevanz für mein Thema schnell prüfen, indem…

A12: ich das Inhaltverzeichnis nach relevanten Kapiteln durchsuche (vgl. ebd., Kap. 5).

F13: Was sind sogenannte "Fake News"?

A13: Damit sind Falschnachrichten gemeint, die in der Öffentlichkeit publiziert werden

(vgl. MrWissen2go, 2017, 0:43).

F14: Wie kann ich "Fake News" erkennen?

A14: Ich überprüfe den Inhalt und bzw. oder dessen Hintergrund, um festzustellen, ob es sich um "Fake News" handelt (vgl. ebd., 1:06).

#### *1.2.2 Erweiterungsbereiche*

#### 1.2.2.1 Falsche Bewertungen

Text: [https://www.provenexpert.com/de-de/wissen/woran-erkennt-man-fake-](https://www.provenexpert.com/de-de/wissen/woran-erkennt-man-fake-bewertungen/)

[bewertungen/](https://www.provenexpert.com/de-de/wissen/woran-erkennt-man-fake-bewertungen/)

Video:<https://www.youtube.com/watch?v=5d3wtiJJCcw>

## **"1.3 Daten, Informationen und digitale Inhalte verwalten" (BMDW, 2018, S.6)**

#### *1.3.1 Abspeichern, Sichern und Verwalten*

Videoanleitung Iphone und Erklärung Back-Up: [https://praxistipps.chip.de/was-ist-ein](https://praxistipps.chip.de/was-ist-ein-backup-einfach-erklaert_41415)[backup-einfach-erklaert\\_41415](https://praxistipps.chip.de/was-ist-ein-backup-einfach-erklaert_41415)

Anleitung Android: [https://praxistipps.chip.de/android-backup-von-apps-und-daten](https://praxistipps.chip.de/android-backup-von-apps-und-daten-erstellen-so-gehts_27186)[erstellen-so-gehts\\_27186](https://praxistipps.chip.de/android-backup-von-apps-und-daten-erstellen-so-gehts_27186)

Anleitung Windows Phone: [https://praxistipps.chip.de/windows-phone-backup-so](https://praxistipps.chip.de/windows-phone-backup-so-gehts_27465)[gehts\\_27465](https://praxistipps.chip.de/windows-phone-backup-so-gehts_27465)

Anleitung PC: [https://www.computerbild.de/artikel/cb-Tipps-Software-Windows-10-](https://www.computerbild.de/artikel/cb-Tipps-Software-Windows-10-Backup-Datensicherung-8100402.html) [Backup-Datensicherung-8100402.html](https://www.computerbild.de/artikel/cb-Tipps-Software-Windows-10-Backup-Datensicherung-8100402.html)

Benennung und Ordnerstruktur: [https://www.forschungsdaten-bildung.de/datei](https://www.forschungsdaten-bildung.de/datei-benennung)[benennung](https://www.forschungsdaten-bildung.de/datei-benennung)

F1: Was versteht man unter "Back-Up"?

A1: Es handelt sich um eine Sicherheitskopie, um Daten wiederherstellen zu können

(vgl. Follmer, 2016, Kap. 1).

F2: Wo können "Back-Ups" abgespeichert sein?

A2: USB-Stick, Festplatte extern, Festplatte intern und Online-Speicher (vgl. ebd.).

F3: Können "Back-Ups" ausschließlich manuell erstellt werden?

A3: Nein, viele Geräte erstellen automatisch "Back-Ups" (vgl. ebd.).

F4: Wie könnte ich verlorene Daten auf meinem PC wiederherstellen?

A4: Ich stelle meine Daten mit Hilfe des "Back-Ups", dass ich auf einem "Back-Up-Laufwerk" erstellt habe, wieder her (vgl. Hesel, 2019, Kap. 19).

F5: Gibt es die Möglichkeit meine Daten automatisch in einem gewissen Zeitintervall zu sichern?

A5: Ja, ich kann einen persönlichen Sicherungsplan erstellen, dabei werden ausgewählte Daten in einem von mir angegebene Intervall, auf einem ausgewählten Laufwerk, gesichert (vgl. ebd., Kap. 10).

F6: Ein geeigneter Speicherort muss …

A6: über genügend Speicherplatz für meine Daten verfügen (vgl. ebd., Kap. 2).

F7: Ich wähle den Speicherort so, dass …

A7: alle beteiligten Personen darauf zugreifen können (vgl. ebd. Kap. 10f).

F8: Um meine Daten zu gliedern und übersichtlich abzulegen, erstelle ich….

A8: eine passende Ordnerstruktur (vgl. (DIPF) Leibniz-Institut für Bildungsforschung

und Bildungsinformation, 2014, Kap. 1).

F9: Was ist Versionierung?

A9: Die Versionierung gibt ein Bearbeitungsstadium (Version) an (vgl. ebd., Kap. 2).

F10: Ich achte bei der Benennung von Dateien darauf, dass…

A10: ich die Dateien einheitlich und konsistent benenne (vgl. ebd., Kap. 3).

F11: Ist es egal wie ich Dateien benenne?

A11: Nein, ich benenne Dateien so, dass ich Rückschlüsse auf deren Inhalt ziehen kann und diese untereinander klar unterscheiden kann (vgl. ebd.).

F12: Kann man beliebig lange Dateinamen vergeben?

A12: Nein, da im Normalfall die Pfadlänge limitiert ist (z.B. maximale Pfadlänge bei Windows ist 255 Zeichen) (vgl. ebd.).

F13: Eine klare Benennung könnte aus den folgenden Teilen bestehen…

A13: Kurztitel, Name des Verfassers, Erstellungsdatum und Version (vgl. ebd.).

#### *1.3.2 Termine verwalten*

Video Google Kalender:<https://www.youtube.com/watch?v=nWcBqYDZ6FQ> Kalender synchronisieren: [https://www.pc-magazin.de/ratgeber/kalender-](https://www.pc-magazin.de/ratgeber/kalender-synchronisieren-google-outlook-thunderbird-android-iphone-tipps-3113995.html)

[synchronisieren-google-outlook-thunderbird-android-iphone-tipps-3113995.html](https://www.pc-magazin.de/ratgeber/kalender-synchronisieren-google-outlook-thunderbird-android-iphone-tipps-3113995.html)

F1: Wenn ich mehrere Kalender mit wichtigen Terminen habe lohnt es sich,

A1: diese zu synchronisieren (vgl. Burkert, 2015, Kap. 1).

F2: Um meine Kalender zu synchronisieren könnte ich unter anderem

A2: den Google Kalender verwenden (vgl. ebd.).

F3: Ich kann beim Synchronisieren auch mehrere Kalender zusammenführen.

A3: Ja, ich kann mehrere Kalender in einen Kalender synchronisieren (vgl. ebd.).

*1.3.3 Erweiterungsbereiche:*

#### 1.3.3.1 Thunderbird

Webseite:<https://www.thunderbird.net/de/>

TU Mail Adresse einrichten:<https://email.tugraz.at/clients/thunderbird/>

#### 1.3.3.2 Leseziechen

Lesezeichen Chrome:<https://support.google.com/chrome/answer/96816?hl=de> Lesezeichen Firefox: [https://support.mozilla.org/de/kb/mit-lesezeichen-ihre](https://support.mozilla.org/de/kb/mit-lesezeichen-ihre-lieblingsseiten-verwalten)[lieblingsseiten-verwalten](https://support.mozilla.org/de/kb/mit-lesezeichen-ihre-lieblingsseiten-verwalten) Was ist ein Lesezeichen:<https://blog.zeta-producer.com/bookmark/>

#### 1.3.3.3 Screenshots

Was ist ein Screenshot: [https://praxistipps.chip.de/was-ist-ein-screenshot-einfach](https://praxistipps.chip.de/was-ist-ein-screenshot-einfach-erklaert_40854)[erklaert\\_40854](https://praxistipps.chip.de/was-ist-ein-screenshot-einfach-erklaert_40854) Windows:<https://www.take-a-screenshot.org/de/> Mac: [https://praxistipps.chip.de/screenshot-auf-dem-macbook-erstellen\\_12703](https://praxistipps.chip.de/screenshot-auf-dem-macbook-erstellen_12703) Linux: [https://www.heise.de/tipps-tricks/Screenshots-unter-Linux-anfertigen-so-klappt](https://www.heise.de/tipps-tricks/Screenshots-unter-Linux-anfertigen-so-klappt-s-4001431.html)[s-4001431.html](https://www.heise.de/tipps-tricks/Screenshots-unter-Linux-anfertigen-so-klappt-s-4001431.html)

#### 1.3.3.4 Passwortmanager

Was ist ein Passwortmanager: [https://www.security-insider.de/was-ist-ein-passwort](https://www.security-insider.de/was-ist-ein-passwort-manager-a-582834/)[manager-a-582834/](https://www.security-insider.de/was-ist-ein-passwort-manager-a-582834/) Keepass:<https://keepass.info/>

#### 1.3.3.4 Verknüpfungen:

Windows:<https://www.tippscout.de/windows-verknuepfung.html> MAC: [https://www.maclife.de/ratgeber/erstellen-datei-verknuepfungen-am-mac-](https://www.maclife.de/ratgeber/erstellen-datei-verknuepfungen-am-mac-10098405.html)[10098405.html](https://www.maclife.de/ratgeber/erstellen-datei-verknuepfungen-am-mac-10098405.html) Verknüpfung Internet: [https://de.ccm.net/faq/9936-verknuepfung-einer-webseite-auf](https://de.ccm.net/faq/9936-verknuepfung-einer-webseite-auf-dem-desktop-erstellen)[dem-desktop-erstellen](https://de.ccm.net/faq/9936-verknuepfung-einer-webseite-auf-dem-desktop-erstellen)

## Kompetenzbereich 2: "Kommunikation und Zusammenarbeit" **(BMDW, 2018, S.6)**

#### **"2.1 Mit Hilfe digitaler Technologien kommunizieren" (ebd.)**

#### *2.1.1 Foren*

Video: [https://www.youtube.com/watch?v=iEX\\_HKAFwQ4](https://www.youtube.com/watch?v=iEX_HKAFwQ4) Text: [https://praxistipps.chip.de/was-ist-ein-forum-einfach-erklaert\\_41375](https://praxistipps.chip.de/was-ist-ein-forum-einfach-erklaert_41375)

F1: Was ist ein Forum?

A1: Ein virtueller Raum zum Austausch von Erfahrungen, Gedanken und Meinungen (vgl. KL2D, 2015: 0:51).

F2: Welche Vorteile kann ein Forum haben?

A2: Ständiger Zugriff, Zeit- und Ortsunabhängigkeit, Archivierung und übersichtliche Strukturierung (vgl. ebd., 5:31).

F3: Wenn ich eine Frage habe, stelle ich diese sofort im Forum.

A3: Nein, ich durchsuche das Forum zuerst, um herauszufinden, ob bereits die gleiche oder eine ähnliche Frage gestellt wurde (vgl. Aschermann, 2015, Kap. 2).

F4: Kann ich in einem Forum andere Nutzer beleidigen, etc.?

A4: Nein, ich muss damit rechnen, dass mein Beitrag gelöscht wird und ich von einem Moderator oder einer Moderatorin ermahnt werde (vgl. ebd.).

#### *2.1.2 E-Mail*

Text allgemein: [https://praxistipps.chip.de/was-ist-eine-e-mail-einfach-erklaert\\_41593](https://praxistipps.chip.de/was-ist-eine-e-mail-einfach-erklaert_41593) E-Mail-Verteiler Gmail: [https://praxistipps.chip.de/verteilerlisten-mit-gmail-erstellen](https://praxistipps.chip.de/verteilerlisten-mit-gmail-erstellen-so-gehts_13761)so-gehts 13761

E-Mail-Verteiler Outlook: [https://www.heise.de/tipps-tricks/Outlook-Verteiler-anlegen](https://www.heise.de/tipps-tricks/Outlook-Verteiler-anlegen-so-klappt-s-4330556.html)[so-klappt-s-4330556.html](https://www.heise.de/tipps-tricks/Outlook-Verteiler-anlegen-so-klappt-s-4330556.html)

F1: Was bedeutet der Begriff "E-Mail"?

- A1: Elektronische Post (vgl. Thiele, 2018, Kap. 1).
- F2: Kann man auch Dateien an eine E-Mail anhängen?
- A2: Ja, ich kann z.B. Fotos, Dokumente, etc. als Anhang mitschicken (vgl. ebd.).
- F3: Kann ich E-Mails nur auf einem Computer verfassen?
- A3: Nein, ich kann meine E-Mails auch auf dem Smartphone oder Ähnlichem verfassen (vgl. ebd., Kap. 2).
- F4: Wozu dient ein E-Mail-Verteiler?

A4: Mit Hilfe eines Verteilers kann eine E-Mail automatisch an alle E-Mailadressen im Verteiler gesendet werden (vgl. Mierke, 2020, Kap. 1).

F5: Wie kann ich bei Gmail einen E-Mail-Verteiler erstellen?

A5: Kontakte -> Labels -> Speichern -> Kontakte hinzufügen (vgl. Bauer, 2019, Kap. 1).

F6: Wie kann ich eine E-Mail an alle Kontakte im Verteiler senden?

A6: Ich schreibe die Bezeichnung des Verteilers in das "Senden an" Feld (vgl. Mierke, 2020, Kap. 6).

#### *2.1.3 Chat- Programme und Apps*

Telegram: [https://www.heise.de/tipps-tricks/Was-ist-Telegram-Ein-kurzer-Ueberblick-](https://www.heise.de/tipps-tricks/Was-ist-Telegram-Ein-kurzer-Ueberblick-4488360.html)[4488360.html](https://www.heise.de/tipps-tricks/Was-ist-Telegram-Ein-kurzer-Ueberblick-4488360.html)

WhatsApp: [https://praxistipps.chip.de/was-ist-whatsapp-und-wie-funktioniert-es\\_2260](https://praxistipps.chip.de/was-ist-whatsapp-und-wie-funktioniert-es_2260)

F1: Kann ich mit Hilfe von WhatsApp und Telegram mit mehreren Kontakten gleichzeitig kommunizieren?

A1: Ja, mit Hilfe eines Gruppenchats (vgl. Möhring, 2019, Kap. 1; Peker, 2020, Kap. 2). F2: Welche Vorteile haben Apps zum Chatten gegenüber der herkömmlichen SMS oder MMS?

A2: Der Datentransfair geschieht über das Internet, ich kann problemlos Fotos, Musik, etc. versenden, es gibt keine Limitierung bezogen auf die Anzahl der Nachrichten und ich kann mit mehreren Nutzern gleichzeitig kommunizieren (vgl. Peker, 2020, Kap. 2).

F3: Ich kann WhatsApp und Telegram nur am Smartphone verwenden.

A3: Nein, ich kann die Dienste auch auf dem PC nutzen (vgl. Möhring, 2019, Kap. 1; Peker, 2020, Kap. 1).

#### *2.1.4 Erweiterungsbereiche:*

#### 2.1.4.1 Kommunikationsprogramme

Was ist VoIP: [https://praxistipps.chip.de/was-ist-voip\\_9990](https://praxistipps.chip.de/was-ist-voip_9990) Teamspeak:<https://www.teamspeak.com/de/> Discord:<https://discordapp.com/> Skype:<https://www.skype.com/de/>

## **"2.2 Mithilfe digitaler Technologien Daten und Informationen teilen und zusammenarbeiten" (BMDW, 2018, S.6)**

#### *2.2.1 Zusammenarbeiten*

Cloud:<https://eigene-cloud-einrichten.de/was-ist-eine-cloud-cloud-computing-erklaert> Weiterer Text Cloud: [https://praxistipps.chip.de/was-ist-eine-cloud-einfach](https://praxistipps.chip.de/was-ist-eine-cloud-einfach-erklaert_41255)[erklaert\\_41255](https://praxistipps.chip.de/was-ist-eine-cloud-einfach-erklaert_41255) Video Google Drive:<https://www.youtube.com/watch?v=K6S1clILrnk> Text Google Drive: [https://praxistipps.chip.de/was-ist-google-drive-verstaendlich](https://praxistipps.chip.de/was-ist-google-drive-verstaendlich-erklaert_40983)[erklaert\\_40983](https://praxistipps.chip.de/was-ist-google-drive-verstaendlich-erklaert_40983) Dropbox:<https://www.dropbox.com/de/features> Dropbox Anleitung: [https://praxistipps.chip.de/dropbox-einrichten-eine](https://praxistipps.chip.de/dropbox-einrichten-eine-anleitung_35945)[anleitung\\_35945](https://praxistipps.chip.de/dropbox-einrichten-eine-anleitung_35945) Dropbox freigeben: [https://praxistipps.chip.de/dropbox-ordner-fuer-andere](https://praxistipps.chip.de/dropbox-ordner-fuer-andere-freigeben_1470)[freigeben\\_1470](https://praxistipps.chip.de/dropbox-ordner-fuer-andere-freigeben_1470) Overleaf:<https://www.overleaf.com/> Overleaf Video: [https://www.youtube.com/watch?v=d\\_LJjgyucBk](https://www.youtube.com/watch?v=d_LJjgyucBk)

F1: "Cloud" ist eine Abkürzung für…

A1: Cloud Computing (vgl. Radtke, o. D., Kap. 1).

F2: Wodurch entsteht die Cloud?

A2: Durch das Zusammenspiel von mehreren Servern (vgl. ebd.).

F3: Wenn ein Server ausfällt, hat das Auswirkungen auf das gesamte System.

A3: Nein, wenn ein Server ausfällt, hat das keine Auswirkungen auf das gesamte System (vgl. ebd., Kap. 2).

F4: Welche fünf Charakteristika werden der "Cloud" zugeschrieben?

A4: "Nutzung auf Abruf ..., Zugriff mit bekannten Technologien ..., Zusammenlegung von Ressourcen … , Ressourcenanpassung … und Überwachung des Dienstes … (ebd., Kap. 4).

F5: Mit Google Drive kann ich…

A5: Dateien erstellen und diese zusammen mit anderen Personen gleichzeitig bearbeiten (Voppmann, 2017, 23:37).

F6: Ich kann meine Dateien mit folgenden Geräten einsehen.

A6: PC, Laptop, Smartphone, Tablet und Smartphone (vgl. Radtke, o. D., Kap. 4).

F7: Welche der folgenden Anbieter, bieten Clouds an?

A7: Dropbox, iCloud, Onedrive, Google Drive (vgl. Hery-Moßmann, 2019, Kap. 1).

F8: Wenn ich Daten in die Cloud hochlade, dann…

A8: sind diese auf einem Sever eines Anbieters abgelegt und dort abrufbar (vgl. ebd.).

F9: Ich kann auf abgelegte Daten in der Cloud nur mit dem Gerät zugreifen, mit dem ich diese auch hochgeladen habe.

A9: Nein, ich kann mit jedem Gerät, dass auf die Cloud zugreifen kann auf meine Daten zugreifen (vgl. ebd.).

F10: Um Google Drive nutzen zu können, benötige ich?

A10: Einen Google-Account (vgl. ebd.).

F11: Um Dropbox benutzen zu können muss ich?

A11: Einen Dropbox-Account erstellen/besitzen (vgl. Krug, 2014, Kap. 1).

F12: Wenn ich einer weiteren Person den Zugang zu einem meiner Dropbox-Ordner ermöglichen möchte, benötige ich…

A12: Die E-Mail-Adresse dieser Person (vgl. Thiele, 2015, Kap. 1)

F13: Was ist Overleaf?

A13: Eine Webseite, auf der man alleine oder mit mehreren Personen ein LaTex-Projekt erstellen kann (vgl. Epsilon, 2018, 0:00).

F14: Was ist der große Vorteil von Overleaf?

A14: Mehrere Personen können gleichzeitig an der LaTex-Datei arbeiten (vgl. ebd.,

1:27).

*2.2.2 Erweiterungsbereiche:*

#### 2.2.2.1 Bluetooth und Air Drop

Bluetooth: [https://praxistipps.chip.de/was-ist-bluetooth-einfach-erklaert\\_41324](https://praxistipps.chip.de/was-ist-bluetooth-einfach-erklaert_41324) Air Drop:<https://support.apple.com/de-at/HT204144>

#### 2.2.2.2 Git

Was ist Git:<https://www.dev-insider.de/was-ist-git-a-850847/> Git Befehle:<https://t3n.de/news/schneller-git-einstieg-befehle-1077761/>

#### 2.2.2.3 Online Whiteboards

Limnu:<https://limnu.com/>

IPEVO Annotator:<https://www.ipevo.com/software/annotator>

Freehand:

[https://www.invisionapp.com/feature/freehand?utm\\_source=zapier.com&utm\\_ medi](https://www.invisionapp.com/feature/freehand?utm_source=zapier.com&utm_%20medium=referral&utm_campaign=zapier)[um=referral&utm\\_campaign=zapier](https://www.invisionapp.com/feature/freehand?utm_source=zapier.com&utm_%20medium=referral&utm_campaign=zapier)

## **"2.3 Digitale Technologien für die gesellschaftliche Teilhabe verwenden" (BMDW, 2018, S.6)**

#### *2.3.1 Digitale Terminfindung*

Text Doodle: [https://praxistipps.chip.de/was-ist-eine-doodle-umfrage-und-wie](https://praxistipps.chip.de/was-ist-eine-doodle-umfrage-und-wie-funktioniert-sie_3036)[funktioniert-sie\\_3036](https://praxistipps.chip.de/was-ist-eine-doodle-umfrage-und-wie-funktioniert-sie_3036) Text Termino: [https://www.schule.at/tools/werkzeuge-fuer-den](https://www.schule.at/tools/werkzeuge-fuer-den-unterricht/detail/termino-termine-abstimmen-und-teilen.html)[unterricht/detail/termino-termine-abstimmen-und-teilen.html](https://www.schule.at/tools/werkzeuge-fuer-den-unterricht/detail/termino-termine-abstimmen-und-teilen.html) Termino Anleitung:<https://www.termino.gv.at/meet/de/anleitung>

F1: Welche Webseiten wurden in der Lehrveranstaltung verwendet, um digital einen Termin auszumachen?

A1: Doodle.com und termino.gv.at.

F2: Um auf Doodle.com eine Terminumfrage zu erstellen, …

A2: benenne ich meine Umfrage, gebe meinen Namen und meine E-Mail-Adresse an und wähle Termine aus (vgl. Aschermann, 2014, Kap. 2).

#### *2.3.2 Kommentare*

Der Standard Kommentare <https://www.derstandard.at/communityrichtlinien> Kommentieren Facebook:<https://www.facebook.com/help/499181503442334>

F1: Wenn ich auf Facebook etwas kommentieren möchte, dann ...

A1: klicke ich auf das Feld "Kommentieren ..." und verfasse dann meinen Kommentar (vgl. Facebook, 2020a, Kap. 1).

F2: Ich kann in meinem Kommentar auf Facebook, folgende zusätzliche Funktionen verwenden.

A2: GIF, Emoji, Fotos anhängen oder Sticker (vgl. ebd.).

F3: Um eine Person in meinem Kommentar auf Facebook zu markieren,

A3: Schreibe ich den Namen der Person (Anfangsbuchstabe groß) oder " $\widehat{a}$ " und dann

den Namen der Person in das Kommentarfeld (vgl. ebd., Kap. 2).

F4: Mit Hilfe des Sonderzeichens " $@$ " kann ich auf Facebook,

A4: Personen, Seiten oder Gruppen markieren (vgl. ebd., Kap. 2).

F5: Auf Webseiten (z.B. derstandard.at), auf denen man Kommentare zu Beiträgen verfassen kann, gibt es sogenannte, ...

A5: Community-Richtlinien (vgl. Standard, 2020, Kap. 1).

#### *2.3.3 Soziale Netzwerke*

Erklärungsvideo Soziale Medien: [https://www.youtube.com/watch?v=3LZWP8m\\_vh8](https://www.youtube.com/watch?v=3LZWP8m_vh8) Facebook: [https://praxistipps.chip.de/facebook-was-ist-das-einfach-erklaert\\_41486](https://praxistipps.chip.de/facebook-was-ist-das-einfach-erklaert_41486) Twitter: [https://praxistipps.chip.de/was-ist-twitter-einfach-erklaert\\_49887](https://praxistipps.chip.de/was-ist-twitter-einfach-erklaert_49887) Instagram: [https://www.klicksafe.de/themen/kommunizieren/soziale](https://www.klicksafe.de/themen/kommunizieren/soziale-netzwerke/instagram/was-ist-instagram/)[netzwerke/instagram/was-ist-instagram/](https://www.klicksafe.de/themen/kommunizieren/soziale-netzwerke/instagram/was-ist-instagram/)

F1: In sozialen Medien bilden die User …

A1: eine Community (vgl. explainity ® Erklärvideos, 2016, 1:13).

F2: Zu sozialen Medien zählen die Bereiche …

A2: Foren, Web-Blogs, Micro-Blogs, Wikis, Social-Bookmark-Portale, Bewertungs-

und Auskunftsportale, Sharing Portale (vgl. ebd., 1:31).

F3: Was definiert ein soziales Netzwerk?

A3: Die Aufgaben der einzelnen Bereiche der sozialen Medien werden in einem sozia-

len Netzwerk zusammengeführt (vgl. ebd., 2:17).

F4: Eine der größten Schwachstellen der sozialen Netzwerke ist …

A4: Das geteilte Wissen lässt sich meistens nur schwer überprüfen, da es weder wissen-

schaftlichen noch journalistischen Standards entspricht (vgl. ebd., 2:50).

F5: Durch meine Aktivitäten in sozialen Netzwerken, kann ich …

A5: Mein öffentliches Image gestalten (vgl. ebd., 3:10).

F6: In sozialen Netzwerken werden Daten über meine Interessen, Vorlieben, etc. gesammelt, um…

A6: gezielt Werbung zu schalten (vgl. ebd., 4:00).

F7: Wenn ich auf Facebook Inhalte mit meinen Freunden teilen möchte, können das …

A7: Text, Bilder oder Videos sein (vgl. Wölwer, 2018, Kap. 1).

F8: Ein großer Kritikpunkt an Facebook ist und war …

A8: der Datenschutz (vgl. ebd., Kap. 2).

F9: Was sind Facebook, Twitter und Instagram?

A9: Soziale Netzwerke (vgl. Wölwer, 2018, Kap. 1; Bekker, 2016, Kap. 1;

Woldemichael, o. D., Kap. 1).

F10: Auf Twitter kann ich einen Text mit maximal, …

A10: 140 Zeichen versenden (vgl. Bekker, 2016, Kap. 3).

F11: Durch die Nutzung von Hashtags (#) auf Twitter, …

A11: werden Tweets mit den entsprechenden Hashtags verknüpft (vgl. ebd.).

F12: Bei Instagram kann ich…

A12: Bild- und Videonachrichten erstellen und verbreiten (vgl. Woldemichael, o. D.,

Kap. 1).

F13: Bei der Erstellung von Inhalten auf Instagram, kann ich …

A13: Filter benutzen, die mein Aussehen dementsprechend verändern (vgl. ebd.).

#### *2.3.4 Erweiterungsbereiche*

#### 2.3.4.1 Online Banking und E-Government

Was ist Online-Banking: [http://www.banktip.de/konten-karten/artikel/so-geht-online](http://www.banktip.de/konten-karten/artikel/so-geht-online-banking/)[banking/](http://www.banktip.de/konten-karten/artikel/so-geht-online-banking/)

Funktionsweise: [https://praxistipps.chip.de/wie-funktioniert-online-banking-einfach](https://praxistipps.chip.de/wie-funktioniert-online-banking-einfach-erklaert_45616)[erklaert\\_45616](https://praxistipps.chip.de/wie-funktioniert-online-banking-einfach-erklaert_45616)

#### E-Government:

[https://www.oesterreich.gv.at/themen/dokumente\\_und\\_recht/e\\_government.html](https://www.oesterreich.gv.at/themen/dokumente_und_recht/e_government.html)

#### 2.3.4.2 Tutorials

Erklärung und Abgrenzung: [https://medienkompass.de/erklaervideo-screencast-oder](https://medienkompass.de/erklaervideo-screencast-oder-tutorial-erstellen/)[tutorial-erstellen/](https://medienkompass.de/erklaervideo-screencast-oder-tutorial-erstellen/)

Tutorial erstellen: [https://www.techsmith.de/tutorial-camtasia-so-erstellen-sie-ein](https://www.techsmith.de/tutorial-camtasia-so-erstellen-sie-ein-tutorial-video.html)[tutorial-video.html](https://www.techsmith.de/tutorial-camtasia-so-erstellen-sie-ein-tutorial-video.html)

#### **"2.4 Angemessene Ausdrucksformen verwenden" (BMDW, 2018, S.6)**

#### *2.4.1 Netiquette*

Erklärung Netiquette: [https://www.giga.de/extra/internet/specials/netiquette-regeln](https://www.giga.de/extra/internet/specials/netiquette-regeln-bedeutung-und-erklaerung/)[bedeutung-und-erklaerung/](https://www.giga.de/extra/internet/specials/netiquette-regeln-bedeutung-und-erklaerung/)

Cyber-Mobbing Erklärung + Video: [https://www.saferinternet.at/faq/cyber-mobbing](https://www.saferinternet.at/faq/cyber-mobbing-was-ist-das/)[was-ist-das/](https://www.saferinternet.at/faq/cyber-mobbing-was-ist-das/)

Hassposting Erklärung: [https://www.saferinternet.at/faq/problematische-inhalte/was](https://www.saferinternet.at/faq/problematische-inhalte/was-sind-hasspostings/)[sind-hasspostings/](https://www.saferinternet.at/faq/problematische-inhalte/was-sind-hasspostings/)

F1: "Netiquette" ist eine Abkürzung für?

A1: Internet (Net) und Etiquette (vgl. Maciej, 2014, Kap. 1).

F2: Was versteht man unter "Netiquette"?

A2: Regeln für ein gesellschaftliches Miteinander im Internet (z.B. Foren oder Kommentarsektionen) (vgl. ebd.).

F3: Die zentrale Regel in fast allen Regelwerken auf Webseiten ist …

A3: Erst lesen, dann denken, dann erst posten (vgl. ebd., Kap. 2).

F4: Was bezeichnet man als "Cybermobbing"?

A4: "... Absichtliche und über einen längeren Zeitraum anhaltendes Beleidigen, Bedrohen, Bloßstellen, Belästigen oder Ausgrenzen anderer über digitale Medien"

(Saferinternt.at, 2020b, Kap. 1).

F5: Was ist ein "Hassposting"?

A5: ..... Menschenverachtende Äußerungen ... (z.B. rassistisch, sexistisch, homophob) … im Internet (Saferinternet.at, 2020c, Kap. 1).

#### *2.4.2 Erweiterungsbereiche:*

#### 2.4.2.1 Ausdrucksweise und Verhaltensweise

Standardfloskeln: [https://www.wunderweib.de/100-floskeln-die-wir-im-alltag-](https://www.wunderweib.de/100-floskeln-die-wir-im-alltag-verwenden-2085.html)

[verwenden-2085.html](https://www.wunderweib.de/100-floskeln-die-wir-im-alltag-verwenden-2085.html)

Gendersensible Sprache:

[https://erwachsenenbildung.at/themen/gender\\_mainstreaming/grundlagen/sprache.php](https://erwachsenenbildung.at/themen/gender_mainstreaming/grundlagen/sprache.php) Rechtschreibfehler und Grammatikfehler:

<https://www.techtag.de/netzkultur/rechtschreibfehler-in-emails-vermeiden/>

Anrede: [https://www.schreibwerkstatt.co.at/2013/09/02/brief-und-e-mail-welche](https://www.schreibwerkstatt.co.at/2013/09/02/brief-und-e-mail-welche-anrede-ist-passend/)[anrede-ist-passend/](https://www.schreibwerkstatt.co.at/2013/09/02/brief-und-e-mail-welche-anrede-ist-passend/)

Grußformeln: [https://www.schreibwerkstatt.co.at/2012/08/28/gru%C3%9Fformeln-](https://www.schreibwerkstatt.co.at/2012/08/28/gru%C3%9Fformeln-f%C3%BCr-e-mails-und-briefe/)

[f%C3%BCr-e-mails-und-briefe/](https://www.schreibwerkstatt.co.at/2012/08/28/gru%C3%9Fformeln-f%C3%BCr-e-mails-und-briefe/)

Emojis:<https://www.smileybedeutung.com/whatsapp-smileys-bedeutung/>

Abkürzungen finden: [https://xn--abkrzung-85a.info/index.html](https://abkürzung.info/index.html)

## **"2.5 Die digitale Identität gestalten" (BMDW, 2018, S.6)**

#### *2.5.1 Gläserner Mensch*

Erklärung: [https://www.brz.gv.at/presse/20180829-forum-alpbach-cyber-security](https://www.brz.gv.at/presse/20180829-forum-alpbach-cyber-security-resilienz/der_glaeserne_mensch_alpbach.html)[resilienz/der\\_glaeserne\\_mensch\\_alpbach.html](https://www.brz.gv.at/presse/20180829-forum-alpbach-cyber-security-resilienz/der_glaeserne_mensch_alpbach.html) Beispiel: [https://www.faz.net/aktuell/wirtschaft/internet-der-glaeserne-mensch-](https://www.faz.net/aktuell/wirtschaft/internet-der-glaeserne-mensch-12214568.html?printPagedArticle=true#pageIndex_2)[12214568.html?printPagedArticle=true#pageIndex\\_2](https://www.faz.net/aktuell/wirtschaft/internet-der-glaeserne-mensch-12214568.html?printPagedArticle=true#pageIndex_2) Privatsphäre Facebook:<https://www.facebook.com/help/325807937506242> Privatsphäre Instagra[mhttps://www.facebook.com/help/instagram/196883487377501](https://www.facebook.com/help/instagram/196883487377501) Privatsphäre Twitter: [https://help.twitter.com/de/safety-and-security/public-and](https://help.twitter.com/de/safety-and-security/public-and-protected-tweets)[protected-tweets](https://help.twitter.com/de/safety-and-security/public-and-protected-tweets)

Was weiß das Internet über mich:<https://www.youtube.com/watch?v=KWfq8nbfGhg>

F1: Wenn ich das Internet nutze, werden…

A1: Daten über mich und meine Nutzung gesammelt (vgl. tomatolix, 2017, 0:26).

F2: Mit Hilfe von gesammelten Daten, …

A2: kann gesteuert werden, welche Vorschläge ich auf Webseiten bekomme (vgl. ebd., 2:25).

F3: Im Internet und speziell in sozialen Netzwerken werden nicht nur Daten über meine Nutzung, sondern auch…

A3: persönliche Daten gespeichert (vgl. ebd. 0:26).

F4: Womit versucht man die Privatsphäre im Internet jetzt zu schützen?

A4: Blockchain und Web 3.0 (vgl. (BRZ) Bundesrechenzentrum, 2018, Kap. 1).

F5: Was bedeutet der Ausdruck "Gläserner Mensch"?

A5: Alle unsere Handlungen werden getrackt, dadurch wird man durchschaubar (vgl. ebd., Kap. 3).

F6: Wie finde ich die Privatsphäre-Einstellungen auf Facebook?

A6: Ich klicke auf den kleinen Pfeil nach unten, öffne die Einstellungen und navigiere dort zum Reiter Privatsphäre (vgl. Facebook, 2020b, Kap. 2).

F7: Wozu dient der Privatsphäre-Check auf Facebook?

A7: Er führt mich durch meine Privatsphäre- und Sicherheitseinstellungen, die ich überprüfen und gegebenenfalls ändern kann (vgl. ebd.).
F8: Wozu dienen Privatsphäre-Einstellungen?

A8: Mit ihnen kann ich bestimmen, wer bestimmte Inhalte und/oder Informationen von mir und über mich sehen kann (vgl. ebd.).

F9: Wenn ich meine Tweets auf Twitter nur meinen Followern zugänglich mache sind diese Tweets ...

A9: "Geschützte Tweets" (Twitter, 2020, Kap. 1).

#### *2.5.2 Erweiterungsbereiche:*

#### 2.5.2.1 Signaturen

Handysignatur Video:<https://www.youtube.com/watch?v=PkZvZbLma5w> Handysignatur Text:<https://www.buergerkarte.at/anwendungen-handy.html> Was ist eine digitale Signatur: [https://acrobat.adobe.com/at/de/sign/capabilities/digital](https://acrobat.adobe.com/at/de/sign/capabilities/digital-signatures-faq.html)[signatures-faq.html](https://acrobat.adobe.com/at/de/sign/capabilities/digital-signatures-faq.html) Bürgerkarte:<https://www.buergerkarte.at/anwendungen-karte.html> E-Mail Signatur: [https://www.ionos.at/digitalguide/e-mail/e-mail-marketing/so](https://www.ionos.at/digitalguide/e-mail/e-mail-marketing/so-optimieren-sie-ihre-e-mail-signatur/)[optimieren-sie-ihre-e-mail-signatur/](https://www.ionos.at/digitalguide/e-mail/e-mail-marketing/so-optimieren-sie-ihre-e-mail-signatur/)

# 2.5.2.2 TU Graz Visitenkarte

Visitenkarte:

[https://online.tugraz.at/tug\\_online/help.file\\_help?app\\_kb=VCARD&sprache\\_nr=1&seit](https://online.tugraz.at/tug_online/help.file_help?app_kb=VCARD&sprache_nr=1&seite_nr=29070&corg=) e  $nr=29070$ &corg=

#### 2.5.2.3 Alias

Alias:<https://help.united-domains.de/faq-article/was-ist-ein-e-mail-alias>

#### 2.5.2.4 Persönliche Webseite

Über mich Webseite: [https://www.jimdo.com/de/magazin/perfekte-ueber-mich-seite](https://www.jimdo.com/de/magazin/perfekte-ueber-mich-seite-erstellen/)[erstellen/](https://www.jimdo.com/de/magazin/perfekte-ueber-mich-seite-erstellen/)

HTML Tutorial Anfänger:<https://www.youtube.com/watch?v=h5nEfuxdVS0>

# Kompetenzbereich 3: "Kreation digitaler Inhalte" (BMDW, 2018, **S.6)**

## **"3.1 Digitale Inhalte entwickeln" (ebd.)**

## *3.1.1 ECDL grundlegende Inhalte*

Präsentationen:<https://www.youtube.com/watch?v=43wg411m4aI>

Textbearbeitung:<https://www.youtube.com/watch?v=6nEfYSI3hnU>

Tabellenkalkulation:<https://www.youtube.com/watch?v=LPEmHsJEeFc>

F1: Welche Formel benötige ich im Excel, um die Zelle A1 mit der Zelle A2 zu addie-

ren?

 $A1: =A1+A2$ 

F1: Welche Formel benötige ich im Excel, um die Zelle B1 mit der Zelle B2 zu subtrahieren?

 $A1: = B1-B2$ 

F2: Welche Formel benötige ich im Excel, um die Zelle C1 mit der Zelle C2 zu dividieren?

 $A2: = C1/C2$ 

F3: Welche Formel benötige ich im Excel, um die Zelle D1 mit der Zelle D2 zu multiplizieren?

 $A3: =D1*D2$ 

F4: Welche Textausrichtungsmöglichkeiten gibt es in Word?

A4: Linksbündig, Zentriert, Rechtsbündig und Blocksatz (vgl. Andreas Kalt –

Erklärvideos, 2019, 3:20).

F5: Welche Möglichkeiten habe ich in Word, um ein Wort aus meinem Text hervorzuheben?

A5: Fett, Kursiv, Unterstrichen, Textfarbe (vgl. ebd., 2:30).

F6: Welche 3 Möglichkeiten gibt es in Word, um eine Liste zu erstellen?

A6: Aufzählungszeichen, Nummerierung und Liste mit mehreren Ebenen (vgl. ebd.,

5:10).

F7: Um den Text in Word einzurücken, muss ich …

A7: den Einzug des Textes verändern (vgl. ebd. 6:10).

F8: Um  $2^2$  und H<sub>2</sub> in Word darzustellen, muss man die Funktionen...

A8: Hochgestellt und Tiefgestellt verwenden (vgl. ebd., 7:02).

F9: Um meinen Text besser zu strukturieren sollte ich…

A9: Formatvorlagen (z.B. Überschrift 1-5) verwenden (vgl. ebd., 0:21).

F10: Wenn ich eine Präsentation erstelle, sollte die erste Folie zumindest …

A10: einen Titel und die Namen der Autor\*innen beinhalten (vgl. Tatakaus, 2016, 6:40).

F11: Mit Hilfe welcher Funktion, kann ich in Präsentationen die Überleitung von Folie zu Folie bestimmen oder Text nach und nach einblenden?

A11: Übergänge (vgl. ebd., 22:23).

## *3.1.2 Erweiterungsbereiche:*

## 3.1.2.1 Videos

Bearbeitungssoftware:

[https://filmora.wondershare.com/de/videobearbeitung/kostenlose-video-estellen-](https://filmora.wondershare.com/de/videobearbeitung/kostenlose-video-estellen-programme.html)

[programme.html](https://filmora.wondershare.com/de/videobearbeitung/kostenlose-video-estellen-programme.html)

Videoaufnehmesoftware: [https://www.chip.de/news/Desktop-mit-Ton-und-Video-](https://www.chip.de/news/Desktop-mit-Ton-und-Video-aufnehmen-Die-besten-Gratis-Bildschirmrekorder_93976623.html)

[aufnehmen-Die-besten-Gratis-Bildschirmrekorder\\_93976623.html](https://www.chip.de/news/Desktop-mit-Ton-und-Video-aufnehmen-Die-besten-Gratis-Bildschirmrekorder_93976623.html)

Video hochladen YouTube:

[https://support.google.com/youtube/answer/57407?co=GENIE.Platform%3DDesktop&](https://support.google.com/youtube/answer/57407?co=GENIE.Platform%3DDesktop&hl=de) [hl=de](https://support.google.com/youtube/answer/57407?co=GENIE.Platform%3DDesktop&hl=de)

## 3.1.2.2 Shortcuts (Tastenkürzel)

Was ist ein Shortcut: [https://praxistipps.chip.de/was-ist-ein-shortcut-einfach](https://praxistipps.chip.de/was-ist-ein-shortcut-einfach-erklaert_41898)[erklaert\\_41898](https://praxistipps.chip.de/was-ist-ein-shortcut-einfach-erklaert_41898) Windows:<https://support.microsoft.com/de-at/help/12445/windows-keyboard-shortcuts> Mac:<https://www.maceinsteiger.de/mac-os-shortcuts/> Linux/Ubuntu:<https://www.computerhope.com/ushort.htm> Word: [https://support.office.com/de-de/article/tastenkombinationen-in-word-95ef89dd-](https://support.office.com/de-de/article/tastenkombinationen-in-word-95ef89dd-7142-4b50-afb2-f762f663ceb2)[7142-4b50-afb2-f762f663ceb2](https://support.office.com/de-de/article/tastenkombinationen-in-word-95ef89dd-7142-4b50-afb2-f762f663ceb2)

## **"3.2 Digitale Inhalte integrieren und neu erarbeiten" (BMDW, 2018, S.6)**

## *3.2.1 Externe Quellen einbinden*

Word Dokumente zusammenführen: [https://praxistipps.chip.de/mehrere-word-](https://praxistipps.chip.de/mehrere-word-dokumente-zusammenfuegen-so-gehts_34692)

[dokumente-zusammenfuegen-so-gehts\\_34692](https://praxistipps.chip.de/mehrere-word-dokumente-zusammenfuegen-so-gehts_34692)

Zitation:<https://www.academics.at/ratgeber/zitierregeln-wissenschaft-korrekt-zitieren> Bilder einfügen Word: [https://tipps.computerbild.de/software/officeprogramme/word](https://tipps.computerbild.de/software/officeprogramme/word-bild-einfuegen-314367.html)[bild-einfuegen-314367.html](https://tipps.computerbild.de/software/officeprogramme/word-bild-einfuegen-314367.html)

Tastenkombination: [https://praxistipps.chip.de/tastenkombination-kopieren-und](https://praxistipps.chip.de/tastenkombination-kopieren-und-einfuegen_13193)[einfuegen\\_13193](https://praxistipps.chip.de/tastenkombination-kopieren-und-einfuegen_13193)

F1: Mit welcher Tastenkombination kann man unter Windows einen Text kopieren? A1: STRG + C (vgl. Kuhnau, 2018).

F2: Mit welcher Tastenkombination kann man unter Windows einen Text einfügen? A2: STRG + V (vgl. Kuhnau, 2018).

F3: Was muss man machen, bevor man einen Text mit STRG + C kopieren kann?

A3: Den gewünschten Text markieren (vgl. ebd.).

F4: Wie kann ich einen Text auf meinem Smartphone kopieren?

A4: Ich markiere den gewünschten Text und drücke dann im aufpoppenden Menü auf Kopieren (vgl. ebd.).

F5: Wie kann ich auf meinem Smartphone einen Text aus der Zwischenablage in ein Suchfeld kopieren?

A5: Ich halte meinen Finger auf das Suchfeld gedrückt und drücke dann im aufpoppenden Menü auf "Einfügen" (vgl. ebd.).

F6: Wie kann ich ein Dokument in Word zu meinem Dokument hinzufügen?

A6: Einfügen -> Objekt -> Text aus Datei -> Datei auswählen (vgl. Peters, 2018).

F7: Welche Möglichkeiten habe ich ein Bild in mein Office-Dokument einzufügen?

A7: Einfügen -> Bilder -> Bild auswählen oder das Bild direkt aus dem Ordner in das Dokument ziehen (vgl. Computer Bild, 2017).

## *3.2.2 Dateiformate und Konvertierung*

Grafik Dateiformate: [https://www.pcs-](https://www.pcs-campus.de/kommunikation/visualisieren/vergleich-dateiformate/)

[campus.de/kommunikation/visualisieren/vergleich-dateiformate/](https://www.pcs-campus.de/kommunikation/visualisieren/vergleich-dateiformate/)

Text Dateiformate:<https://bucher-id.ch/dateiformate-teil-1/>

Was ist ein Konverter: [https://praxistipps.chip.de/was-ist-ein-konverter-einfach-und-](https://praxistipps.chip.de/was-ist-ein-konverter-einfach-und-verstaendlich-erklaert_44648)

[verstaendlich-erklaert\\_44648](https://praxistipps.chip.de/was-ist-ein-konverter-einfach-und-verstaendlich-erklaert_44648)

BSP Online Konverter:<https://online-umwandeln.de/>

F1: Welche der folgenden Formate sind Grafik-Dateiformate?

A1: GIF, JPG, TIFF, PNG (vgl. PCS Akademie, 2013).

F2: Was sind die Vorteile vom PNG Format (vgl. ebd.)?

A2: Die Dateigröße ist relativ klein und die Komprimierung ist verlustfrei.

F3: Was ist der große Nachteil vom JPG Format?

A3: Die verlustbehaftete Kompression (vgl. ebd.).

F4: Welche der folgenden Formate sind Text-Formate?

A4: DOCX, TXT, RTF, ODT (vgl. bucher-id, 2018).

F5: Was ist der Unterschied zwischen dem DOC und DOCX Format?

A5: DOC war das Word Standardformat bis zum Jahr 2007 und DOCX ist seit 2007 das Word Standardformat (vgl. ebd.).

F6: Was ist die Aufgabe eines Konverters?

A6: Er konvertiert Dateien von einem Format in ein anderes (vgl. S, 2015).

## **"3.3 Werknutzungsrecht und Lizenzen" (BMDW, 2018, S.6)**

## *3.3.1 Software, Lizenzen, Plagiat und Urheberrecht*

CC-Lizenzen:<https://creativecommons.org/licenses/?lang=de>

Software Lizenzen:<https://www.intechcore.com/software-lizenzen-ein-ueberblick/> Raubkopie: [https://lizenzking.de/blog/de/konsequenzen-und-massnahmen-beim-kauf](https://lizenzking.de/blog/de/konsequenzen-und-massnahmen-beim-kauf-einer-software-raubkopie/)[einer-software-raubkopie/](https://lizenzking.de/blog/de/konsequenzen-und-massnahmen-beim-kauf-einer-software-raubkopie/)

Urheberrecht: [https://www.wko.at/service/wirtschaftsrecht-](https://www.wko.at/service/wirtschaftsrecht-gewerberecht/urheberrecht.html)

[gewerberecht/urheberrecht.html](https://www.wko.at/service/wirtschaftsrecht-gewerberecht/urheberrecht.html)

Plagiat:<https://www.bachelorprint.at/plagiate/>

F1: Für welchen Ausdruck steht die Abkürzung CC in Bezug auf Lizenzen?

- A1: Creative Commons (vgl. Creative Commons, o. D.).
- F2: Welchen Sinn haben Creative Commons Lizenzen?
- A2: Urheber können ihr Urheberrecht behalten und Regeln zur Nutzung ihres Werkes

durch Andere festlegen (vgl. ebd.).

- F3: Was möchte ein Urheber, wenn er sein Werk unter eine "CC BY" Lizenz stellt?
- A3: Er möchte bei der Verwendung des Werkes namentlich genannt werden (vgl. ebd.).
- F4: Für was steht die "CC BY-SA" Lizenz?
- A4: Namensnennung und Weitergabe unter gleichen Bedingungen (vgl. ebd.).
- F5: Für was steht die "CC BY-ND" Lizenz?
- A5: Namensnennung und keine Bearbeitung (vgl. ebd.).
- F6: Für was steht die "CC BY-NC" Lizenz?
- A6: Namensnennung und nicht kommerzielle Nutzung (vgl. ebd.).

F7: Was darf ich nicht machen, wenn ein Werk eine "CC BY-NC-SA" Lizenz hat?

A7: Das Werk in einer Publikation verwenden, die ich verkaufen möchte bzw. das Werk unter eine andere Lizenz stellen (vgl. ebd.).

F8: Was darf ich nicht machen, wenn ein Werk eine "CC BY-NC-ND" Lizenz hat?

A8: Das Werk bearbeiten bzw. kommerziell nutzen (vgl. ebd.).

F9: Was regeln Software-Lizenzen?

A9: Konditionen, unter denen Software eingesetzt, erweitert und verbreitet werden darf

(vgl. IntechCORE, 2015).

F10: Was bedeutet "Closed Source" in Bezug auf Software?

A10: Der Source Code (Quellcode) ist nicht offen (vgl. ebd.).

F11: Was bedeutet "Open Source" In Bezug auf Software?

A11: Der Source Code (Quellcode) ist offen (vgl. ebd.).

F12: Welche Eigenschaften muss eine Software aufweisen, die "Open-Source" ist?

A12: Legale Weiterverbreitung, offener Quellcode, Integration und Modifikation (vgl. ebd.).

F13: Was bedeutet "Copyleft" in Bezug auf "Open Source" Software?

A13: Wenn die Software genutzt (eingebunden bzw. verändert) wird muss die Offenheit

("Open Source") bestehen bleiben (vgl. ebd.).

F14: Was ist eine Raubkopie?

A14: Illegale Vervielfältigung von urheberrechtlich geschütztem Material (vgl. Müller, 2018).

F15: Was versteht man unter "Werk im Sinne des Urheberrechts"?

A15: Eigentümliche geistige Schöpfung (vgl. (WKO) Wirtschaftskammer Österreich, 2020).

F16: Was ist ein Plagiat?

A16: Die Übernahme von fremdem geistigem Eigentum in den eigenen Text, ohne dieses als solches zu kennzeichnen (zitieren) (vgl. Bachelor Print, o. D.).

F17: Wodurch kann ich dennoch fremde Gedanken in meinen Text einbinden, ohne ein Plagiat zu schaffen?

A17: Durch richtiges Zitieren (vgl. ebd.).

F18: Was ist ein Textplagiat?

A18: Die wörtliche Übernahme von Textpassagen ohne Quellenangabe (vgl. ebd.).

## *3.3.2 Erweiterungsbereiche:*

## 3.3.2.1 Softwarelizenzen TU Graz

Lizenzen: [https://tu4u.tugraz.at/studierende/it-services-fuer](https://tu4u.tugraz.at/studierende/it-services-fuer-studierende/studium/strategische-software-fuer-studierende/)[studierende/studium/strategische-software-fuer-studierende/](https://tu4u.tugraz.at/studierende/it-services-fuer-studierende/studium/strategische-software-fuer-studierende/)

## 3.3.2.2 GEMA

Gema: <https://www.gema.de/faq/ueber-die-gema/> Video: [https://www.youtube.com/watch?v=oaG19ux\\_0HM](https://www.youtube.com/watch?v=oaG19ux_0HM)

## 3.3.2.3 OEM

OEM Erklärung und Video: [https://praxistipps.chip.de/was-bedeutet-oem-einfach](https://praxistipps.chip.de/was-bedeutet-oem-einfach-erklaert_41916)[erklaert\\_41916](https://praxistipps.chip.de/was-bedeutet-oem-einfach-erklaert_41916)

## **"3.4 Programmieren und Abläufe automatisieren" (BMDW, 2018, S.6)**

## *3.4.1 Funktionen in Excel*

Einfache Funktionen:<https://www.youtube.com/watch?v=PzUfz0gezmc>

Wenn dann sonst:

[https://www.youtube.com/watch?v=QksSSdfk4gM&t=517s&ab\\_channel=Tatakaus](https://www.youtube.com/watch?v=QksSSdfk4gM&t=517s&ab_channel=Tatakaus)

F1: Welche Formel muss man in Excel eingeben, um die Summe der Werte in den Zellen A1 bis A8 zu bilden?

 $A1: = SUMMARY5UMME(A1:A8).$ 

F2: Welche Formel muss man in Excel eingeben, um den Mittelwert der Werte in den Zellen B1 bis B8 zu bilden?

A2: =MITTELWERT(B1:B8).

F3: Was ist das Ergebnis der Formel "=MIN $(5;10;3;4;2;1)$ " in Excel?

A3: 1.

F4: Was macht die Funktion " $=MAX()$ " in Excel?

A4: Sie gibt die größte Zahl einer gegebenen Zahlenreihe oder die größte Zahl innerhalb eines gegebenen Zellbereichs zurück (vgl. Thehos, 2014, 7:21).

F5: Was ist der Unterschied zwischen der Funktion "=ANZAHL()" und

 $, =$ ANZAHL2()" in Excel?

A5: "=ANZAHL()" gibt die Anzahl der Zellen mit Zahlen als Inhalt und "AN-

ZAHL2()" gibt die Anzahl der Zellen mit beliebigem Inhalt zurück (ebd., 7:44).

F6: Die Zellen A1 bis A3 in Excel sind mit Zahlen in aufsteigender Reihenfolge (A1:0,

A2:1, A3:2) belegt. In der Zelle A4 befindet sich die Formel "=SUMME(A1:A3)".

Welche Zahl steht in Zelle A4, wenn man den Inhalt der Zelle A1 auf 5 ändert?

A6: 8.

F7: Wenn ich die Zelle "A2" in meiner Formel in Excel fixieren möchte, dann drücke ich die Taste …

A7: F4, bis "\$A\$2" angezeigt wird (vgl. Tatakaus, 2018, 7:22).

F8: Wie nennt man diese Formel  $, =$ WENN(1;2;3)" aus Excel?

A8: "WENN-DANN-SONST".

F9: Wie lautet das Ergebnis folgender Formel "=WENN( $(1+1)$ >3;"Ja";"Nein")" in Excel? A9: Nein. F10: Wie lautet das Ergebnis folgender Formel  $\mathcal{F} = WENN((1+1)=2; "Ja": "Nein")$ " in Excel? A10: Ja.

#### *3.4.2 Verzeichnisse*

Verzeichnisse Word: [https://www.it-zeugs.de/word-inhaltsverzeichnis](https://www.it-zeugs.de/word-inhaltsverzeichnis-stichwortverzeichnis.html)[stichwortverzeichnis.html](https://www.it-zeugs.de/word-inhaltsverzeichnis-stichwortverzeichnis.html) (Referenzen statt Verweise im Menü) Literaturverzeichnis Word:<https://www.youtube.com/watch?v=rJO1USn9DBM>

F1: Um ein Inhaltverzeichnis in Word zu erstellen, formatiere ich die Überschriften mit folgenden Formatvorlagen.

A1: Hauptüberschriften im Format "Überschrift 1" und alle weiteren Überschriften je nach Gliederung mit "Überschrift 2, Überschrift 3, etc." (vgl. Schlageter, o. D.).

F2: Wie füge ich in Word ein Inhaltsverzeichnis ein?

A2: Referenzen -> Inhaltsverzeichnis -> Gewünschtes Format aussuchen (vgl. ebd.).

F3: Welche Verzeichnisse gibt es in Word?

A3: Inhaltsverzeichnis, Literaturverzeichnis, Stichwortverzeichnis, Abbildungsverzeichnis und Rechtsgrundlagenverzeichnis.

F4: Wie kann ich neue Quellen in Word hinzufügen?

A4: Referenzen -> Quellen verwalten -> Neu (vgl. Statistik am PC, 2019, 0:20).

F5: Wie kann ich ein Literaturverzeichnis in Word einfügen?

A5: Referenzen -> Literaturverzeichnis -> gewünschtes Format auswählen (vgl. ebd., 3:13).

F6: Wie füge ich Quellen aus der Masterliste in mein aktuelles Literaturverzeichnis ein? A6: Referenzen -> Quellen verwalten -> Quelle auswählen -> Kopieren-> (vgl. ebd., 0:20).

## *3.4.3 Erweiterungsbereiche:*

#### 3.4.3.1 Grundlagen der Programmierung

IMoox Informatik-Fit:

<https://imoox.at/mooc/local/courseintro/views/startpage.php?id=71> Informatik-Fit Video: [https://www.youtube.com/watch?v=9YgdZF\\_NwCE](https://www.youtube.com/watch?v=9YgdZF_NwCE)

### 3.4.3.2 Ereignisanzeige

Ereignisanzeige: [https://www.pcwelt.de/a/windows-fehlersuche-per-ereignisanzeige-so](https://www.pcwelt.de/a/windows-fehlersuche-per-ereignisanzeige-so-geht-s,3404408)[geht-s,3404408](https://www.pcwelt.de/a/windows-fehlersuche-per-ereignisanzeige-so-geht-s,3404408)

### 3.4.3.3 Kommandozeile

Was ist das mit Video:<https://andre-cmd.jimdofree.com/was-ist-cmd/> Wichtige Befehle Windows: [https://www.giga.de/downloads/windows-10/specials/die](https://www.giga.de/downloads/windows-10/specials/die-wichtigsten-cmd-befehle-in-windows/)[wichtigsten-cmd-befehle-in-windows/](https://www.giga.de/downloads/windows-10/specials/die-wichtigsten-cmd-befehle-in-windows/) Mac: [https://www.giga.de/downloads/macos-sierra/tipps/macos-terminal-oeffnen-die-](https://www.giga.de/downloads/macos-sierra/tipps/macos-terminal-oeffnen-die-wichtigsten-befehle/)

[wichtigsten-befehle/](https://www.giga.de/downloads/macos-sierra/tipps/macos-terminal-oeffnen-die-wichtigsten-befehle/)

Linux: [https://www.ionos.at/digitalguide/server/konfiguration/linux-befehle-terminal](https://www.ionos.at/digitalguide/server/konfiguration/linux-befehle-terminal-kommandos-im-ueberblick/)[kommandos-im-ueberblick/](https://www.ionos.at/digitalguide/server/konfiguration/linux-befehle-terminal-kommandos-im-ueberblick/)

## 3.4.3.4 Vorlagen

Word Vorlagen erstellen<https://www.youtube.com/watch?v=mqaJ6cC0JOw> Was ist eine Vorlage in Word: [https://support.office.com/de-de/article/erstellen-einer](https://support.office.com/de-de/article/erstellen-einer-vorlage-86a1d089-5ae2-4d53-9042-1191bce57deb)[vorlage-86a1d089-5ae2-4d53-9042-1191bce57deb](https://support.office.com/de-de/article/erstellen-einer-vorlage-86a1d089-5ae2-4d53-9042-1191bce57deb) PowerPoint-Vorlagen:<https://www.youtube.com/watch?v=toTatVwNKfI> Was ist das + BSP: [https://www.chip.de/artikel/5.000-kostenlose-Vorlagen-fuer-](https://www.chip.de/artikel/5.000-kostenlose-Vorlagen-fuer-Microsoft-Office_139937539.html)[Microsoft-Office\\_139937539.html](https://www.chip.de/artikel/5.000-kostenlose-Vorlagen-fuer-Microsoft-Office_139937539.html) Excel-Vorlage:<https://www.youtube.com/watch?v=rO3oaHU1XFM>

## **"Kompetenzbereich 4: Sicherheit" (BMDW, 2018, S.6)**

## **"4.1 Geräte schützen" (ebd.)**

### *4.1.1 Passwort und Gefahren*

Video Passwort: <https://www.youtube.com/watch?v=jtFc6B5lmIM> Text Passwort: [https://mecodia.de/wp](https://mecodia.de/wp-content/uploads/sites/3/2017/01/Mein_sicheres_Passwort.pdf)[content/uploads/sites/3/2017/01/Mein\\_sicheres\\_Passwort.pdf](https://mecodia.de/wp-content/uploads/sites/3/2017/01/Mein_sicheres_Passwort.pdf) Passwortchecker:<https://checkdeinpasswort.de/> Gefahrenaufzählung:<https://www.e-recht24.de/artikel/strafrecht/188.html>

F1: Ist das Passwort "1234" ein sicheres Passwort?

A1: Nein, da es sehr schnell geknackt werden kann.

F2: Mein Passwort sollte …

A2: mehr als zehn Zeichen, Kleinbuchstaben, Großbuchstaben, Zahlen und Sonderzeichen haben und nicht mit mir in Verbindung stehen (z.B. mein Geburtsdatum) (vgl. mecodia GmbH, 2017, S.4).

F3: Welche Attacken, um ein Passwort zu knacken wurden in der Lehrveranstaltung behandelt?

A3: Offline-Cracking, Brute-Force-Attack und Dictionary-Attack (vgl. ebd., S.8f).

F4: Welche weiteren Möglichkeiten ohne eine direkte Attacke wurden in der Lehrveranstaltung besprochen, um an ein fremdes Passwort, bzw. einen fremden Account kommen?

A4: Phishing, Pharming, Spoofing und Malware, Shoulder-Surfing (vgl. mecodia GmbH, 2017, S.10f; Siebert, o. D.).

F5: Was bedeutet "Phishing"?

A5: Ich erhalte einen Link zu einer gefälschten Webseite, auf der ich aufgefordert werde, meine Accountdaten einzugeben, welche dann wiederum genutzt werden, um meinen Account zu übernehmen (vgl. mecodia GmbH, 2017, S10; Siebert, o. D.).

## *4.1.2 Anti-Virus*

Anti-Virus Definition: [https://de.norton.com/internetsecurity-malware-what-is](https://de.norton.com/internetsecurity-malware-what-is-antivirus-and-do-i-need-it.html)[antivirus-and-do-i-need-it.html](https://de.norton.com/internetsecurity-malware-what-is-antivirus-and-do-i-need-it.html) Anti-Virus Video Windows: [https://www.youtube.com/watch?v=d\\_zYy4f2XFc](https://www.youtube.com/watch?v=d_zYy4f2XFc) Windows Defender einstellen:<https://www.youtube.com/watch?v=AaOezpxcQnk> Gratis Virenschutz:<https://www.youtube.com/watch?v=BetksnbHDBg> Anitvirus auf Linux: [https://www.youtube.com/results?search\\_query=ist+ein+antivirus++auf+linux+n%C3%](https://www.youtube.com/results?search_query=ist+ein+antivirus++auf+linux+n%C3%B6tig) [B6tig](https://www.youtube.com/results?search_query=ist+ein+antivirus++auf+linux+n%C3%B6tig) Antivirus MAC:<https://www.youtube.com/watch?v=ao4jF94cf0A> F1: Welche Aufgabe hat eine Anti-Virus-Software? A1: Den Schutz meines Gerätes und meiner Daten vor schädlichem Code (z.B. Trojaner). F2: Was macht ein Anti-Virus-Programm? A2: Es überprüft Daten, wie Webseiten, Dateien, Software und Apps, die auf mein Gerät übertragen werden. F3: Was ist der Windows Defender? A3: Eine Firewall und ein Anti-Viren-Programm von Microsoft. F4: Brauche ich unbedingt ein Anti-Virus-Programm auf Linux? A4: Nein, da es nur wenig Malware für Linux gibt und man sich diese nicht so leicht einfangen kann (Stichwort: Administratorpasswort). F5: Für welches Betriebssystem gibt es am meisten Malware? A5: Windows.

## *4.1.3 Erweiterungsbereiche:*

#### 4.1.3.1 USB-Sticks

Text: [https://www.pcwelt.de/ratgeber/Sicherheit-fuer-USB-Sticks-Was-Sie-wissen](https://www.pcwelt.de/ratgeber/Sicherheit-fuer-USB-Sticks-Was-Sie-wissen-muessen-USB-Praxis-9532334.html)[muessen-USB-Praxis-9532334.html](https://www.pcwelt.de/ratgeber/Sicherheit-fuer-USB-Sticks-Was-Sie-wissen-muessen-USB-Praxis-9532334.html)

Fremde USB-Sticks: [https://www.endpointprotector.de/blog/warum-man-fremde-usb](https://www.endpointprotector.de/blog/warum-man-fremde-usb-sticks-nicht-benutzen-sollte/)[sticks-nicht-benutzen-sollte/](https://www.endpointprotector.de/blog/warum-man-fremde-usb-sticks-nicht-benutzen-sollte/)

USB-Stick formatieren Windows: [https://praxistipps.chip.de/usb-stick-formatieren-so](https://praxistipps.chip.de/usb-stick-formatieren-so-gelingts_2850)[gelingts\\_2850](https://praxistipps.chip.de/usb-stick-formatieren-so-gelingts_2850)

USB-Stick formatieren Mac: [https://praxistipps.chip.de/usb-stick-am-mac-formatieren](https://praxistipps.chip.de/usb-stick-am-mac-formatieren-so-gehts_41833)[so-gehts\\_41833](https://praxistipps.chip.de/usb-stick-am-mac-formatieren-so-gehts_41833)

USB-Stick formatieren Linux: [https://www.tutonaut.de/anleitung-usb-stick-unter-linux](https://www.tutonaut.de/anleitung-usb-stick-unter-linux-formatieren/)[formatieren/](https://www.tutonaut.de/anleitung-usb-stick-unter-linux-formatieren/)

#### 4.1.3.2 Veraltete Software

Text: [https://www.t-online.de/digital/sicherheit/id\\_85138332/veraltete-pc-software](https://www.t-online.de/digital/sicherheit/id_85138332/veraltete-pc-software-gefahr-durch-update-muffel-nimmt-zu-.html)[gefahr-durch-update-muffel-nimmt-zu-.html](https://www.t-online.de/digital/sicherheit/id_85138332/veraltete-pc-software-gefahr-durch-update-muffel-nimmt-zu-.html)

#### 4.1.3.3 Add-ons

Was ist das: [https://praxistipps.chip.de/was-sind-add-ons-verstaendlich-erklaert\\_41561](https://praxistipps.chip.de/was-sind-add-ons-verstaendlich-erklaert_41561) Addblocker:<https://www.seo-united.de/beratung/was-genau-ist-ein-adblocker/> Nützliche Firefox Add-ons: [https://www.heise.de/tipps-tricks/Firefox-Add-ons-10](https://www.heise.de/tipps-tricks/Firefox-Add-ons-10-nuetzliche-Erweiterungen-4436062.html) [nuetzliche-Erweiterungen-4436062.html](https://www.heise.de/tipps-tricks/Firefox-Add-ons-10-nuetzliche-Erweiterungen-4436062.html)

Nützliche Chrome Add-ons: [https://www.pc-magazin.de/ratgeber/top-10-besten](https://www.pc-magazin.de/ratgeber/top-10-besten-chrome-erweiterungen-3200963.html)[chrome-erweiterungen-3200963.html](https://www.pc-magazin.de/ratgeber/top-10-besten-chrome-erweiterungen-3200963.html)

Tracking:<https://www.datenschutzbeauftragter-info.de/anti-tracking-tools-im-vergleich/>

#### 4.1.3.4 Firewall

Was ist das:<https://www.gdata.at/ratgeber/was-ist-eigentlich-eine-firewall> Video: [https://www.youtube.com/watch?v=PKnH\\_aU5hAE](https://www.youtube.com/watch?v=PKnH_aU5hAE)

#### 4.1.3.5 Geräteschutz

Handyschutz:<https://www.youtube.com/watch?v=FNNONMxKy3M> Laptop-Kühler BSP:<https://www.youtube.com/watch?v=QFCG1LenCeU> Wasserkühlung:<https://www.youtube.com/watch?v=nGot7qLzNRk>

## **"4.2 Personenbezogene Daten und Privatsphäre schützen" (BMDW, 2018, S.6)**

## *4.2.1 App Berechtigungen*

Beschreibung:<https://www.wintotal.de/tipp/app-berechtigungen/> Video:<https://www.youtube.com/watch?v=E59crV5Auv0>

F1: Kann ich problemlos allen Apps alle Berechtigungen erteilen?

A1: Nein, ich könnte unfreiwillig persönliche und private Daten weitergeben.

F2: Wo kann ich die Berechtigungen meiner Apps unter Android verwalten?

A2: Unter Einstellungen im App-Manager.

F3: Wo kann ich die Berechtigungen meiner Apps beim iPhone verwalten?

A3: Unter Einstellungen und dem Namen der jeweiligen App.

F4: Verlangen alle Apps nur nach den tatsächlich benötigten Berechtigungen?

A4: Nein, oft wollen Anbieter mehr Daten über einen Benutzer erhalten als überhaupt nötig.

## *4.2.2 Daten vernichten*

Text: [https://www.computerbild.de/artikel/cb-Ratgeber-Kurse-Software-Dateien](https://www.computerbild.de/artikel/cb-Ratgeber-Kurse-Software-Dateien-richtig-loeschen-Tipps-Programme-10061100.html)[richtig-loeschen-Tipps-Programme-10061100.html](https://www.computerbild.de/artikel/cb-Ratgeber-Kurse-Software-Dateien-richtig-loeschen-Tipps-Programme-10061100.html) Einführungsvideo:<https://www.youtube.com/watch?v=vLNaS8tiq8o> F1: Wenn ich Daten in den Papierkorb verschiebe und diesen dann leere, sind diese Daten für immer gelöscht? A1: Nein, mit einer geeigneten Software können diese Daten wiederhergestellt werden. F2: Wenn ich unter Windows 10 eine Schnellformatierung meiner Festplatte durchführe kann man dennoch Daten wiederherstellen. A2: Ja, mit einem Tiefenscan kann man Daten wiederherstellen. F3: Durch welches Verfahren kann man unter Windows 10 seine Daten wirklich von einer Festplatte löschen? A3: "Normale" Formatierung (keine Schnellformatierung). F4: Um Dateien auf meiner SSD (Solid State Drive) sicher zu löschen muss ich …

A4: einen ATA Secure Erase Befehl auslösen.

*4.2.3 Erweiterungsbereiche:*

## 4.2.3.1 DSGVO

DSGVO Österreich:<https://www.dsb.gv.at/gesetze-in-osterreich> Video:<https://www.youtube.com/watch?v=xv-fIpbaPN0>

4.2.3.2 Cookies

Was sind Cookies: [https://praxistipps.chip.de/was-sind-cookies-eine-](https://praxistipps.chip.de/was-sind-cookies-eine-kurzerklaerung_9760)

[kurzerklaerung\\_9760](https://praxistipps.chip.de/was-sind-cookies-eine-kurzerklaerung_9760)

Video:<https://www.youtube.com/watch?v=iyD0vcsCPPE>

## **"4.3 Gesundheit und Wohlbefinden schützen" (BMDW, 2018, S.6)**

### *4.3.1 Gesundheit*

Blaufilter Erklärung: [https://www.cyberport.de/blog/lifestyle/erstmalverstehen-wozu](https://www.cyberport.de/blog/lifestyle/erstmalverstehen-wozu-blaulichtfilter/2017/05/19/)[blaulichtfilter/2017/05/19/](https://www.cyberport.de/blog/lifestyle/erstmalverstehen-wozu-blaulichtfilter/2017/05/19/) Blaulicht Erklärung: [https://www.youtube.com/watch?v=F3xtfe\\_VRqQ](https://www.youtube.com/watch?v=F3xtfe_VRqQ) Maßnahmen für Gesundheit am Smartphone: <https://www.youtube.com/watch?v=TtgVua3BxmQ> Gesundheit und Arbeiten am PC: [https://www.arbeiterkammer.at/beratung/ArbeitundGesundheit/Bildschirmarbeit/Am\\_P](https://www.arbeiterkammer.at/beratung/ArbeitundGesundheit/Bildschirmarbeit/Am_PC_arbeiten_und_gesund_bleiben.html) [C\\_arbeiten\\_und\\_gesund\\_bleiben.html](https://www.arbeiterkammer.at/beratung/ArbeitundGesundheit/Bildschirmarbeit/Am_PC_arbeiten_und_gesund_bleiben.html) Bewegung: [https://www.elmastudio.de/bewegung-tut-gut-ausgleich-zur-arbeit-am](https://www.elmastudio.de/bewegung-tut-gut-ausgleich-zur-arbeit-am-computer-finden/)[computer-finden/](https://www.elmastudio.de/bewegung-tut-gut-ausgleich-zur-arbeit-am-computer-finden/)

F1: Welche Geräte strahlen blaues Licht aus?

A1: Smartphones, Tablets, Bildschirme (PC), Laptops und Fernseher.

F2: Das blaue Licht von z.B. Laptops kann laut Studien …

A2: unseren Schlaf beeinflussen.

F3: Um das blaue Licht unserer Smartphones am Abend zu reduzieren, kann man bei den meisten Geräten …

A3: einen Blaulichtfilter aktivieren.

F4: Gesundheitliche Schäden durch Smartphones können auftreten, wenn …

A4: man diese falsch benutzt.

F5: Welchen Effekt ruft das blaue Licht im Menschen hervor?

A5: Das Gehirn bleibt wach.

F6: Welchen Modus kann man bei vielen Apps in den Einstellungen aktivieren?

A6: Den dunklen Modus.

F7: Welche Regel sollte man bei längerer Nutzung eines Smartphones beachten?

A7: Die 20-20-20 Regel.

F8: Welche Modi lassen sich am Smartphone aktivieren, wenn man einfach seine Ruhe haben möchte?

A8: "Nicht stören" Modus oder der Flugmodus.

F9: Um meinen Arbeitsplatz am Computer möglichst gesundheitsschonend zu gestalten, sollte ich …

A9: meinen Stuhl, Tisch und Monitor "richtig" einstellen.

F10: Ein wichtiger Ausgleich zum Arbeiten am Computer ist …

A10: Bewegung.

## *4.3.2 Persönliches Wohlbefinden*

Mit persönlichen Angriffen umgehen: [https://zeitzuleben.de/umgang-mit-verbalen](https://zeitzuleben.de/umgang-mit-verbalen-angriffen-bzw-mit-schwierigen-leuten/)[angriffen-bzw-mit-schwierigen-leuten/](https://zeitzuleben.de/umgang-mit-verbalen-angriffen-bzw-mit-schwierigen-leuten/)

Video:<https://www.youtube.com/watch?v=JZaPoIuz16k>

F1: Welche Situationen könnten dazu führen, dass ich mich angegriffen fühle?

A1: Ich fühle mich im Recht, aber jemand behauptet das Gegenteil, wenn ich mir keiner Schuld bewusst bin und trotzdem angeschimpft werde, wenn sich jemand im Ton vergreift, etc.

F2: Welche Reaktion könnte mir in einer Situation helfen, in der ich mich angegriffen fühle?

A2: Ruhe bewahren und sachlich bleiben.

F3: Womit welcher Art von Kritik sollte man grundsätzlich vorsichtig sein?

A3: Persönlicher Kritik.

*4.3.3 Erweiterungsbereiche:*

#### 4.3.3.1 E-Health

Was ist das? Text: [https://www.sozialministerium.at/Themen/Gesundheit/eHealth/eHealth-in-](https://www.sozialministerium.at/Themen/Gesundheit/eHealth/eHealth-in-Oesterreich.html)[Oesterreich.html](https://www.sozialministerium.at/Themen/Gesundheit/eHealth/eHealth-in-Oesterreich.html) Video: <https://www.youtube.com/watch?v=uYozv6m4XrI>

## **"4.4 Sich vor Betrug und Konsumentenrechtsmissbrauch schützen" (BMDW, 2018, S.6)**

#### *4.4.1 Konsumentenschutz*

Was ist das? Text: [https://www.wko.at/service/wirtschaftsrecht-](https://www.wko.at/service/wirtschaftsrecht-gewerberecht/Wann_kommt_das_Konsumentenschutzgesetz_zur_Anwendung_.html)

[gewerberecht/Wann\\_kommt\\_das\\_Konsumentenschutzgesetz\\_zur\\_Anwendung\\_.html](https://www.wko.at/service/wirtschaftsrecht-gewerberecht/Wann_kommt_das_Konsumentenschutzgesetz_zur_Anwendung_.html) Gesetzestext-RIS:

[https://www.ris.bka.gv.at/GeltendeFassung.wxe?Abfrage=Bundesnormen&Gesetzesnu](https://www.ris.bka.gv.at/GeltendeFassung.wxe?Abfrage=Bundesnormen&Gesetzesnummer=10002462) [mmer=10002462](https://www.ris.bka.gv.at/GeltendeFassung.wxe?Abfrage=Bundesnormen&Gesetzesnummer=10002462)

Video:<https://www.youtube.com/watch?v=itKFjrTi2fc>

Video 2:<https://www.youtube.com/watch?v=FBdQdTtY4Mw>

- F1: Wofür steht die Abkürzung "KSchG"?
- A1: Konsumentenschutzgesetz.
- F2: Wie ist ein Konsument laut §1 KSchG definiert?

A2: Jeder, für den das Geschäft nicht zum Betrieb seines Unternehmens gehört.

- F3: Auf welche Geschäfte ist das KSchG anzuwenden?
- A3: Verbrauchergeschäfte.
- F4: Was sind Verbrauchergeschäfte?

A4: Rechtsgeschäfte zwischen einem Unternehmer und einem Verbraucher (Konsumenten).

- F5: Was wird durch das KSchG geregelt?
- A5: Rechte, Regeln und Pflichten in Bezug auf Verbrauchergeschäfte.
- F6: Welche 3 Hauptteile gibt es im KSchG?

A6: Besondere Bestimmungen für Verträge zwischen Unternehmern und Verbrauchern, Verbandsklage und ergänzende Bestimmungen

## *4.4.2 Spam*

Definition Text: [https://praxistipps.chip.de/was-ist-spam\\_12326](https://praxistipps.chip.de/was-ist-spam_12326) Spam erkennen Video und Text: [https://praxistipps.chip.de/so-erkennen-sie-spam](https://praxistipps.chip.de/so-erkennen-sie-spam-emails_12344)[emails\\_12344](https://praxistipps.chip.de/so-erkennen-sie-spam-emails_12344)

Video:<https://www.youtube.com/watch?v=CeQHVlVfZGs>

F1: Woher kommt das Wort Spam?

A1: Spam ist ursprünglich eine Marke für Dosenfleisch, die bekannt wurde als man in den 1940er Jahren Großbritannien, auf Grund von Versorgungsengpässen, regelrecht mit besagtem Dosenfleisch überflutete.

F2: Was versteht man unter Spam-Nachrichten?

A2: Unerwünschte Nachrichten, die über das Internet übermittelt werden.

F3: Welche drei Arten von Spam haben wir in der Lehrveranstaltung kennengelernt?

A3: Spam E-Mail, Werbung und Spam in Foren.

F4: Wie spammen User in Foren?

A4: In Kommentaren werden Werbungen platziert und Links geteilt, mit denen die jeweilige Person wirbt oder Geld verdient.

F5: Welches Vorgehen wurde in der Lehrveranstaltung vorgestellt, um Spam-Mails zu erkennen?

A1: Absender prüfen, Sprache und Rechtschreibung überprüfen, Inhalt analysieren und im Zweifelsfall beim Kundensupport des Unternehmens fragen, ob die E-Mail von ihnen stammt.

F6: Kann ich den Anhang von einer potenziellen Spam-Mail gefahrenlos öffnen?

A6: Nein, da es sich um ein einen Virus handeln könnte.

F7: Ich werde in einer E-Mail, die vermeintlich von meiner Bank kommt, aufgefordert meine Bankverbindung anzugeben. Wie reagiere ich?

A7: Ich gebe meine Bankverbindung auf keinen Fall an, da seriöse Unternehmen niemals per E-Mail nach sensiblen Daten fragen würden.

*4.4.3 Erweiterungsbereich:*

#### 4.4.3.1 Bots und Fake-Accounts

Was ist ein Bot: [https://praxistipps.chip.de/was-ist-ein-bot-einfach-erklaert\\_41363](https://praxistipps.chip.de/was-ist-ein-bot-einfach-erklaert_41363) Was ist ein Social Bot: [https://praxistipps.chip.de/social-bots-was-ist-das-einfach](https://praxistipps.chip.de/social-bots-was-ist-das-einfach-erklaert_96529)erklaert 96529

Social Bots Video:<https://www.youtube.com/watch?v=HVuB1QPxdT0> Fake-Account:<https://www.feierabend.de/Wie-erkenne-ich-Fake-Profile-776084.htm> Video: [https://www.youtube.com/watch?v=RqG0\\_gJJ0RY](https://www.youtube.com/watch?v=RqG0_gJJ0RY)

#### **"4.5 Umwelt schützen" (BMDW, 2018, S.6)**

#### *4.5.1 Ressourcen schonen und Abfall*

Green-IT Text:<https://t3n.de/news/green-it-computer-beim-umwelt-1149781/>

Green-IT Unternehmen:<https://www.youtube.com/watch?v=hTT6ISucx4E>

Toner entsorgen: [https://praxistipps.chip.de/toner-entsorgen-so-gehts\\_48095](https://praxistipps.chip.de/toner-entsorgen-so-gehts_48095)

Druckerpatronen entsorgen: [https://www.compredia.at/druckerpatronen-und-toner](https://www.compredia.at/druckerpatronen-und-toner-entsorgen.html)[entsorgen.html](https://www.compredia.at/druckerpatronen-und-toner-entsorgen.html)

F1: Was versteht man unter dem Begriff "Green-IT"?

A1: Umweltfreundliche Computer.

F2: Worauf kann ich beim Kauf von Computern/Laptops achten?

A2: Auf die potenzielle lange Lebensdauer, sprich wechselbarer Akku, aufrüstbare

Speicher, kratzfestes Gehäuse und lange Versorgung mit Software-Updates.

F3: Wenn mein Smartphone kaputt ist, darf ich es in den Restmüll werfen?

A3: Nein, das ist sogar gesetzlich verboten.

F4: Muss ein elektronisches Gerät sofort entsorgt werden, wenn es einen Defekt hat?

A4: Nein, man könnte versuchen es selbst zu reparieren oder es reparieren lassen.

F5: Ich kann meine Druckerpatronen bzw. -toner bedenkenlos in den Restmüll werfen.

A5: Nein, da ich verpflichtet bin Toner ordnungsgemäß zu recyceln.

F6: Bevor ich neue Toner für meinen Drucker kaufe, …

A6: könnte ich meine leeren Toner auffüllen oder auffülle lassen.

F7: Wenn ich einen leeren Toner abgebe, bekomme ich meistens …

A7: etwas Geld, da die Toner wiederverwertet werden können.

F8: Wo kann ich leere Druckerpatronen abgeben?

A8: Am Recyclinghof, ich könnte sie spenden (z.B. Caritas), bei vielen Herstellern und bei gewissen Unternehmen, die unter Umständen sogar dafür bezahlen.

# **"Kompetenzbereich 5: Problemlösen und Weiterlernen" (BMDW, 2018, S.6)**

## **"5.1 Technische Probleme lösen" (ebd.)**

### *5.1.1 Geräte zurücksetzen bzw. neu aufsetzen*

Android zurücksetzen:<https://www.sparhandy.de/samsung/info/werkseinstellung/> Iphone zurücksetzen:<https://support.apple.com/de-at/guide/iphone/iphea1c2fe48/ios> Mac neu aufsetzen:<https://support.apple.com/de-de/HT208496> Windows 10 zurücksetzen: [https://support.microsoft.com/de-at/help/4026528/windows-](https://support.microsoft.com/de-at/help/4026528/windows-10-reset-or-reinstall)[10-reset-or-reinstall](https://support.microsoft.com/de-at/help/4026528/windows-10-reset-or-reinstall) Windows 10 neu installieren: [https://support.microsoft.com/de](https://support.microsoft.com/de-at/help/4000735/windows-10-reinstall)[at/help/4000735/windows-10-reinstall](https://support.microsoft.com/de-at/help/4000735/windows-10-reinstall) Windows 10 Video:<https://www.youtube.com/watch?v=5ys9OFWVXg0>

F1: Bevor ich mein Gerät zurücksetze bzw. neu aufsetze, …

A1: sichere ich meine Daten.

F2: Was wären Gründe, um ein Gerät zurückzusetzen bzw. neu aufzusetzen?

A2: Virenbefall, Probleme, Fehlermeldungen und Geschwindigkeit des Geräts.

F3: Ich kann nur Laptops und PCs zurücksetzen bzw. neu aufsetzen?

A3: Nein, das funktioniert auch bei anderen Geräten, wie Tablets oder Smartphones.

F4: Worauf sollte ich achten, wenn ich meinen PC neu aufgesetzt habe?

A4: Dass alle Treiber ordnungsgemäß installiert sind.

F5: Was ist zu beachten, wenn ich mein Gerät neu aufsetze?

A5: Alle Daten auf der Festplatte des Geräts werden gelöscht, alle Einstellungen werden gelöscht und ich muss alle Apps neu installieren.

## *5.1.2 Bottleneck*

Bottleneck Text: [https://www.giga.de/ratgeber/tipps/bottleneck-am-computer](https://www.giga.de/ratgeber/tipps/bottleneck-am-computer-erklaerung-und-loesungsvorschlaege/)[erklaerung-und-loesungsvorschlaege/](https://www.giga.de/ratgeber/tipps/bottleneck-am-computer-erklaerung-und-loesungsvorschlaege/)

Bottleneck Spiele Video: <https://www.youtube.com/watch?v=N1WKGMVdXrU>

F1: Was ist ein "Bottleneck" in der Computerwelt?

A1: Es beschreibt das schwächste Teil eines Computersystems, dass sich negativ auf andere Teile auswirkt (Wartezeiten).

F2: Wie kann man ein Bottleneck erkennen?

A2: Im Windows Taskmanager hat ein Teil des Systems eine besonders hohe Auslastung im Vergleich zu den anderen oder mit externen Programmen, die mir die Auslastung verschiedener Teile im System anzeigen können.

F3: Auf welche Bestandteile könnte man einen PC vereinfacht reduzieren?

A3: CPU, GPU, RAM, Festplatte und Netzwerk

F4: Wenn ich meinen RAM als Bottleneck erkannt habe, was kann ich dagegen machen?

A4: Die erweitere meinen RAM oder tausche alte gegen neue Ram Riegel mit mehr Speicherplatz.

F5: Allgemein gilt für Hardware, dass …

A5: die Treibersoftware immer aktuell gehalten werden soll.

F6: Mein PC läuft beim Ausführen des Programms 1 ganz normal, aber beim ausführen des Programms 2 bleibt er manchmal stecken. Warum kann das passieren?

A6: Verschiedene Programme haben verschiedene Anforderungen an den PC.

## *5.1.3 Erweiterungsbereiche:*

## 5.1.3.1 TU Graz Einrichtungen

ZID: [https://www.tugraz.at/tu-graz/organisationsstruktur/serviceeinrichtungen-und](https://www.tugraz.at/tu-graz/organisationsstruktur/serviceeinrichtungen-und-stabsstellen/zentraler-informatikdienst/)[stabsstellen/zentraler-informatikdienst/](https://www.tugraz.at/tu-graz/organisationsstruktur/serviceeinrichtungen-und-stabsstellen/zentraler-informatikdienst/)

## 5.1.3.2 Drucker einrichten

Drucker Windows: [https://support.microsoft.com/de-at/help/4015386/windows-10](https://support.microsoft.com/de-at/help/4015386/windows-10-install-printer) [install-printer](https://support.microsoft.com/de-at/help/4015386/windows-10-install-printer) Drucker Mac:<https://support.apple.com/de-at/guide/mac-help/mh14004/mac> Drucker Linux: [https://www.linux-community.de/ausgaben/easylinux/2010/02/drucker](https://www.linux-community.de/ausgaben/easylinux/2010/02/drucker-unter-linux-einrichten/)[unter-linux-einrichten/](https://www.linux-community.de/ausgaben/easylinux/2010/02/drucker-unter-linux-einrichten/)

### 5.1.3.3 Sicherer Modus

Windows: [https://support.microsoft.com/de-at/help/12376/windows-10-start-your-pc-in](https://support.microsoft.com/de-at/help/12376/windows-10-start-your-pc-in-safe-mode)[safe-mode](https://support.microsoft.com/de-at/help/12376/windows-10-start-your-pc-in-safe-mode) Mac:<https://support.apple.com/de-at/HT201262> Linux:<https://wiki.ubuntuusers.de/Recovery-Modus/>

## 5.1.3.4 Heimnetzwerk

Was ist das:<https://www.ip-insider.de/was-ist-ein-heimnetzwerk-a-620623/> Einrichten: [https://www.heise.de/tipps-tricks/Ein-Heimnetzwerk-einrichten-so-geht-s-](https://www.heise.de/tipps-tricks/Ein-Heimnetzwerk-einrichten-so-geht-s-3861031.html)[3861031.html](https://www.heise.de/tipps-tricks/Ein-Heimnetzwerk-einrichten-so-geht-s-3861031.html)

## **"5.2 Bedürfnisse und technologische Antworten darauf erkennen" (BMDW, 2018, S.6)**

## *5.2.1 Gratis Software*

Liste: [https://www.computerbild.de/fotos/Gratis-Software-Downloads-55-Pflicht-](https://www.computerbild.de/fotos/Gratis-Software-Downloads-55-Pflicht-Programme-Windows-PC-2338025.html#31)[Programme-Windows-PC-2338025.html#31](https://www.computerbild.de/fotos/Gratis-Software-Downloads-55-Pflicht-Programme-Windows-PC-2338025.html#31) Grundlegende Freeware PC Text und Video: [https://www.chip.de/news/Windows-](https://www.chip.de/news/Windows-Starterkit-2020-Gratis-Software-die-auf-jeden-Windows-PC-gehoert_104552276.html)[Starterkit-2020-Gratis-Software-die-auf-jeden-Windows-PC-gehoert\\_104552276.html](https://www.chip.de/news/Windows-Starterkit-2020-Gratis-Software-die-auf-jeden-Windows-PC-gehoert_104552276.html) Was ist Freeware:<https://www.youtube.com/watch?v=FYetGpmUgKU>

F1: Was ist Freeware?

A1: Gratis Software.

F2: Beispiele für Freeware sind?

A2: Gimp, VLC Media Player, Windows Movie Maker, KeePass.

## *5.2.2 Software und Hardware*

Software Auswahlkriterien: Eigenes Material erforderlich Hardware Konfigurationsfehler: [https://www.youtube.com/watch?v=EPKv\\_fbIDrs](https://www.youtube.com/watch?v=EPKv_fbIDrs) Hardware Guide: [https://www.tippscout.de/computer-kaufen\\_tipp\\_2962.html](https://www.tippscout.de/computer-kaufen_tipp_2962.html)

F1: Worauf sollte ich bei der Auswahl der Hardware und Software allgemein achten?

A1: Dass sie meinen Ansprüchen und dem Verwendungszweck gerecht werden.

F2: Worauf muss ich bei der Auswahl meines Prozessors achten?

A2: Der Prozessor muss zum Mainboard passen und er muss genug Leistung für meine Anwendungen haben.

F3: Worauf muss ich beim Kauf eines Netzteils achten?

A3: Es müssen die richtigen Stromanschlüsse für die Komponenten vorhanden sein und es muss genug Leistung haben, um alle Komponenten mit Strom zu versorgen.

## *5.2.3 Erweiterungsbereiche:*

## 5.2.3.1 VPN

Was ist das: [https://praxistipps.chip.de/was-ist-eine-vpn-verbindung\\_9649](https://praxistipps.chip.de/was-ist-eine-vpn-verbindung_9649) Windows:<https://support.microsoft.com/de-at/help/20510/windows-10-connect-to-vpn> Mac:<https://support.apple.com/de-at/guide/mac-help/mchlp1579/mac> Linux: [https://www.giga.de/extra/linux/tipps/linux-vpn-kostenlos-einrichten-so-gehts](https://www.giga.de/extra/linux/tipps/linux-vpn-kostenlos-einrichten-so-gehts-in-10-minuten/)[in-10-minuten/](https://www.giga.de/extra/linux/tipps/linux-vpn-kostenlos-einrichten-so-gehts-in-10-minuten/)

TU Graz:<https://tugnet.tugraz.at/zugang/vpn/>

## 5.2.3.2 Desktoporganisation

Text: [http://allinfo.space/2018/08/15/wie-organisieren-sie-ihre-unordentliche-windows](http://allinfo.space/2018/08/15/wie-organisieren-sie-ihre-unordentliche-windows-desktop-und-dass-es-so-bleibt/)[desktop-und-dass-es-so-bleibt/](http://allinfo.space/2018/08/15/wie-organisieren-sie-ihre-unordentliche-windows-desktop-und-dass-es-so-bleibt/)

## 5.2.3.3 Dateiengrößen verändern

PDF: [https://praxistipps.chip.de/pdf-verkleinern-so-gehts\\_28218](https://praxistipps.chip.de/pdf-verkleinern-so-gehts_28218) Bilder: [https://praxistipps.chip.de/bilder-verkleinern-und-komprimieren-so-gehts\\_41400](https://praxistipps.chip.de/bilder-verkleinern-und-komprimieren-so-gehts_41400) Videos: [https://praxistipps.chip.de/video-verkleinern-so-gehts\\_13212](https://praxistipps.chip.de/video-verkleinern-so-gehts_13212)

## **"5.3 Kreativ mit digitalen Technologien umgehen" (BMDW, 2018, S.6)**

## *5.3.1 Online Tools*

Kahoot!:<https://kahoot.com/>

Was ist Kahoot!:<https://www.youtube.com/watch?v=AB8AfCD2NfA> Kahoot! Tutorial:<https://www.youtube.com/watch?v=d9jwnsVKnaM> Was ist Trello:<https://www.youtube.com/watch?v=J8SuxU1fRcU> Was ist Trello Text: [https://praxistipps.chip.de/trello-was-ist-das\\_38539](https://praxistipps.chip.de/trello-was-ist-das_38539) Trello Tutorial Video:<https://www.youtube.com/watch?v=cL-yfHzpOjk> Trello Tutorial Text:<https://trello.com/de/guide/trello-101.html>

F1: Was kann man mit "Kahoot!" erstellen?

A1: Ein Quiz.

F2: Was benötigen Quizbenutzer\*innen, um an einem Kahoot! Quiz teilzunehmen?

A2: Einen Spielernamen und einen "Game-Pin".

F3: Was muss man machen um ein Kahoot! Quiz erstellen zu können?

A3: Auf der "Kahoot!-Webseite" einen Account erstellen.

F4: Mit welchen Geräten kann man an einem "Kahoot!-Quiz" teilnehmen?

A4: Mit allen Geräten mit Internetverbindung und einem Internetbrowser.

F5: Wenn ich "Trello" verwenden möchte muss ich zuerst …

A5: Einen Account erstellen.

F6: Was ist "Trello"?

A6: Ein online Tool, um Projekte zu managen.

## *5.3.2 Zeichnen, malen und programmieren*

Scratch:<https://scratch.mit.edu/>

Was ist Scratch:<https://www.youtube.com/watch?v=W6bMiipReVY>

Tutorial:<https://www.youtube.com/watch?v=O-CNjHsYE20>

Zeichnen am Computer: [https://www.grafiktabletts-test.de/digital-painting-zeichnen](https://www.grafiktabletts-test.de/digital-painting-zeichnen-am-computer/)[am-computer/](https://www.grafiktabletts-test.de/digital-painting-zeichnen-am-computer/)

Grafik-Tablet:<https://www.youtube.com/watch?v=psp4gh4srFE>

F1: Was ist, Scratch"?

A1: Eine grafische Programmieroberfläche.

F2: Mit welchem Programm kann ich mit Scratch 2.0 arbeiten?

A2: Mit einem geeigneten Webbrowser.

F3: Mit welchen Eingabegeräten kann man mit Hilfe der richtigen Software am PC zeichnen?

A3: Maus oder Grafiktablet.

F4: Was brauche ich, um am PC digital zeichnen zu können?

A4: Geeignete Software und ein geeignetes Eingabegerät.

## *5.3.3 Erweiterungsbereiche:*

## 5.3.3.1 Prezi

Was ist Prezi: [https://praxistipps.chip.de/was-ist-prezi-einfach-erklaert\\_42723](https://praxistipps.chip.de/was-ist-prezi-einfach-erklaert_42723) Prezi Webseite:<https://prezi.com/> Tutorial:<https://www.youtube.com/watch?v=Q2cm-2NHRBk>

## 5.3.3.2 Smartphone als Messgerät

Text: [https://www.heise.de/ct/artikel/Die-besten-Physik-Multisensor-Apps-fuer-](https://www.heise.de/ct/artikel/Die-besten-Physik-Multisensor-Apps-fuer-Android-und-iOS-4038842.html)[Android-und-iOS-4038842.html](https://www.heise.de/ct/artikel/Die-besten-Physik-Multisensor-Apps-fuer-Android-und-iOS-4038842.html)

Apps für IPhone: [https://www.tagesanzeiger.ch/digital/mobil/das-smartphone-als](https://www.tagesanzeiger.ch/digital/mobil/das-smartphone-als-messinstrument/story/30464610)[messinstrument/story/30464610](https://www.tagesanzeiger.ch/digital/mobil/das-smartphone-als-messinstrument/story/30464610)

## **"5.4 Digitale Kompetenzlücken erkennen" (BMDW, 2018, S.6)**

## *5.4.1 Lücken erkennen und schließen*

Vom Kollegen Lernen: [https://www.manager-magazin.de/unternehmen/karriere/wissen](https://www.manager-magazin.de/unternehmen/karriere/wissen-teilen-unternehmen-unterstuetzen-lernen-vom-kollegen-a-1054521.html)[teilen-unternehmen-unterstuetzen-lernen-vom-kollegen-a-1054521.html](https://www.manager-magazin.de/unternehmen/karriere/wissen-teilen-unternehmen-unterstuetzen-lernen-vom-kollegen-a-1054521.html) Fortbildungen:<https://www.zeitblueten.com/news/schulung-mitarbeiter/> Nachrichten:<https://computerwelt.at/> Reddit Erklärung: [https://www.giga.de/webapps/reddit/specials/was-ist-reddit-und-wie](https://www.giga.de/webapps/reddit/specials/was-ist-reddit-und-wie-funktioniert-es-einfach-erklaert/)[funktioniert-es-einfach-erklaert/](https://www.giga.de/webapps/reddit/specials/was-ist-reddit-und-wie-funktioniert-es-einfach-erklaert/) Reddit:<https://www.reddit.com/>

F1: Welche Möglichkeiten wurden in der Lehrveranstaltung aufgezeigt, um digitale Kompetenzlücken zu erkennen und zu schließen?

A1: Von Kolleg\*innen lernen, Fortbildungen besuchen und "Technews" lesen.

F2: Was ist Reddit?

A2: Ein "Social-News-Aggregator".

F3: Welche Möglichkeiten wurden in der Lehrveranstaltung behandelt, um sich fortzubilden?

A3: Externe-, interne-, betriebsinterne- Fortbildungen, Eigenstudium und Fernunterricht.

## *5.4.2 Erweiterungsbereiche:*

## 5.4.2.1 Blogs und MOOCs

MOOC:<https://www.fernstudiumcheck.de/ratgeber/was-ist-eigentlich-ein-mooc>

IMOOX:<https://imoox.at/mooc/theme/imoox/views/about.php>

Was ist ein Blog: [https://praxistipps.chip.de/was-ist-ein-blog-einfach-erklaert\\_41497](https://praxistipps.chip.de/was-ist-ein-blog-einfach-erklaert_41497) Blog erstellen Anleitung:<https://www.blogmojo.de/blog-erstellen/>

## **Anhang 4: Drehbücher**

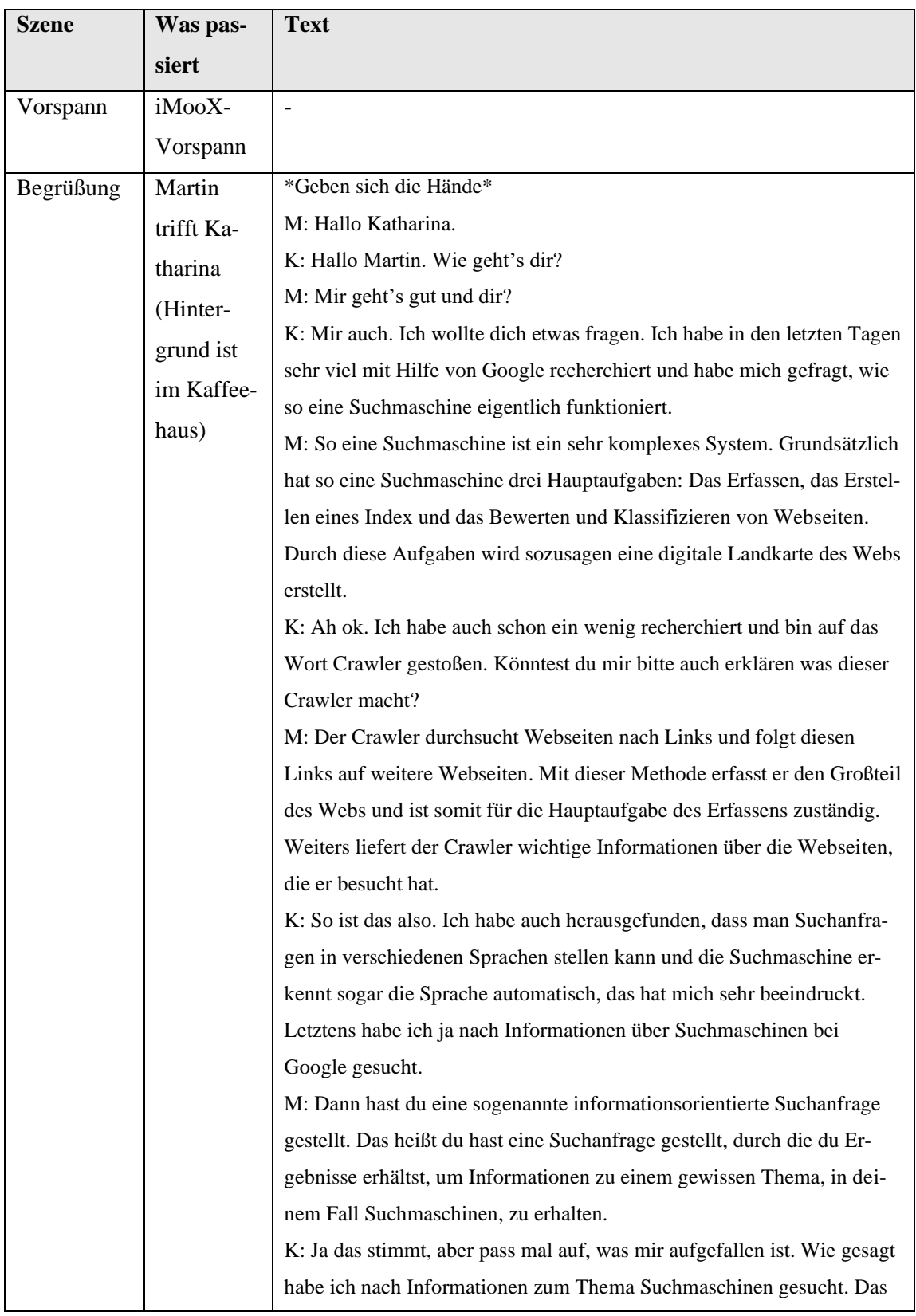

## **Video 1 – 1.1.1 Suchmaschinen**

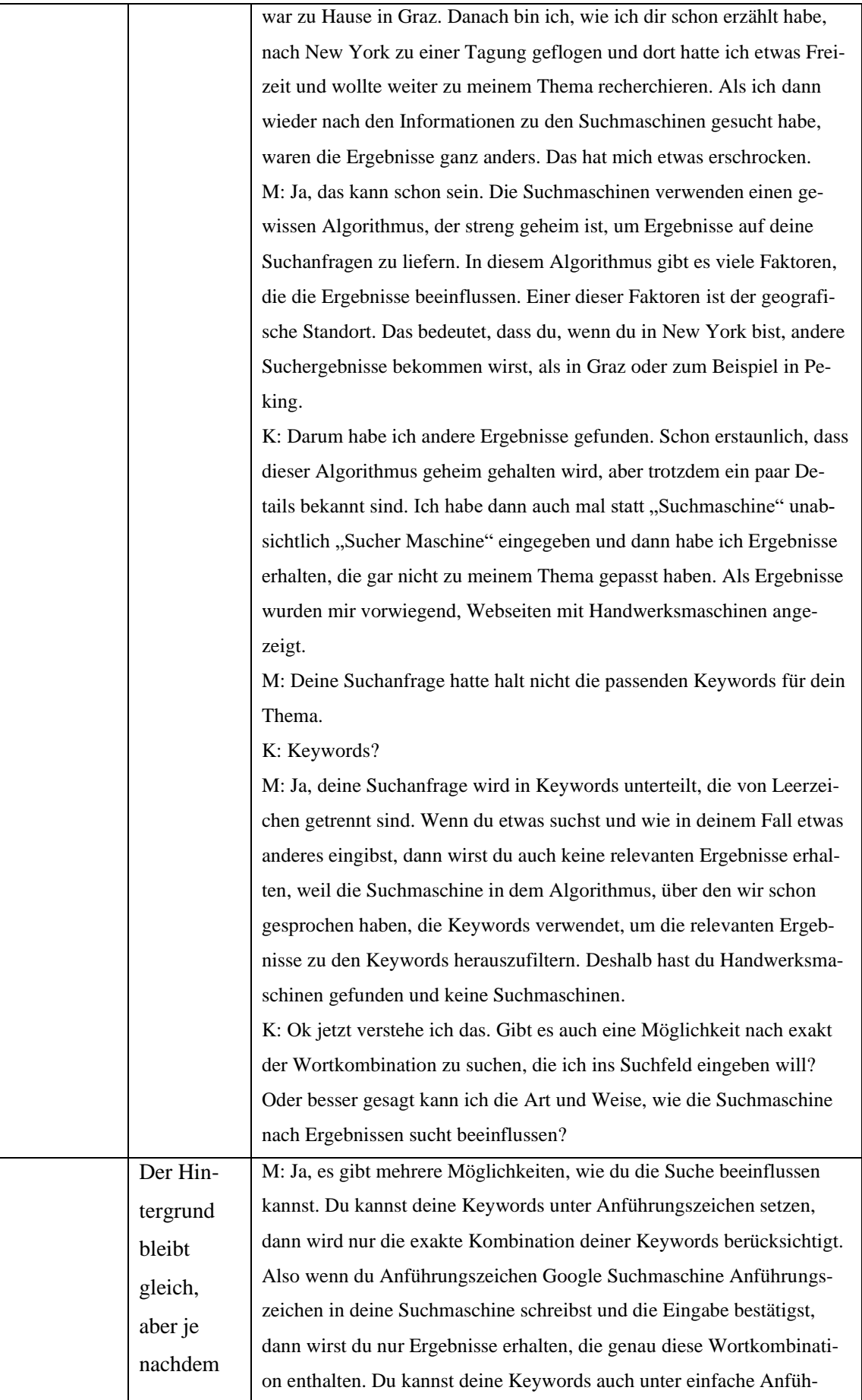

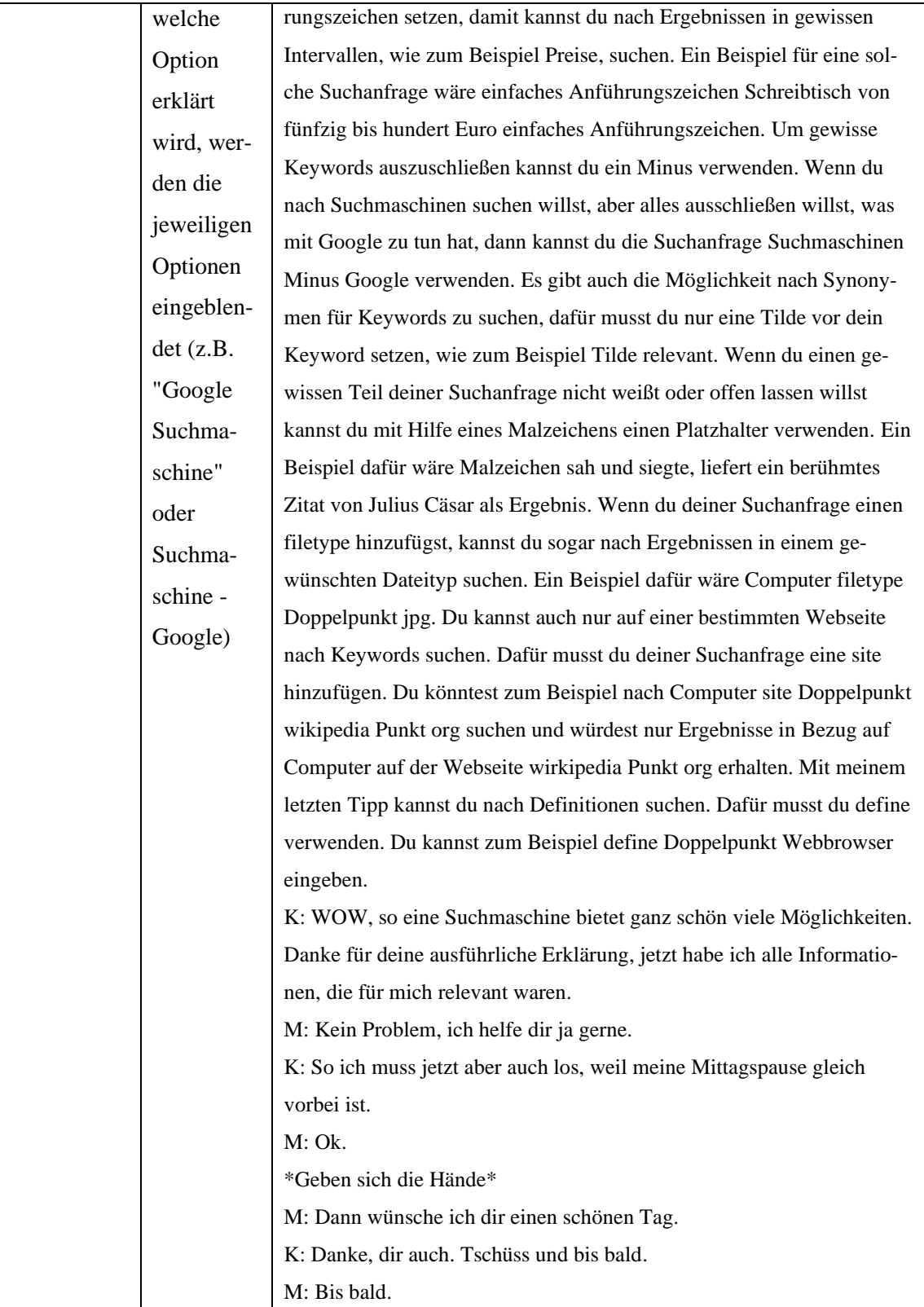

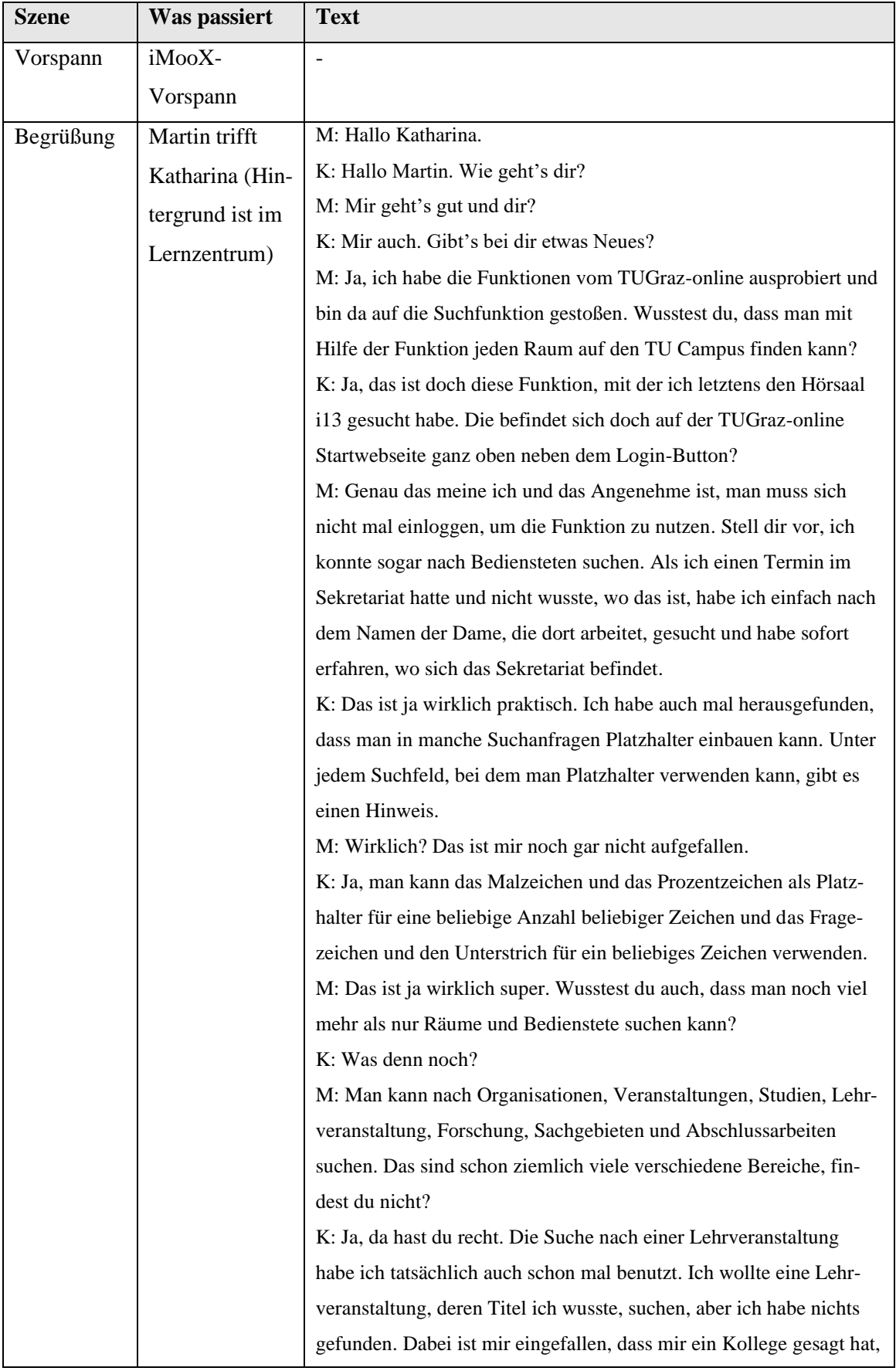

# **Video 2 – 1.1.2 TUGraz-online**

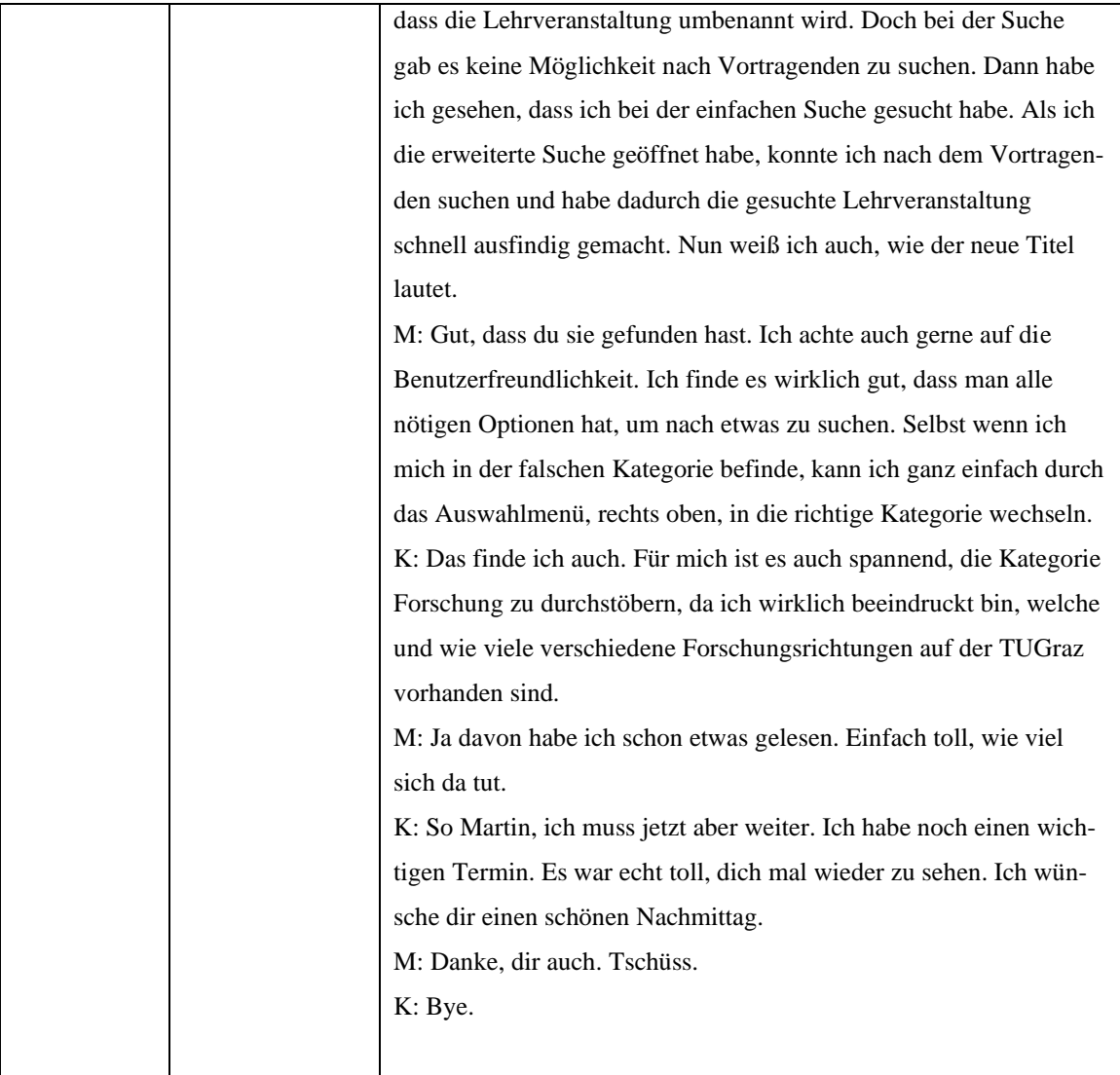

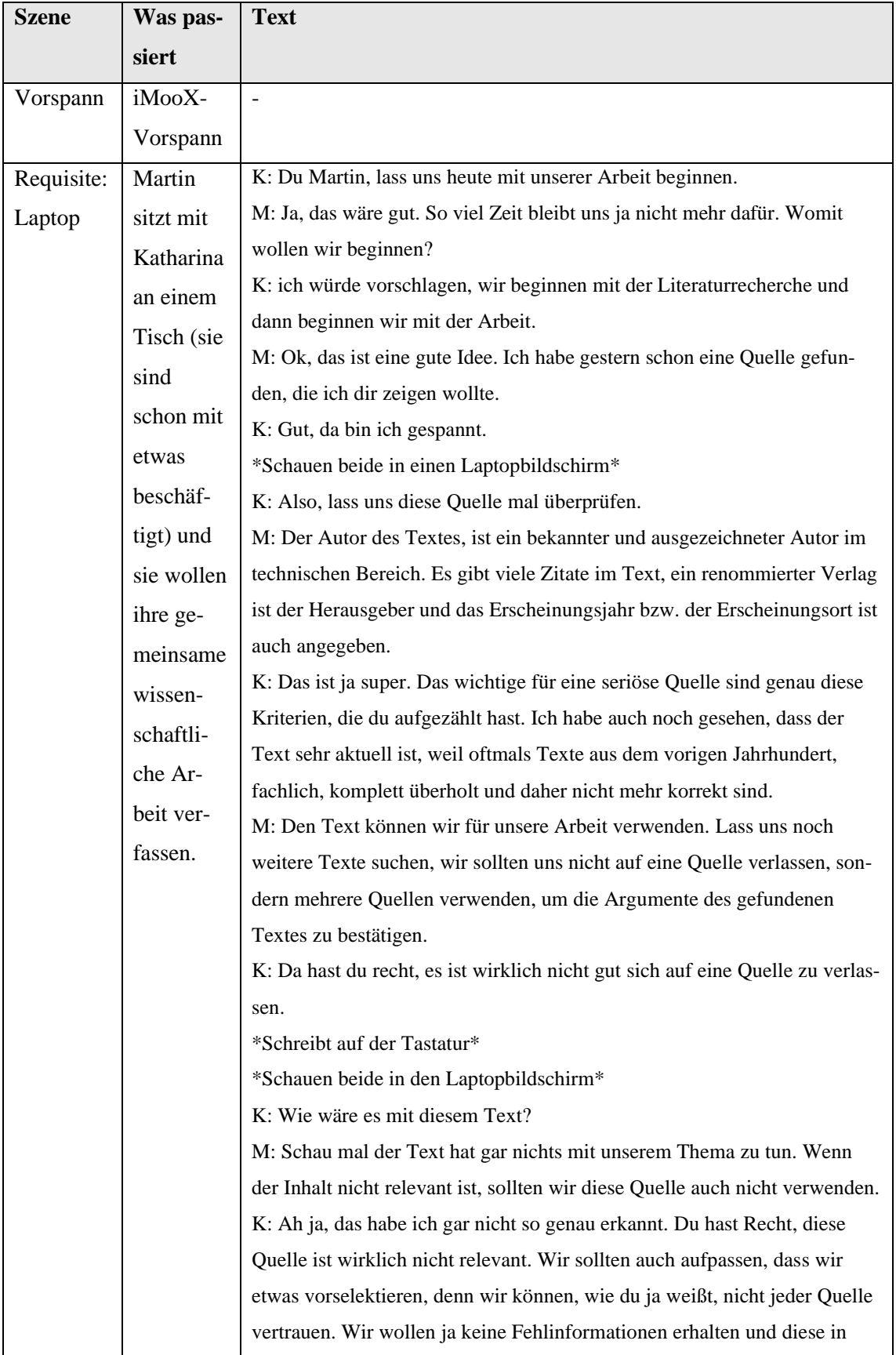

## **Video 3 – 1.2.1 Quellenkritik**

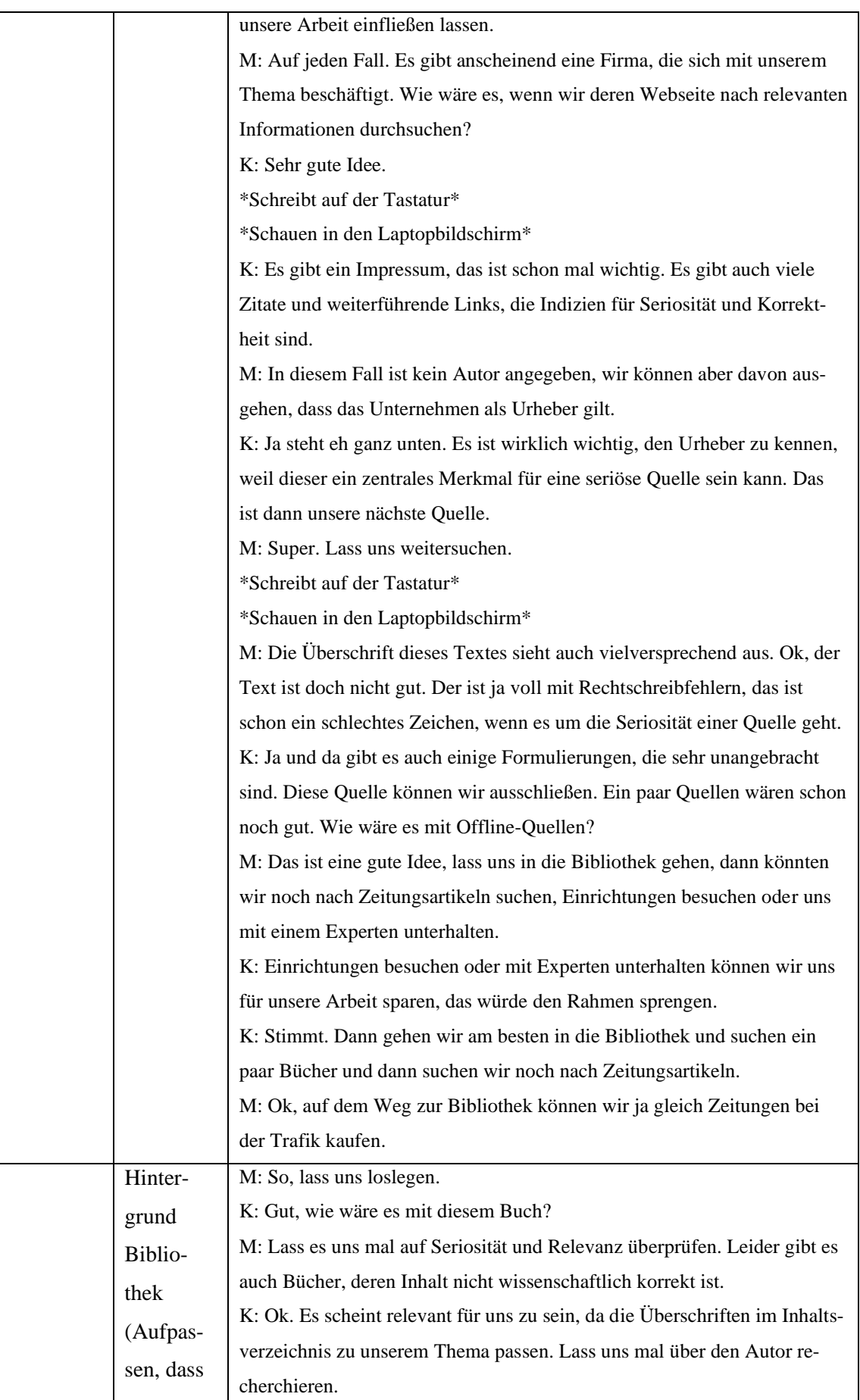

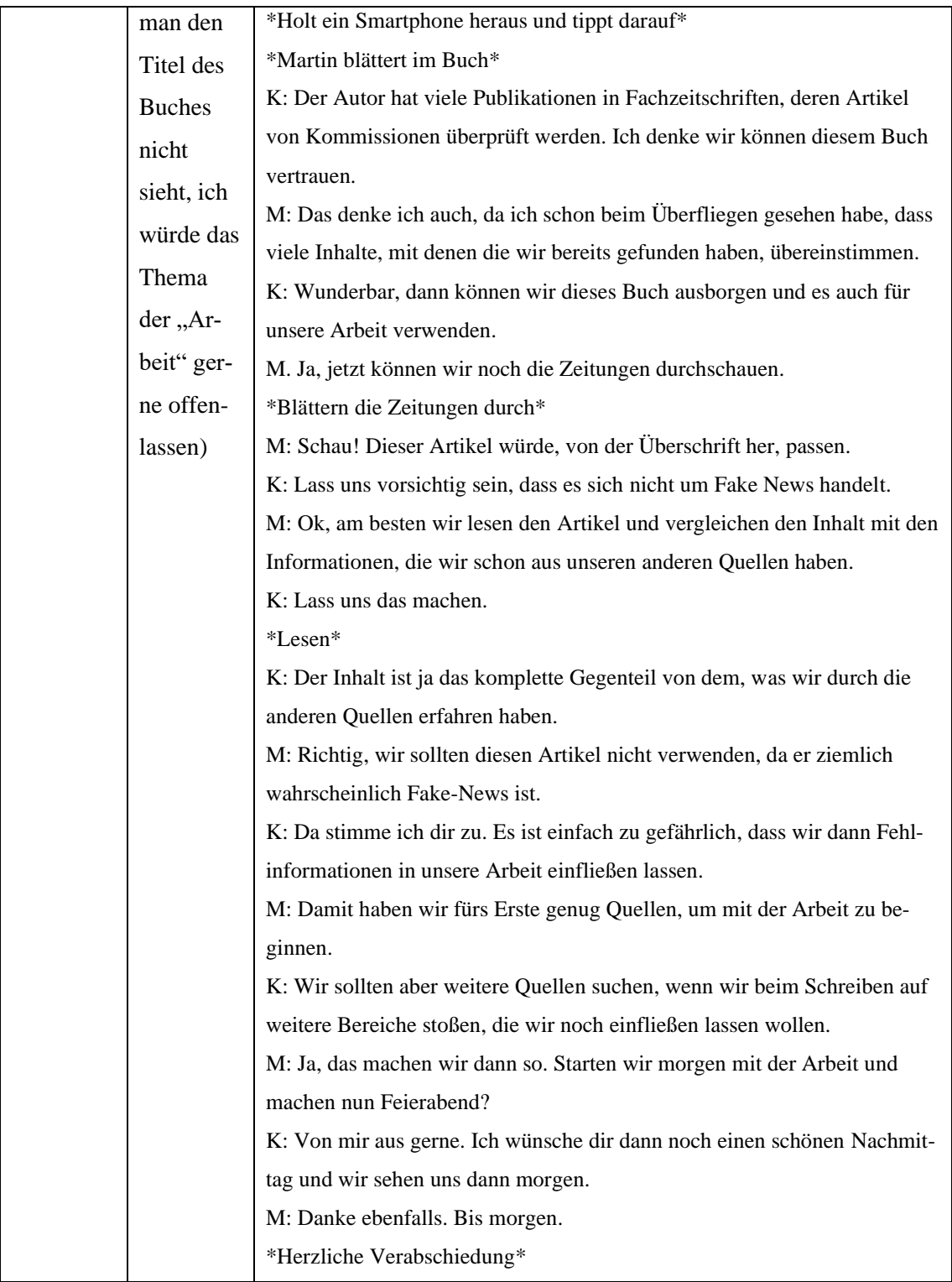

# **Video 4 – 1.3.1 Abspeichern, Sichern und Verwalten und 1.3.2 Termine verwalten**

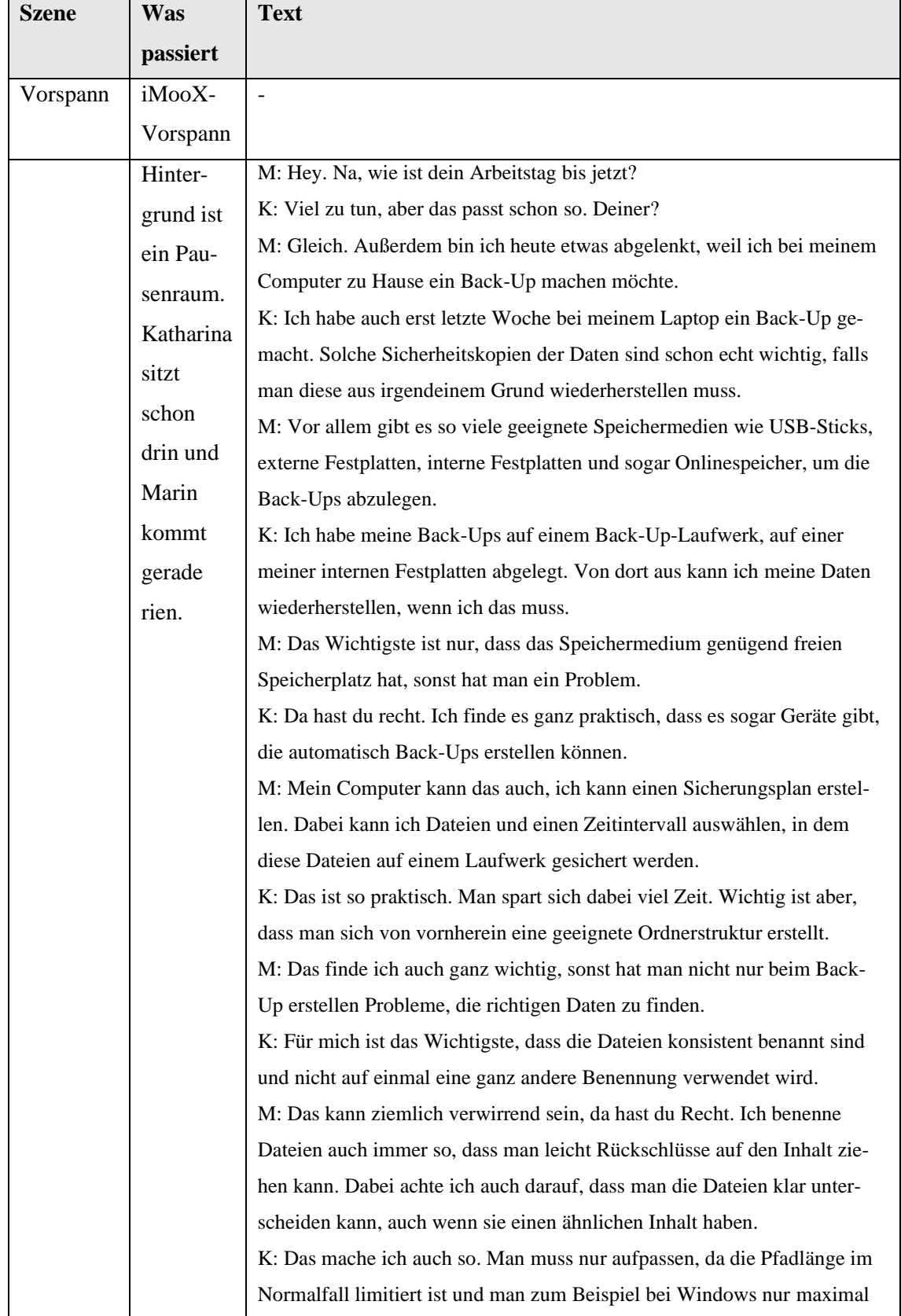

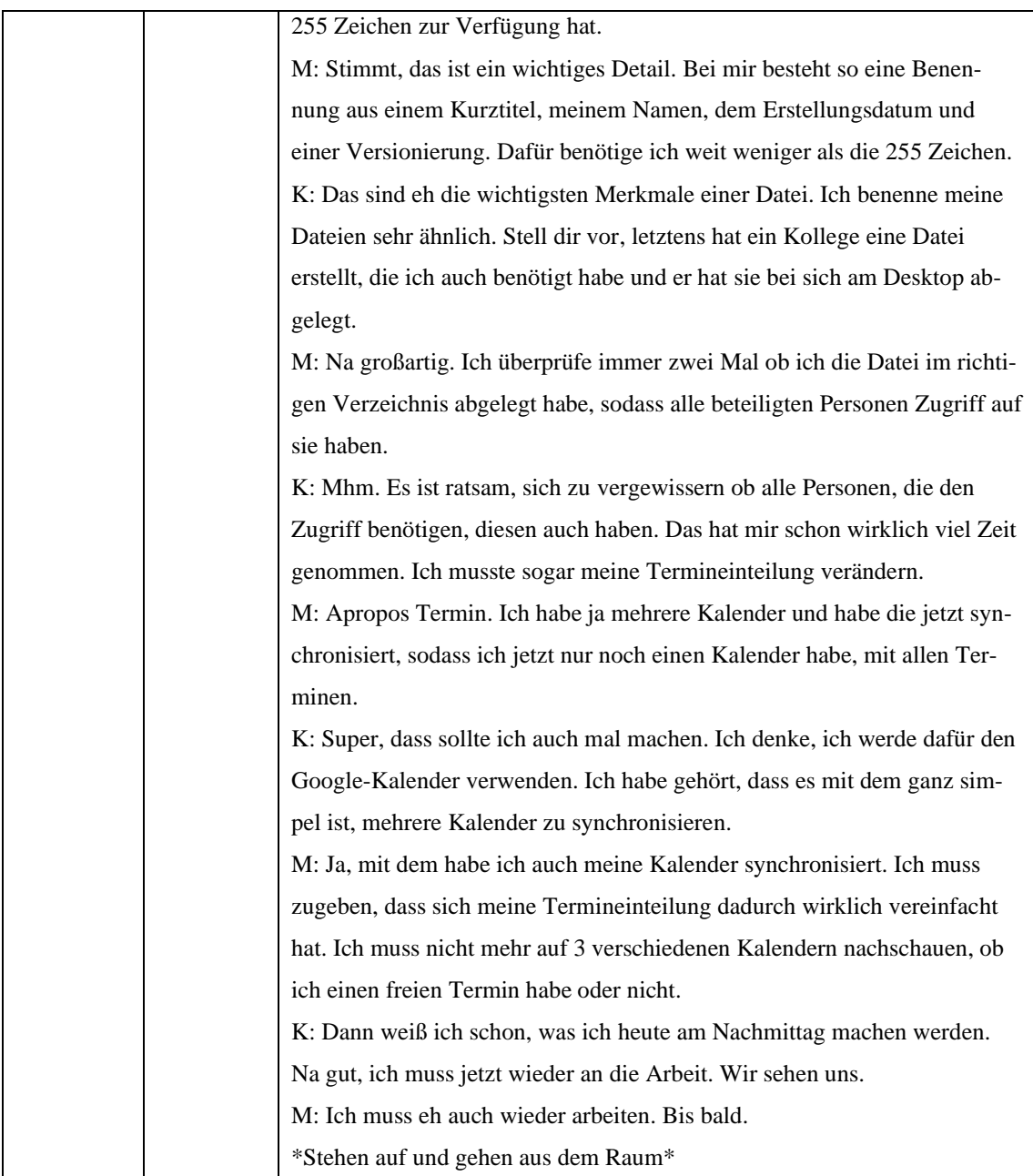
# **Video 5 – 2.1.1 Foren, 2.1.2 E-Mail und 2.1.3 Chat-Programme und Apps**

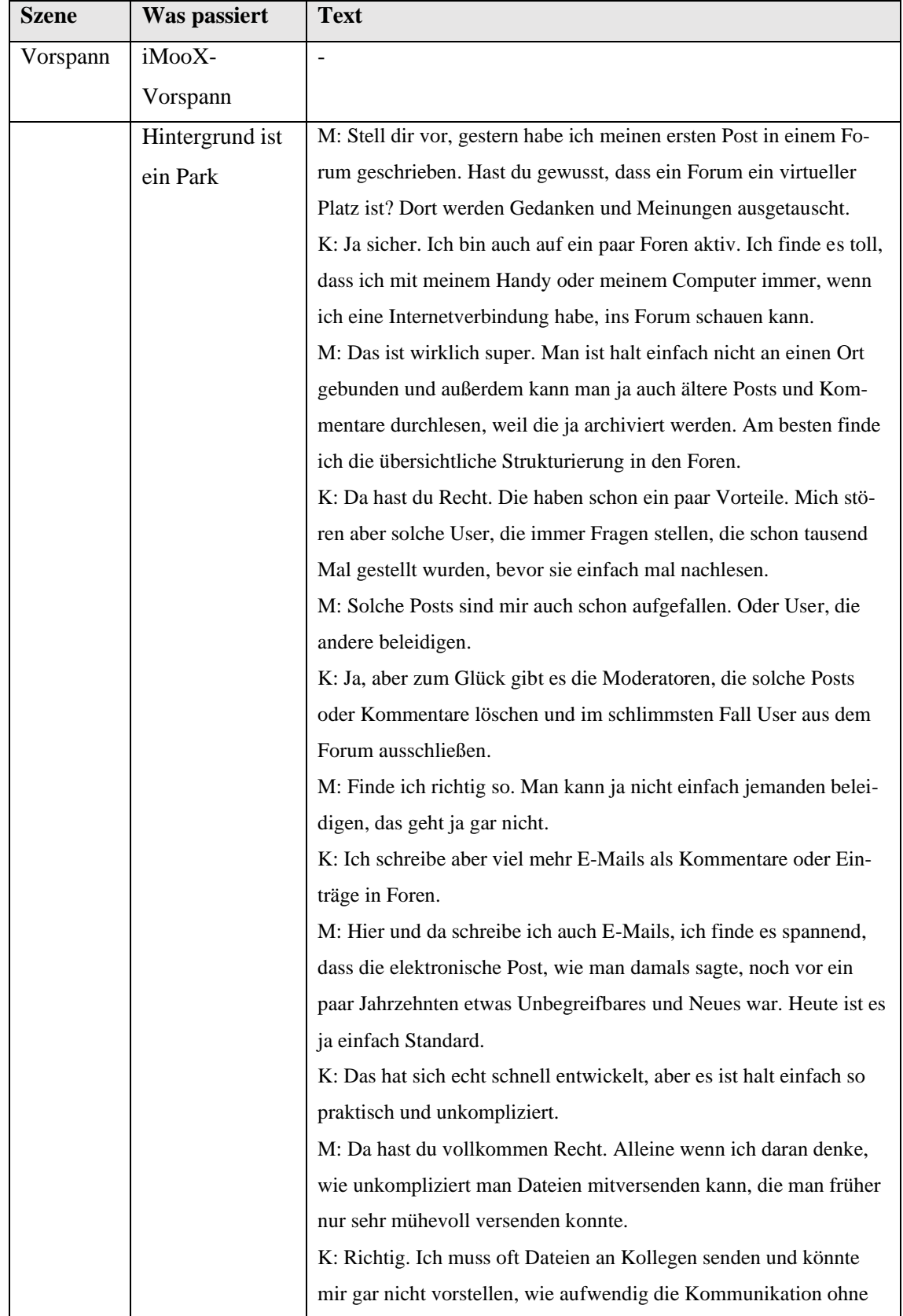

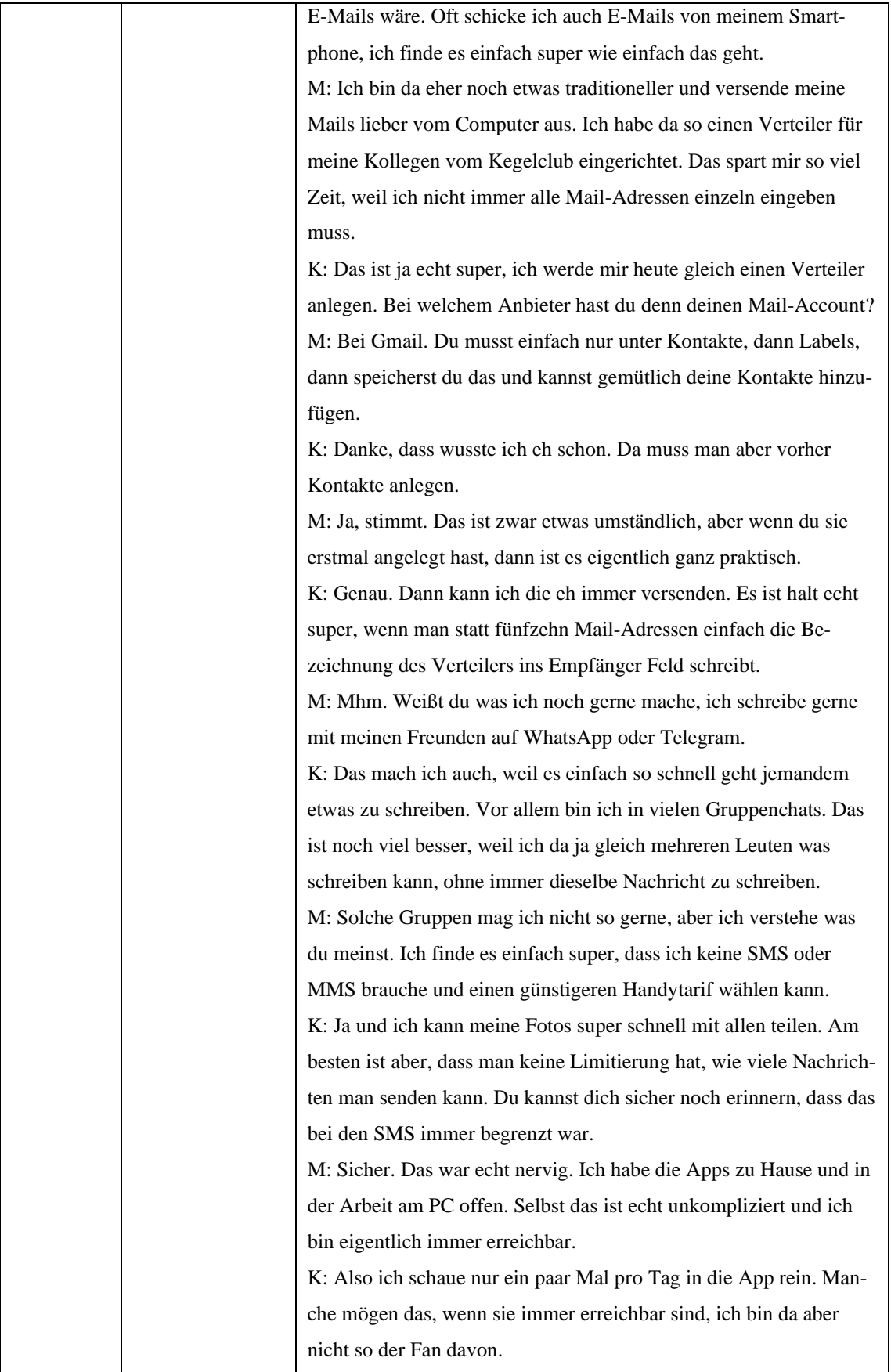

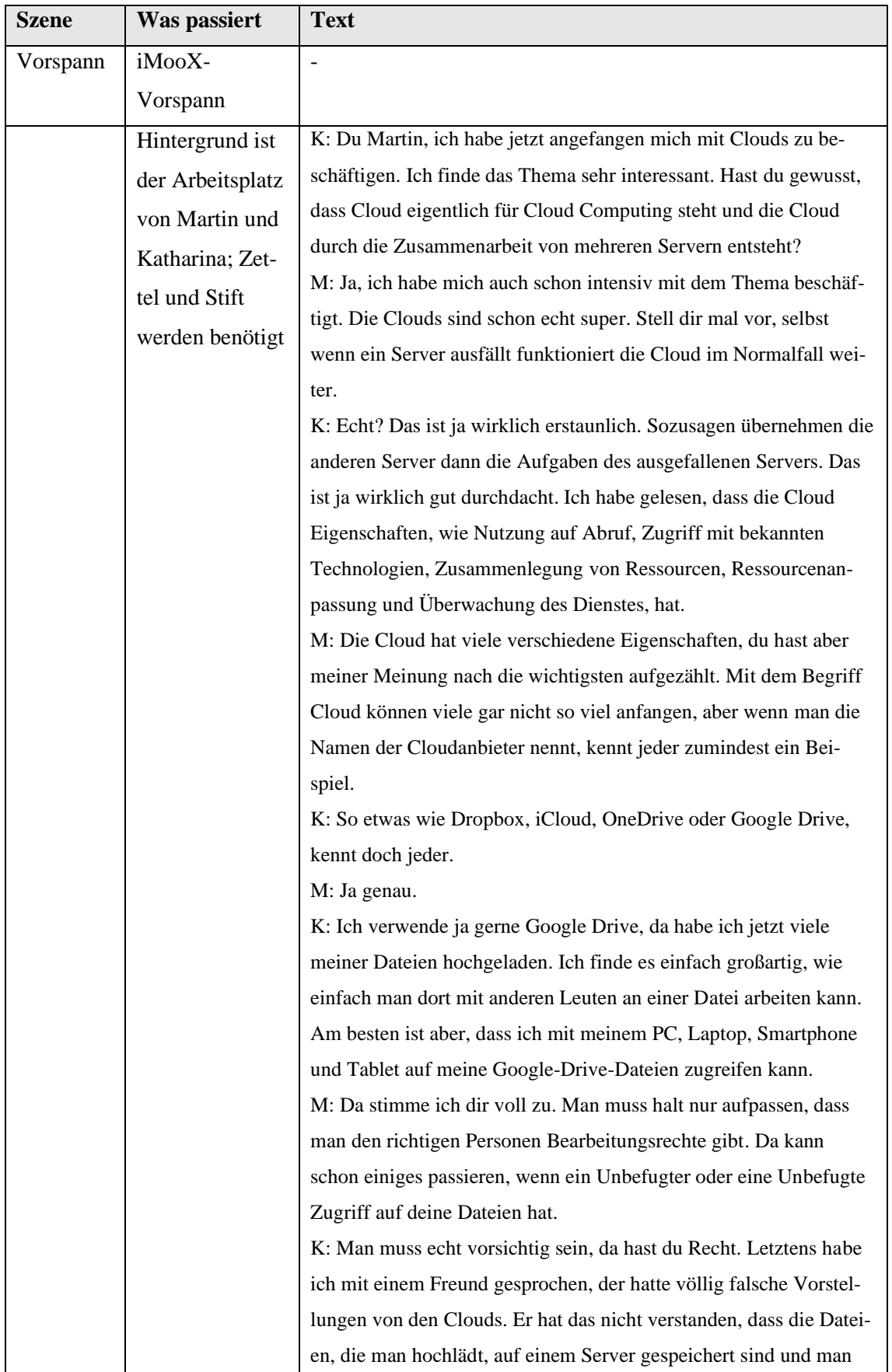

### **Video 6 – 2.2.1 Zusammenarbeiten**

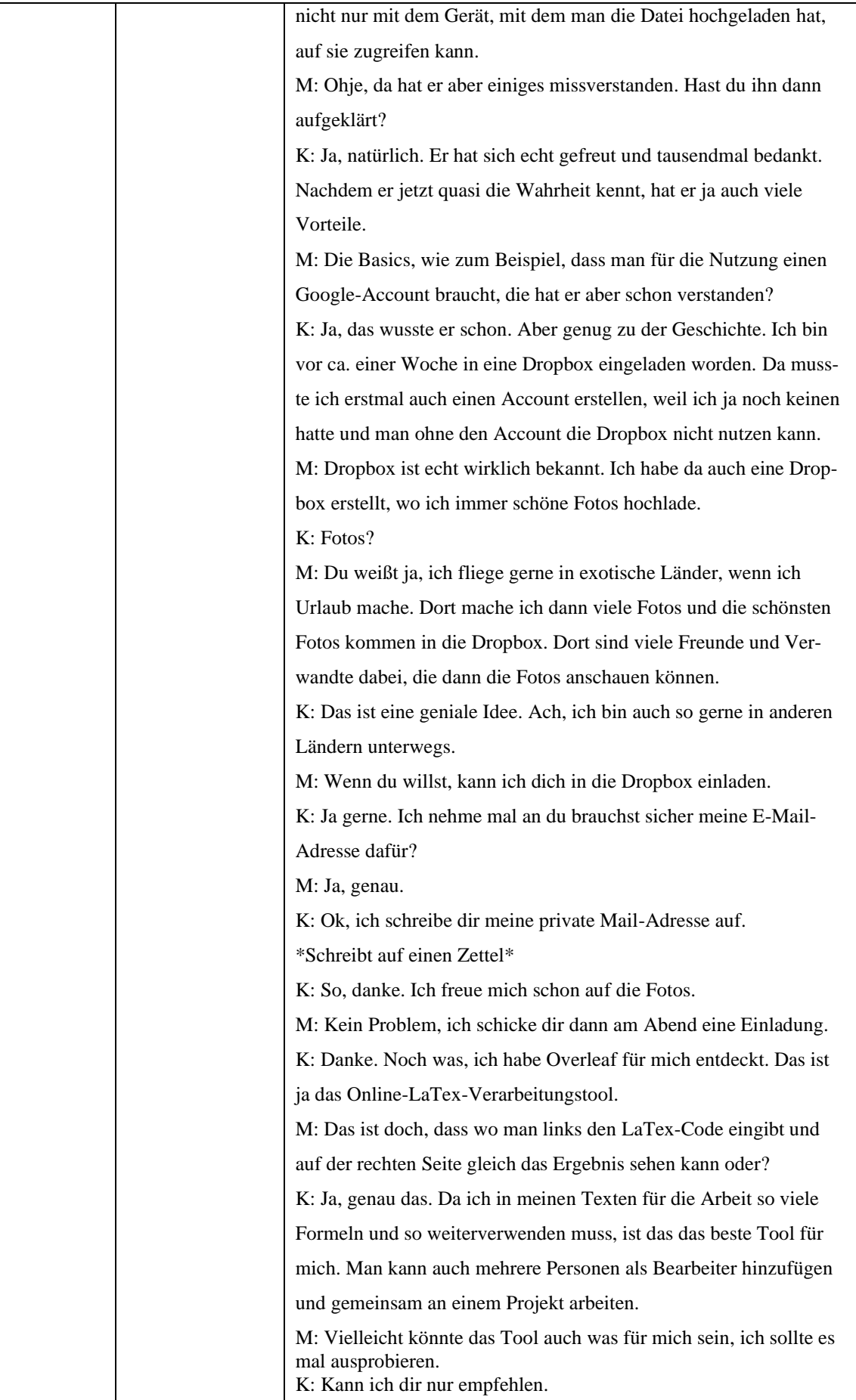

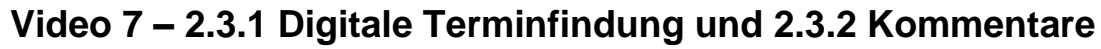

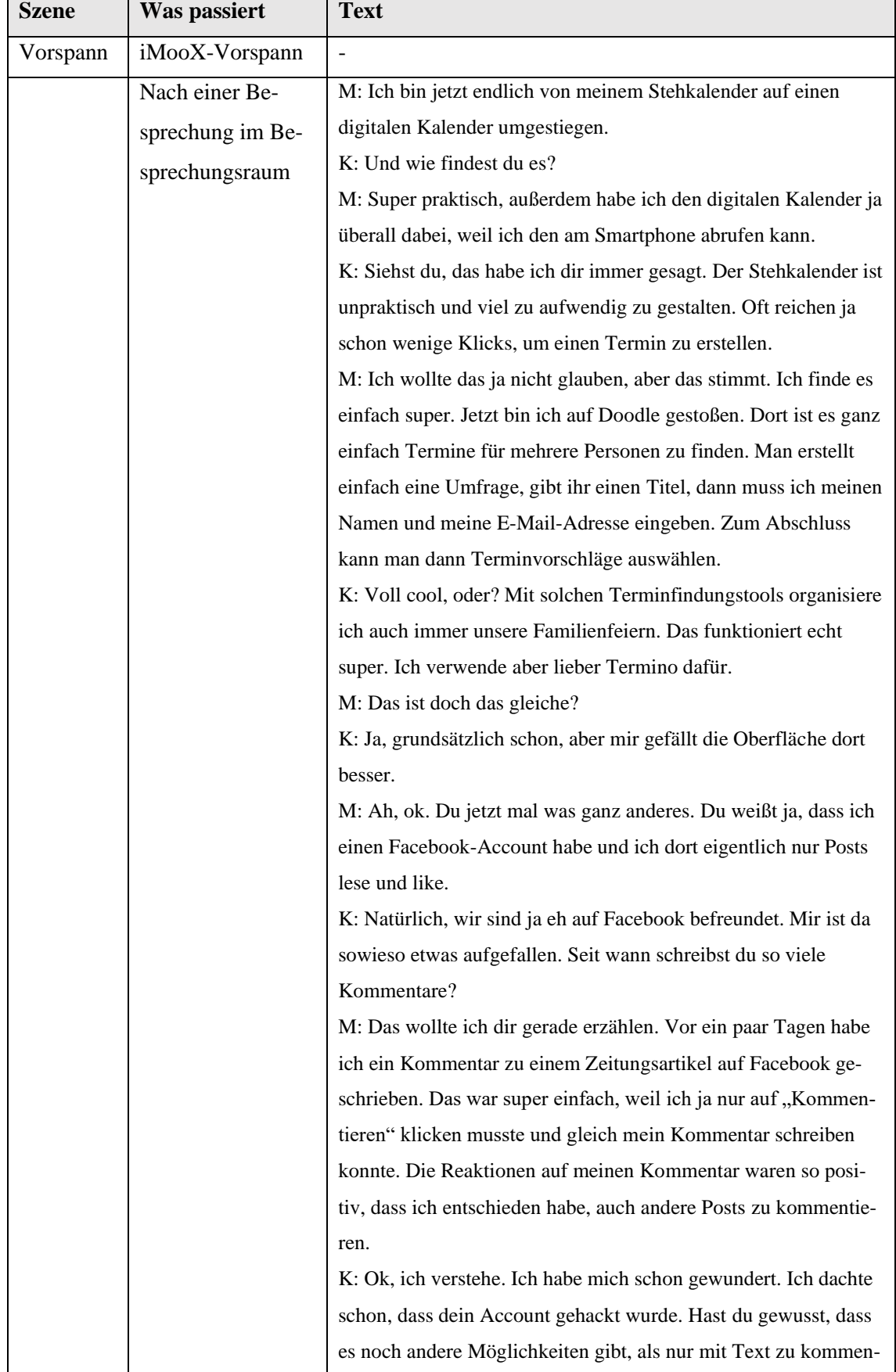

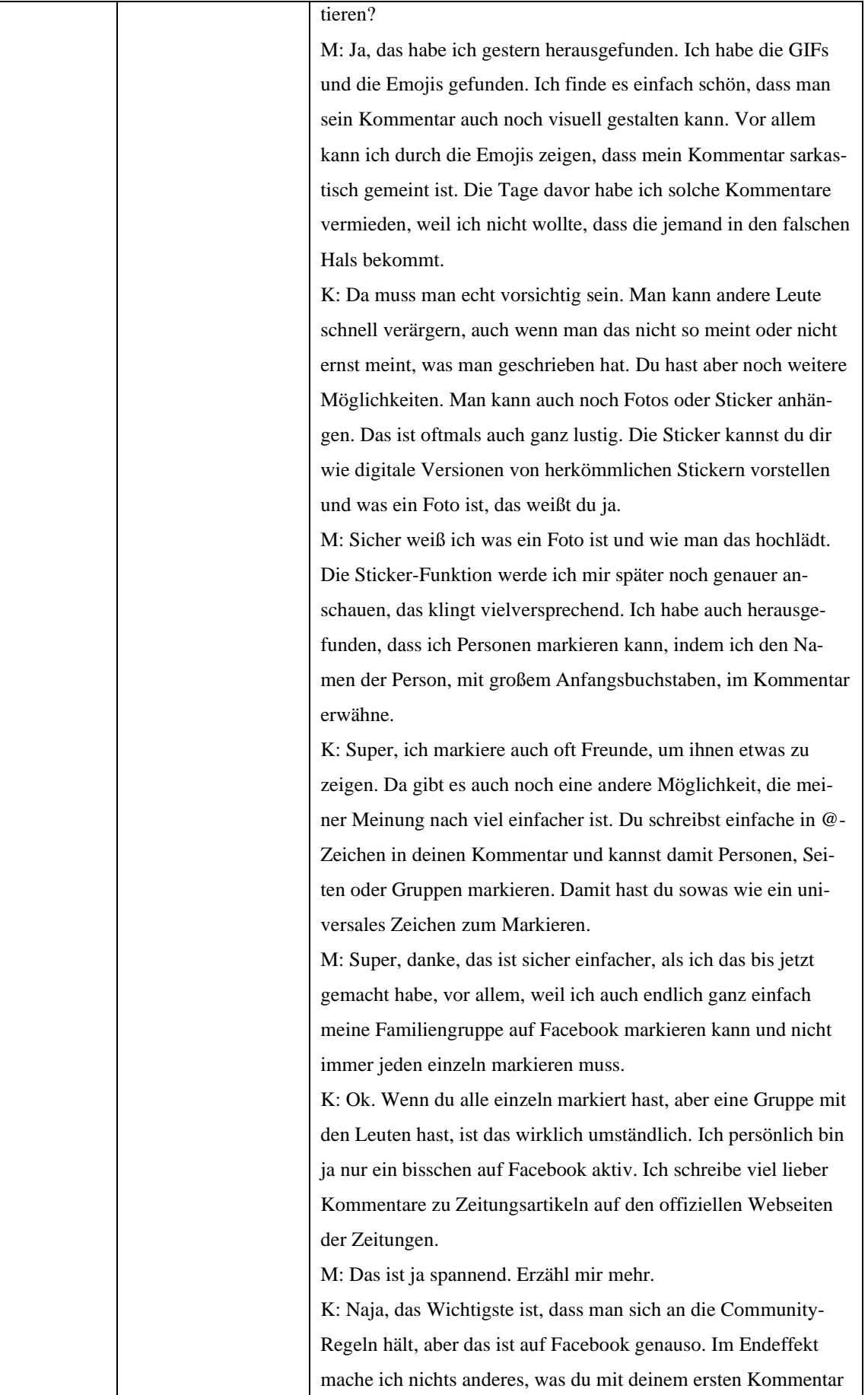

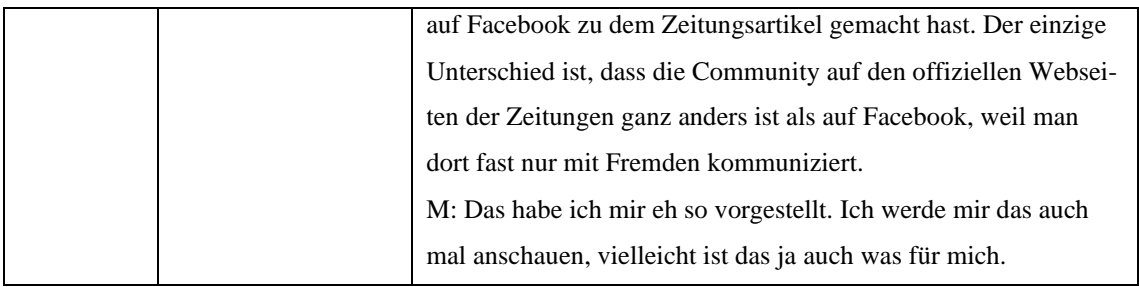

#### **Video 8 – 2.3.3 Soziale Netzwerke**

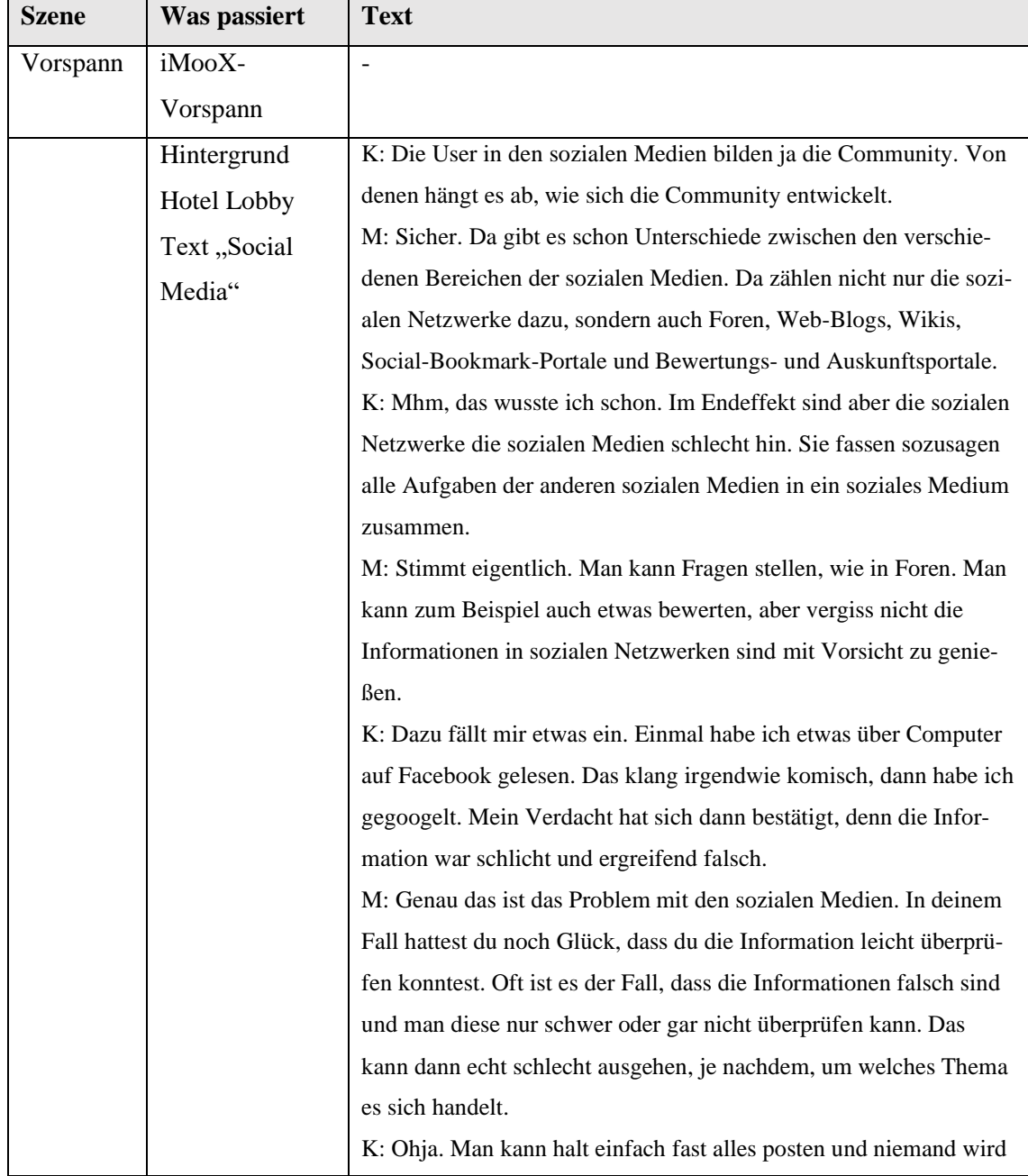

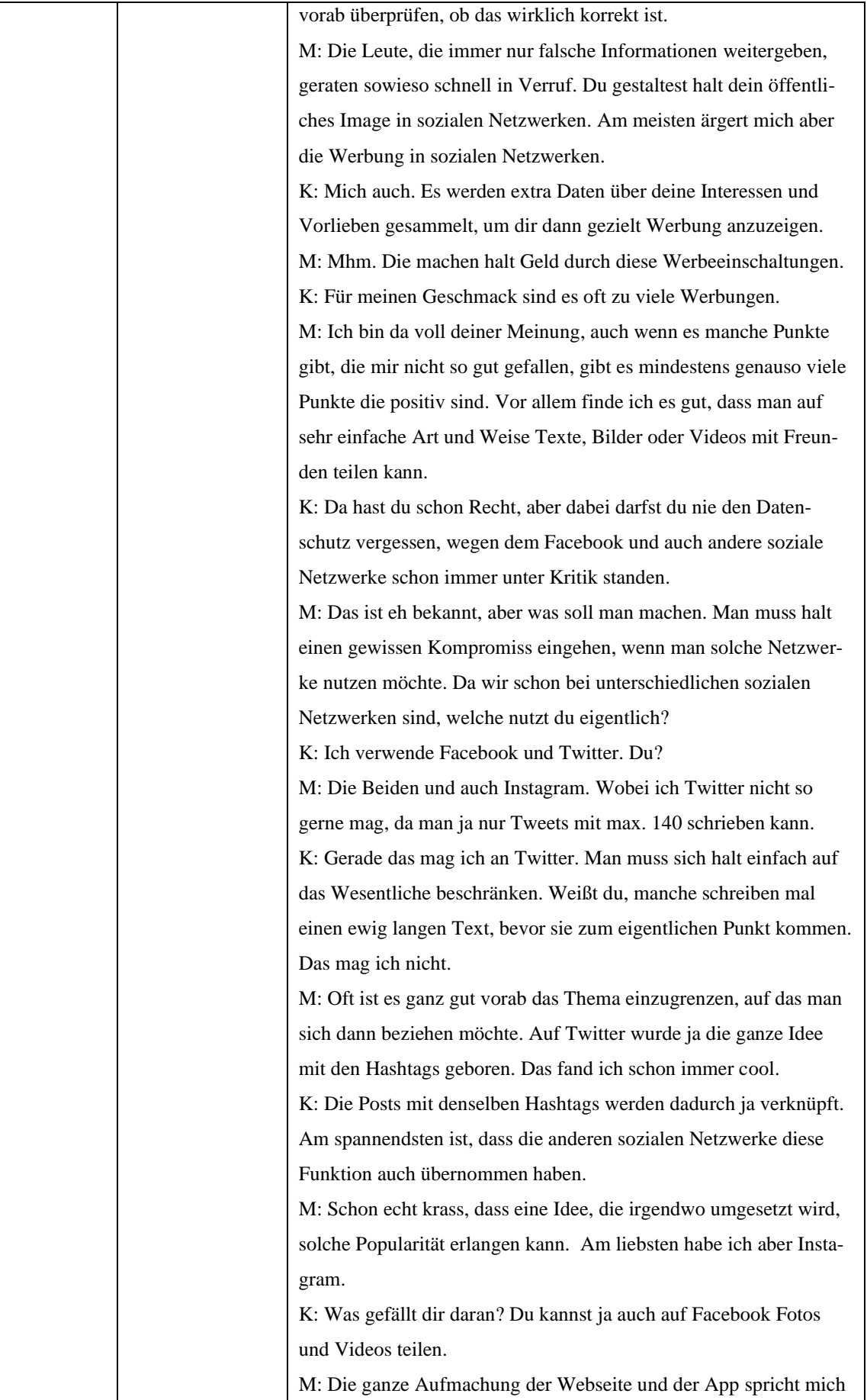

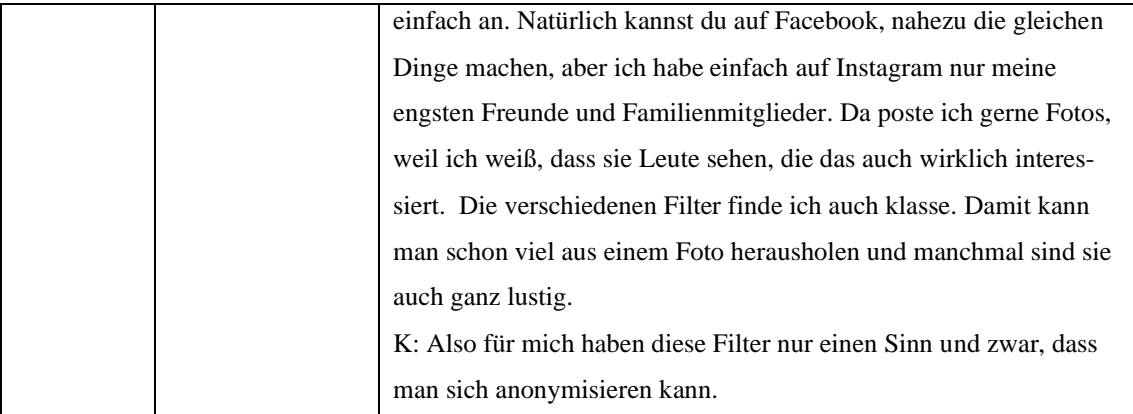

#### **Video 9 – 2.4.1 Netiquette**

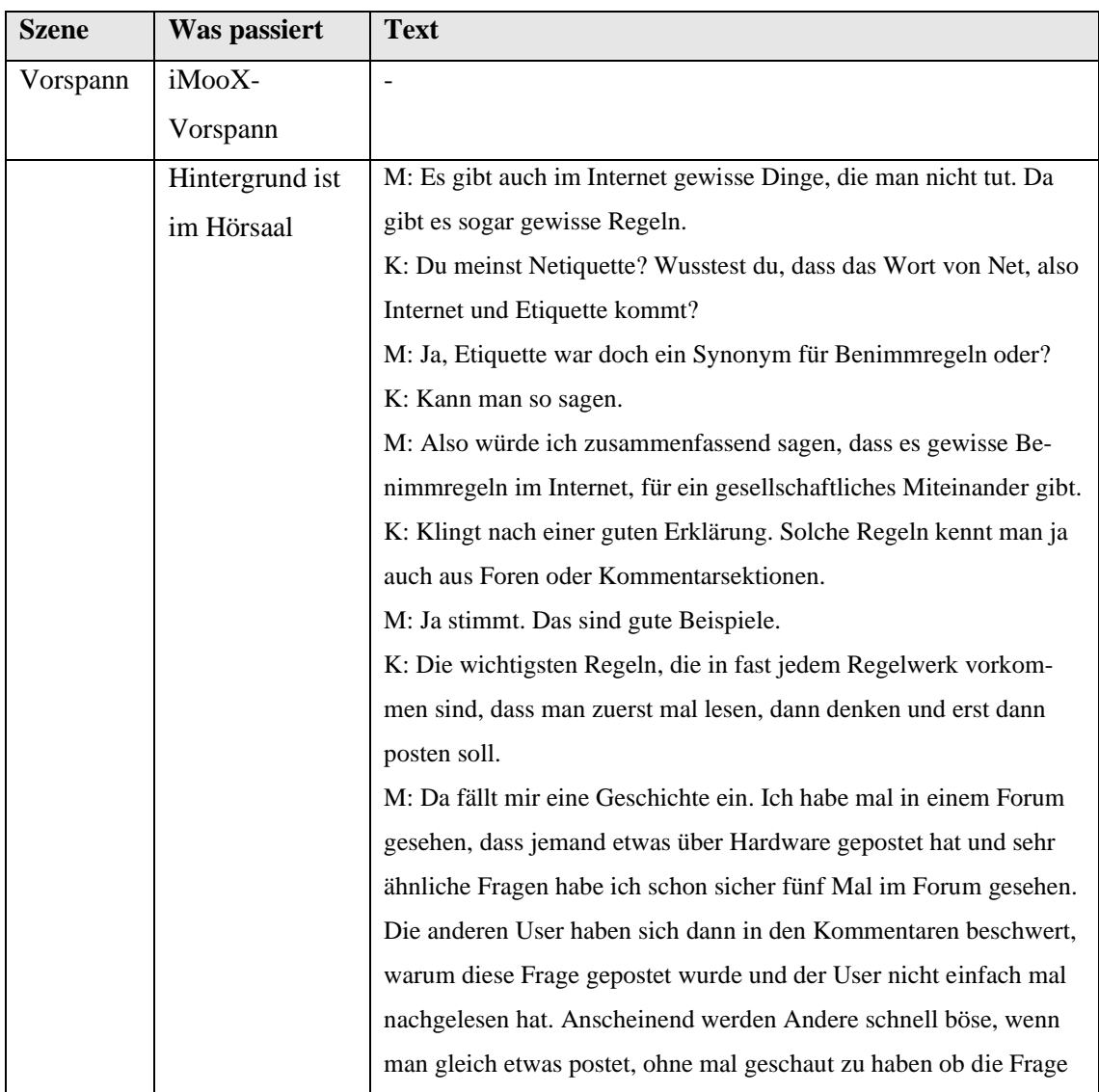

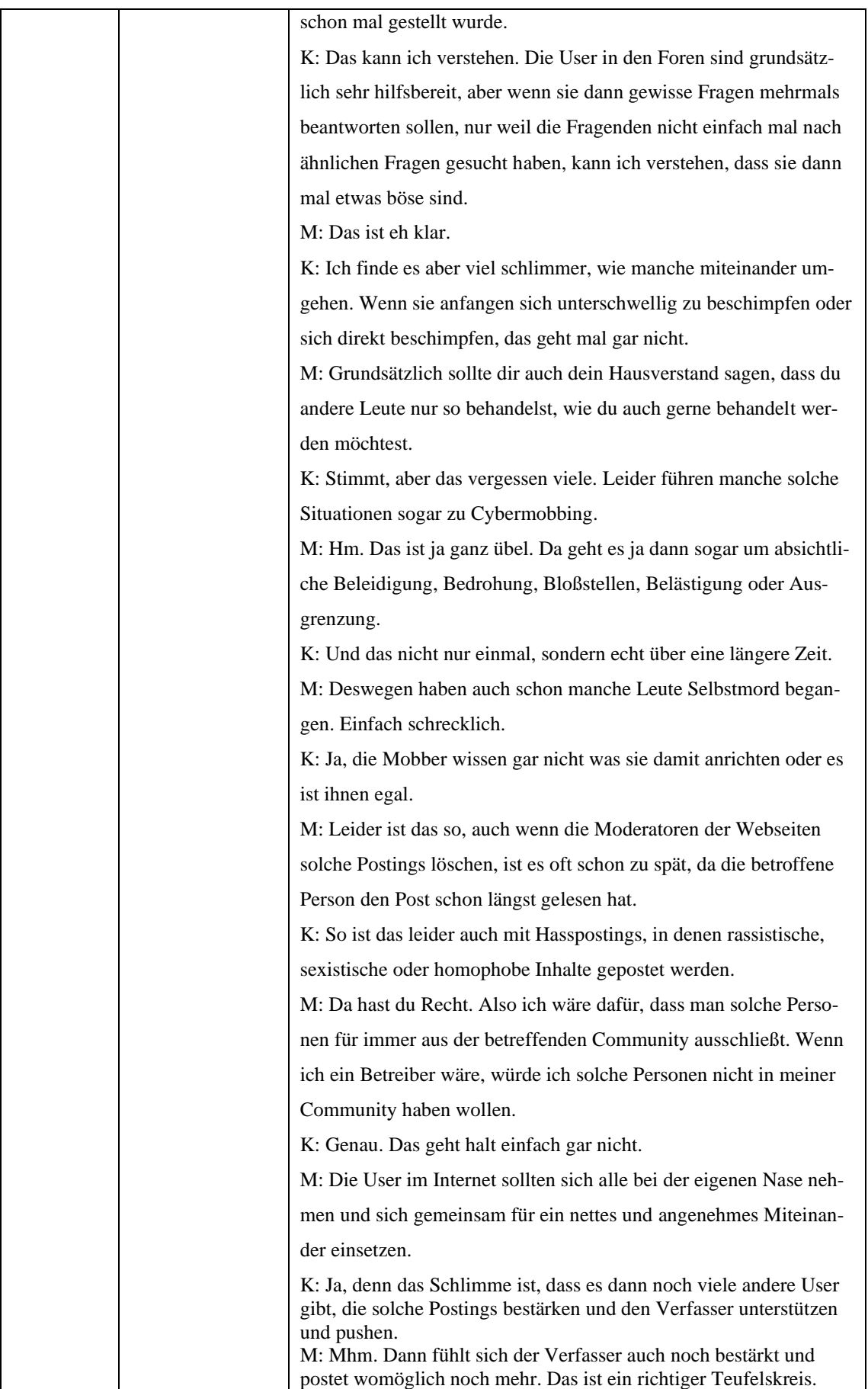

### **Video 10 – 2.5.1 Gläserner Mensch Video 3 – 1.2.1 Quellenkritik**

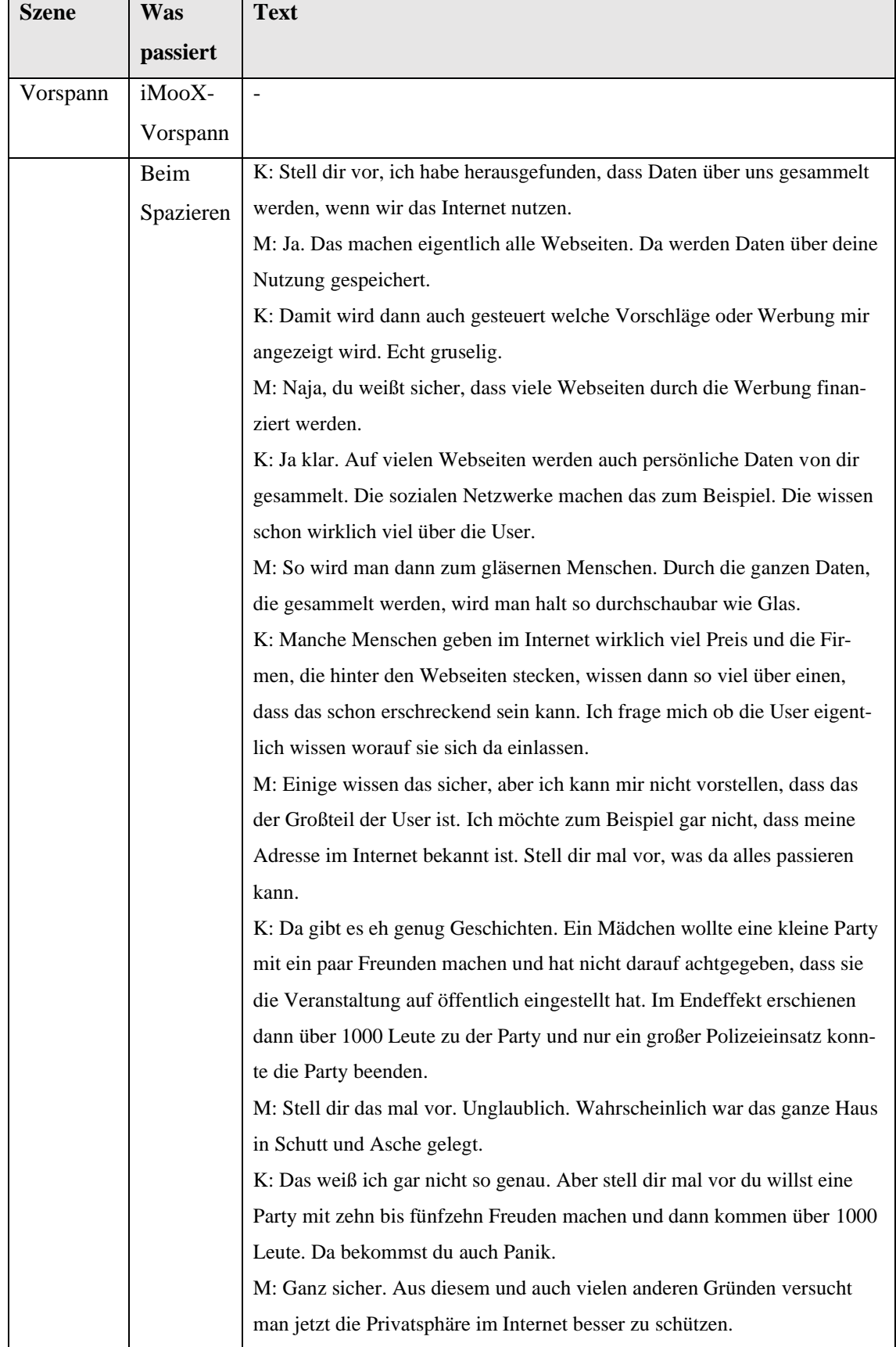

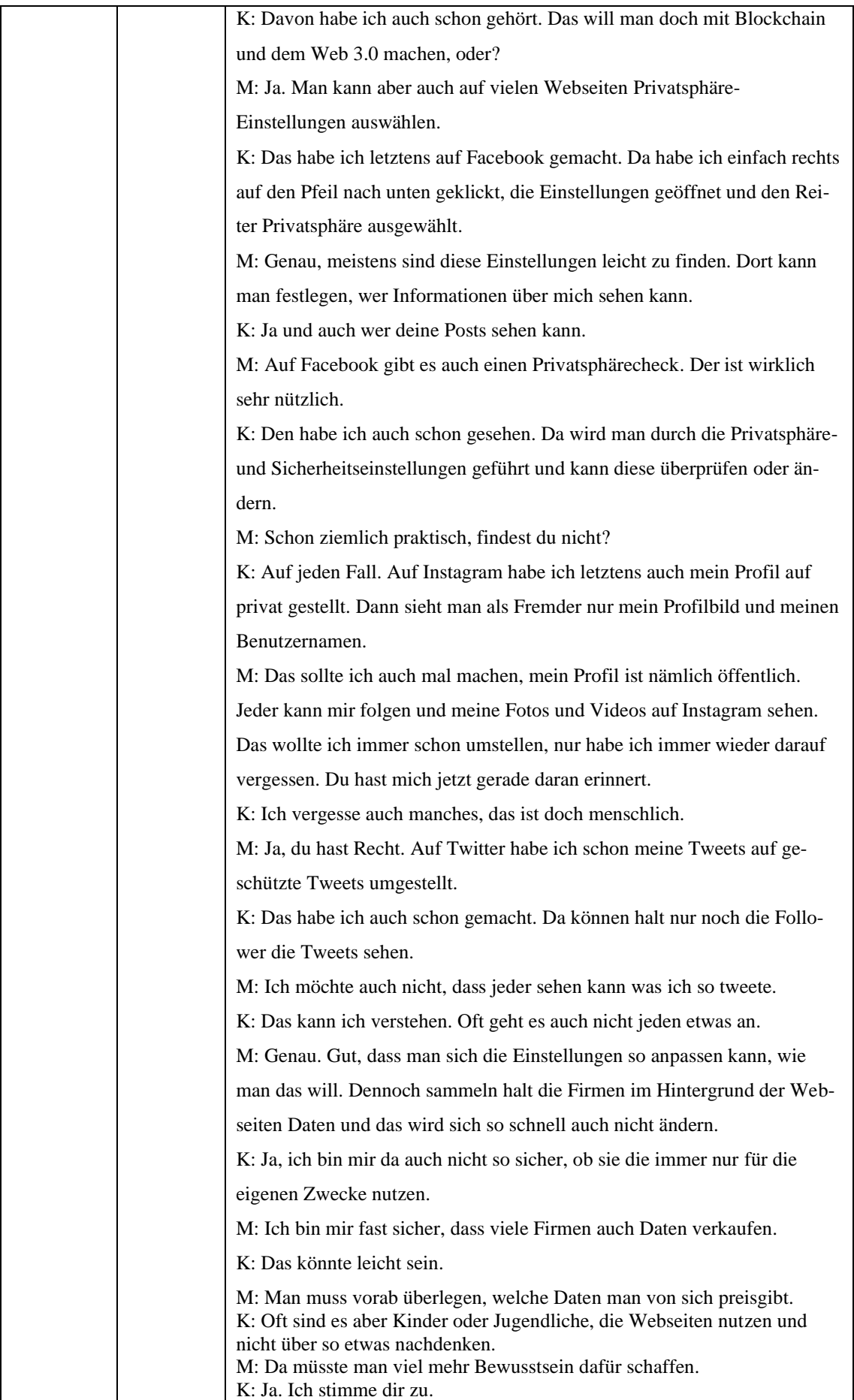

# **Video 11 – 3.1.1 ECDL grundlegende Inhalte Video 3 – 1.2.1 Quellenkritik**

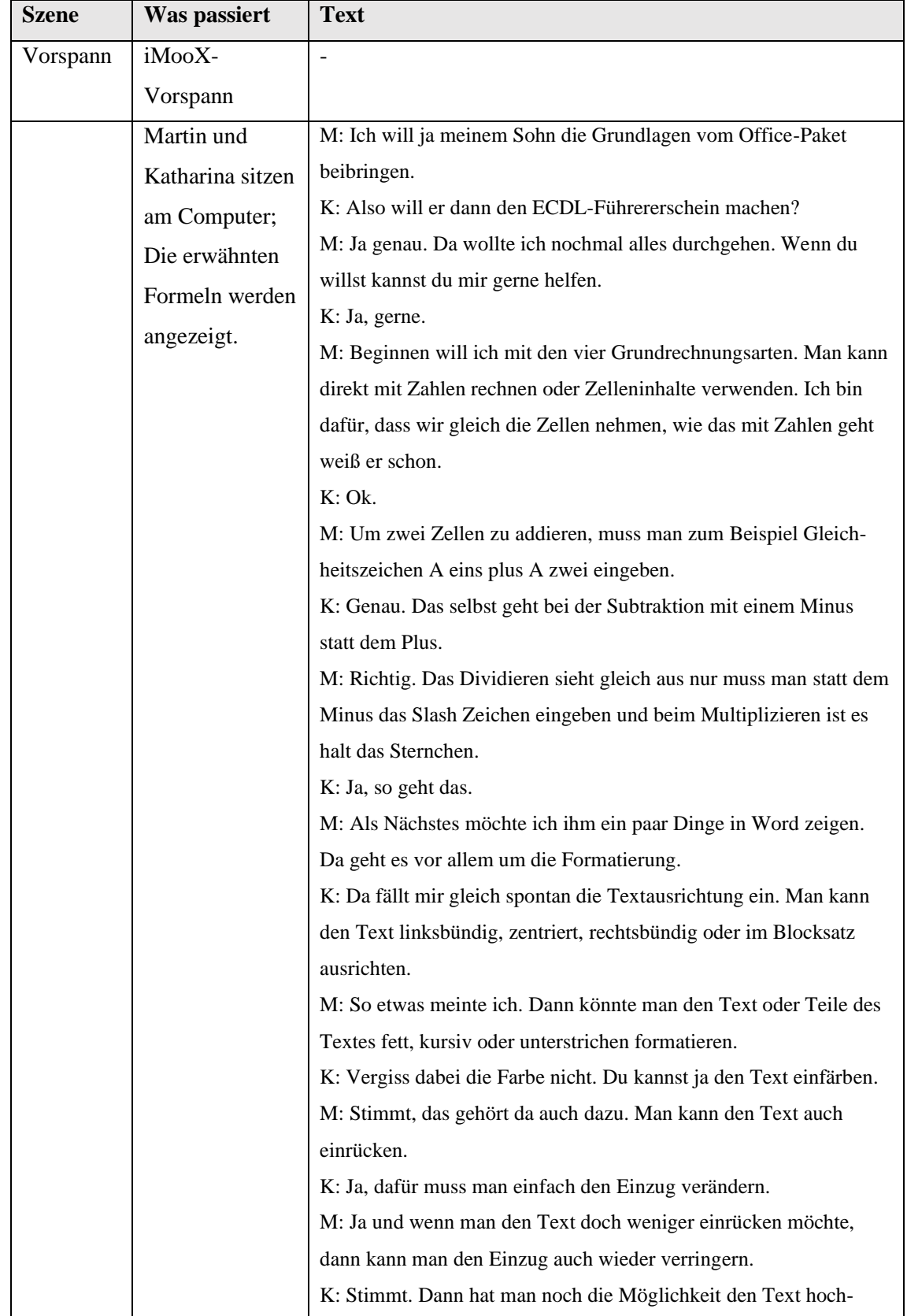

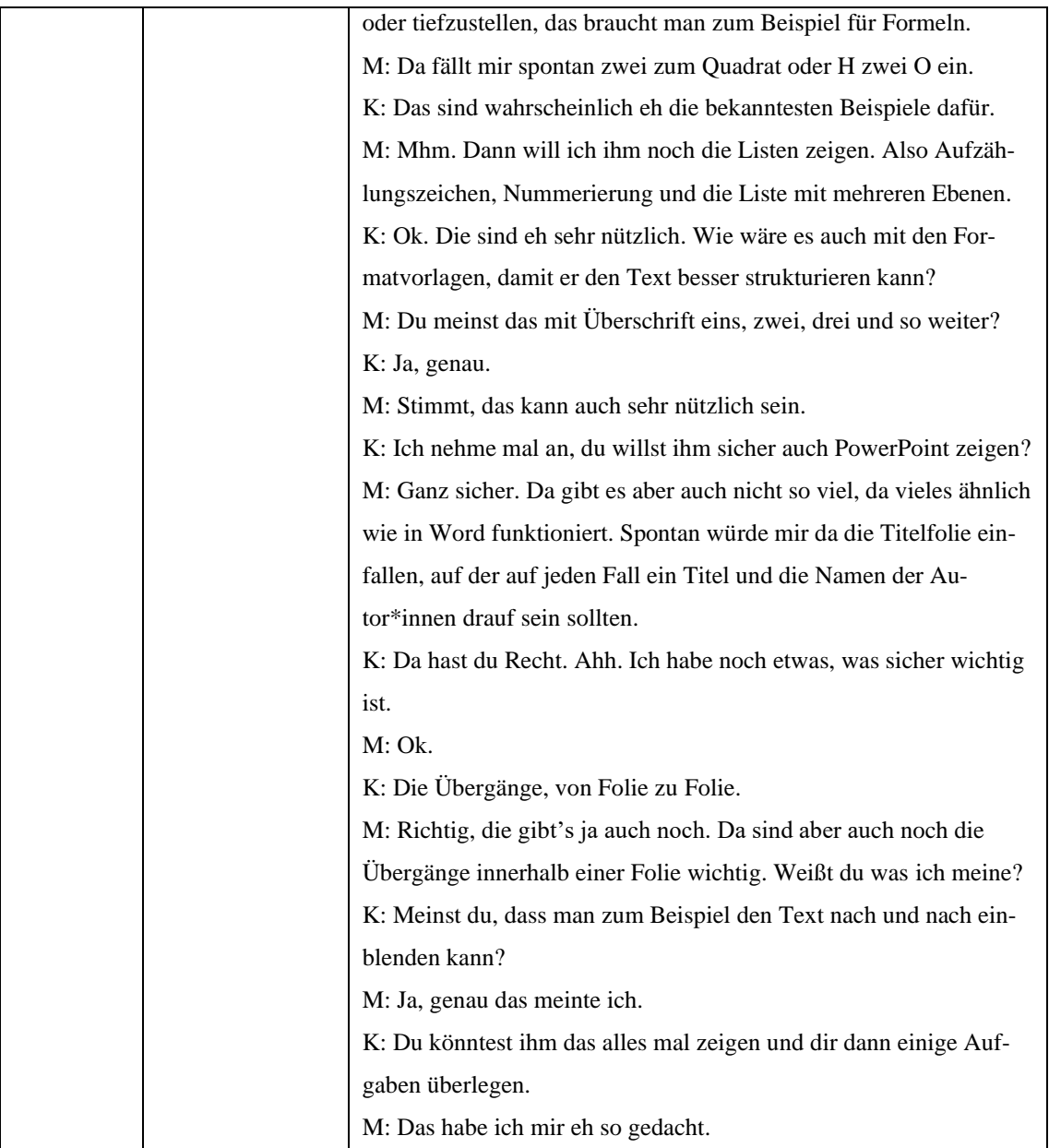

# **Video 12 – 3.2.1 Externe Quellen einbinden und 3.2.2 Dateiformate konvertieren**

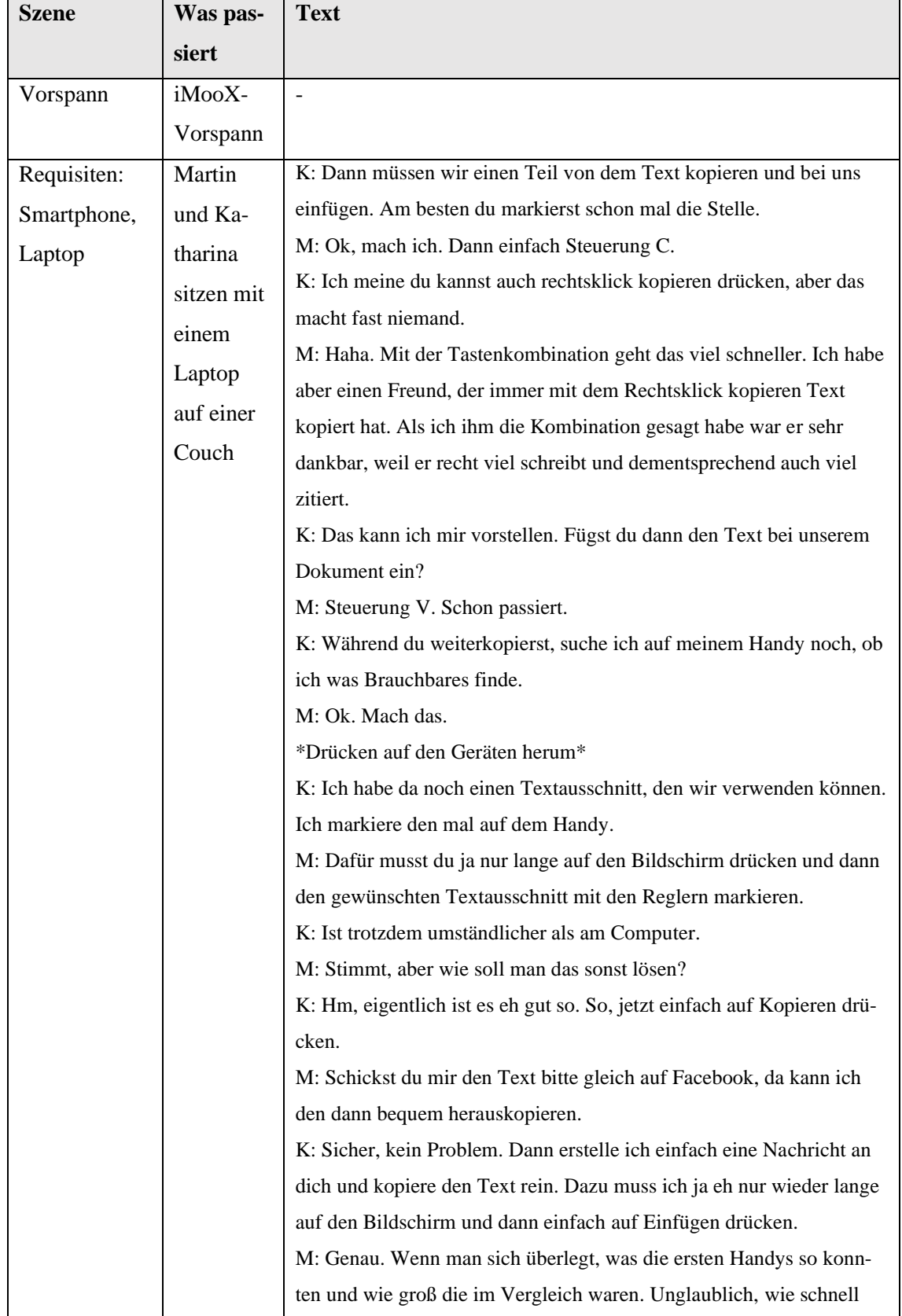

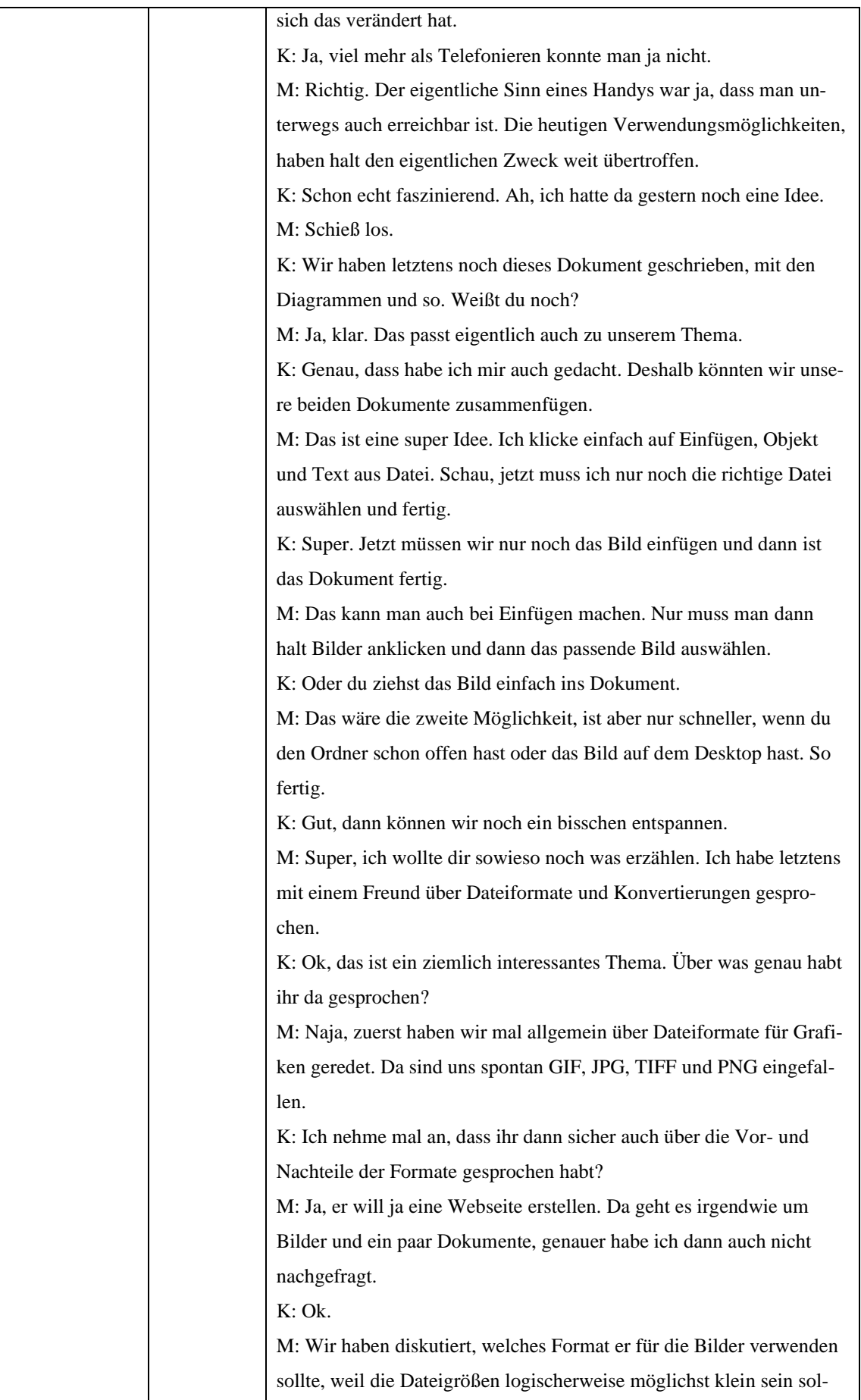

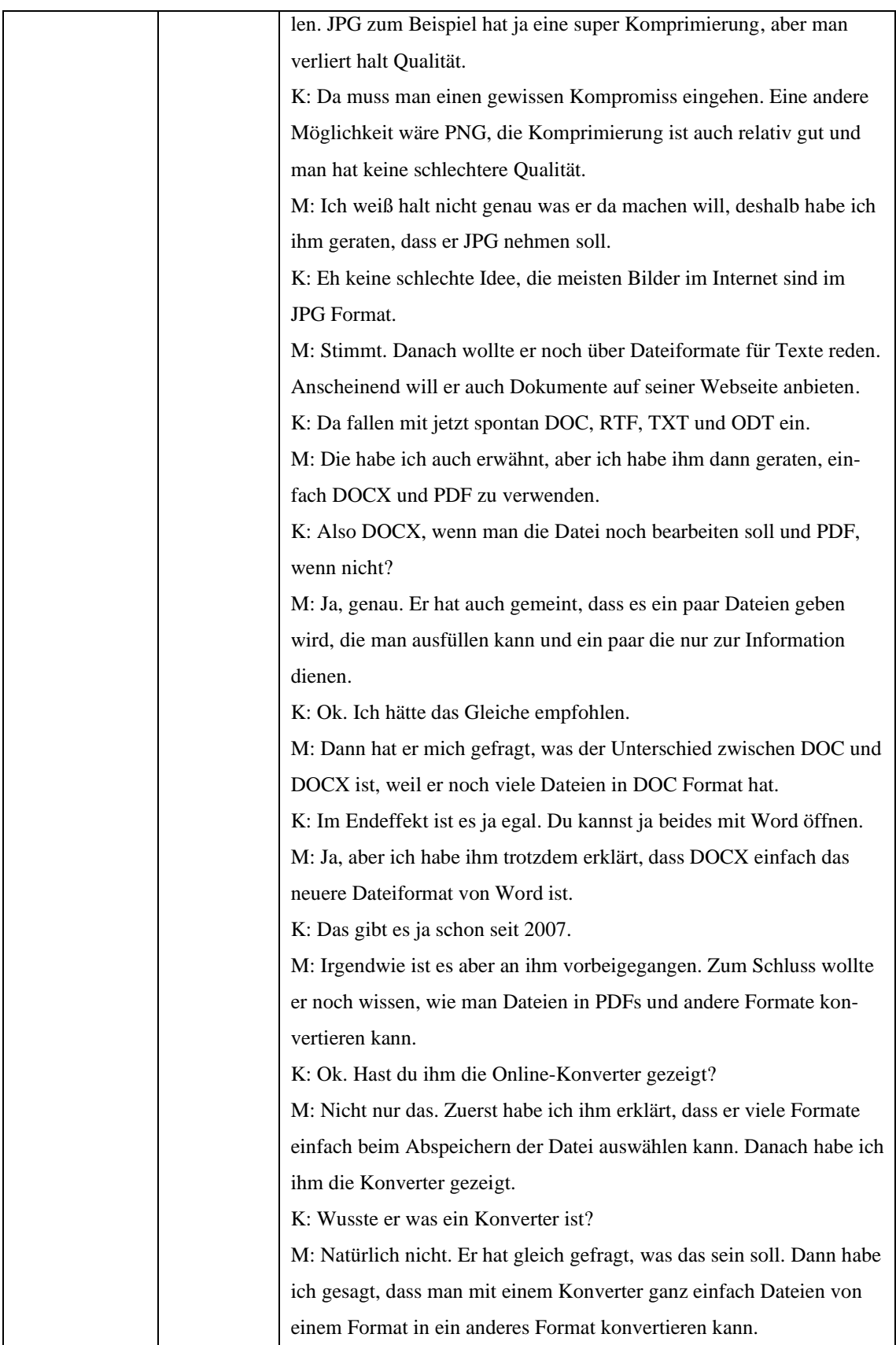

### **Video 13 – 3.3.1 Software, Lizenzen, Plagiat und Urheberrecht**

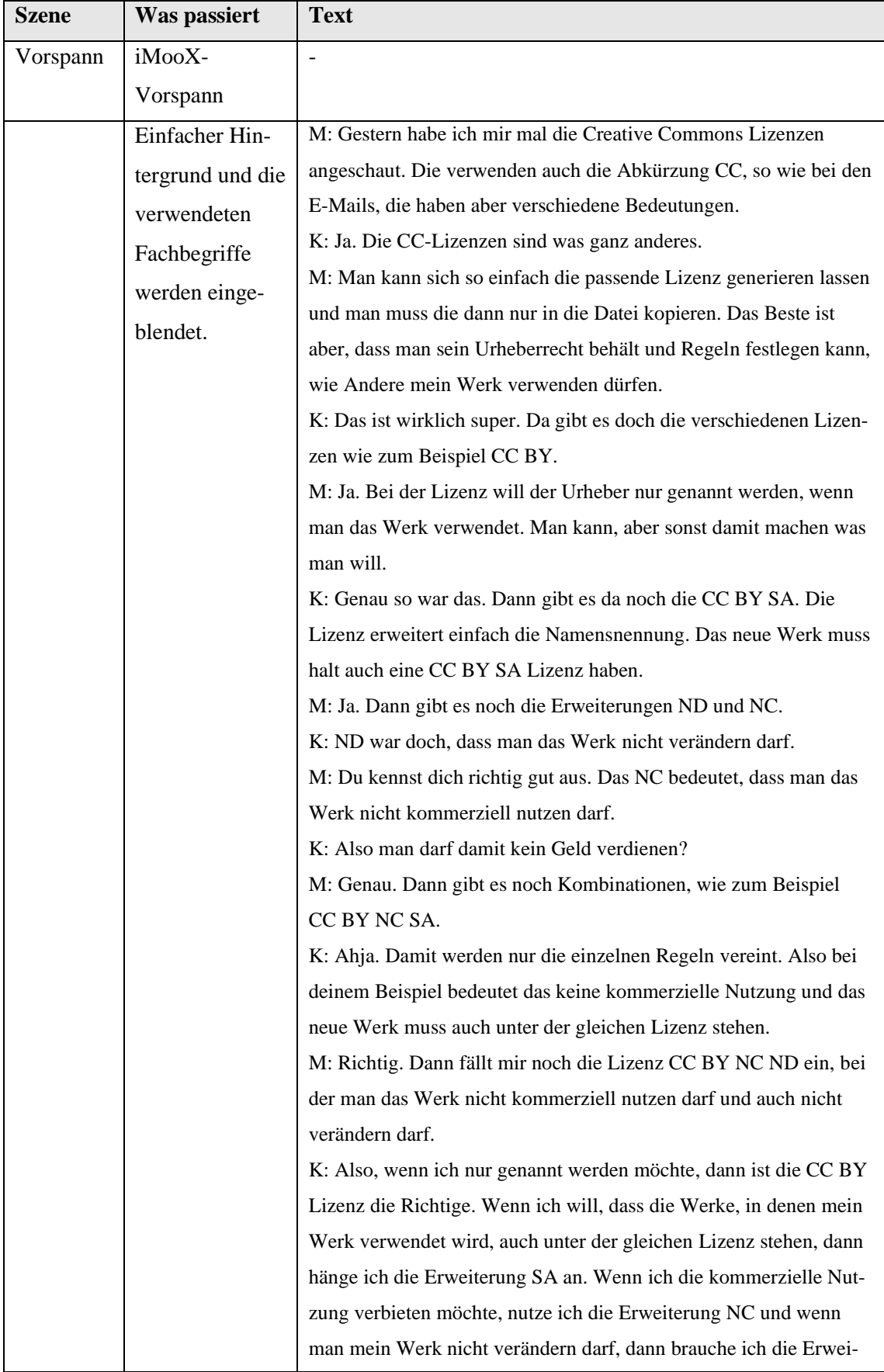

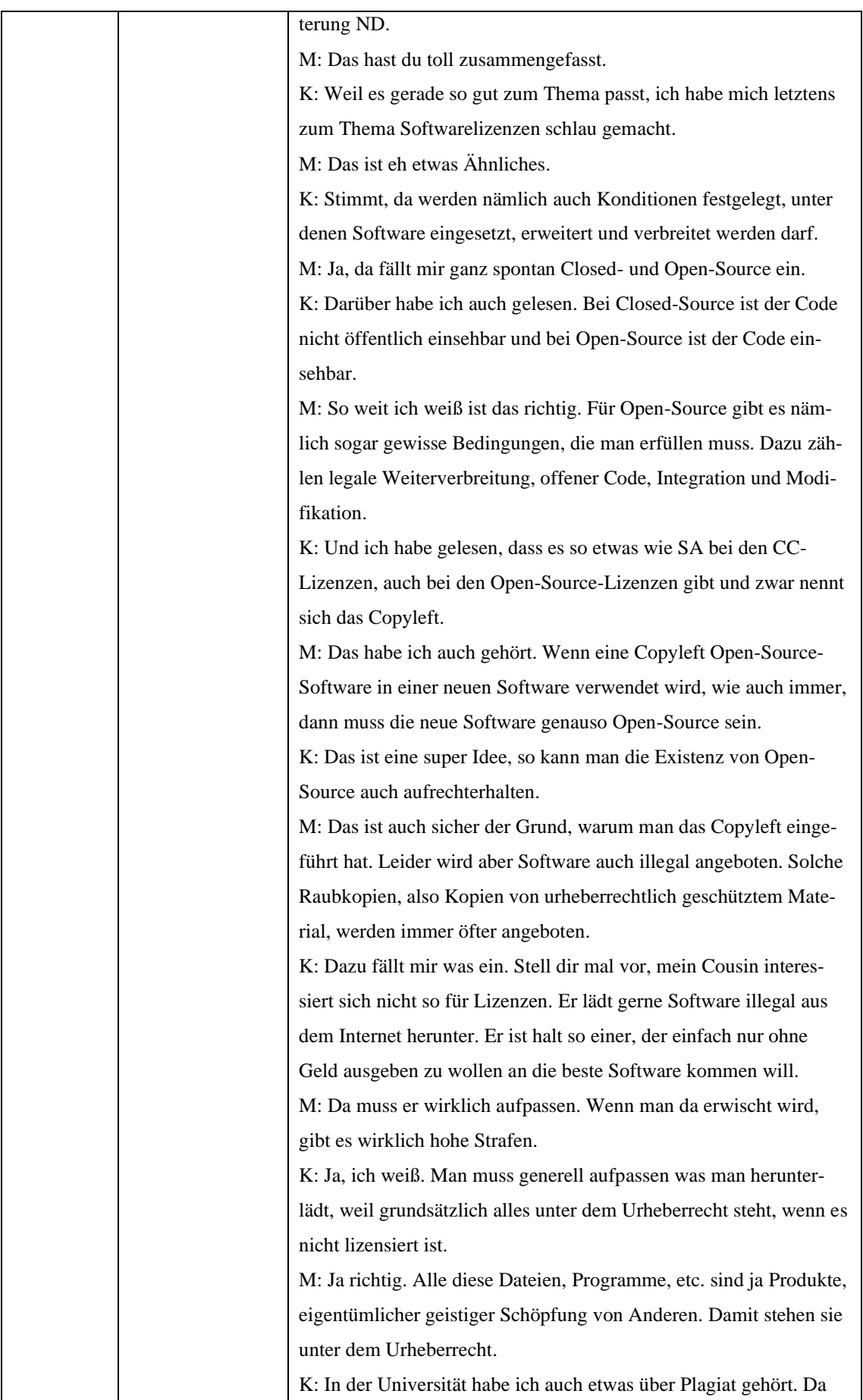

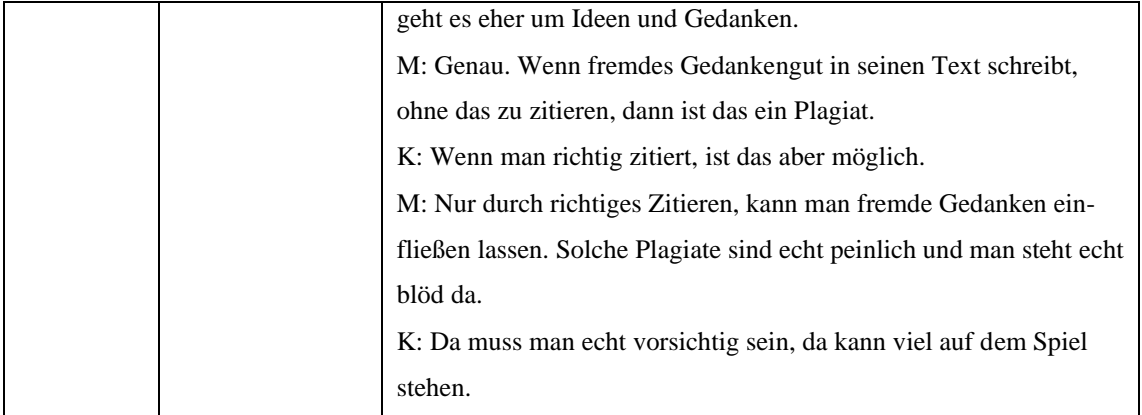

#### **Video 14 – 3.4.1 Funktionen in Excel**

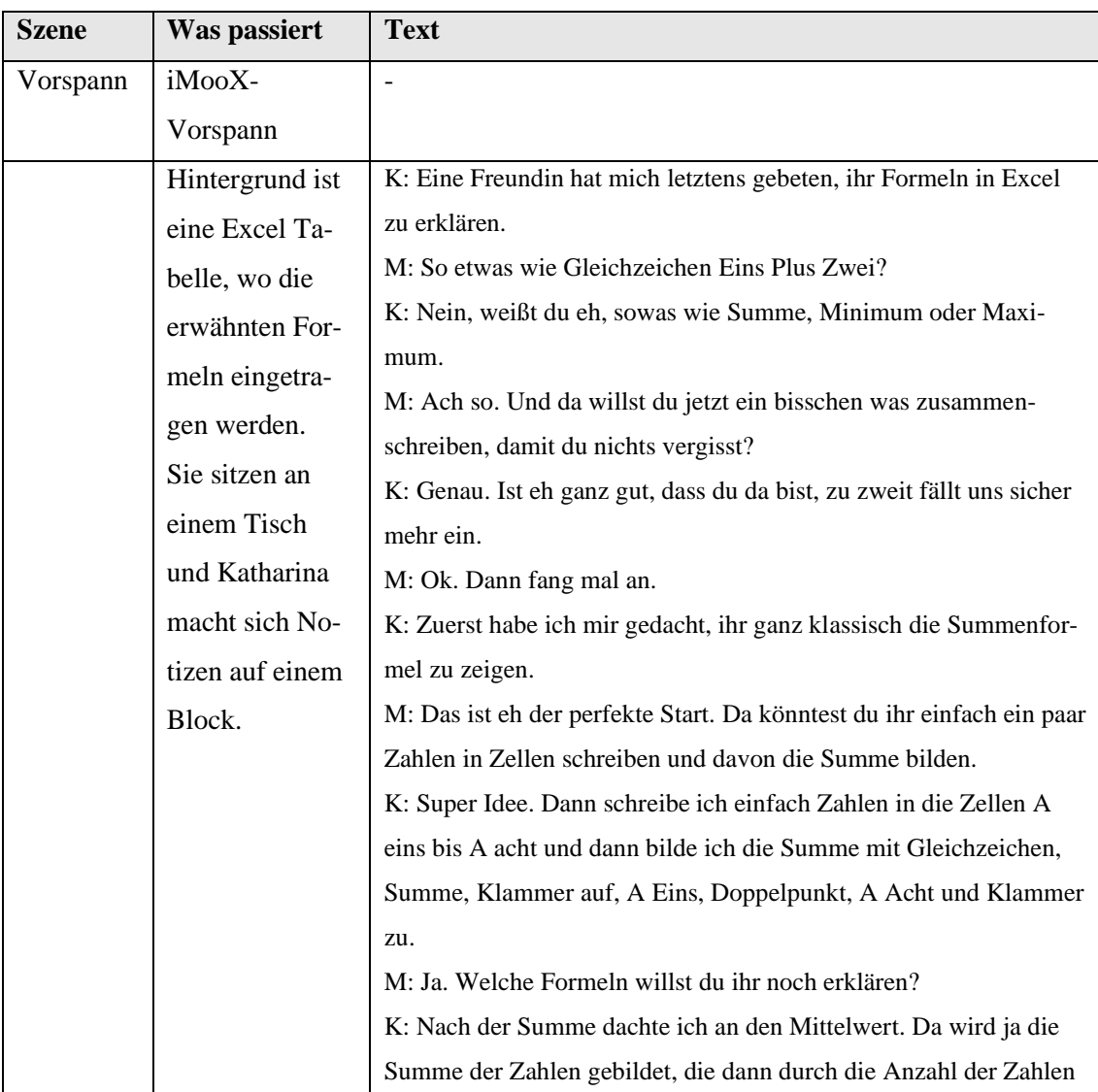

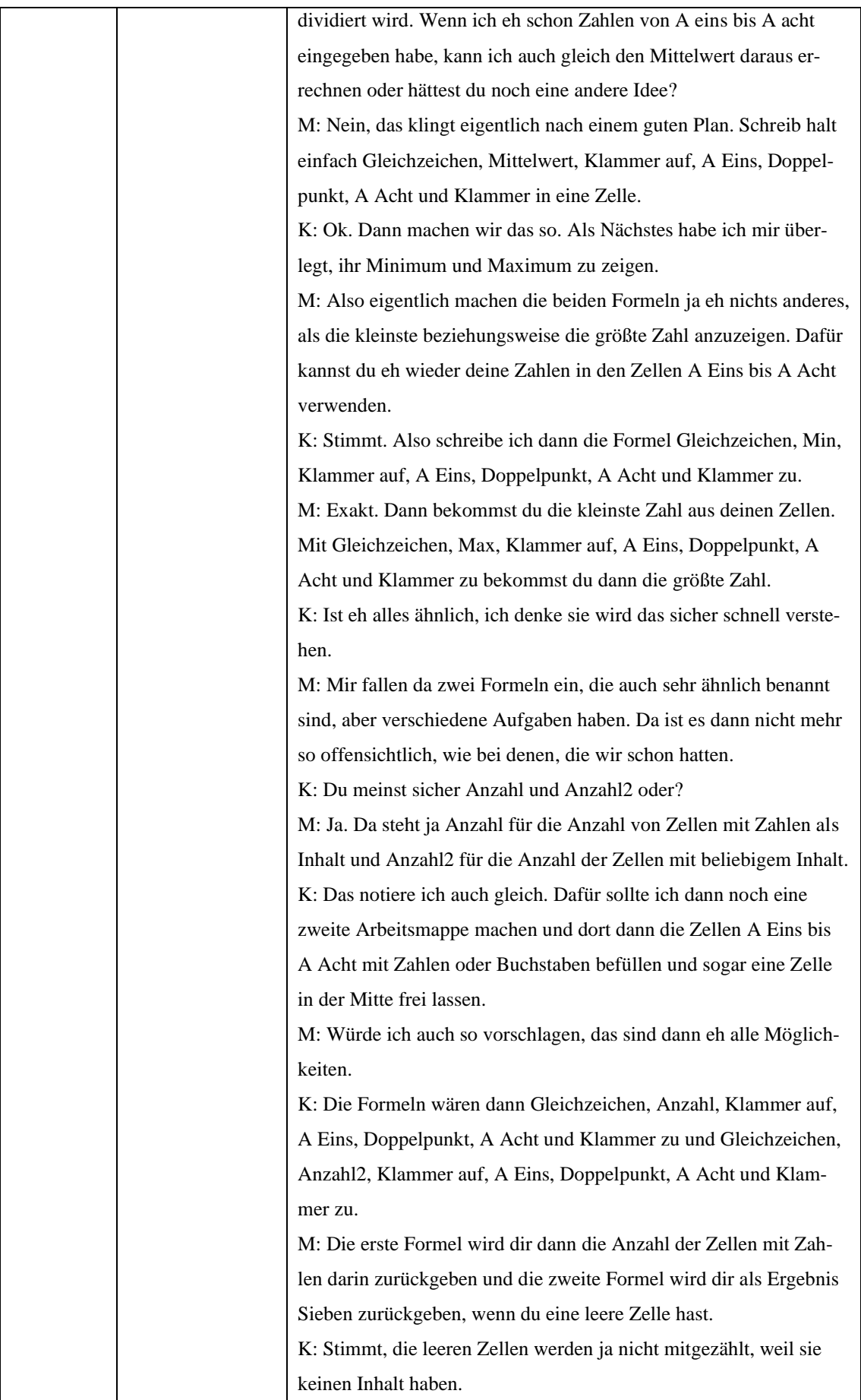

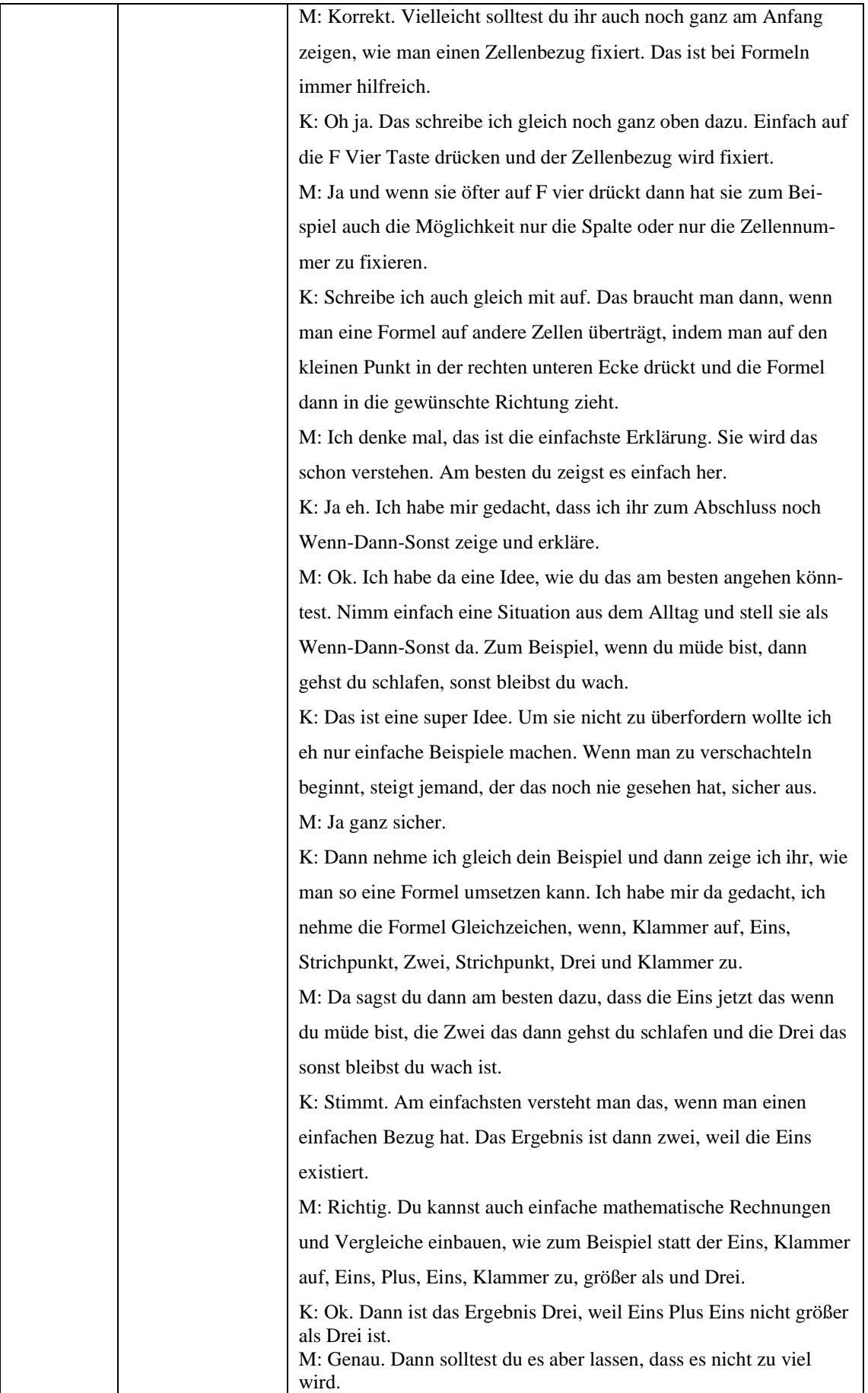

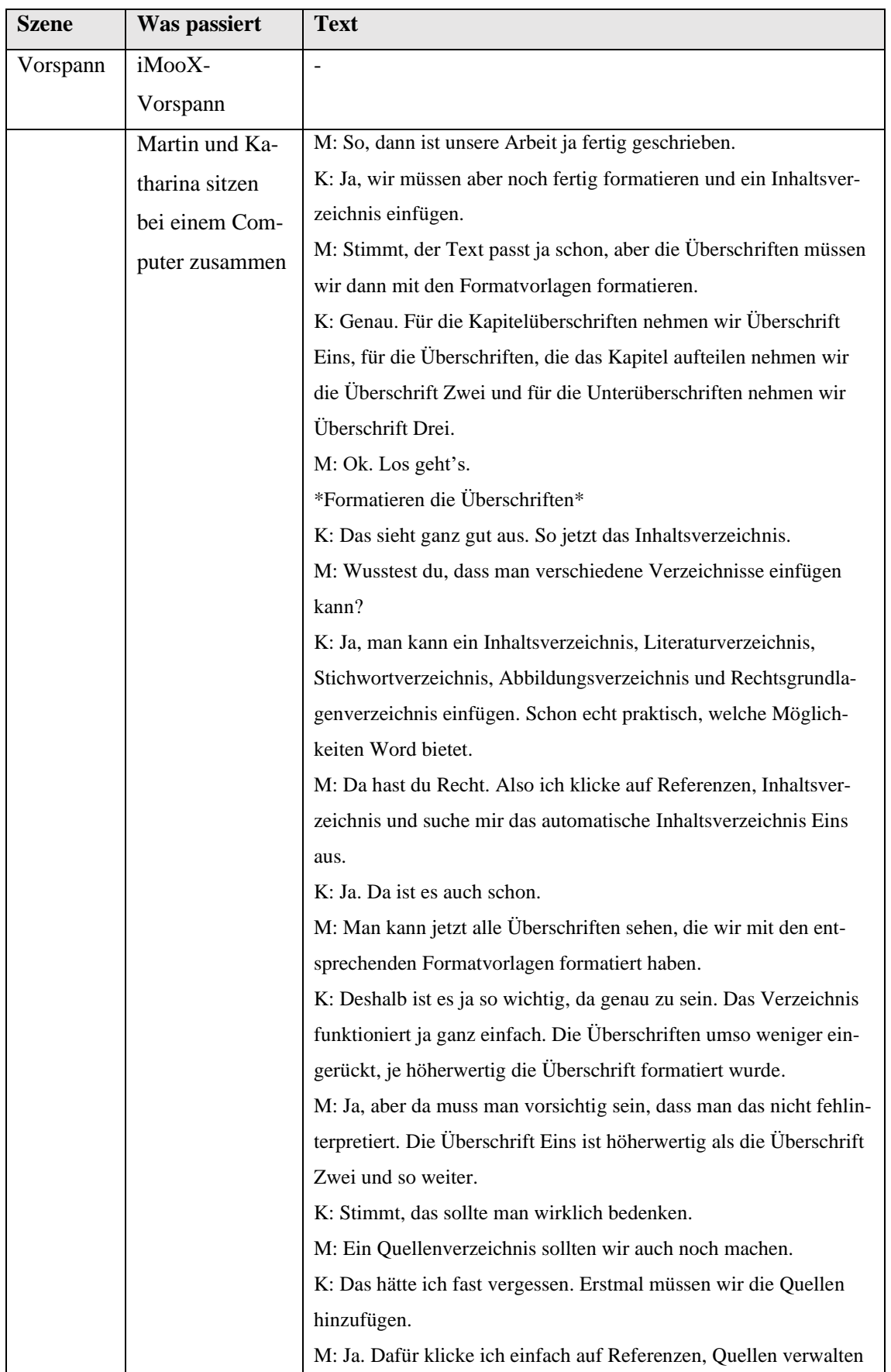

#### **Video 15 – 3.4.2 Verzeichnisse**

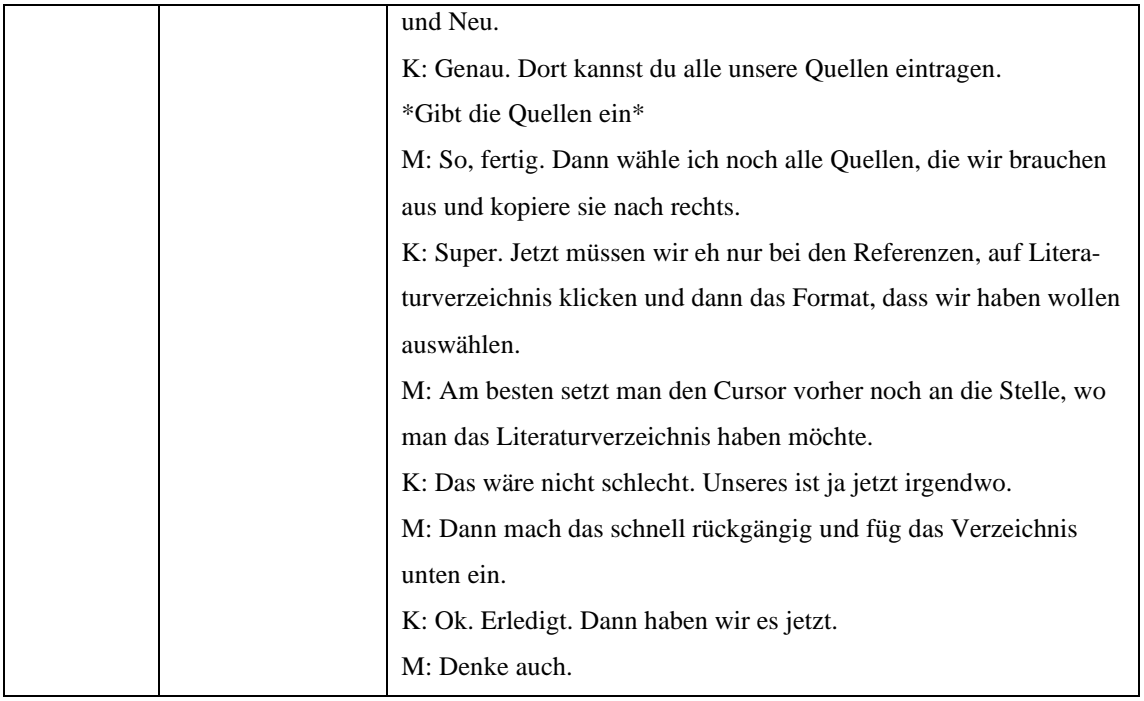

### **Video 16 – 4.1.1 Geräte schützen und 4.1.2 Anti-Virus**

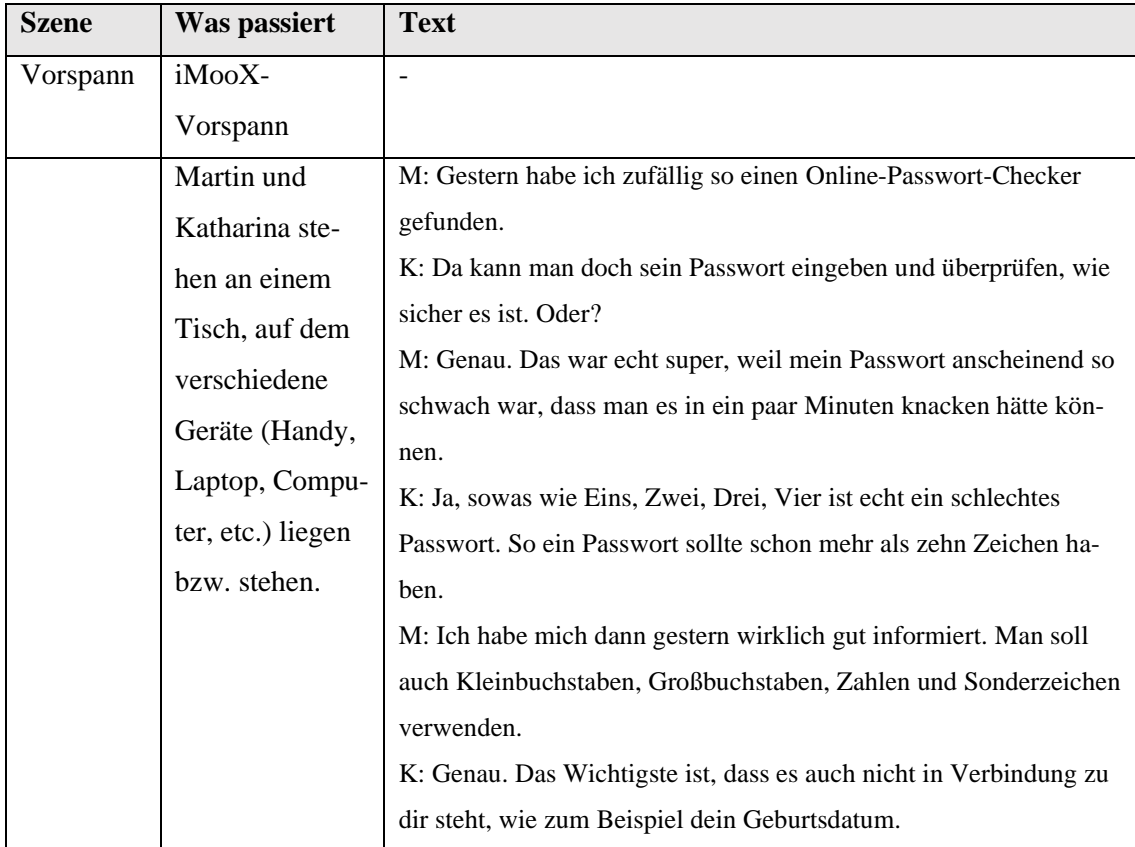

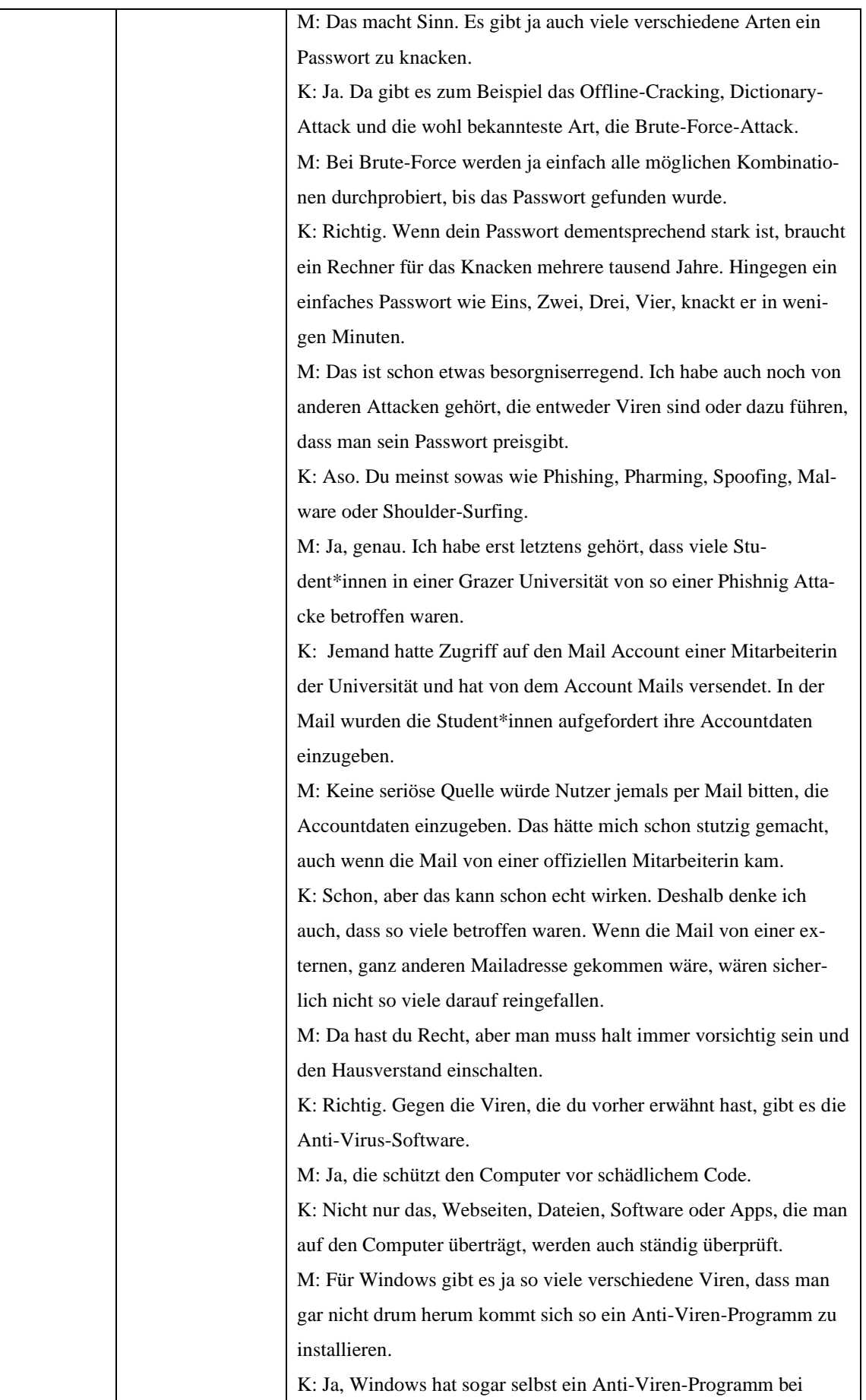

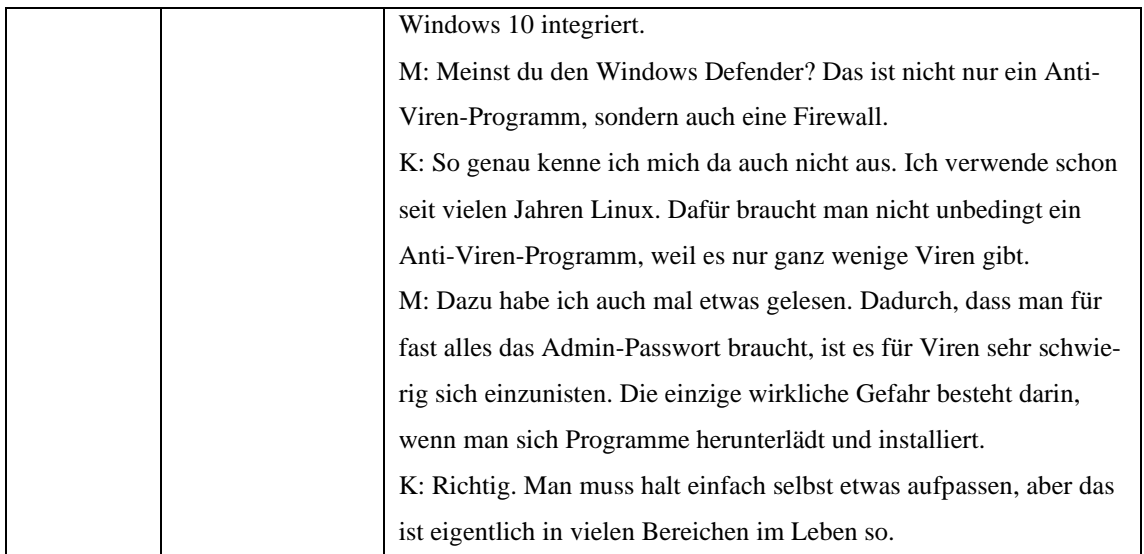

### **Video 17 – 4.2.1 App Berechtigungen und 4.2.2 Daten vernichten**

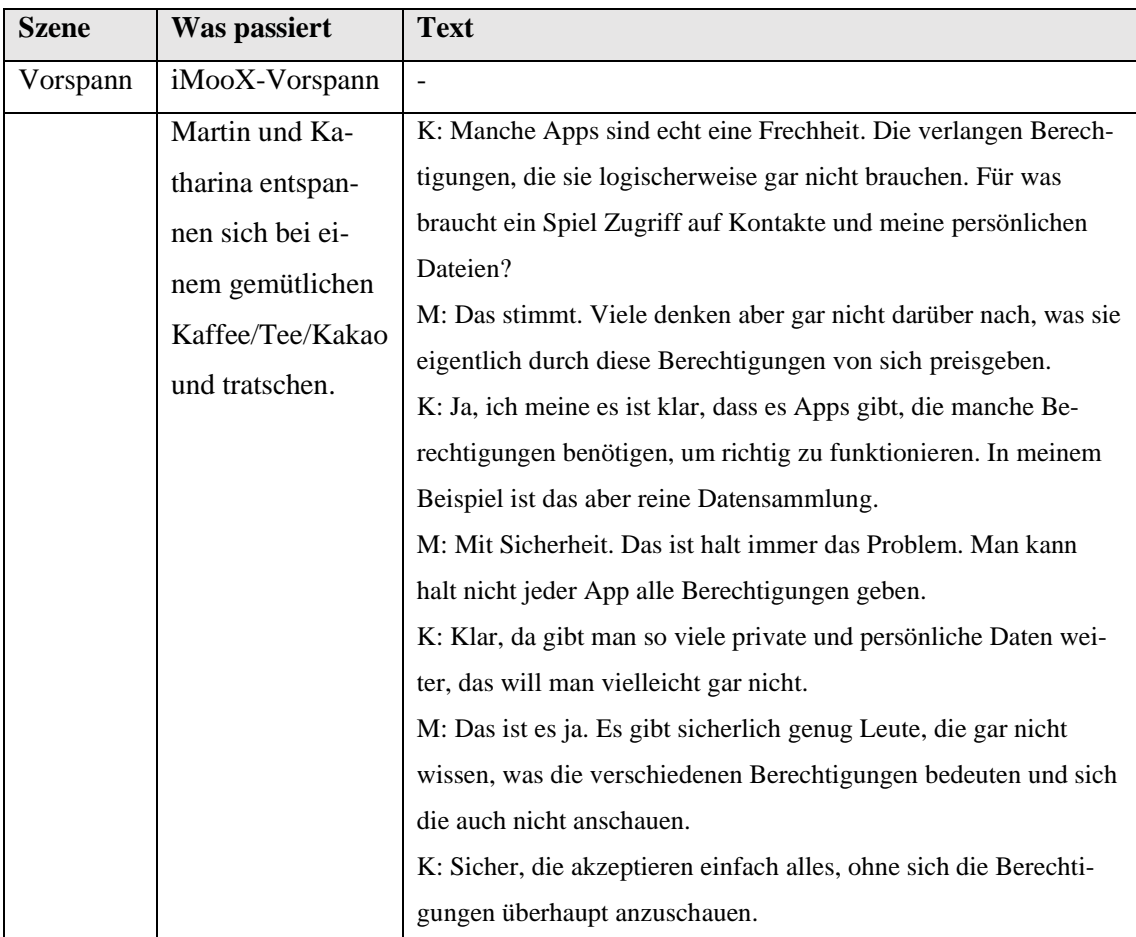

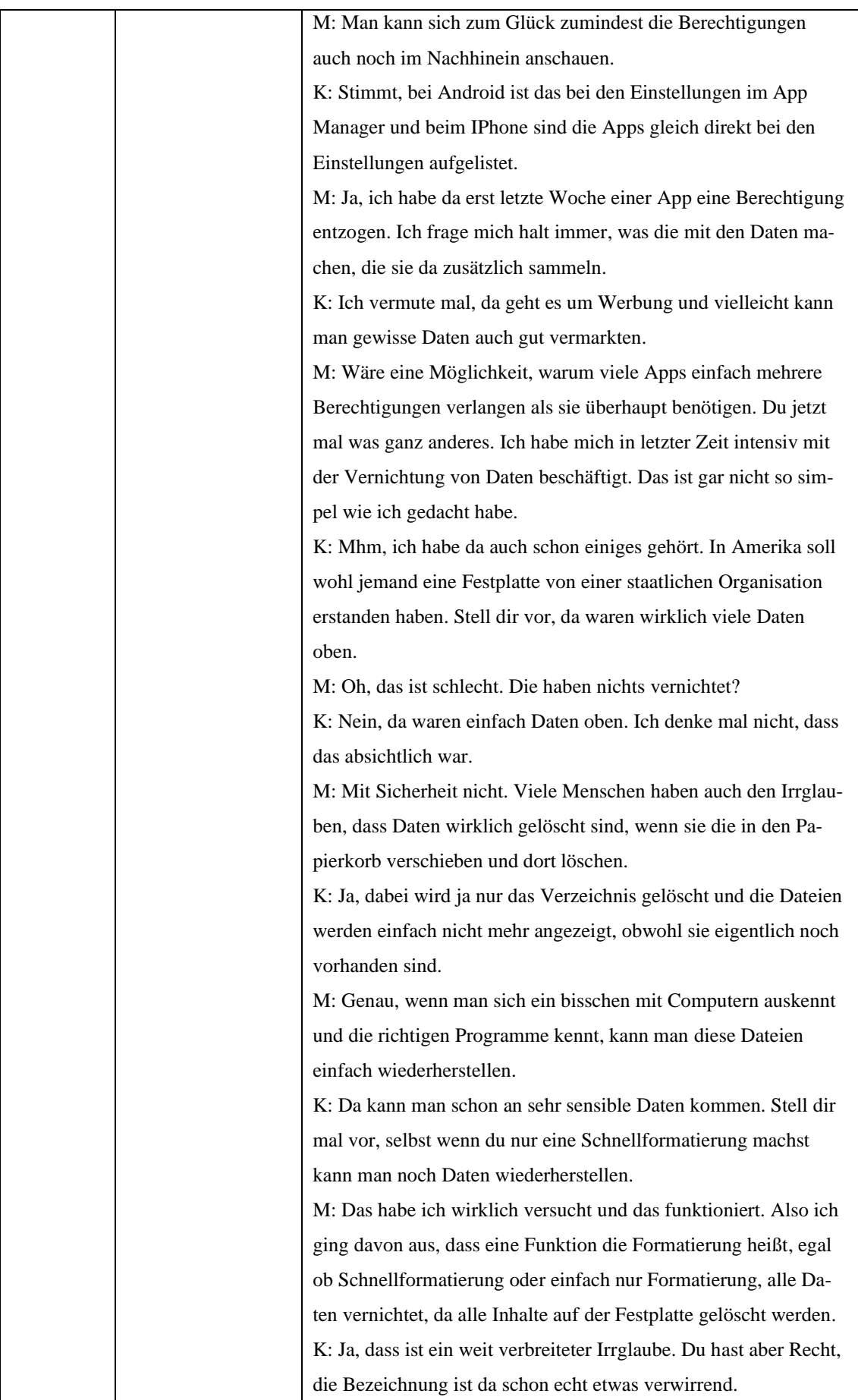

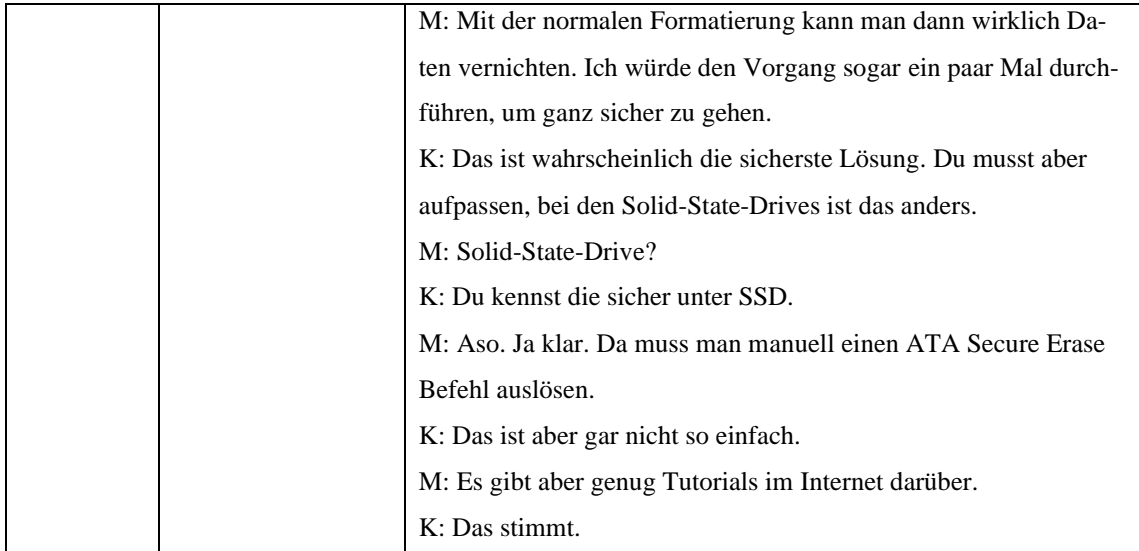

## **Video 18 – 4.3.1 Gesundheit und 4.3.2 Persönliches Wohlbefinden**

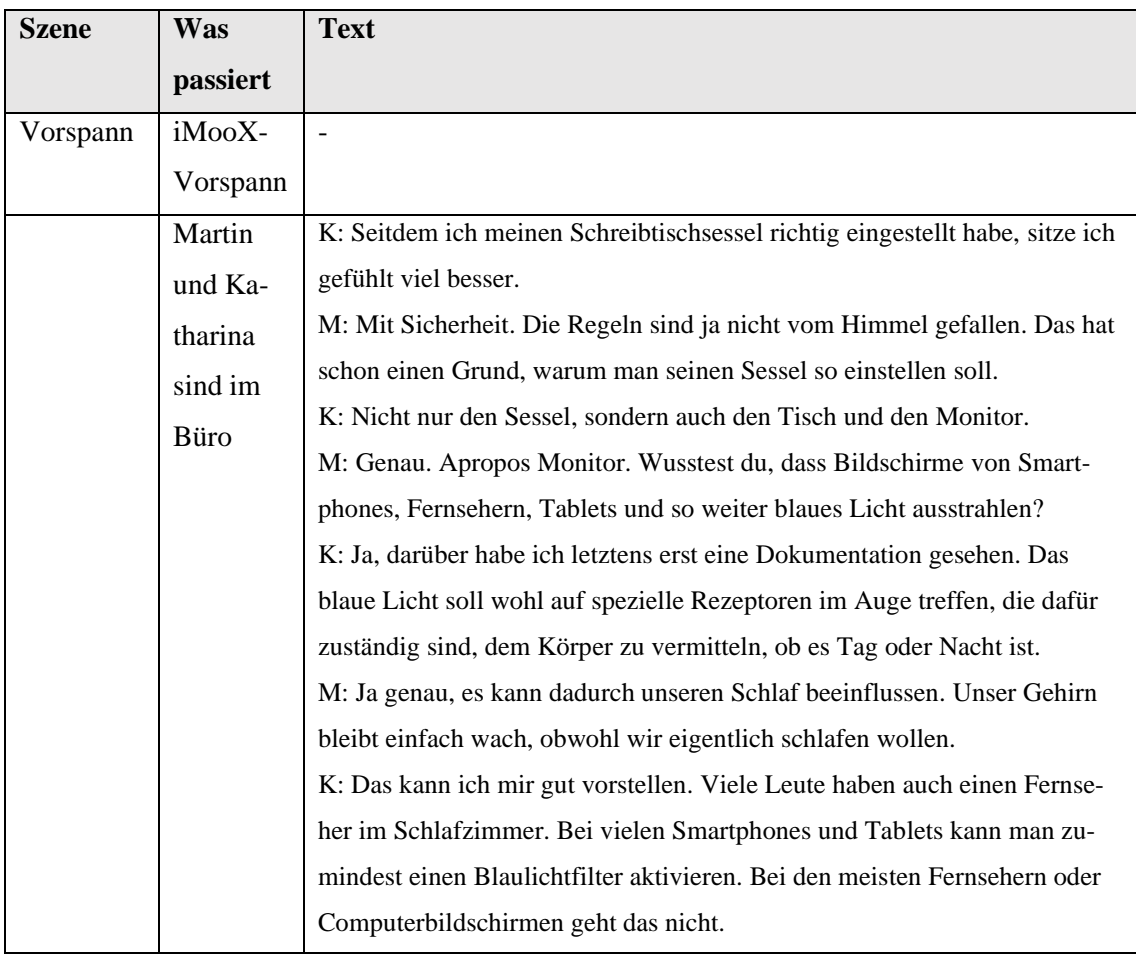

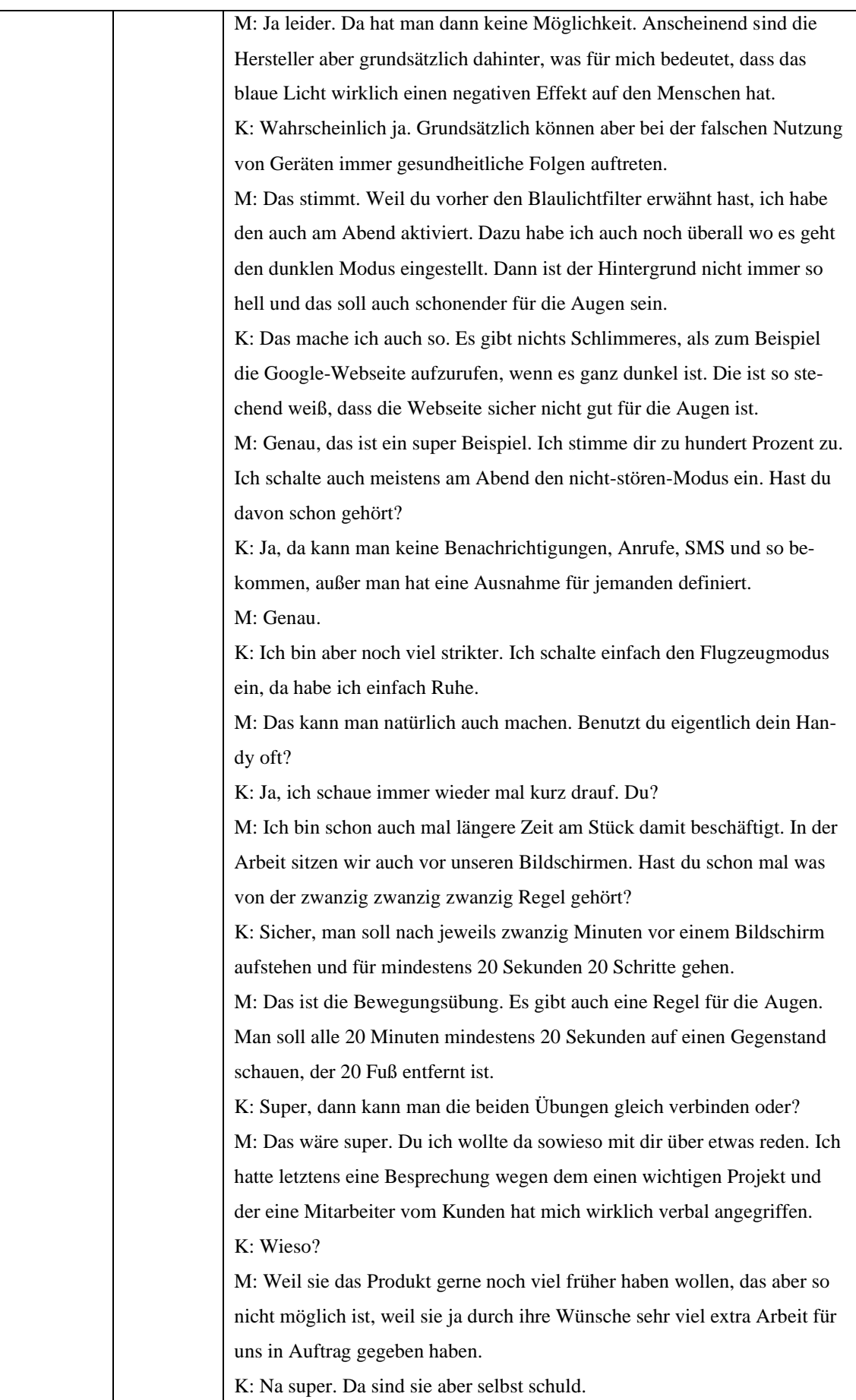

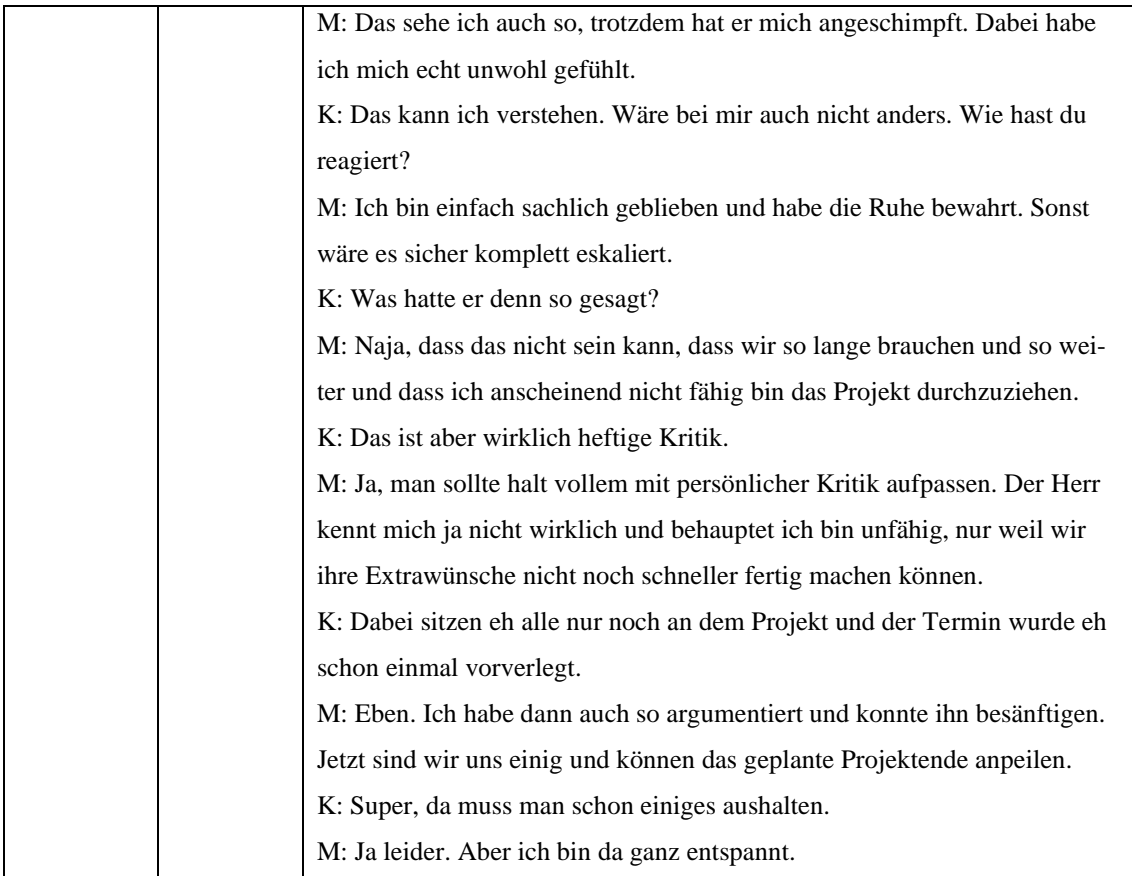

## **Video 19 – 4.4.1 Konsumentenschutz und 4.4.2 Spam**

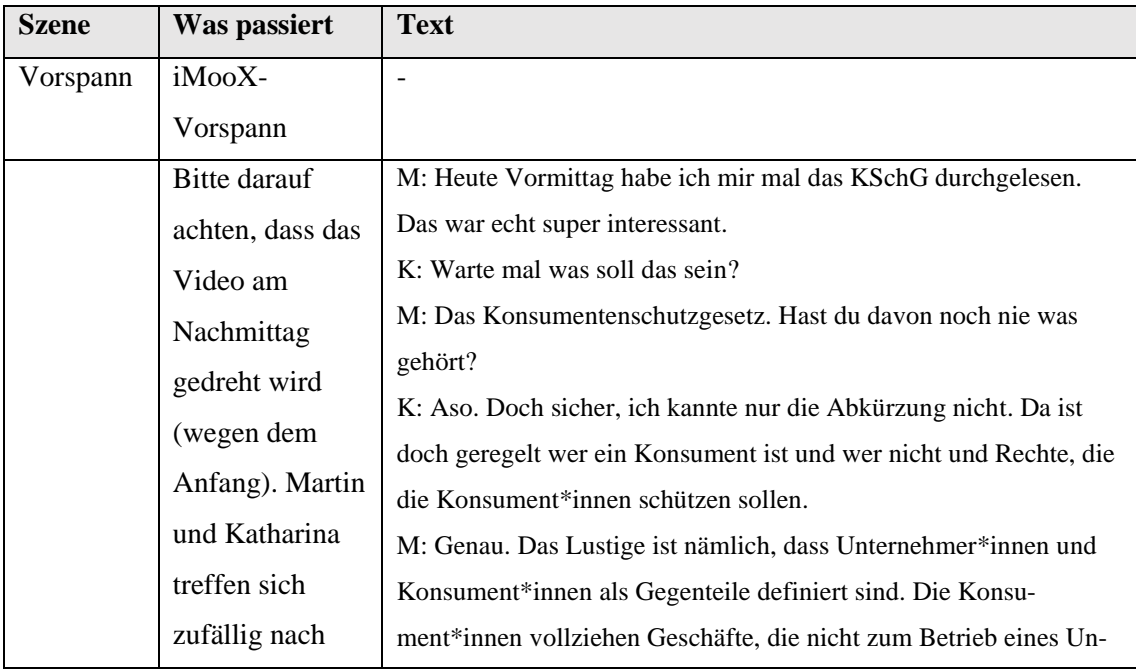

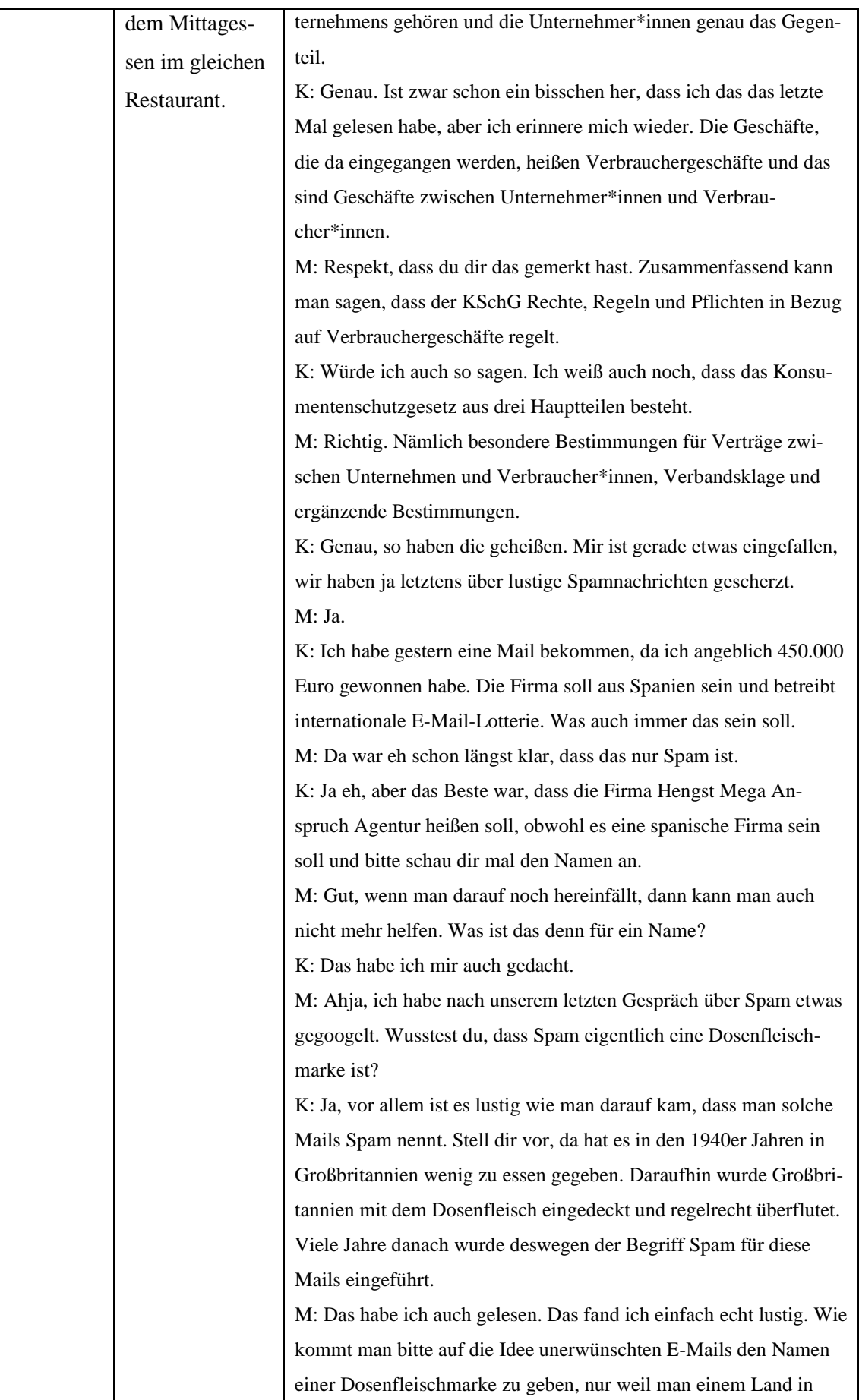

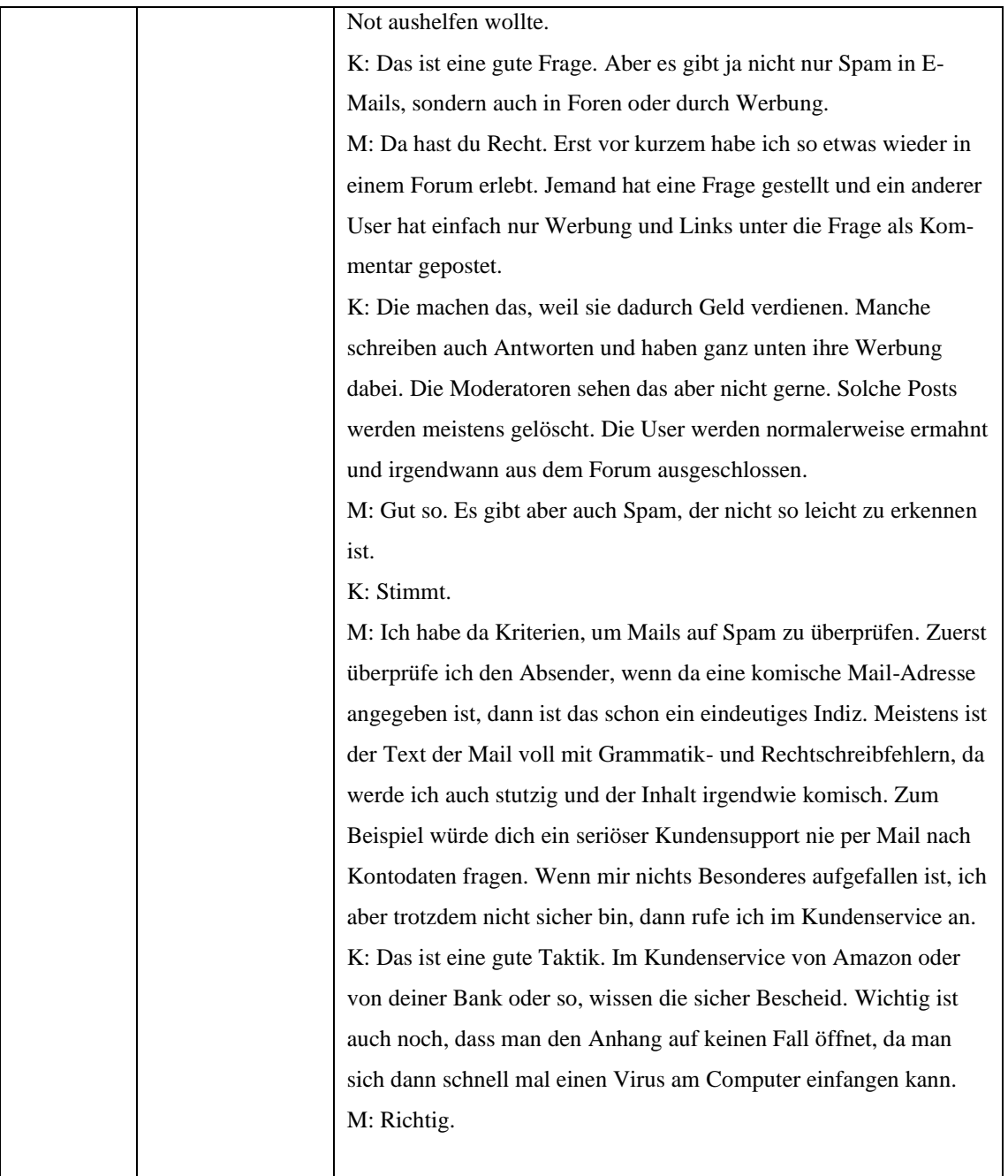

**I** 

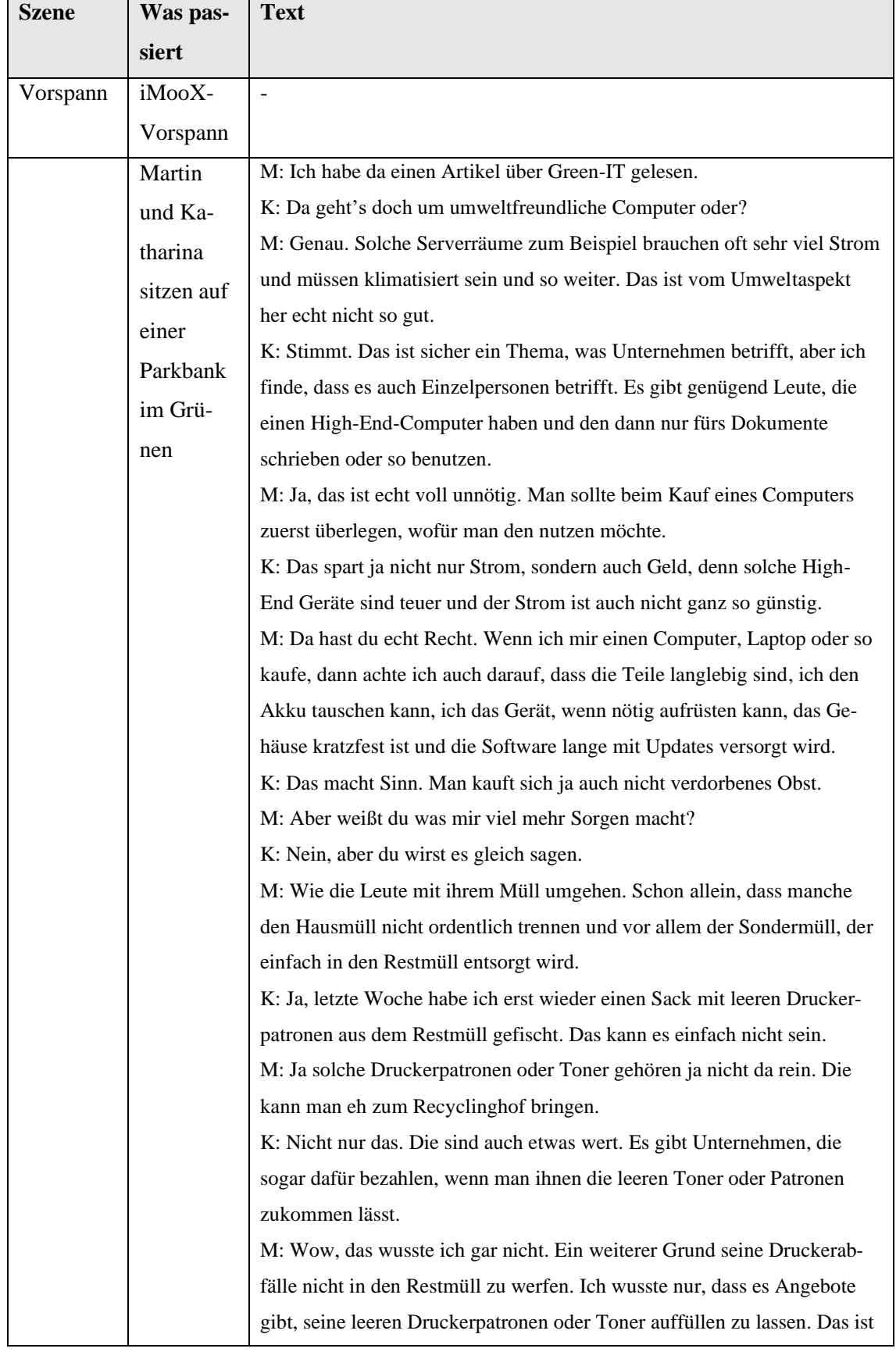

#### **Video 20 – 4.5.1 Ressourcen schonen und Abfall**

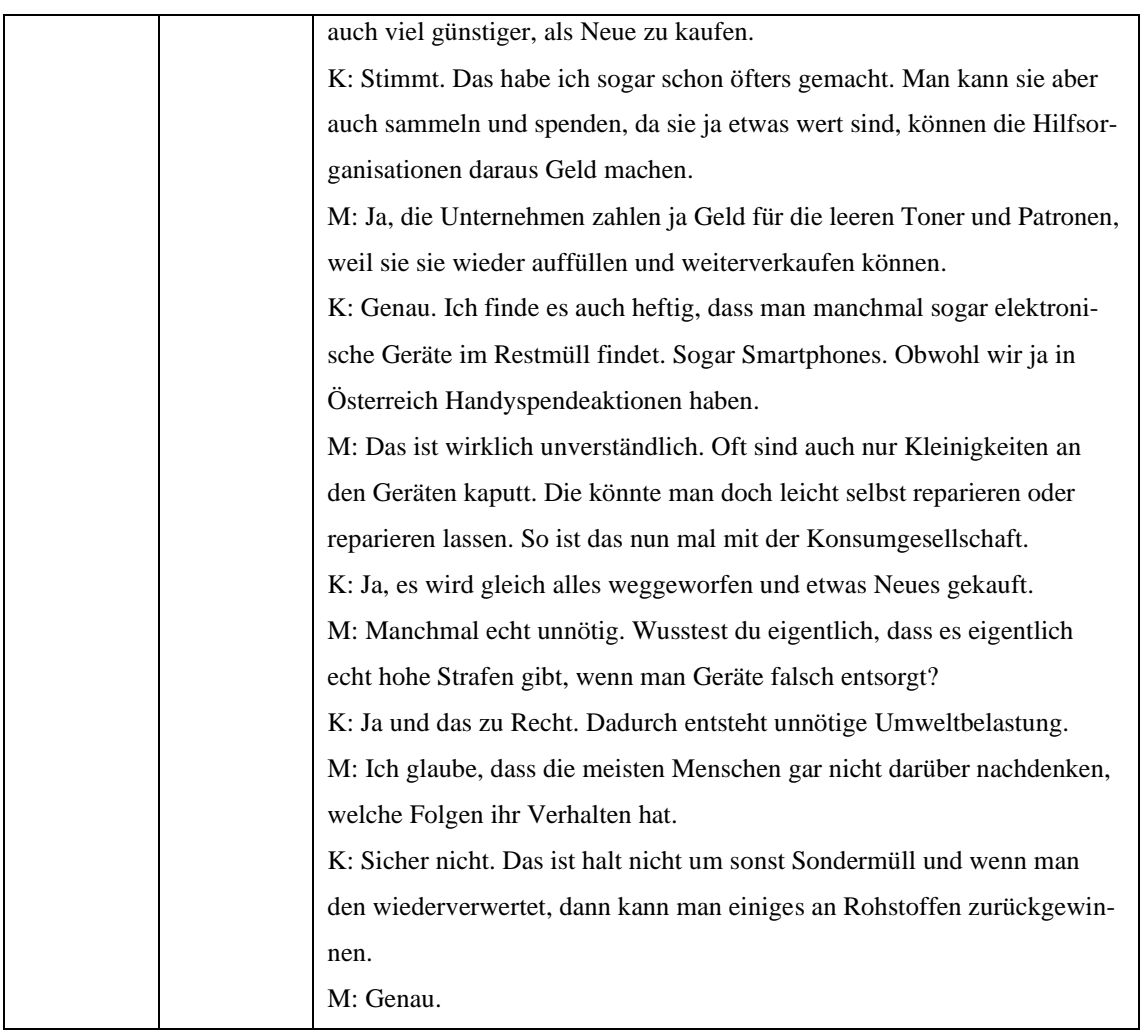

# **Video 21 – 5.1.1 Geräte zurücksetzen bzw. neu aufsetzen und 5.1.2 Bottleneck**

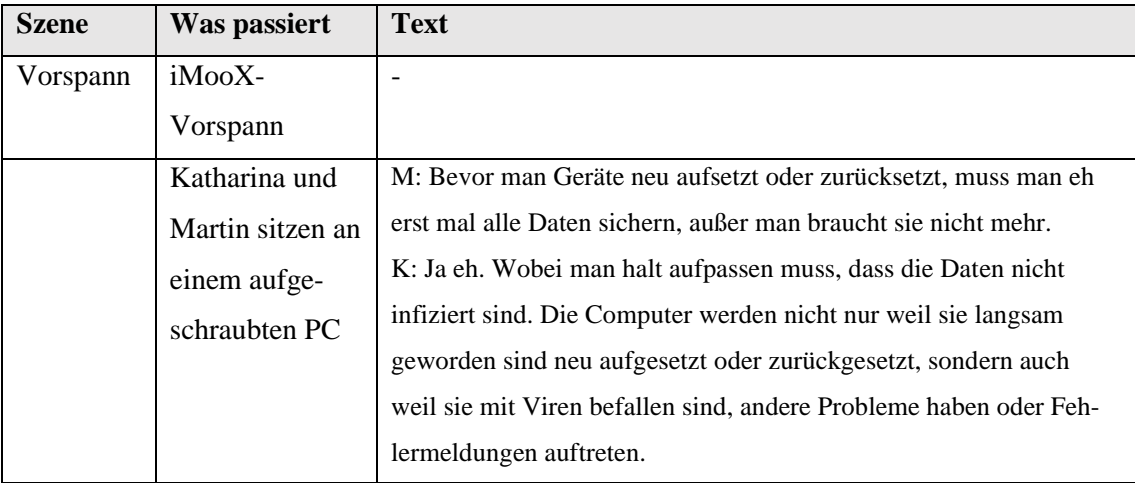

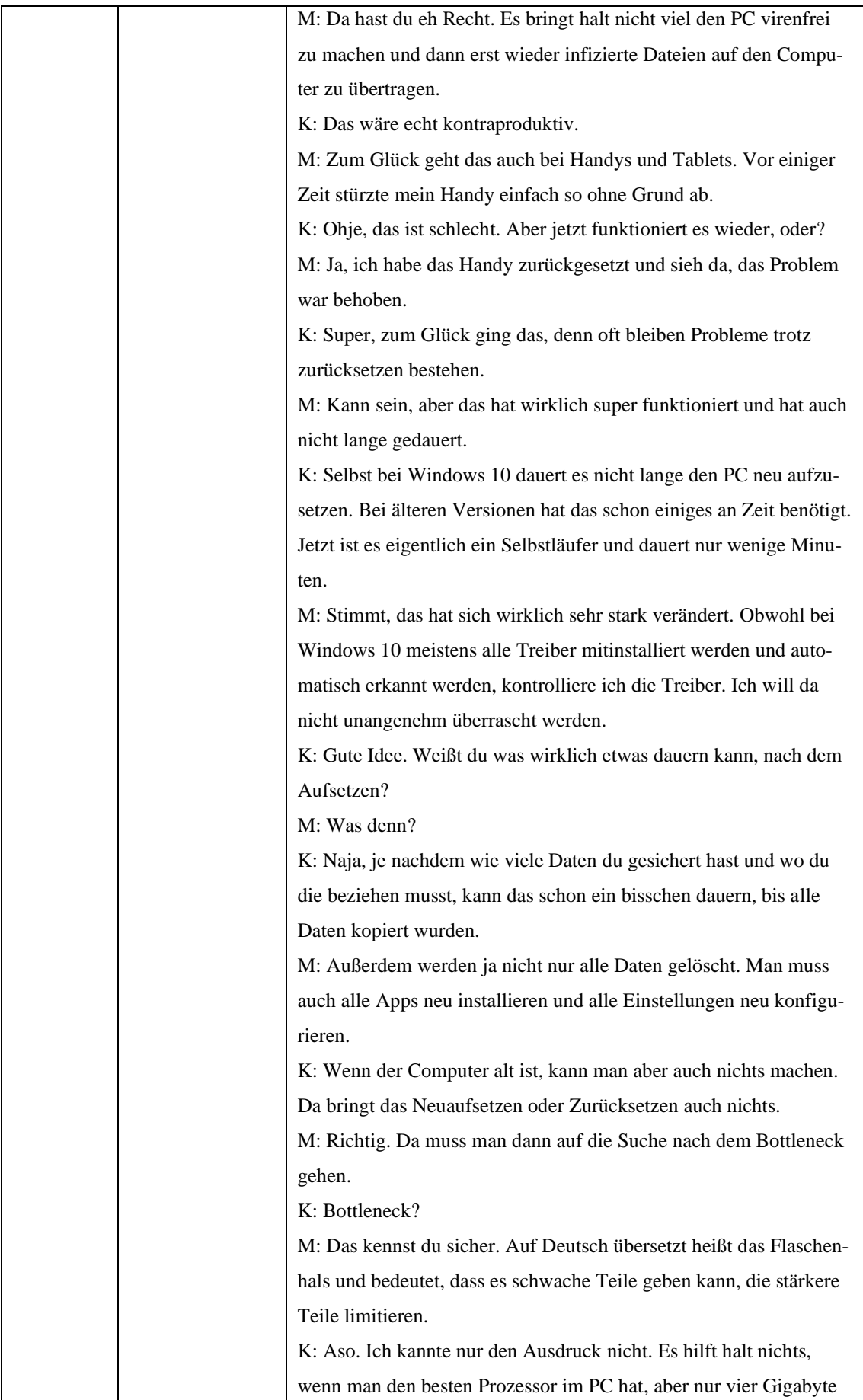

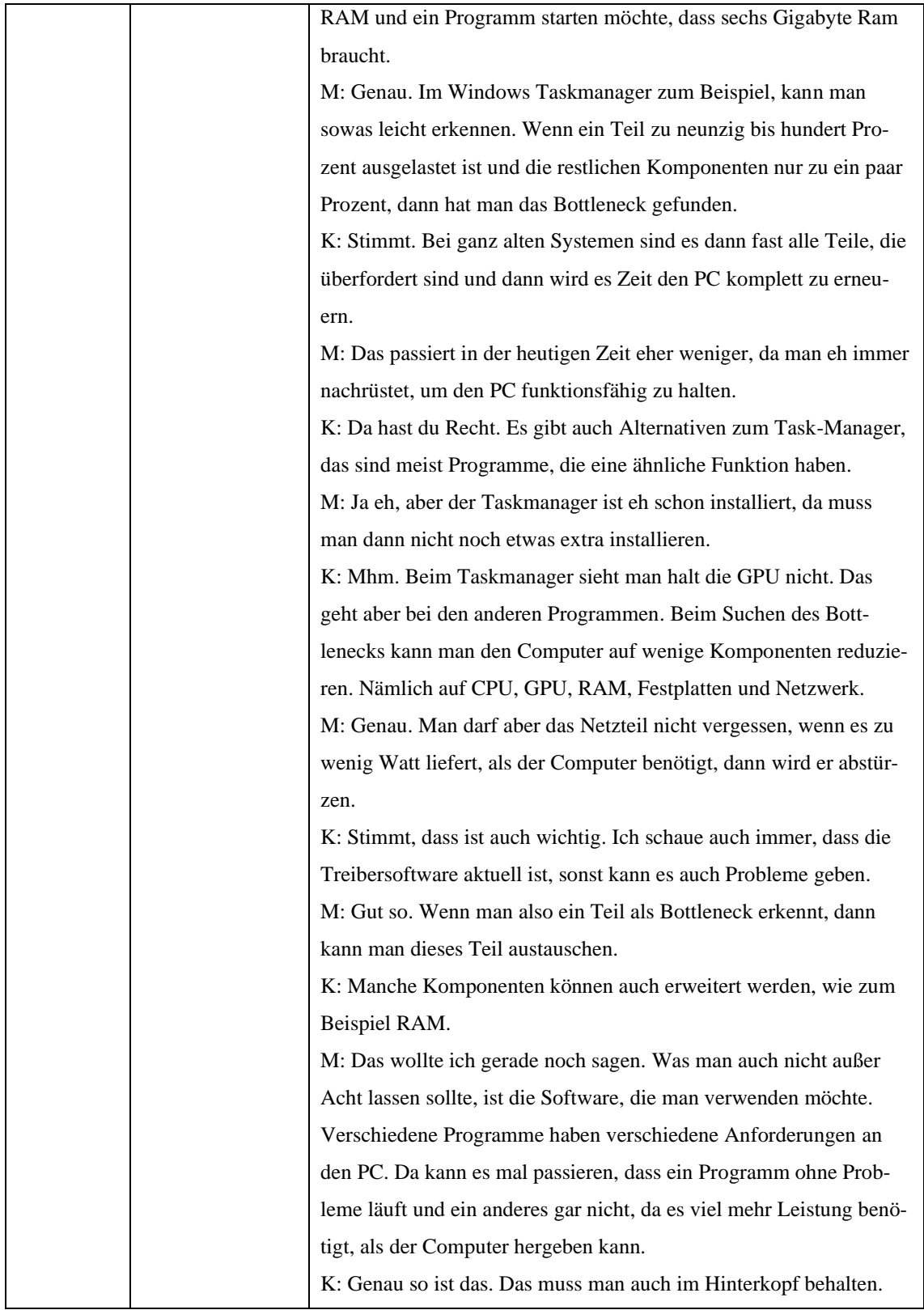
### **Video 22 – 5.2.1 Gratissoftware und 5.2.2 Software und Hard-**

### **ware**

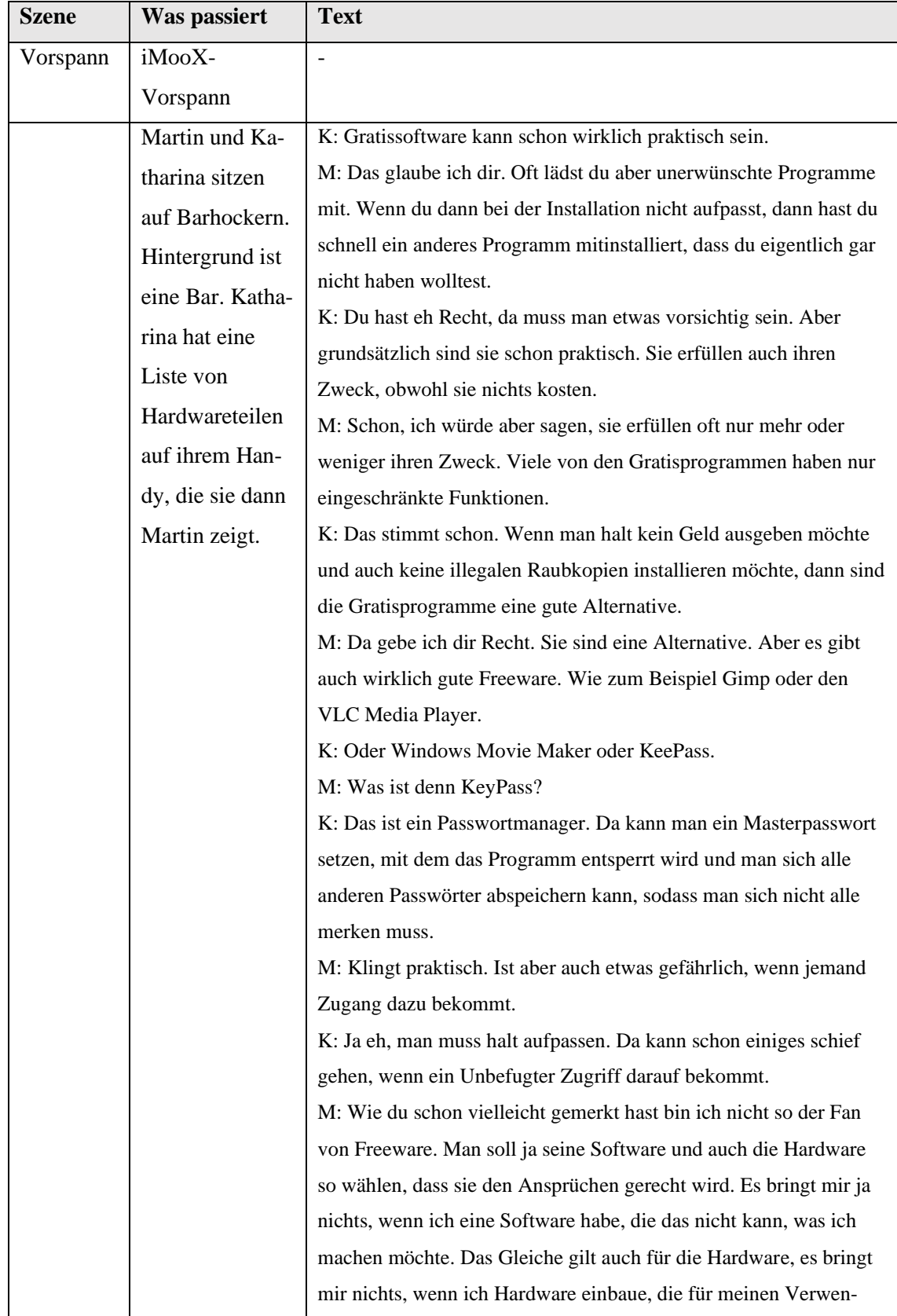

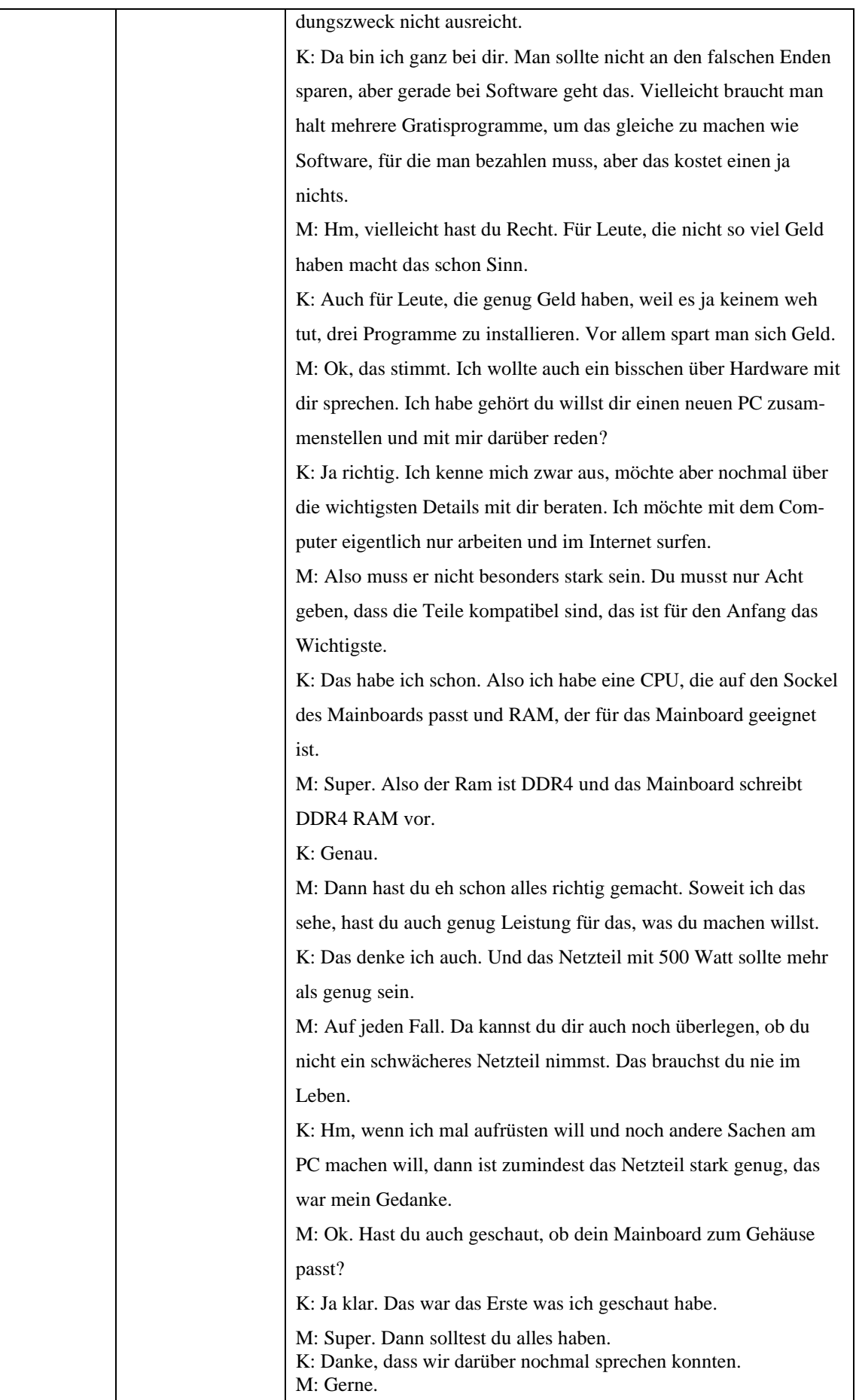

# **Video 23 – 5.3.1 Online Tools und 5.3.2 Zeichnen, Malen und Programmieren**

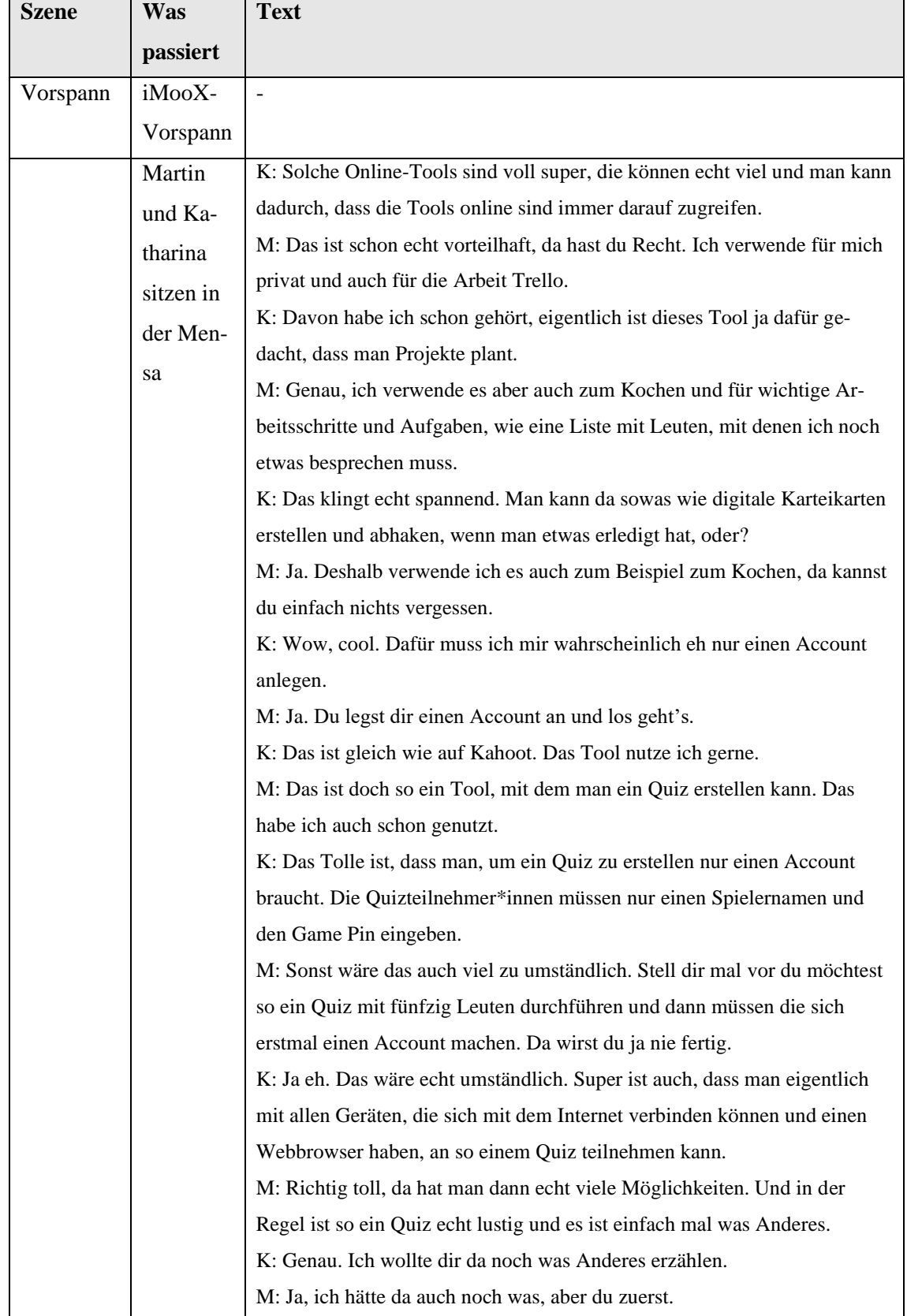

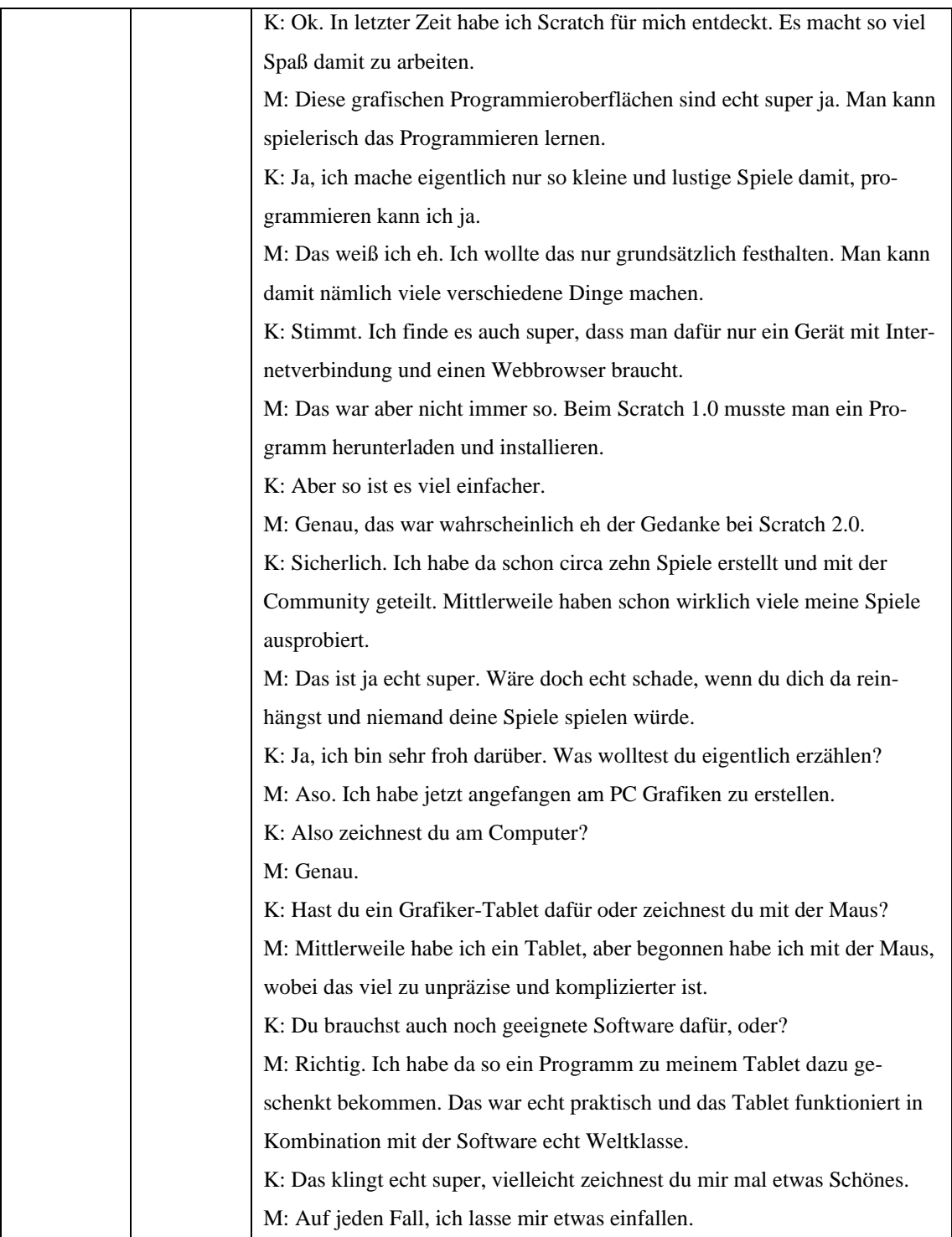

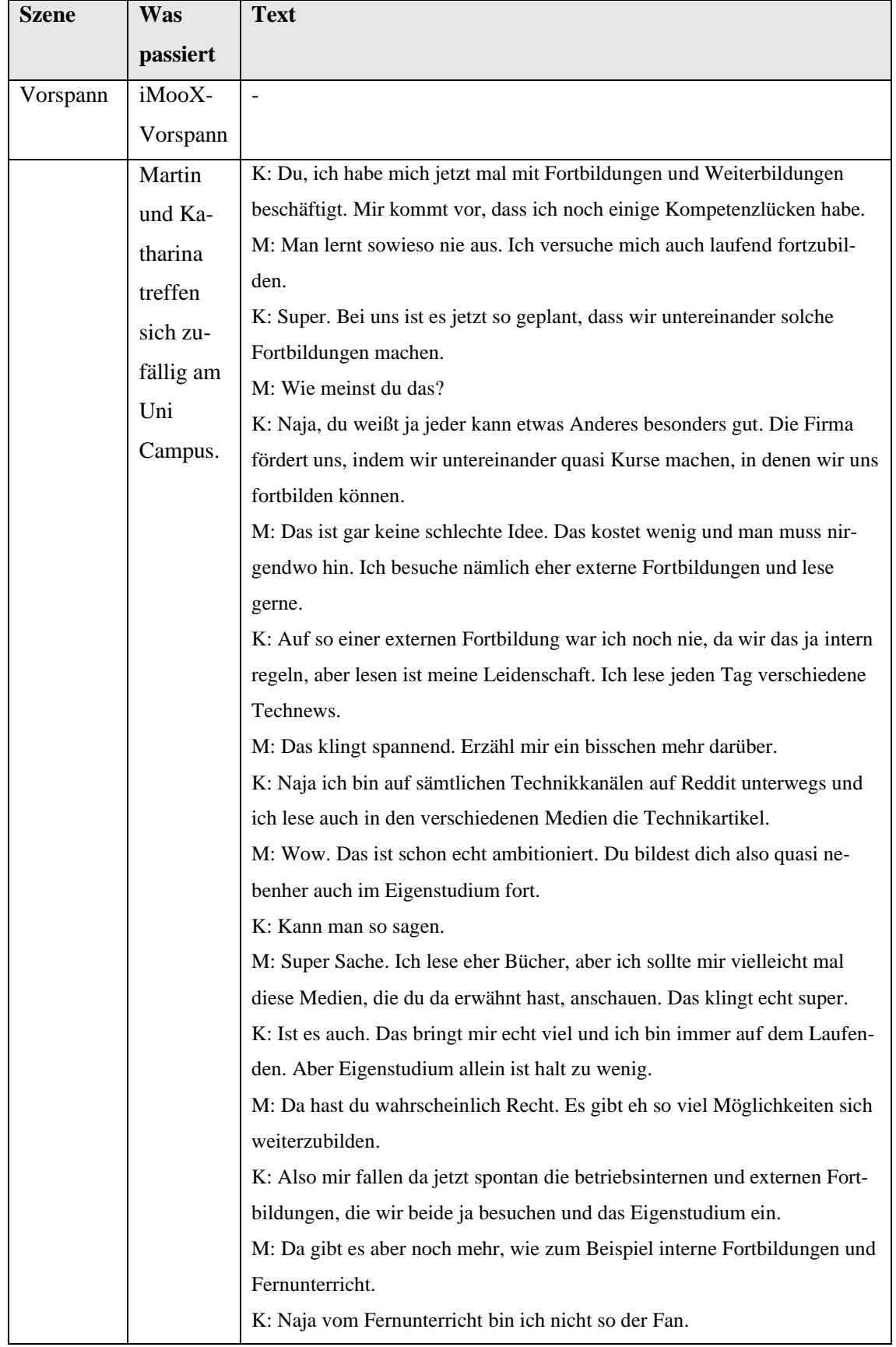

## **Video 24 – 5.4.1 Lücken erkennen und schließen**

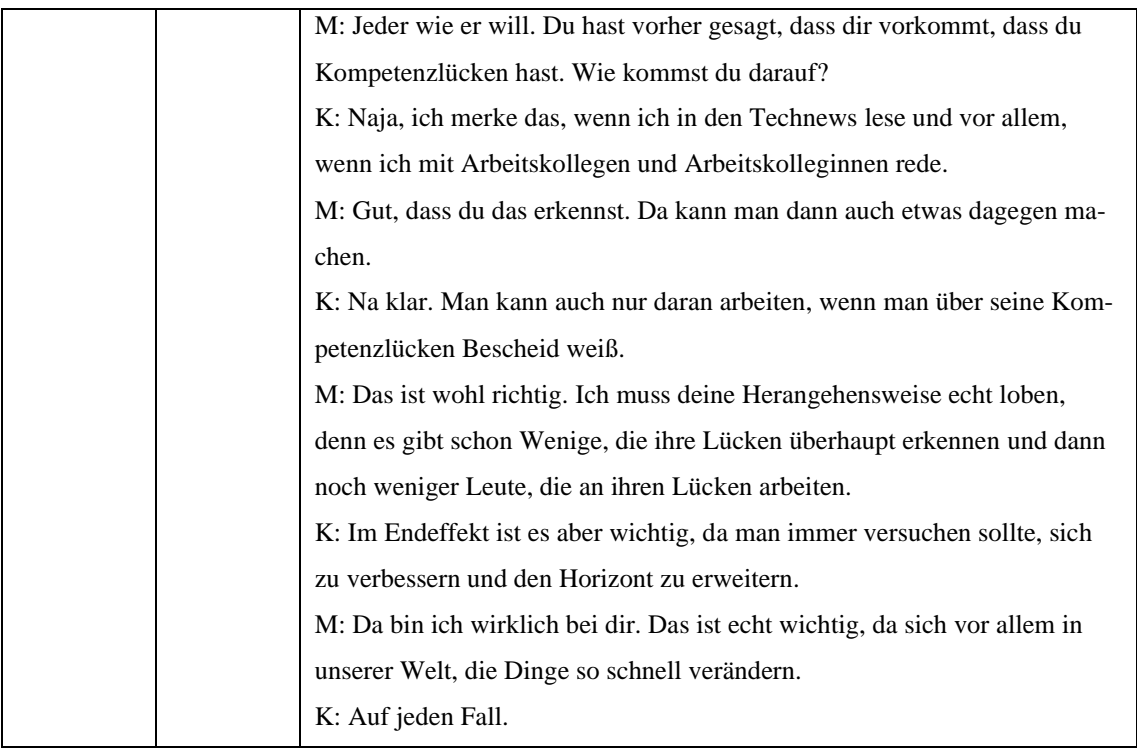

#### **Literatur- und Quellenverzeichnis des Anhangs**

- (BMDW) Bundesministerium für Digitalisierung und Wirtschaftsstandort. (2018). *Digitales Kompetenzmodell für Österreich DigComp 2.2 AT.* Wien: Bundesministerium für Digitalisierung und Wirtschaftsstandort.
- (BRZ) Bundesrechenzentrum. (2018). Der gläserne Mensch ist Realität. Das Recht auf Privatsphäre leidet. Abgerufen am 14. Dezember 2020 von [https://www.brz.gv.at/presse/20180829-forum-alpbach-cyber-security](https://www.brz.gv.at/presse/20180829-forum-alpbach-cyber-security-resilienz/der_glaeserne_mensch_alpbach.html)[resilienz/der\\_glaeserne\\_mensch\\_alpbach.html](https://www.brz.gv.at/presse/20180829-forum-alpbach-cyber-security-resilienz/der_glaeserne_mensch_alpbach.html)
- (DIPF) Leibniz-Institut für Bildungsforschung und Bildungsinformation. (2014). Dateien benennen und organisieren. Abgerufen am 14. Dezember 2020 von https://www.forschungsdaten-bildung.de/datei-benennung
- (WKO) Wirtschaftskammer Österreich. (2020). Werknutzungsrechte und bewilligungen im Urheberrecht. Abgerufen am 14. Dezember 2020 von https://www.wko.at/service/wirtschaftsrecht-gewerberecht/urheberrecht.html
- Advidera GmbH & Co. KG. (o. D.). SUCHANFRAGE. Abgerufen am 14. Dezember 2020 von https://www.advidera.com/glossar/suchanfrage/
- Andreas Kalt Erklärvideos. (2019). Youtube Texte in Word Formatieren Einfacher Einstieg in die Textverarbeitung. Abgerufen am 14. Dezember 2020 von https://www.youtube.com/watch?app=desktop&v=6nEfYSI3hnU&ab\_channel= AndreasKalt%E2%80%93Erkl%C3%A4rvideos
- Aschermann, T. (2014). Was ist eine Doodle-Umfrage und wie funktioniert sie? Abgerufen am 14. Dezember 2020 von https://praxistipps.chip.de/was-ist-einedoodle-umfrage-und-wie-funktioniert-sie\_3036
- Aschermann, T. (2015). Was ist ein Forum? Einfach erklärt. Abgerufen am 14. Dezember 2020 von https://praxistipps.chip.de/was-ist-ein-forum-einfacherklaert\_41375
- Bachelor Print. (o. D.). Was ist ein Plagiat? Definition, Konsequenzen & Vermeidung. Abgerufen am 14. Dezember 2020 von https://www.bachelorprint.at/richtigzitieren/plagiate/
- Bauer, C. (2019). Verteilerlisten mit Gmail erstellen so geht's. Abgerufen am 14. Dezember 2020 von https://praxistipps.chip.de/verteilerlisten-mit-gmailerstellen-so-gehts\_13761
- Bekker, P. (2016). Was ist Twitter? Einfach erklärt. Abgerufen am 14. Dezember 2020 von https://praxistipps.chip.de/was-ist-twitter-einfach-erklaert\_49887
- bucher-id. (2018). DATEIFORMATE (TEIL 1). Abgerufen am 14. Dezember 2020 von https://bucher-id.ch/dateiformate-teil-1/
- Burkert, J.-E. (2015). Outlook, Google und Co.: Kalender synchronisieren 9 hilfreiche Tipps. Abgerufen am 14. Dezember 2020 von https://www.pcmagazin.de/ratgeber/kalender-synchronisieren-google-outlook-thunderbirdandroid-iphone-tipps-3113995.html
- CAMPUSonline. (2020). TUGRAZonline. Abgerufen am 14. Dezember 2020 von https://online.tugraz.at/tug\_online/webnav.ini
- Computer & IT-Wissen einfach erklärt. (2016). Youtube Wie funktioniert (die) Google (Suche)? [Visualisierung]. Abgerufen am 14. Dezember 2020 von https://www.youtube.com/watch?app=desktop&v=E5T5nEuRHR8&ab\_channel =Computer%26IT-Wissen-einfacherkl%C3%A4rt
- Computer Bild. (2017). Microsoft Word: Bild einfügen auf zwei Wegen möglich. Abgerufen am 14. Dezember 2020 von [https://tipps.computerbild.de/software/officeprogramme/word-bild-einfuegen-](https://tipps.computerbild.de/software/officeprogramme/word-bild-einfuegen-314367.html)[314367.html](https://tipps.computerbild.de/software/officeprogramme/word-bild-einfuegen-314367.html)
- Cornelsen. (o. D.). Offline-Quellen für Referate finden. Abgerufen am 14. Dezember 2020 von<https://www.cornelsen.de/empfehlungen/referat/offline-quellen-finden>
- Carretero, S., Vuorikari, R., & Punie, Y. (2017). *DigComp 2.1: The Digital Competence Framework for Citizens with eight proficiency levels and examples of use.* Joint Research Centre. Luxembourg: Publications Office of the European Union. doi:10.2760/38842
- Creative Commons. (o. D.). Mehr über die Lizenzen. Abgerufen am 14. Dezember 2020 von https://creativecommons.org/licenses/?lang=de
- Epsilon, S. (2018). Youtube #2 Overleaf.com Online gratis LaTeX-Dateien erstellen | LaTeX Tutorial für Anfänger. Abgerufen am 14. Dezember 2020 von https://www.youtube.com/watch?app=desktop&v=d\_LJjgyucBk&ab\_channel=S tudentEpsilon
- explainity ® Erklärvideos. (2016). Youtube Social Media einfach erklärt (explainity® Erklärvideo). Abgerufen am 14. Dezember 2020 von https://www.youtube.com/watch?app=desktop&v=3LZWP8m\_vh8&ab\_channel =explainity%C2%AEErkl%C3%A4rvideos
- Facebook. (2020a). Kommentieren. Abgerufen am 14. Dezember 2020 von https://www.facebook.com/help/499181503442334
- Facebook. (2020b). Grundlegende Privatsphäre-Einstellungen und Funktionen. Abgerufen am 14. Dezember 2020 von https://www.facebook.com/help/325807937506242
- Follmer, S. (2016). Was ist ein Backup? Einfach erklärt. Abgerufen am 14. Dezember 2020 von https://praxistipps.chip.de/was-ist-ein-backup-einfach-erklaert\_41415
- Hery-Moßmann, N. (2019). Was ist Google Drive? Verständlich erklärt. Abgerufen am 14. Dezember 2020 von https://praxistipps.chip.de/was-ist-google-driveverstaendlich-erklaert\_40983
- Hesel, A. (2019). Windows-10-Backup: So einfach sichern Sie Ihre Daten und Programme. Abgerufen am 14. Dezember 2020 von https://www.computerbild.de/artikel/cb-Tipps-Software-Windows-10-Backup-Datensicherung-8100402.html
- IntechCORE. (2015). Software-Lizenzen ein Überblick. Abgerufen am 14. Dezember 2020 von https://www.intechcore.com/software-lizenzen-einueberblick/
- KL2D. (2015). Youtube Das Moodle-Forum: Erklärung und didaktische Beispiele. Abgerufen am 14. Dezember 2020 von https://www.youtube.com/watch?app=desktop&v=iEX\_HKAFwQ4&ab\_channe l=KL2D
- Krug, K. (2014). Dropbox einrichten eine Anleitung. Abgerufen am 14. Dezember 2020 von https://praxistipps.chip.de/dropbox-einrichten-eine-anleitung\_35945
- Kuhnau, A. (2018). Tastenkombination: Kopieren und Einfügen. Abgerufen am 14. Dezember 2020 von https://praxistipps.chip.de/tastenkombination-kopieren-undeinfuegen\_13193
- Maciej, M. (2014). "Netiquette": Regeln, Bedeutung und Erklärung. Abgerufen am 14. Dezember 2020 von https://www.giga.de/extra/internet/specials/netiquetteregeln-bedeutung-und-erklaerung/

mecodia GmbH. (2017). MEIN SICHERES PASSWORT. Aichtal. Abgerufen am 17. Dezember 2020 von https://mecodia.de/wpcontent/uploads/sites/3/2017/01/Mein\_sicheres\_Passwort.pdf

- Mierke, M. (2020). Outlook: Verteiler anlegen so klappt's. Abgerufen am 14. Dezember 2020 von https://www.heise.de/tipps-tricks/Outlook-Verteileranlegen-so-klappt-s-4330556.html
- Möhring, C. (2019). Was ist Telegram? Ein kurzer Überblick. Abgerufen am 14. Dezember 2020 von https://www.heise.de/tipps-tricks/Was-ist-Telegram-Einkurzer-Ueberblick-4488360.html
- MrWissen2go. (2017). Youtube Wie erkennt man "Fake News"? Abgerufen am 14. Dezember 2020 von https://www.youtube.com/watch?app=desktop&v=BqigJmEHYuw&ab\_channel =MrWissen2go
- Müller, F. (2018). Konsequenzen und Maßnahmen beim Kauf einer Software Raubkopie. Abgerufen am 14. Dezember 2020 von https://lizenzking.de/blog/de/konsequenzen-und-massnahmen-beim-kauf-einersoftware-raubkopie/
- PCS Akademie. (2013). Die wichtigsten Grafik-Dateiformate im Überblick. Abgerufen am 14. Dezember 2020 von https://www.pcscampus.de/praxis/visualisieren/vergleich-dateiformate/
- Peker, E. (2020). Was ist WhatsApp und wie funktioniert es? Abgerufen am 14. Dezember 2020 von https://praxistipps.chip.de/was-ist-whatsapp-und-wiefunktioniert-es\_2260
- Peters, M. (2018). Mehrere Word-Dokumente zusammenfügen so geht's. Abgerufen am 14. Dezember 2020 von https://praxistipps.chip.de/mehrere-worddokumente-zusammenfuegen-so-gehts\_34692
- Radtke, T. (o. D.). Was ist eine Cloud? Was ist Cloud Computing? Abgerufen am 14. Dezember 2020 von https://eigene-cloud-einrichten.de/was-ist-eine-cloud-cloudcomputing-erklaert
- S, J. (2015). Was ist ein Konverter? Einfach und verständlich erklärt. Abgerufen am 14. Dezember 2020 von https://praxistipps.chip.de/was-ist-ein-konverter-einfachund-verstaendlich-erklaert\_44648
- Saferinternet.at. (2020a). Wie kann ich Online-Quellen überprüfen? Abgerufen am 14. Dezember 2020 von https://www.saferinternet.at/faq/informationskompetenz/wie-kann-ich-onlinequellen-ueberpruefen/
- Saferinternet.at. (2020c). Was sind Hasspostings? Abgerufen am 14. Dezember 2020 von https://www.saferinternet.at/faq/problematische-inhalte/was-sindhasspostings/
- Saferinternt.at. (2020b). Cyber-Mobbing was ist das? Abgerufen am 14. Dezember 2020 von https://www.saferinternet.at/faq/cyber-mobbing-was-ist-das/
- Schlageter, L. (o. D.). Verzeichnisse in Word Inhalts und Stichwortverzeichnis. Abgerufen am 17. Dezember 2020 von https://www.it-zeugs.de/wordinhaltsverzeichnis-stichwortverzeichnis.html
- scook. (2016). Recherchetipps Teil 2: So erkennst du gute Quellen. Abgerufen am 14. Dezember 2020 von https://www.scook.de/widget/scook/weiterwissen/lerntipps+%26+methoden/282 376?fbclid=IwAR1r6zBC7QQrXUs642CLidy-AnylPuyf-VIyYmXAFtH8ntiFxcFkbEb9acE
- Siebert, S. (o. D.). Betrug im Internet: Phishing, Pharming und Spoofing. Abgerufen am 17. Dezember 2020 von https://www.e-recht24.de/artikel/strafrecht/188.html
- Standard. (2020). Communityrichtlinien. Abgerufen am 14. Dezember 2020 von https://www.derstandard.at/communityrichtlinien
- Statistik am PC. (2019). Youtube Literaturverzeichnis in Word erstellen Abschlussarbeiten schreiben (07). Abgerufen am 17. Dezember 2020 von https://www.youtube.com/watch?app=desktop&v=rJO1USn9DBM&ab\_channel  $=$ StatistikamPC
- Tatakaus. (2016). Youtube PowerPoint Präsentation erstellen der Grundkurs für Einsteiger [Tutorial, 2013, 2016]. Abgerufen am 14. Dezember 2020 von https://www.youtube.com/watch?app=desktop&v=43wg411m4aI&ab\_channel= Tatakaus
- Tatakaus. (2018). Youtube Excel Wenn Funktion Wenn Dann Funktion [verschachtelt, mehrere Bedingungen, Formel, Sonst]. Abgerufen am 17. Dezember 2020 von https://www.youtube.com/watch?v=QksSSdfk4gM&t=517s&ab\_channel=Tatak aus
- Thehos, A. (2014). Youtube Excel Grundkurs # 6 Einfache Funktionen SUMME & Co. Abgerufen am 17. Dezember 2020 von https://www.youtube.com/watch?app=desktop&v=PzUfz0gezmc&ab\_channel= AndreasThehos

221

- Thiele, P. (2015). Dropbox: Ordner für andere freigeben. Abgerufen am 14. Dezember 2020 von https://praxistipps.chip.de/dropbox-ordner-fuer-anderefreigeben\_1470
- Thiele, P. (2018). Was ist eine E-Mail? Einfach erklärt. Abgerufen am 14. Dezember 2020 von https://praxistipps.chip.de/was-ist-eine-e-mail-einfach-erklaert\_41593
- tomatolix. (2017). Youtube Das weiß das Internet über dich! Selbstexperiment. Abgerufen am 14. Dezember 2020 von https://www.youtube.com/watch?app=desktop&v=KWfq8nbfGhg&ab\_channel= tomatolix
- Twitter. (2020). Über öffentliche und geschützte Tweets. Abgerufen am 14. Dezember 2020 von https://help.twitter.com/de/safety-and-security/public-and-protectedtweets
- Voppmann, S. (2017). Youtube Das Große Tutorial zu Google Drive | mit Google Docs, Tabellen & Präsentationen (Google Life #03). Abgerufen am 14. Dezember 2020 von https://www.youtube.com/watch?app=desktop&v=K6S1clILrnk&ab\_channel=S imon
- Woldemichael, D. (o. D.). Was ist Instagram? Abgerufen am 14. Dezember 2020 von https://www.klicksafe.de/themen/kommunizieren/sozialenetzwerke/instagram/was-ist-instagram/
- Wölwer, F. (2018). Facebook was ist das? Einfach erklärt. Abgerufen am 14. Dezember 2020 von https://praxistipps.chip.de/facebook-was-ist-das-einfacherklaert\_41486